# SIEMENS

# **SIMATIC**

# **産業用 PC SIMATIC IPC1047E**

**操作説明書**

**[まえがき](#page-2-0)**

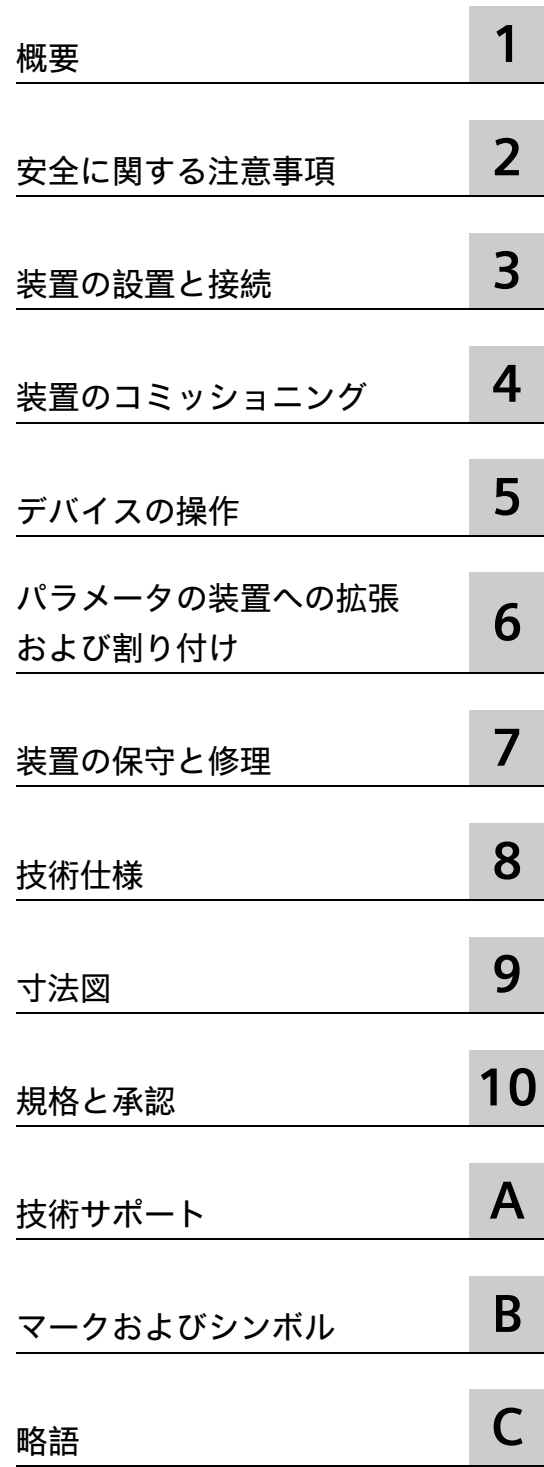

# **法律上の注意**

## **警告事項**

本書には、ユーザーの安全性を確保し製品の損傷を防止するうえ守るべき注意事項が記載されています。ユーザ ーの安全性に関する注意事項は、安全警告サインで強調表示されています。このサインは、物的損傷に関する注 意事項には表示されません。以下に表示された注意事項は、危険度によって等級分けされています。

### **危険**

回避しなければ、直接的な死または重傷に至る危険状態を示します。

# **警告**

回避しなければ、死または重傷に至るおそれのある危険な状況を示します。

### **注意**

回避しなければ、軽度または中度の人身傷害を引き起こすおそれのある危険な状況を示します。

### **通知**

回避しなければ、物的損傷を引き起こすおそれのある危険な状況を示します。

複数の危険レベルに相当する場合は、通常、最も危険度の高い事項が表示されることになっています。安全警告 サイン付きの人身傷害に関する注意事項があれば、物的損傷に関する警告が付加されます。

## **有資格者**

本書が対象とする製品 / システムは必ず有資格者が取り扱うものとし、各操作内容に関連するドキュメント、特 に安全上の注意及び警告が遵守されなければなりません。有資格者とは、訓練内容及び経験に基づきながら当該 製品 / システムの取り扱いに伴う危険性を認識し、発生し得る危害を事前に回避できる者をいいます。

### **シーメンス製品を正しくお使いいただくために**

以下の事項に注意してください。

# **警告**

シーメンス製品は、カタログおよび付属の技術説明書の指示に従ってお使いください。他社の製品または部品 との併用は、弊社の推奨もしくは許可がある場合に限ります。製品を正しく安全にご使用いただくには、適切 な運搬、保管、組み立て、据え付け、配線、始動、操作、保守を行ってください。ご使用になる場所は、許容 された範囲を必ず守ってください。付属の技術説明書に記述されている指示を遵守してください。

### **商標**

®マークのついた称号はすべて Siemens AG の商標です。本書に記載するその他の称号は商標であり、第三者が自 己の目的において使用した場合、所有者の権利を侵害することになります。

### **免責事項**

本書のハードウェアおよびソフトウェアに関する記述と、実際の製品内容との一致については検証済みです。 し かしなお、本書の記述が実際の製品内容と異なる可能性もあり、完全な一致が保証されているわけではありませ ん。 記載内容については定期的に検証し、訂正が必要な場合は次の版て更新いたします。

# <span id="page-2-0"></span>**まえがき**

**この操作説明書の目的**

これらの操作説明書には、SIMATIC IPC1047E を設置、電気接続、コミッショニング、 使用および拡張し、装置を保守および修理するために必要なすべての情報が含まれま す。これらは、次の有資格スペシャリスト担当者を対象としています。

- 装置の設置、交換および保守を行う設置担当者。
- 装置を自身でコミッショニングし、他の装置(例えば、オートメーションシステム、 プログラミング装置など)に接続するコミッショニング技術者。
- ユーザーおよびパスワードを管理しデータおよびアクセス保護を監視する IT 管理 者。
- 拡張装置を設置したり故障分析を実施したりするサービス担当者およびメンテナン ス担当者。

#### **必要な基礎知識**

この取扱説明書を理解するには、電気的設置、パーソナルコンピュータ、Microsoft オ ペレーティングシステムおよびネットワークテクノロジに関する十分な知識が必要で す。

### **この操作説明書の有効性**

これらの操作説明書は、SIMATIC IPC1047E のすべてのバージョンで有効です。

### **この文書の範囲**

SIMATIC IPC1047E 用文書には以下のものが含まれます。

- 製品情報「お使いの装置に関する重要な注意事項」
- クイックインストールガイド
- 操作説明書(複数言語)

ソフトウェア使用に関する情報および指示については、関連するユーザー文書を参照し てください。

# **表記規則**

これらの操作説明書では以下の命名規則が適用されます。

- 「産業用 PC」、「PC」または「装置」という用語は、製品名「SIMATIC IPC1047E」 に代わって使用される場合もあります。
- また、「Microsoft Windows」または「Windows」という略語がブランド名、 Microsoft® Windows®に代わって使用される場合もあります。

### **履歴**

本書の現行バージョン

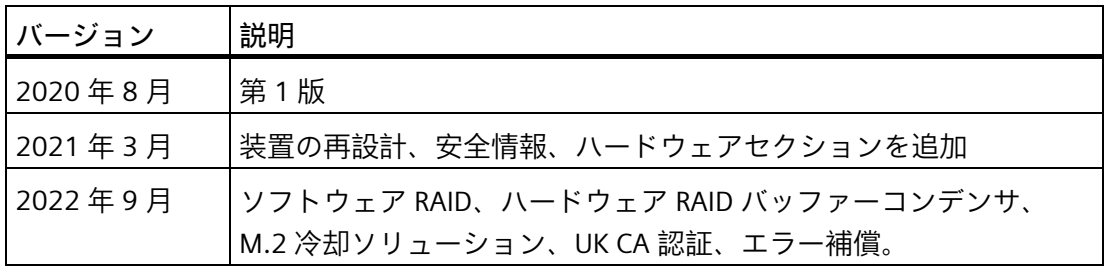

# 目次

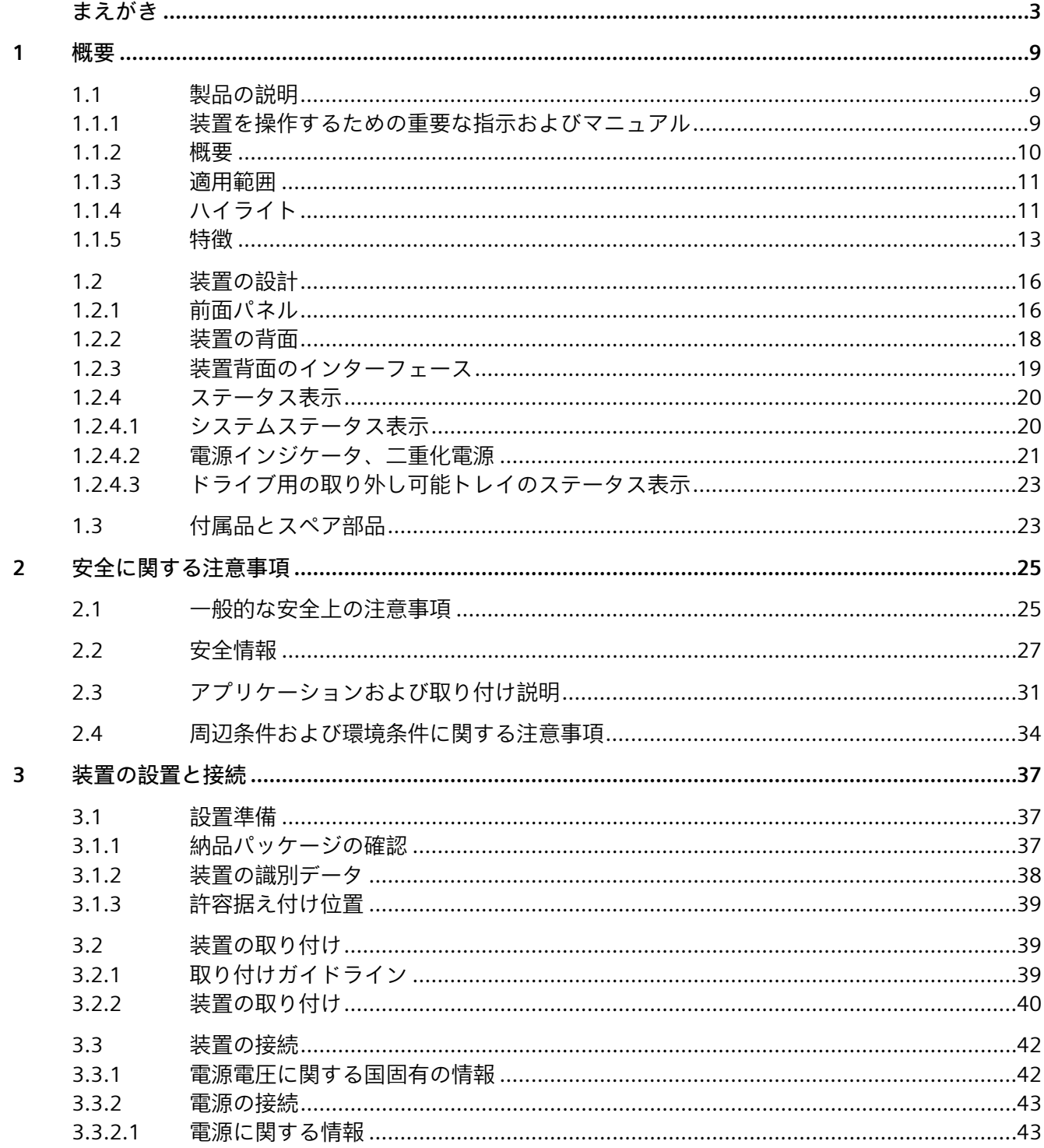

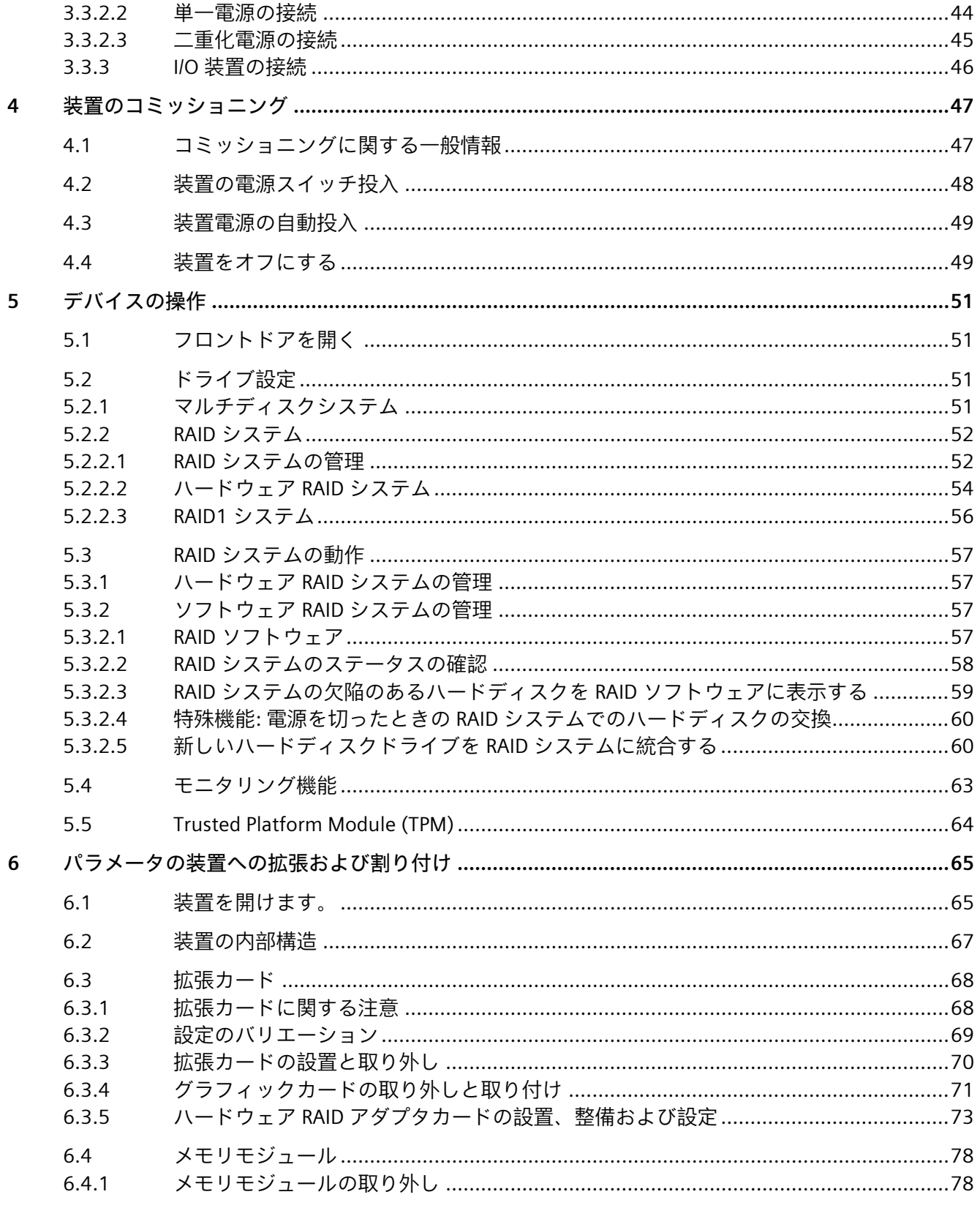

 $\overline{7}$ 

8

目次

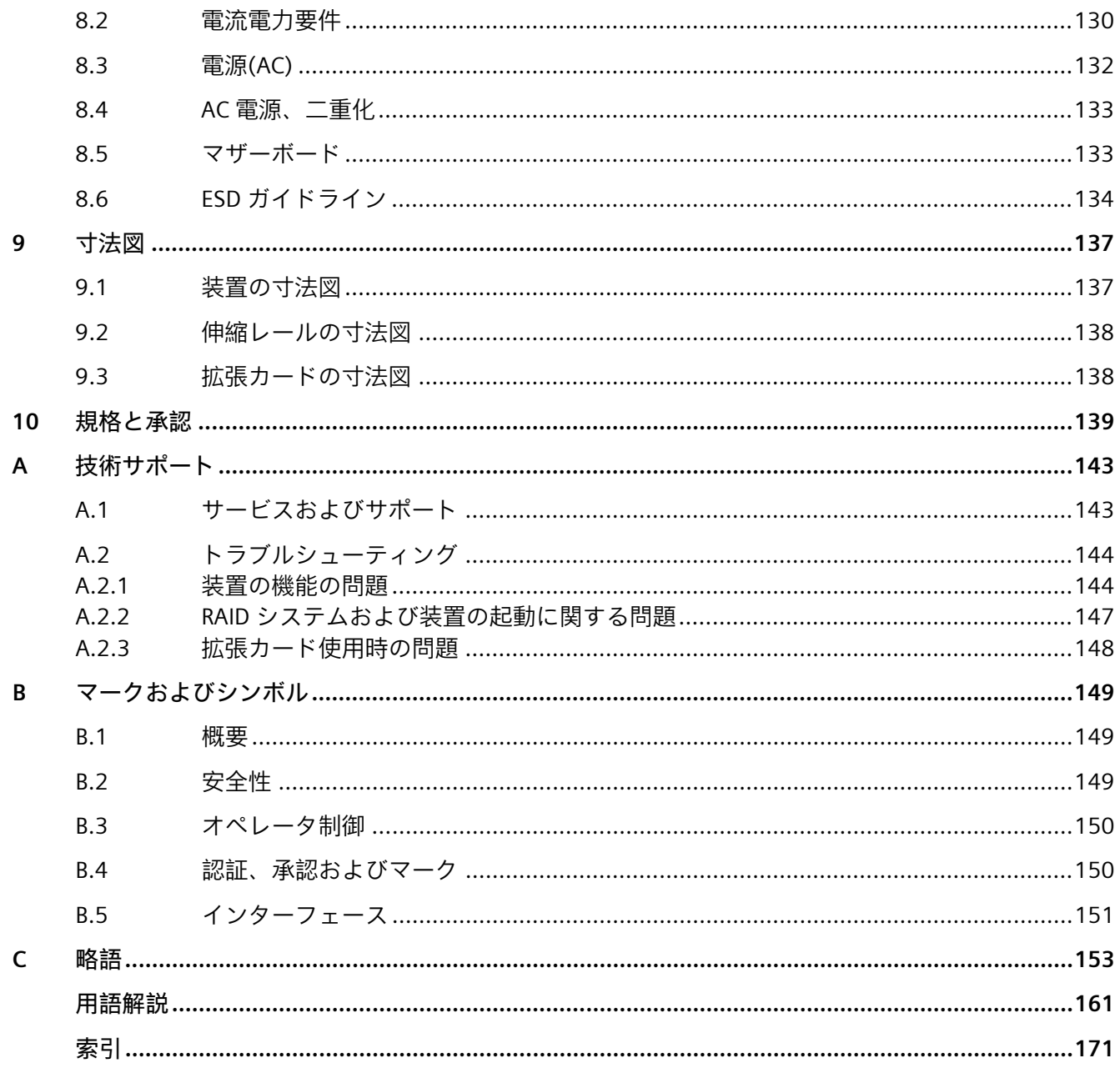

<span id="page-8-0"></span>**概要** 1

# <span id="page-8-2"></span><span id="page-8-1"></span>**1.1 製品の説明**

# **1.1.1 装置を操作するための重要な指示およびマニュアル**

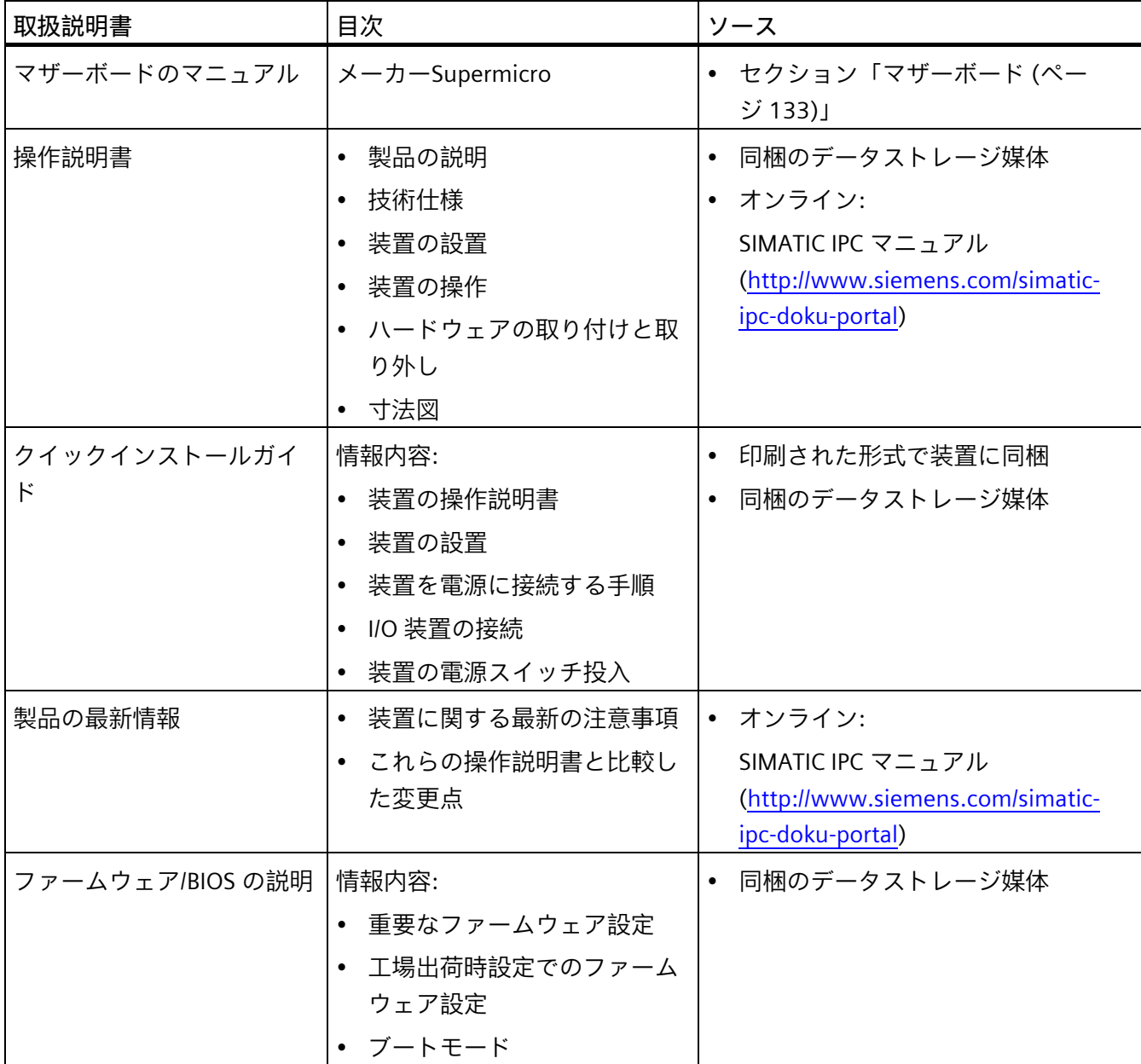

*1.1 製品の説明*

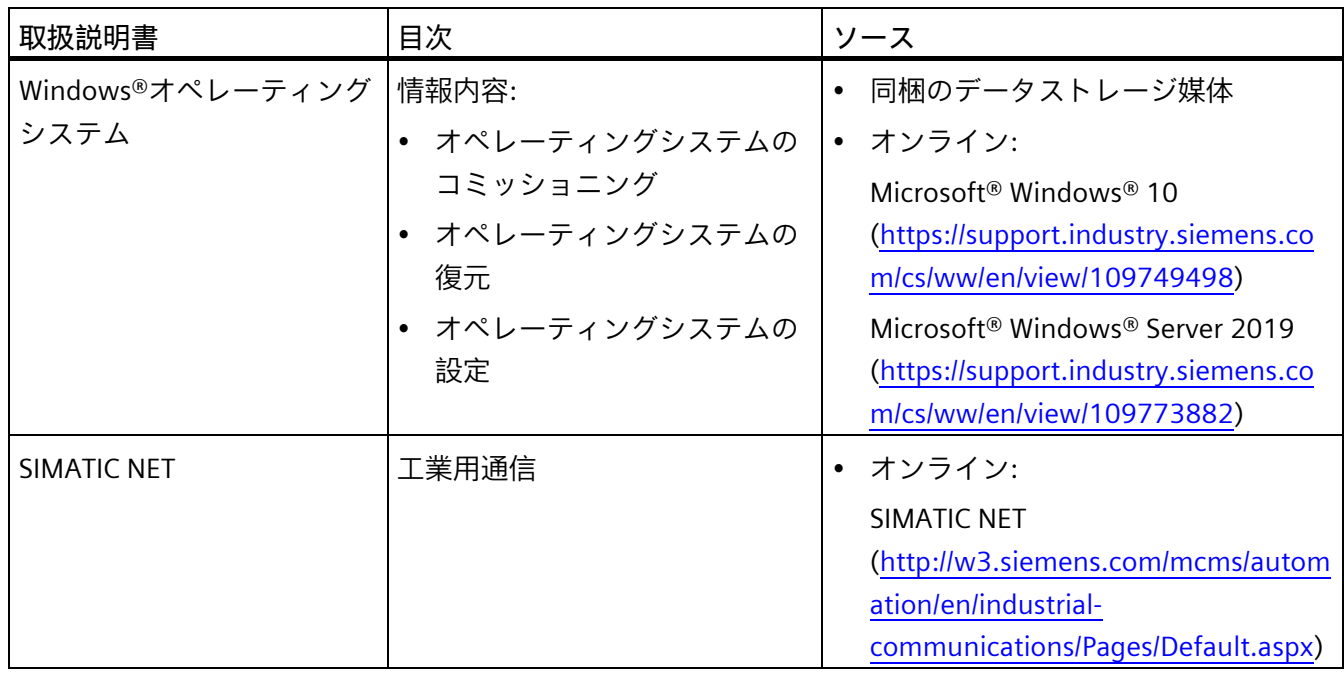

# <span id="page-9-0"></span>**1.1.2 概要**

SIMATIC IPC1047E は産業用機能を搭載した高性能ラック PC です。

- 非常にコンパクト
- 非常に堅牢
- 非常に長い製品継続性

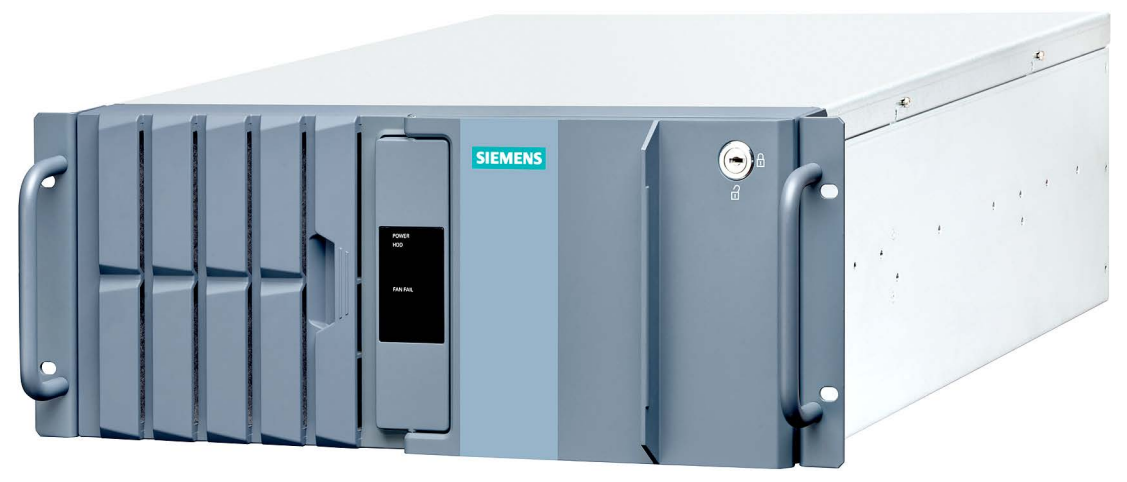

### **注記**

注文した設定に応じて、このマニュアルで説明されている機能および図がお使いの装置 の機能と異なることがあります。

### <span id="page-10-0"></span>**1.1.3 適用範囲**

この装置は、非常に高い計算能力をコンパクトな筐体に詰め込み、19 インチラック設 置が可能です。多様な性能駆動型の適用分野に対応できる非常に拡張性の高い装置で す。

- 科学的計算とシミュレーション
- 画像の処理と編集
- 暗号処理
- プロセス監視
- 可視化
- 品質保証
- Scada での利用
- 人工知能、機械学習
- <span id="page-10-1"></span>**1.1.4 ハイライト**

### **用途に合わせた性能の最適化**

- 高い計算能力とグラフィック性能
- 強力なドライブとメモリの使用

### **高度な機能性と容易なサービス**

- 冗長化と冷却最適化により高い可用性
- 設置が簡単なラック設計

### **過酷な環境での利用が可能**

- 広い温度範囲
- 衝撃および振動

*1.1 製品の説明*

### **高い投資保護**

- コンポーネント/設計の高い継続性
- 製品入手期間が最大 5 年間
- 修理サービス期間はさらに 5 年間

## **高いシステム可用性**

- ECC メモリモジュール
- 二重化電源(オプション)
- 超高速 M.2 SSD
- 追加コントローラカードを使用する冗長または高性能データシステムの設計(オプシ ョン、下記を参照)

### **高い冗長性**

- ハードウェア RAID
	- ハードディスク交換用の自動再構築
	- 再構築中のメインプロセッサの負荷を低減
	- 高速な HDD/SSD によるデータの読み取り/書き込みの迅速化
- ソフトウェア RAID

# <span id="page-12-0"></span>**1.1.5 特徴**

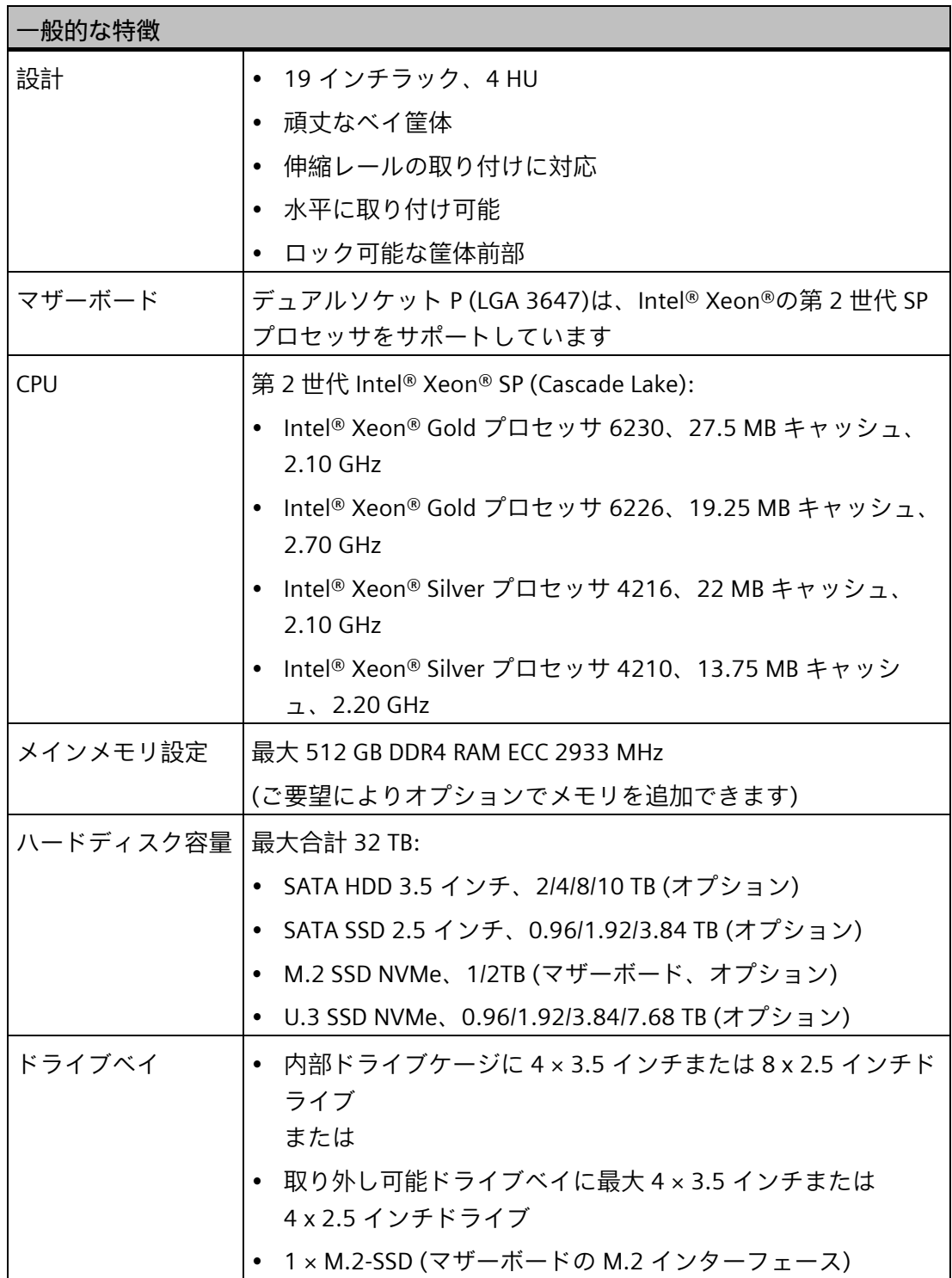

## *概要*

*1.1 製品の説明*

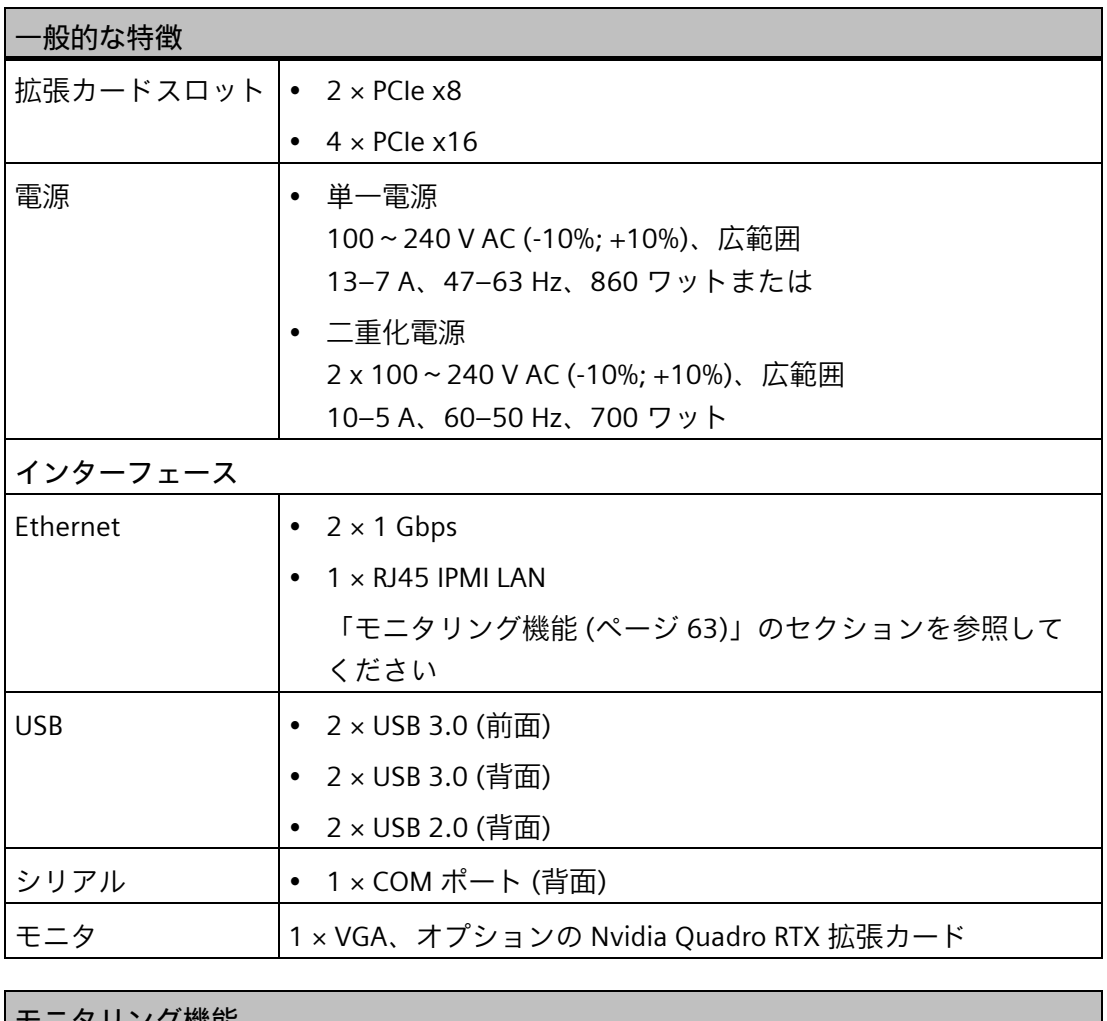

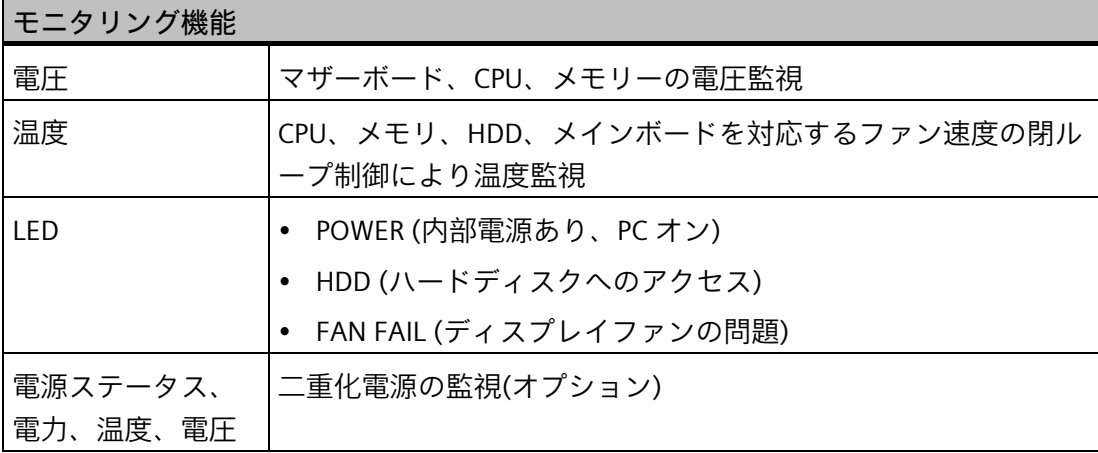

*1.1 製品の説明*

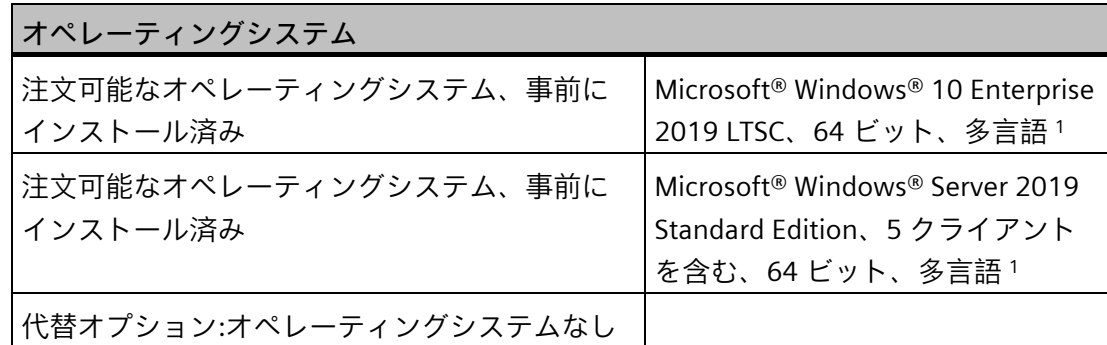

<sup>1</sup>多言語ユーザーインターフェース MUI:5 言語(英語、ドイツ語、フランス語、スペイン 語、イタリア語)

**オプションアクセサリ**

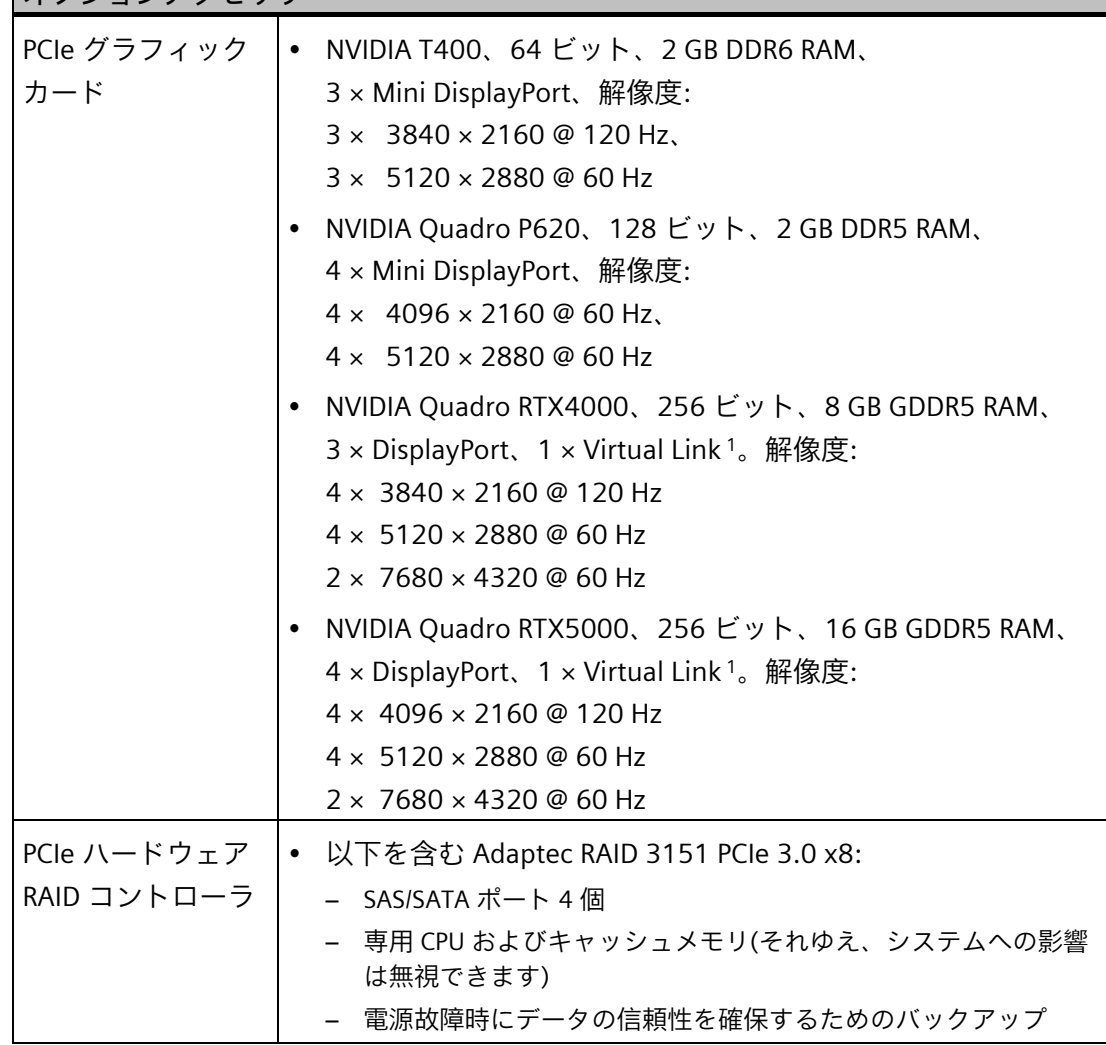

### *概要*

*1.2 装置の設計*

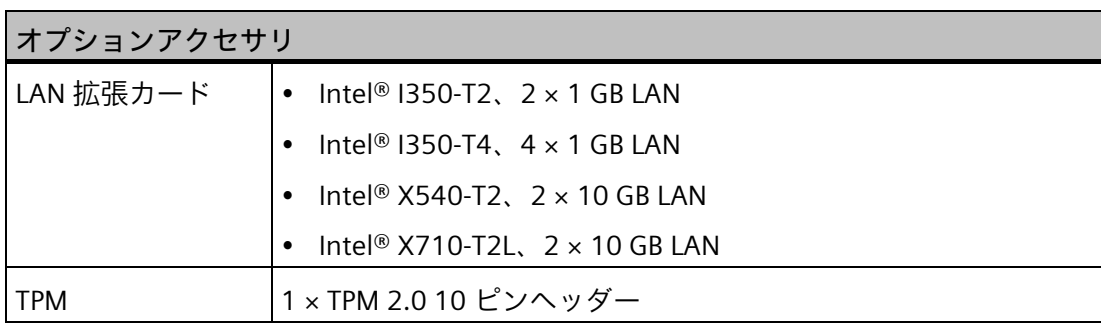

<sup>1</sup> 特殊 USB-C ポート(VR グラス用)

# <span id="page-15-1"></span><span id="page-15-0"></span>**1.2 装置の設計**

**1.2.1 前面パネル**

## **正面図**

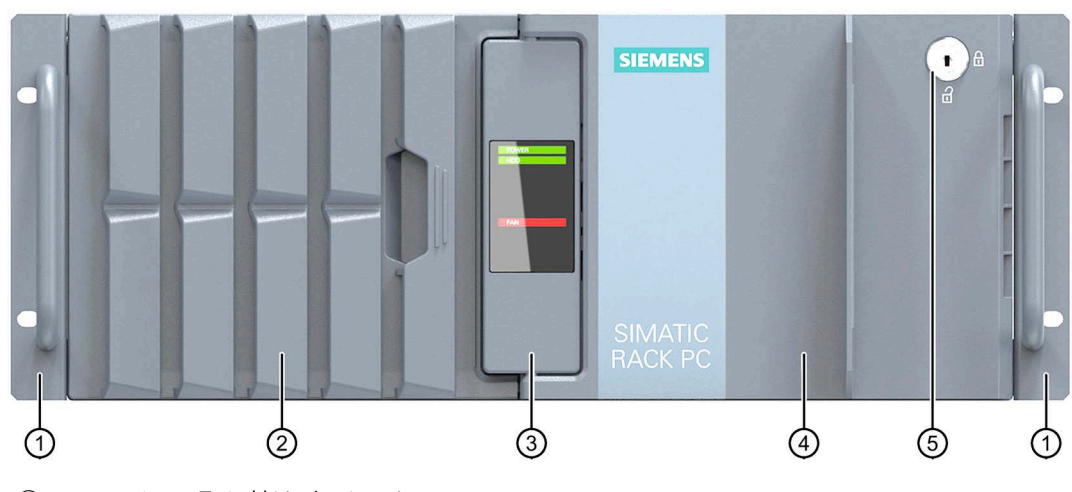

- ① 19 インチ取り付けブラケット
- ② 換気用開口部のある前面ファンのファンカバー(フロントドアでロック)
- ③ [システムステータス表示](#page-19-1) (ページ [20\)](#page-19-1)
- ④ フロントドア:ロック可能、未許可アクセスからの保護
- ⑤ ロック
	- キー垂直:開く
	- キー水平:閉じる

### **フロントドアを開いた状態の図**

以下の図は装置のフロントドアを開いた状態の例です。設定に基づいて、装置には、次 のデバイスケージのいずれかが装備されています。

• **ドライブケージタイプ A**、取り外し可能ドライブ用のスロット付き 取り外し可能トレイはロック可能です。このようにして、ドライブは未許可のアク セスから保護されます。

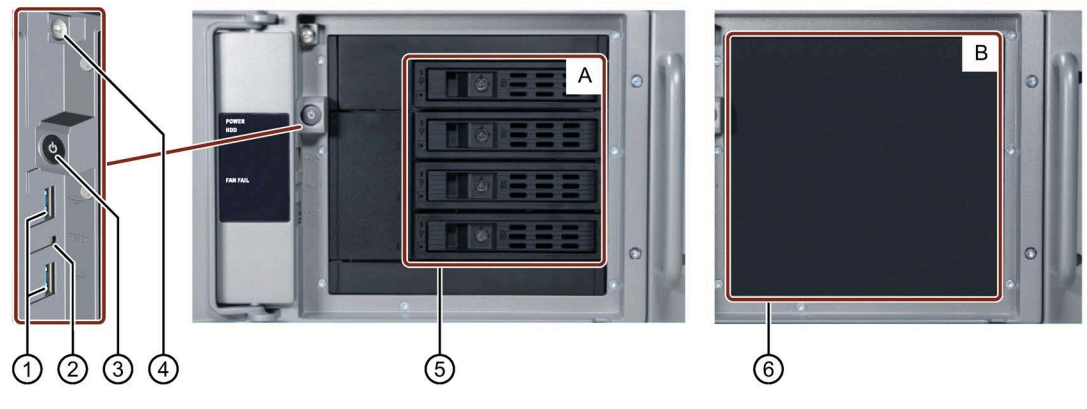

• **ドライブケージタイプ B**、ドライブ用の固定スロット付き

- ① USB 3.0 ポート
- ② リセットボタン
- ③ オン/オフボタン
- ④ 筐体カバーの固定ロックねじ
- ⑤ ドライブケージタイプ A の取り外し可能ドライブ用スロット
- ⑥ ドライブケージタイプ B のドライブ用スロットカバー

### *概要*

*1.2 装置の設計*

# <span id="page-17-0"></span>**1.2.2 装置の背面**

### **AC 電源装備の背面図**

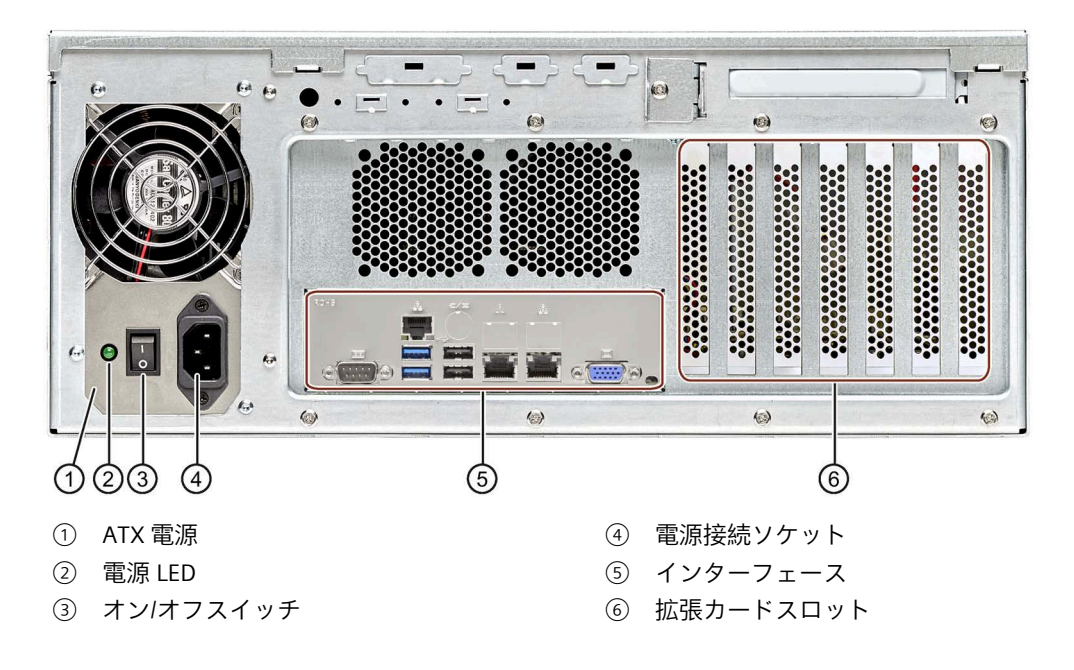

**二重化 AC 電源装備の背面図**

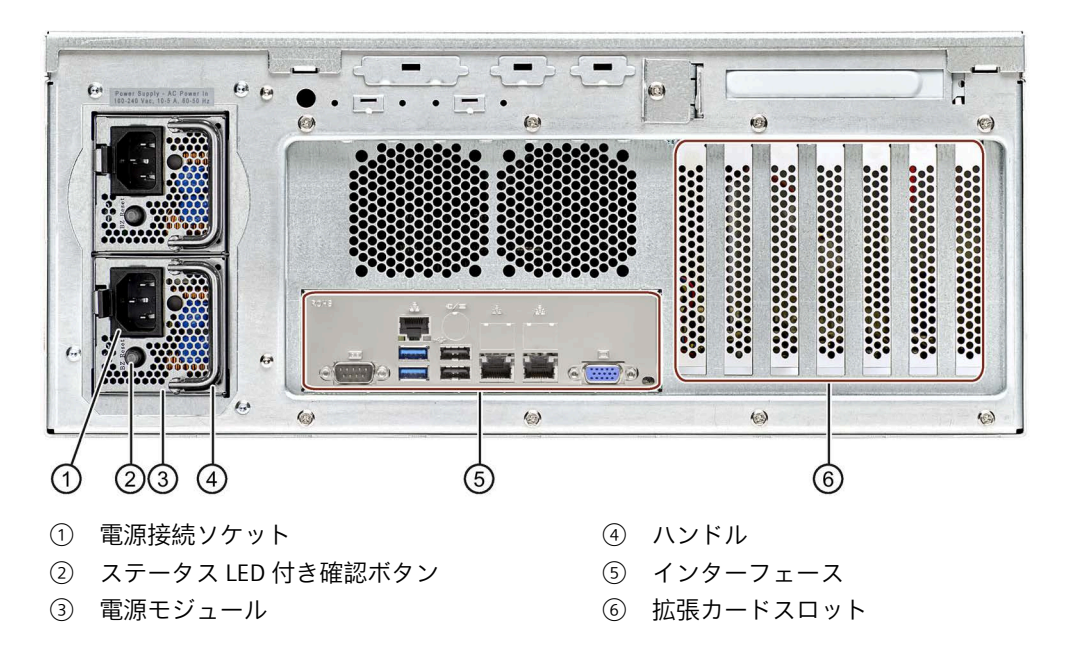

# <span id="page-18-0"></span>**1.2.3 装置背面のインターフェース**

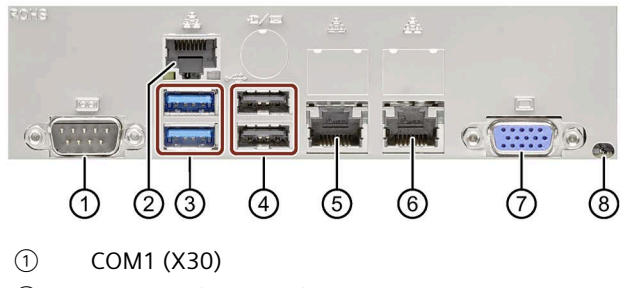

- ② RJ45 LAN (IPMI、X3)
- ③ USB 3.0 (X65 上側 / X64 下側)
- ④ USB 2.0 (X61 上側 / X60 下側)
- ⑤ ギガビット LAN 1 ETHERNET (X1)
- ⑥ ギガビット LAN 2 ETHERNET (X2)
- ⑦ VGA (X70)
- ⑧ Unit Identifier Switch (UID)

### **オプションのグラフィックカードの接続**

拡張カード(例、グラフィックカード)を取り付けた後、装置の背面にある接続部を使用 できます。下記の表は、VR グラスまたはモニタの接続例を示しています。

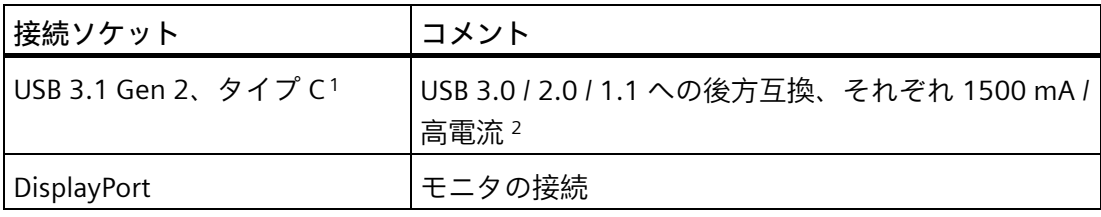

<sup>1</sup> 最大ケーブル長 = 3 m。ケーブルの減衰および接続の最大データ速度によって決定され ます。

アダプタまたは拡張機能なしで、接続対象の I/O のオリジナル接続テクノロジを使用しま す。

<sup>2</sup> 装置の USB ポートに流れる電流の合計(内蔵 USB ポートを含む)≤ 3 A

#### *概要*

*1.2 装置の設計*

<span id="page-19-1"></span><span id="page-19-0"></span>**1.2.4 ステータス表示**

### **1.2.4.1 システムステータス表示**

### **前面のステータス表示**

ステータス表示は、次の表に記載した装置コンポーネントのステータスに関する情報を 提供します。動作インジケータはフロントドアを閉じて開いたときに確認できます。

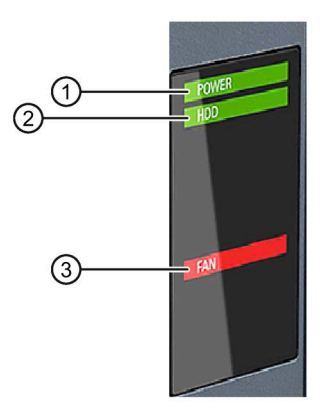

- ① 「POWER」LED
- ② 「HDD」LED
- ③ 「FAN FAIL」LED

#### **LED の意味**

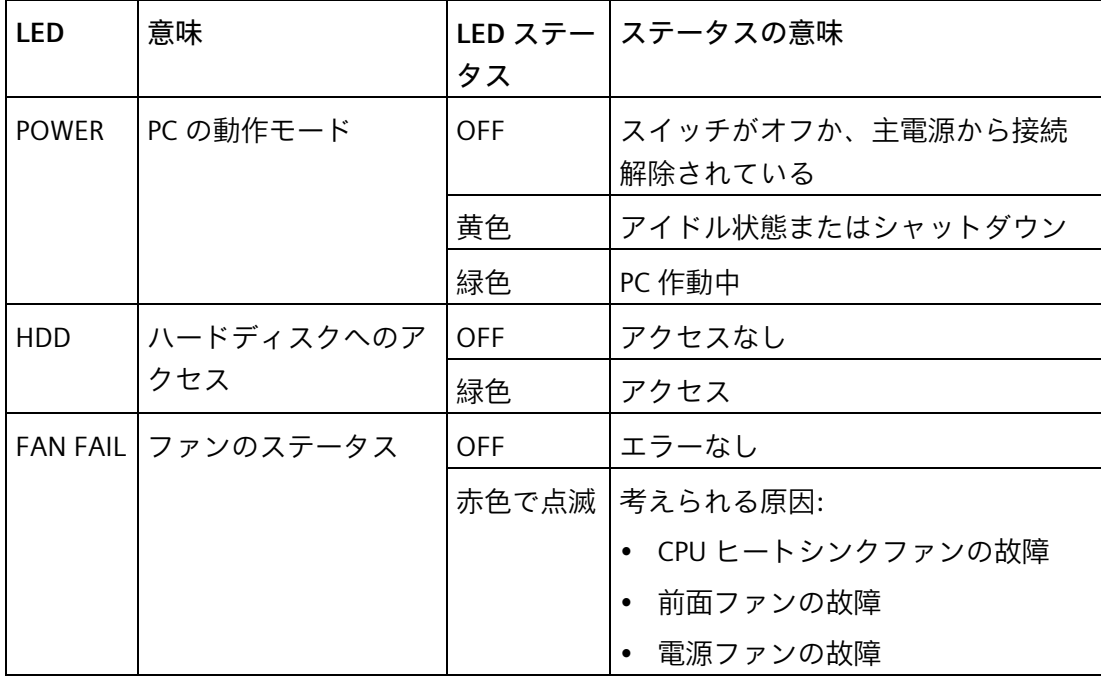

### **背面のステータス表示**

次のステータス表示の付いた Ethernet インターフェースは装置背面にあります。

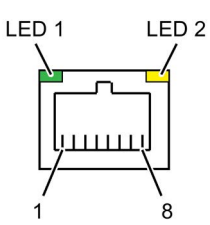

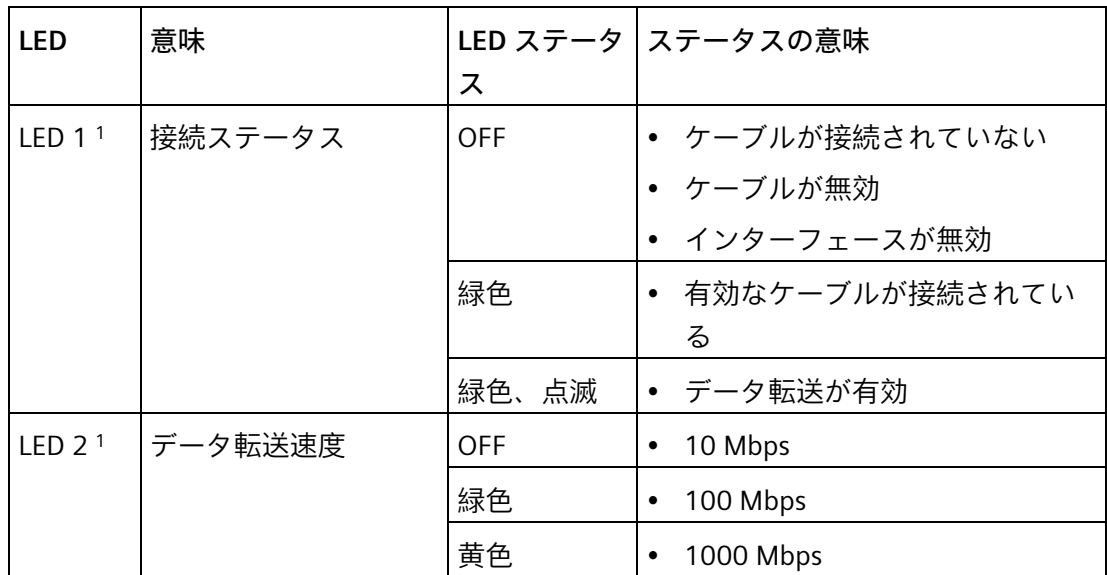

<sup>1</sup> Ethernet ポートは、明確に識別するために、筐体に番号が付いています。オペレーティ ングシステムによる番号は、これとは異なることがあります。

### <span id="page-20-0"></span>**1.2.4.2 電源インジケータ、二重化電源**

**背面**

二重化電源の電源ユニットは 2 つの電源モジュールで構成されています。電源ユニット は、電源モジュールが動作するとすぐに機能します。電源モジュールが故障すると、視 覚および聴覚による警告信号が発生します。

次の図は、動作中の電源モジュール①と故障中の電源モジュール②の例を示していま す。

*1.2 装置の設計*

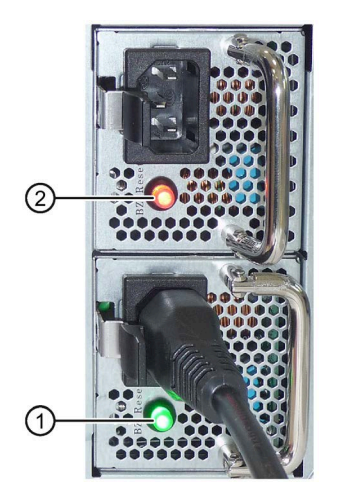

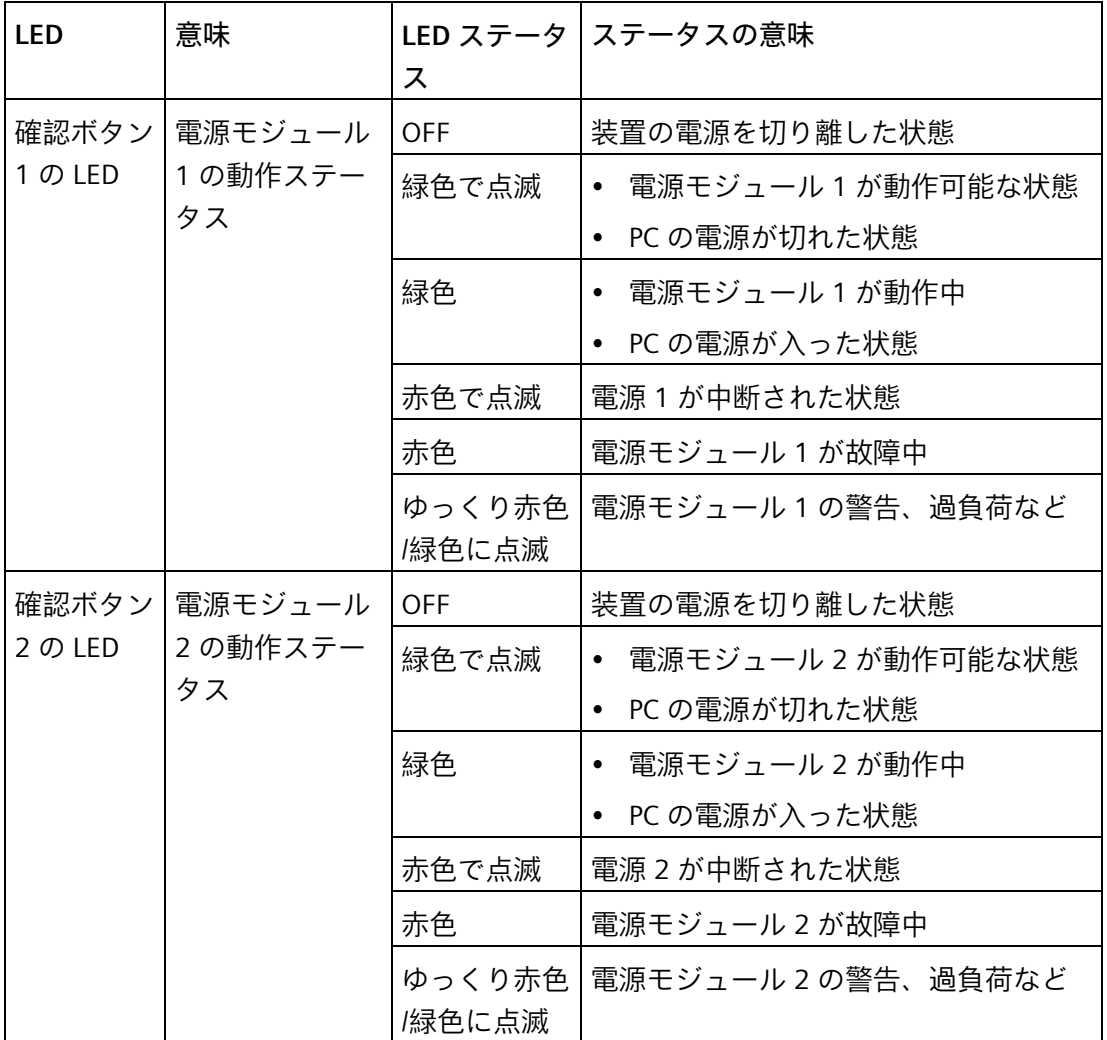

### <span id="page-22-0"></span>**1.2.4.3 ドライブ用の取り外し可能トレイのステータス表示**

次の図は、ドライブケージタイプ A の装置にある取り外し可能トレイのステータス表示 を示しています。

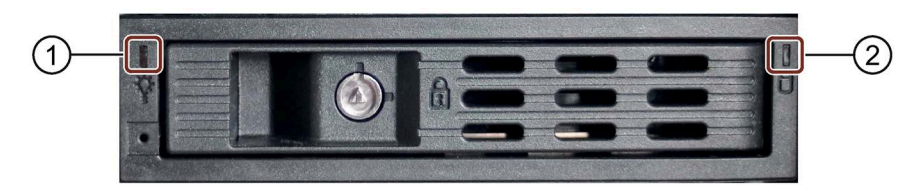

- ① 「Power」LED
- ② 「アクティビティ」LED

### **LED の意味**

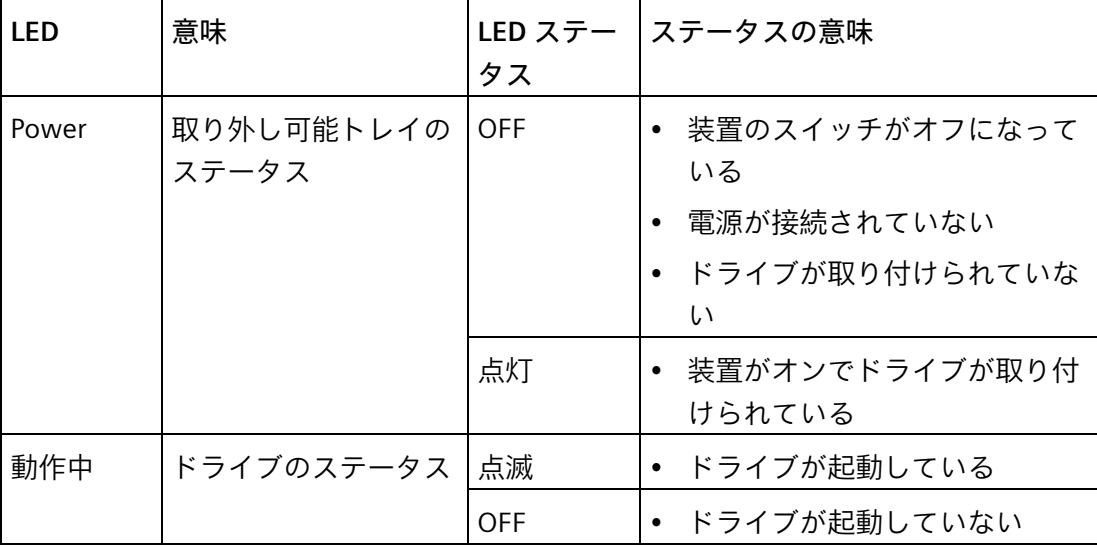

# <span id="page-22-1"></span>**1.3 付属品とスペア部品**

Siemens からの付属品がお使いの装置で使用可能です。これらは納品範囲に含まれてい ません。

### **SIEMENS Industry Mall からの付属品の入手**

オンライン注文システム Industry Mall [\(https://mall.industry.siemens.com\)](https://mall.industry.siemens.com/)で詳細な情報 を参照できます。

*1.3 付属品とスペア部品*

# **注文可能な付属品**

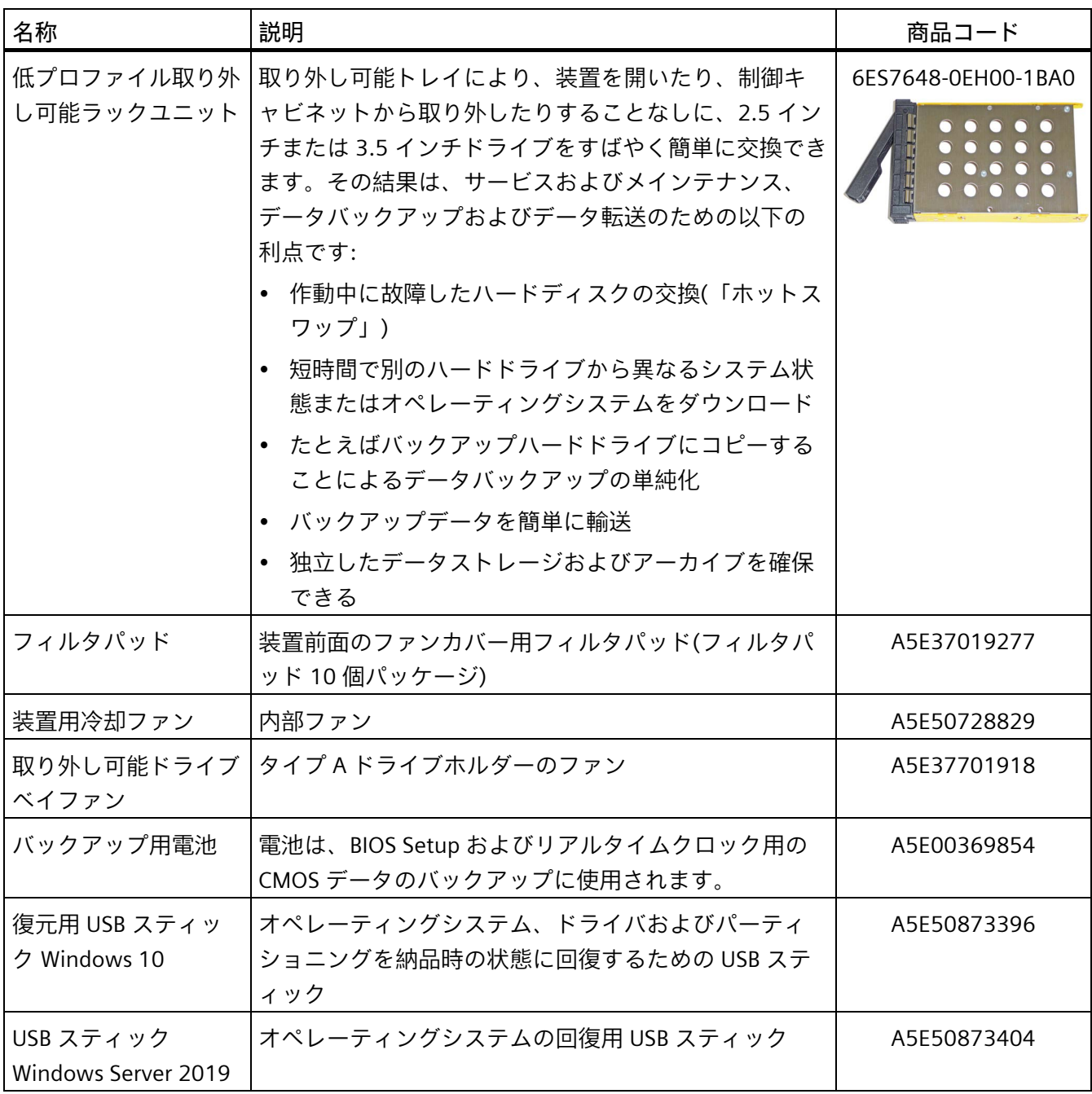

## **SIEMENS スペア部品サービス**

スペア部品の注文、提供および納入に関する情報は、「産業的オンラインサポート:ス ペア部品サービス [\(https://support.industry.siemens.com/cs/ww/en/sc/2110\)](https://support.industry.siemens.com/cs/ww/en/sc/2110)」で参照で きます。

# <span id="page-24-0"></span>**安全に関する注意事項 2**

<span id="page-24-1"></span>**2.1 一般的な安全上の注意事項**

# **警告**

**システムの設置者は、装置が統合されているシステムの安全性に責任があります。** 死亡事故や重傷を引き起こす可能性がある誤動作の危険があります。

• 適切な有資格の担当者のみが作業を実行するようにしてください。

### **怪我の危険**

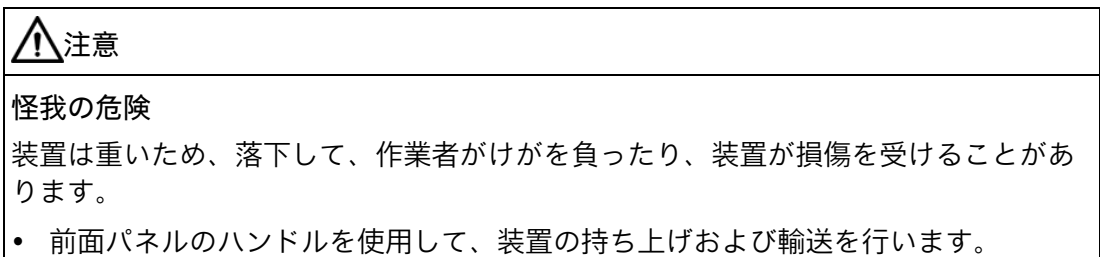

**電気ショックによるリスク**

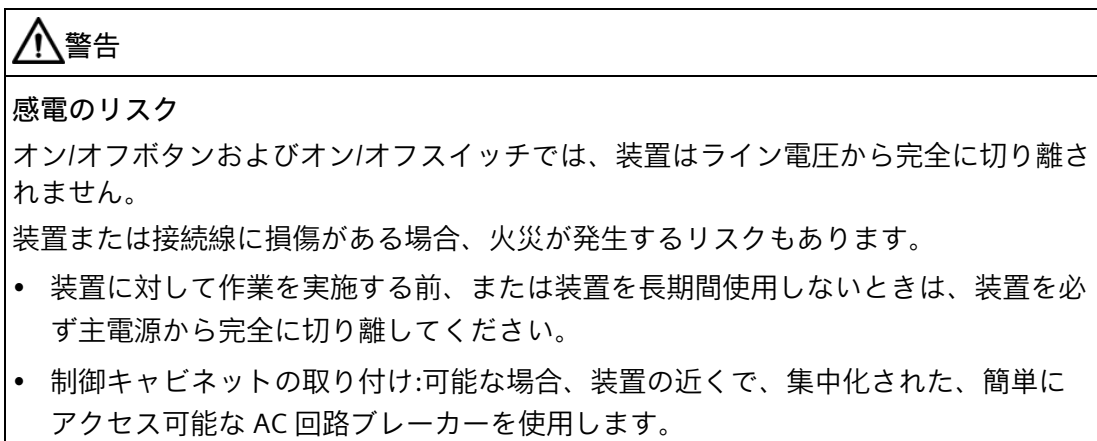

*安全に関する注意事項*

*2.1 一般的な安全上の注意事項*

**電池**

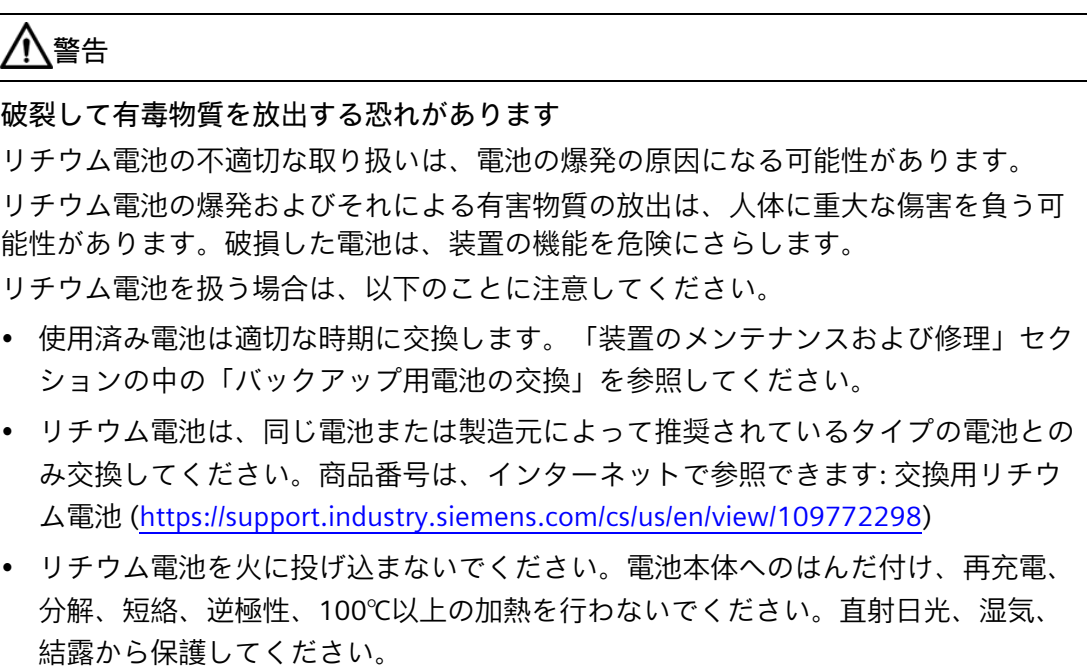

# **落雷の危険**

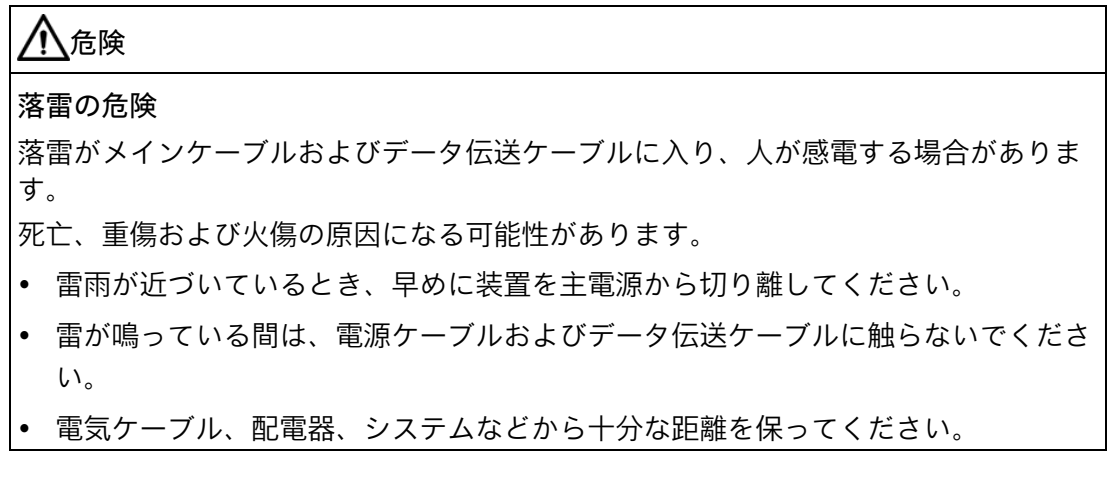

# **機能制限の回避**

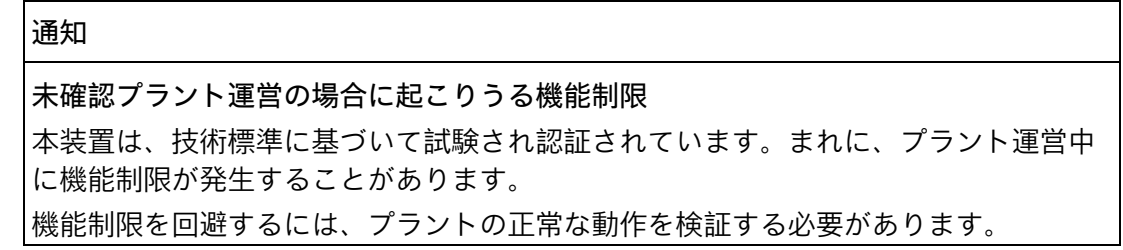

### **工業環境での使用**

**注記**

**追加の保護対策を使用しない工業環境での使用**

この装置は、IEC 60721-3-3 に従って、通常の工業環境で使用するために設計されまし た。

### **ESD 指令**

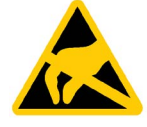

静電放電により破損する恐れのある部品には、適切なシンボルでラベル付けすることが できます。

**通知**

**静電放電により破損する恐れのある部品(ESD)** 装置には、静電気放電によって破損する可能性のある電子部品が内蔵されています。 これは、機械やプラントの故障や損傷が生じるおそれがあります。 装置を開く際には、対応する予防措置を講じる必要があります。

# <span id="page-26-0"></span>**2.2 安全情報**

**Industrial Security**

シーメンスは、セキュアな環境下でのプラント、システム、機械およびネットワークの 運転をサポートする産業用セキュリティ機能を有する製品およびソリューションを提供 します。

プラント、システム、機械およびネットワークをサイバー脅威から守るためには、総体 的かつ最新の産業用セキュリティコンセプトを実装し、それを継続的に維持することが 必要です。シーメンスの製品とソリューションは、そのようなコンセプトの 1 要素を形 成します。

お客様は、プラント、システム、機械およびネットワークへの不正アクセスを防止する 責任があります。システム、機械およびコンポーネントは、企業内ネットワークのみに 接続するか、必要な範囲内かつ適切なセキュリティ対策を講じている場合にのみ(例: ファイアウォールやネットワークセグメンテーションの使用など)インターネットに接 続することとするべきとシーメンスは考えます。

産業用セキュリティ対策に関する詳細な情報は、こちら

[\(https://www.siemens.com/industrialsecurity\)](https://www.siemens.com/industrialsecurity)をご覧下さい。

シーメンスの製品とソリューションは、セキュリティをさらに強化するために継続的に 開発されています。シーメンスは、利用可能になったらすぐ製品の更新プログラムを適 用し、常に最新の製品バージョンを使用することを強くお勧めします。サポートが終了 した製品バージョンを使用すること、および最新の更新プログラムを適用しないこと で、お客様はサイバー脅威にさらされる危険が増大する可能性があります。

製品の更新プログラムに関する最新情報を得るには、こちら

[\(https://www.siemens.com/cert\)](https://www.siemens.com/cert)からシーメンス産業セキュリティ RSS フィードを購読 してください。

### **サードパーティ製ソフトウェアの更新に関する免責事項**

この製品には、サードパーティ製のソフトウェアが含まれています。Siemens AG は、 サードパーティー製ソフトウェアが Siemens ソフトウェアアップデートサービス契約 の一部として配布されている場合または Siemens AG によって正式にリリースされてい る場合のみ、サードパーティー製ソフトウェアの更新/パッチに対する保証を提供しま す。それ以外の場合は、更新/パッチは、ユーザーご自身の責任で適用することになり ます。当社のソフトウェアアップデートサービス提供に関する詳細な情報は、インター ネットのソフトウェアアップデートサービス

[\(https://support.industry.siemens.com/cs/ww/en/view/109759444\)](https://support.industry.siemens.com/cs/ww/en/view/109759444)を参照してください。

### **管理者アカウントの保護に関する注意**

管理者権限を持つユーザーは、システムにおける広範囲に及ぶアクセス権および変更権 限を有しています。

そのため、承認なく変更が加えられるのを避けるため、管理者アカウントを保護するた めに適切な措置を講じる必要があります。これを行うため、安全なパスワードを使用 し、通常の操作には標準のユーザーアカウントを使用するようにします。その他の措置 として、必要に応じて、セキュリティポリシーなどを使用することもできます。

**アクセス保護**

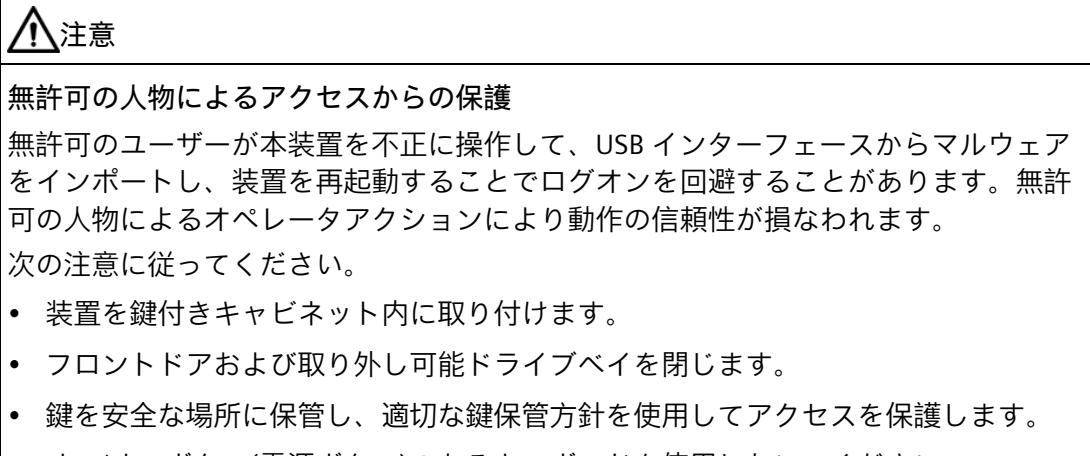

- オン/オフボタン(電源ボタン)のあるキーボードを使用しないでください。
- 本装置にオン/オフボタンがある場合は、オン/オフボタンの機能のパラメータを Windows での要件に合わせて割り付けてください。この設定は、「電源オプショ ン」メニューにあります。

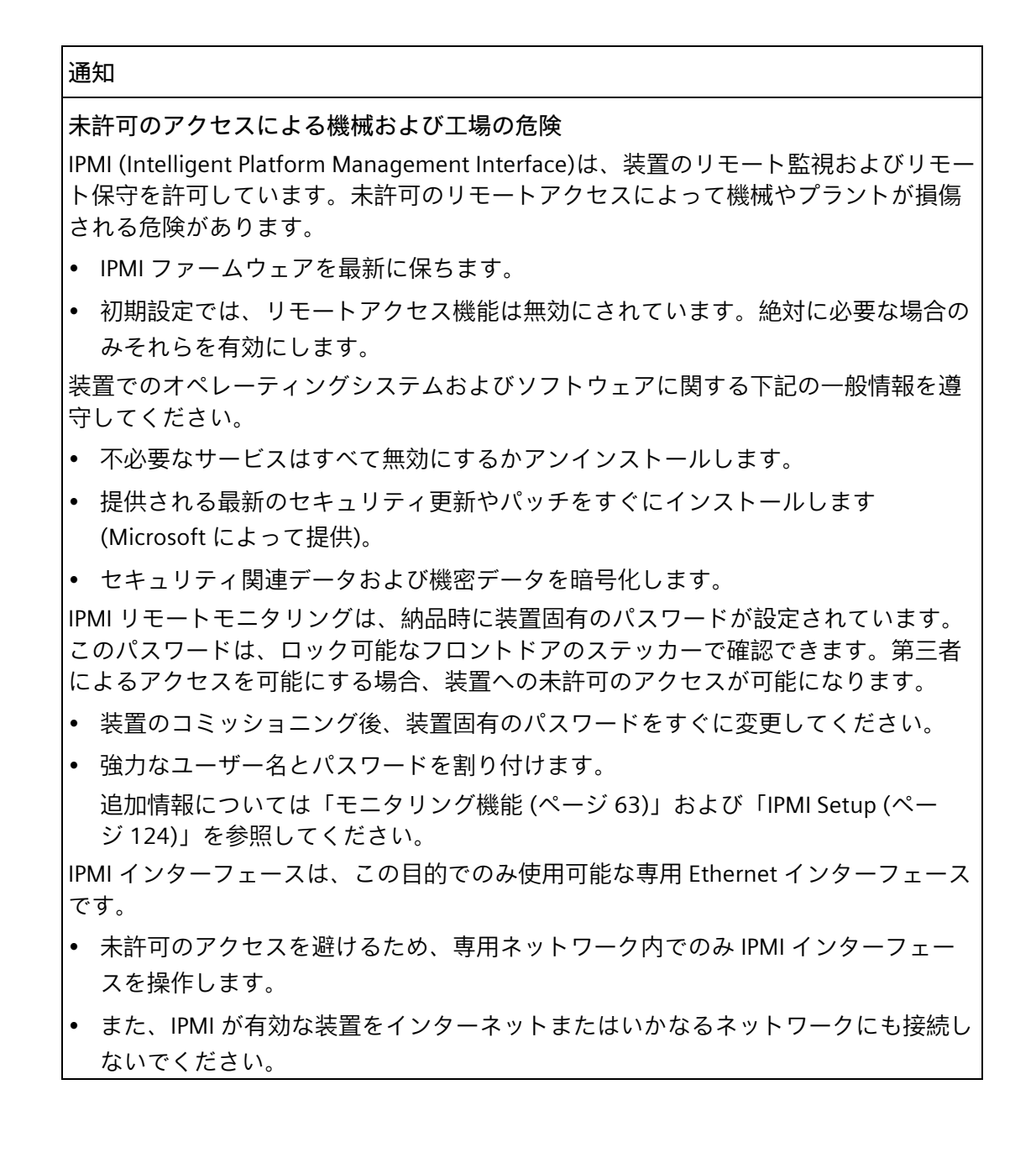

### **注記**

### **BIOS 保護**

未許可のユーザーは、起動するときに BIOS 経由または USB 経由で装置にアクセスし て、機械やプラントを損傷することがあります。

BIOS Setup で以下の手順に従ってください:

- スーパーバイザパスワードを設定します。 このパスワードを書き留めておき、未許可のアクセスから保護されている適切な場 所に保管してください。
- BIOS セルフテスト(POST)中にキーボード操作を無効にします。
- 絶対に必要な場合を除き、USB からの起動機能を無効にします。
- USB デバイスのプラグインに対する Windows オペレーティングシステムの反応を無 効にします。
- BIOS ファームウェアを最新に保ちます。

BIOS Setup についてのメーカーからの詳細情報は[、マザーボード](#page-132-1) (ページ [133\)](#page-132-1)のマニュ アルから入手できます。

#### **データの安全性**

**外部ソースからのデータ**

装置には外部のインターフェースがあり、インターネットに接続できます。アプリおよ びプログラムは、インターネットからのさまざまなソースからインストールできます。

信頼できないソースからのデータには、大きなセキュリティ上のリスクが伴います。

ユーザーは、お客様として、信頼できるソースからのデータのみをデバイスに転送する こと、およびデバイスでは信頼されたファイルおよび Web ページのみを開くことに責 任があります。

**パスワードの入力**

外部キーボードを使用している場合、キーロガーがパスワードなどのデータを意図せず してログ記録および転送していないことを確認する必要があります。

**外部データストレージメディアへのデータのバックアップ**

装置のデータは、外部インターフェースを使って USB または SD ストレージメディアに 保存できます。

お客様は、外部ストレージメディアに保存された装置のデータを不正なアクセスから保 護する責任があります。たとえば、外部ストレージメディアに対して適切な暗号化また はパスワード保護を使用します。外部ストレージメディアは安全な場所に保管してくだ さい。

*2.3 アプリケーションおよび取り付け説明*

### **パスワード**

装置のデフォルトパスワードはありません。装置を始めて操作するとき、ユーザーは管 理者パスワードを割り付ける必要があります。このパスワードは、装置に対する読み取 りおよび書き込みのフルアクセス権をユーザーに提供します。

#### **Ethernet 経由の通信**

Ethernet ベースの通信では、エンドユーザー自身にデータネットワークのセキュリティ の責任があります。デバイスが正しく動作するかどうかをすべての状況で保証すること はできません。たとえばターゲット攻撃によって、デバイスの過負荷が発生することが あります。

### **関連情報**

インターネットの次のアドレスでセキュリティ管理に関する詳細情報を参照できます: IPC に対して推奨されるセキュリティ設定 [\(https://support.industry.siemens.com/cs/ww/en/view/109475014\)](https://support.industry.siemens.com/cs/ww/en/view/109475014)

Siemens は、データ保護ガイドラインを順守しています。特に、データ最小化に関する 要件を順守しています(設計によるプライバシー)。これは、この SIMATIC 製品に従うこ とを意味しています。この製品は、個人情報を取り扱ったり保存したりすることはな く、技術的な機能データのみを扱います(例、タイムスタンプ)。ユーザーがこのデータ を他のデータを関連付ける場合(例、シフト計画)またはユーザーが個人情報を同じメデ ィア(例、ハードディスク)に保存して、プロセスへの個人参照情報を作成する場合、ユ ーザーはデータ保護に関するガイドラインを順守する必要があります。

# <span id="page-30-0"></span>**2.3 アプリケーションおよび取り付け説明**

### **防火筐体**

### **注記**

装置は、IEC/EN/UL 61010-2-201 に準拠した防火筐体要件を満たしています。そのた め、追加の防火カバーなしで取り付けることが可能です。

### **制御キャビネット内の装置**

### **危険**

**制御キャビネットが開いているときの感電死に至る電圧** 制御キャビネットを開くとき、他の装置が原因と思われる、特定のエリアやコンポー ネントに危険な電圧が存在する可能性があります。 こうした領域やコンポーネントに触れると、死亡や重傷を引き起こす危険があります。 • パネルを開く前に常にキャビネットと主電源を切断してください。

• 制御キャビネットの電源が偶発的にオンにならないように注意してください。

### *安全に関する注意事項*

*2.3 アプリケーションおよび取り付け説明*

**ラック取り付け**

### **注記**

**ラック取り付けの注意事項**

- 高い操作温度 密封された、または複数ユニットのラックに設置する場合、操作周囲温度が部屋の 温度よりも高い場合があります。メーカーから推奨されている環境で装置を設置し ます。
- エアフローの減少 ラックに装置を設置するとき、装置の安全な操作のために必要なエアフローを確保 する必要があります。
- 機械負荷 ラックの装置への設置は、均一でない機械負荷のために危険が引き起こされないよ うにする必要があります。
- 回路の過負荷 装置を電源に接続するとき、装置の銘板で指定されている定格値に従います。
- 信頼できる接地 ラック取り付け装置の信頼できる接地を確保する必要があります。

**I/O デバイス**

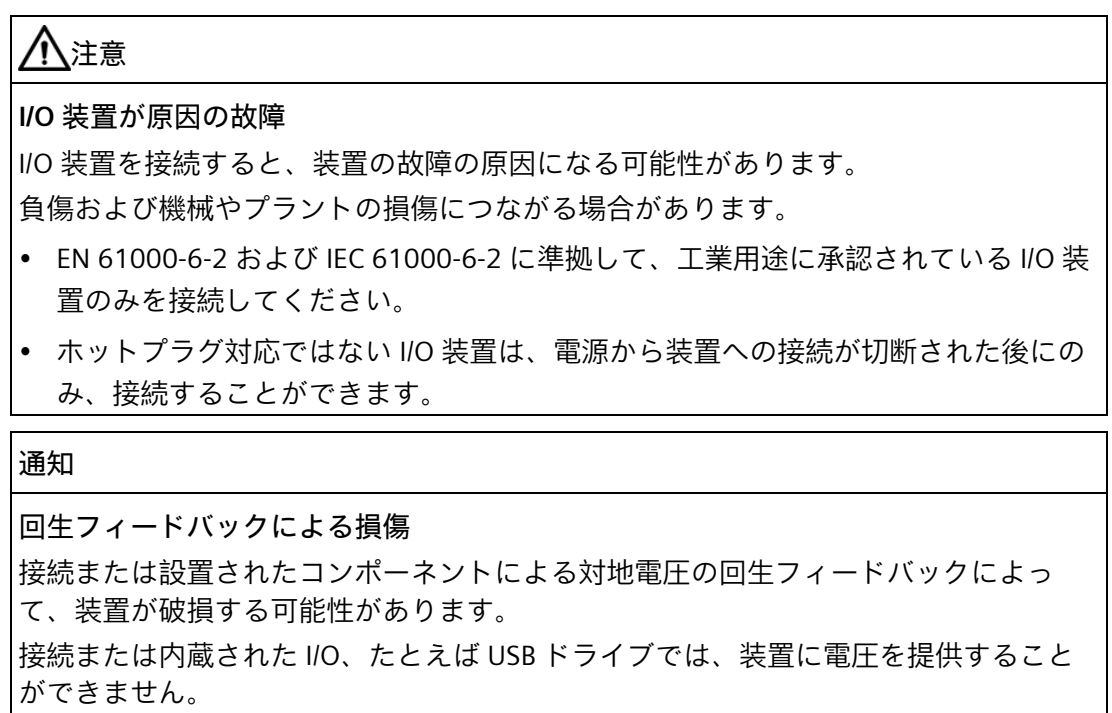

回生フィードバックは、通常許可されません。

*2.3 アプリケーションおよび取り付け説明*

#### **注記**

逆起電力を測定するときは、以下のことに注意してください。

- 問題の IPC の電源をオフにして、電源プラグを挿したままにする必要があります。
- 測定中は、プラントから IPC へのすべてのケーブルは接続しておくべきです。
- プラントの他のすべてのコンポーネントが作動状態であることが必要です。

**装置およびシステム拡張**

# **注意 装置の過熱による火災の危険** 拡張カードにより、追加熱が発生します。装置は、過熱したり火災の原因になる可能 性があります。 • 拡張カードの安全および設置手順に従ってください。 • 最大許容電力消費値を順守してください。

### **通知**

**装置およびシステム拡張が原因の損傷**

装置およびシステムの拡張は障害を含む場合があり、装置、機械またはプラント全体 に影響を及ぼす可能性があります。これらは、無線干渉抑制に関する安全規則に違反 する場合もあります。

装置またはシステムの拡張を設置または交換し装置が損傷した場合は、保証が無効に なります。

- 装置を開ける前に必ず電源プラグを外してください。
- 本装置用に設計された装置またはシステムの拡張のみを設置します。
- 技術仕様に提供されている「電磁環境適合性」に関する情報に注意してください。

技術サポートチームまたは販売店に連絡して、設置に適する装置およびシステムの拡張 を確認してください。

### **責任の制限**

- 装置のすべての技術仕様と承認は、有効な CE マークの付いた拡張コンポーネントを 使用している場合にのみ適用されます。
- 関連するマニュアルの拡張コンポーネントの設置手順を順守してください。
- 本装置の UL 規格の認定は、UL 認定部品を「適合条件」に従って使用した場合に限 って適用されます。
- 我々は、サードパーティ製の装置または構成部品の使用によって生じた機能の制限 について責任を負うものではありません。

*2.4 周辺条件および環境条件に関する注意事項*

# <span id="page-33-0"></span>**2.4 周辺条件および環境条件に関する注意事項**

### **承認**

# **警告**

### **無効になる承認**

システムの設置時に以下の条件を遵守しない場合は、UL 61010-2-201、EN 61010-2- 201 に従った承認が無効となり、過熱および人身傷害のリスクが発生します。 周辺条件および環境条件に関する次の情報を順守する必要があります。

### **周辺環境および環境条件**

# **通知**

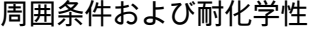

不適切な環境条件は、装置を故障させたり、損傷させる可能性があります。 準拠を怠ると、IEC/EN/UL 61010-2-201 に従った保証が無効になります。

- 装置は閉め切った室内でのみ操作してください。
- 技術仕様で指定された周囲条件に従って装置を操作してください。
- 装置の設置時には、許容設置位置に準拠します。
- 装置の通気口はカバーしないでください。
- 装置を腐食性の蒸気や気体にさらされる過酷な環境では操作するときは、清浄空気 の供給を確保する必要があります。
- 濡れた布を使って筐体表面を清掃し、装置に水が入り込まないようにしてくださ い。

**プロジェクトを計画するとき、次の点を考慮する必要があります。**

- 操作説明書で指定されている気候および機械的な使用環境条件。
- 装置を腐食性の蒸気や気体にさらされる過酷な環境では操作しないでください。
- 熱などの、極端な周囲条件を避けてください。
- 装置を直射日光や強い光が当たる位置に置かないでください。
- 装置を危険がないようにして設置します。

*2.4 周辺条件および環境条件に関する注意事項*

- 通気口スロットの領域に最低 50 mm の空間を常に確保し、筐体の通気スロットを覆 わないでください。
- 配線によっては、装置の背後に 50 cm 以上の距離が必要です。
- 装置を追加の防火筐体なしで設置することができます。これは、IEC/EN/UL 61010-2- 201 に準拠した防火筐体要件を満たしています。
- 水のかかる危険性のある領域に装置がある場合は、取り付け開口部に水がかからな いことを確認してください。

### **高周波放射**

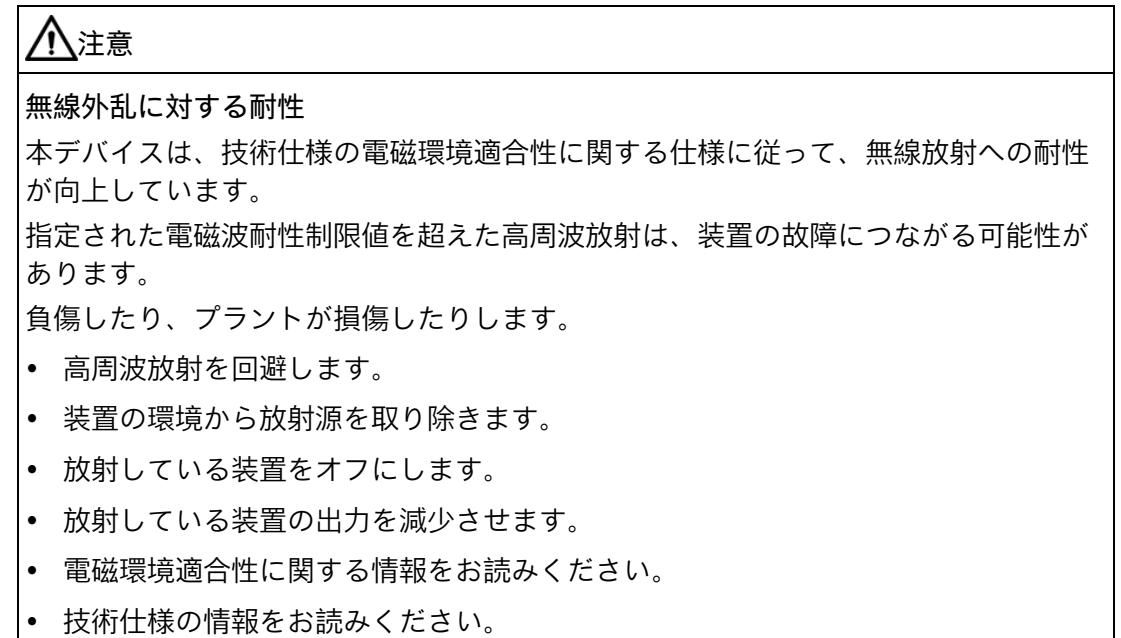

*2.4 周辺条件および環境条件に関する注意事項*

### **輸送と保管に起因する損傷**

### **通知**

### **輸送および保管時の装置の損傷**

装置が梱包されずに輸送または保管された場合、衝撃、振動、圧力、および湿気が、 保護されていないユニットに影響を及ぼした可能性があります。損傷した梱包は、周 囲条件によって装置がすでに大きな影響を受けており、装置が損傷している可能性が あることを示しています。

これにより、装置、機械、またはプラントが機能不良になることがあります。

- 元の梱包を保持してください。
- 装置は、輸送および保管するために、元の梱包材で梱包してください。

# **警告**

**破損した装置が原因の電気的衝撃および火災の危険**

破損した装置は、危険な電圧にさらされ、機械またはプラントで火災を引き起こす可 能性があります。破損した装置は、予測できない特性を持ち、予測できない状態にな っています。

死亡または重傷の恐れがあります。

- 損傷した装置の設置およびコミッショニングはしないでください。
- 損傷した装置にラベルを付け、しっかり保管してください。速やかな修理のために 装置をお送りください。

**結露による損傷**

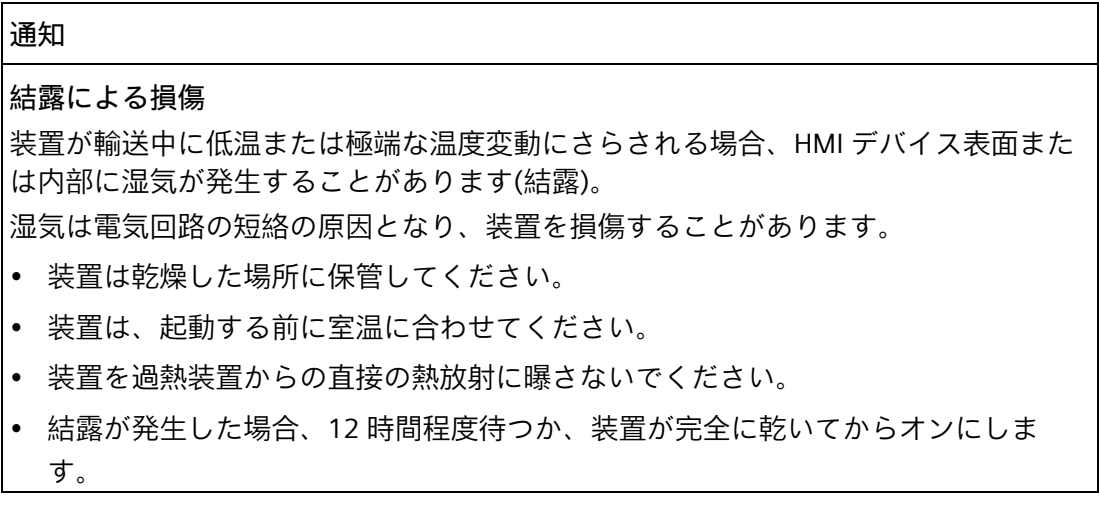
# **装置の設置と接続 3**

# **3.1 設置準備**

# **3.1.1 納品パッケージの確認**

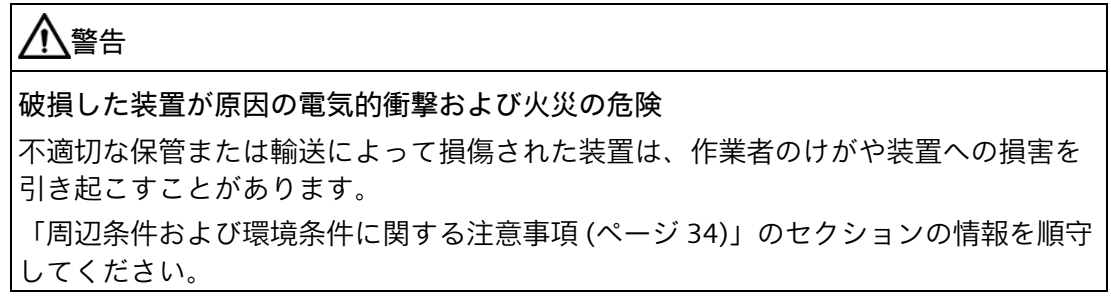

#### **手順**

- 1. 明らかな輸送中の損傷がないか、梱包と梱包内容をチェックしてください。 納品時に輸送による損傷が見つかった場合、担当の出荷会社に対して苦情を申し立 ててください。直ちに輸送中の損傷状況を搬送者に確認させてください。
- 2. 取り付け場所で装置の梱包を解いてください。
- 3. 再度ユニットを運搬する必要が生じたときのために、元の梱包材を保管しておいてく ださい。
- 4. 梱包の中身と付属品について、注文した内容が全部揃っているかと破損がないかを確 認します。

梱包の内容物が不完全であるか、損傷しているか、ご注文に一致しない場合は、た だちに納入サービスにお知らせください。

- 5. マニュアルは安全な場所に保管してください。それは、初回コミッショニングに必要 であり、装置の一部です。
- 6. 装置[の識別データを書き留めます](#page-37-0) (ページ [38\)](#page-37-0)。

*3.1 設置準備*

# <span id="page-37-0"></span>**3.1.2 装置の識別データ**

装置は、修理が必要だったり、盗難にあった場合は、この識別データを使用して一意に 識別することができます。

# **識別データを書き留める**

下の表に以下のデータを入力します:

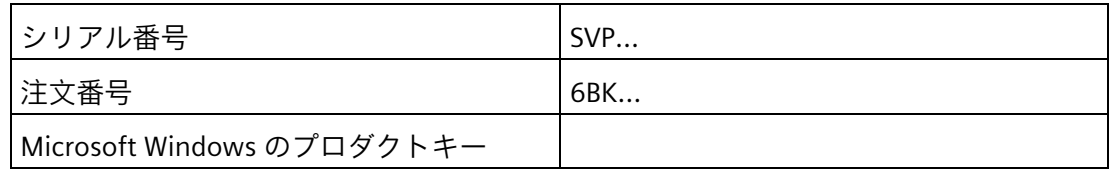

このデータは、フロントドアを開いたとき、装置の前面にあります。

• シリアル番号(S):シリアル番号は銘板に記載されています。次の図に、例を示しま す。

**SIEMENS** 

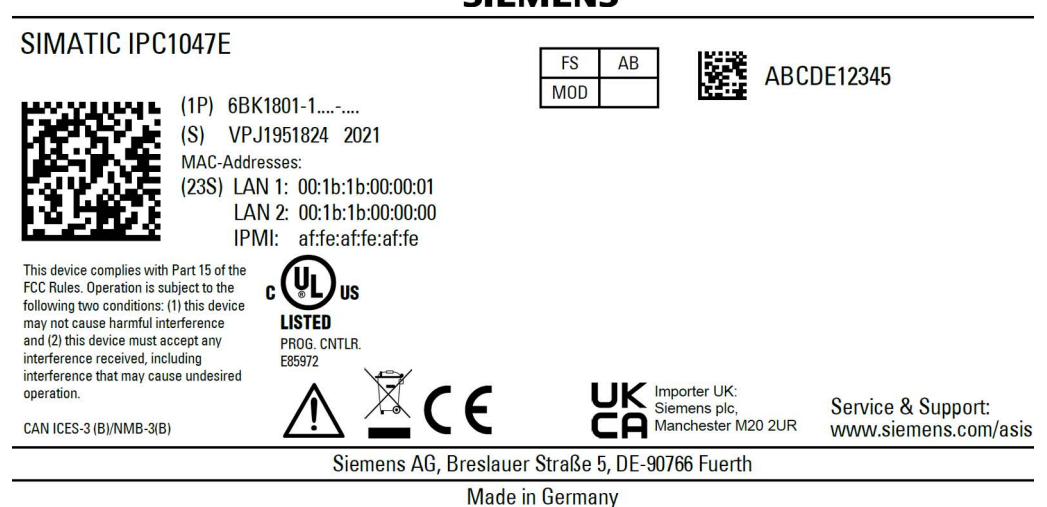

- 装置の商品番号(1P)
- 「Certificate of Authenticity (COA ラベル)」にある Microsoft Windows の「プロダク トキー」。オペレーティングシステムを再インストールする場合、プロダクトキー が必要になります。次の図に、例を示します。

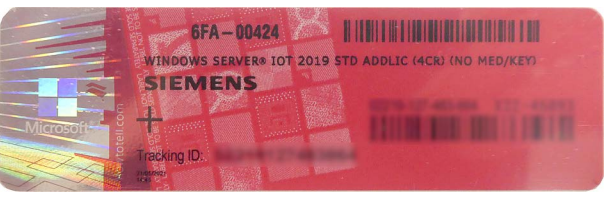

*3.2 装置の取り付け*

# **3.1.3 許容据え付け位置**

# **オプションの取り付け位置**

本装置はコンソール、制御キャビネットおよび 19 インチラックシステムに水平方向に 設置可能です。

# **通知**

**閉め切った室内での操作**

装置は閉め切った室内での操作についてのみ承認されています。周辺環境および環境 条件に十分注意してください。

# **3.2 装置の取り付け**

# **3.2.1 取り付けガイドライン**

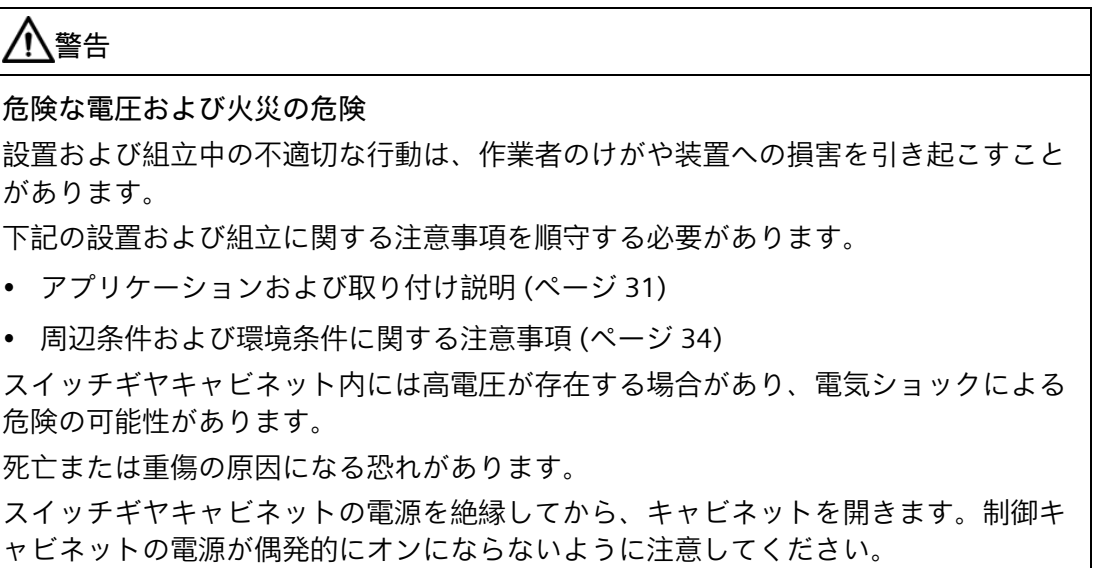

# *3.2 装置の取り付け*

# **警告**

**制御キャビネットが開いているときの感電死に至る電圧**

制御キャビネットを開くと、特定のエリアやコンポーネントに危険な電圧が存在しま す。

こうした領域やコンポーネントに触れると、死亡や重傷を引き起こす危険がありま す。

- パネルを開く前に常にキャビネットと主電源を切断してください。
- 制御キャビネットの電源が偶発的にオンにならないように注意してください。

# **注意**

## **怪我の危険**

本装置は前面パネルの 19 インチブラケットだけで取り付けるには重すぎます。

本装置が落下して、周囲の人が怪我をして装置が損傷する恐れがあります。

- キャビネットブラケット、伸縮レールまたは装置ベースを使用して装置をさらに固 定します。伸縮レールの取り付けネジは、装置に 5 mm 以上突き出ることはできま せん。
- フロントパネルでブラケットを使用して装置の持ち上げおよび輸送を行います。

# **3.2.2 装置の取り付け**

**取り付けタイプ**

したがって、次のように装置を取り付けることができます。

- キャビネットブラケットによる取り付け 本装置は、コントロールキャビネットおよび 19 インチラックシステムに水平に取り 付けできます。 この取り付けタイプは、IEC60297-3-100 に準拠した要件に適合しています。
- 装置ベースへの取り付け 水平取り付けタイプの場合、システムは IEC60297-3-100 に準拠した要件に適合して います。
- 伸縮レールへの取り付け 本装置は、コントロールキャビネットおよび 19 インチラックシステムに水平に取り 付けできます。 取り付けに伸縮レールを使用するときは、本装置はキャビネットまたはラックから

完全に引き出すことができます。

*3.2 装置の取り付け*

# **伸縮レール締め付け穴の位置**

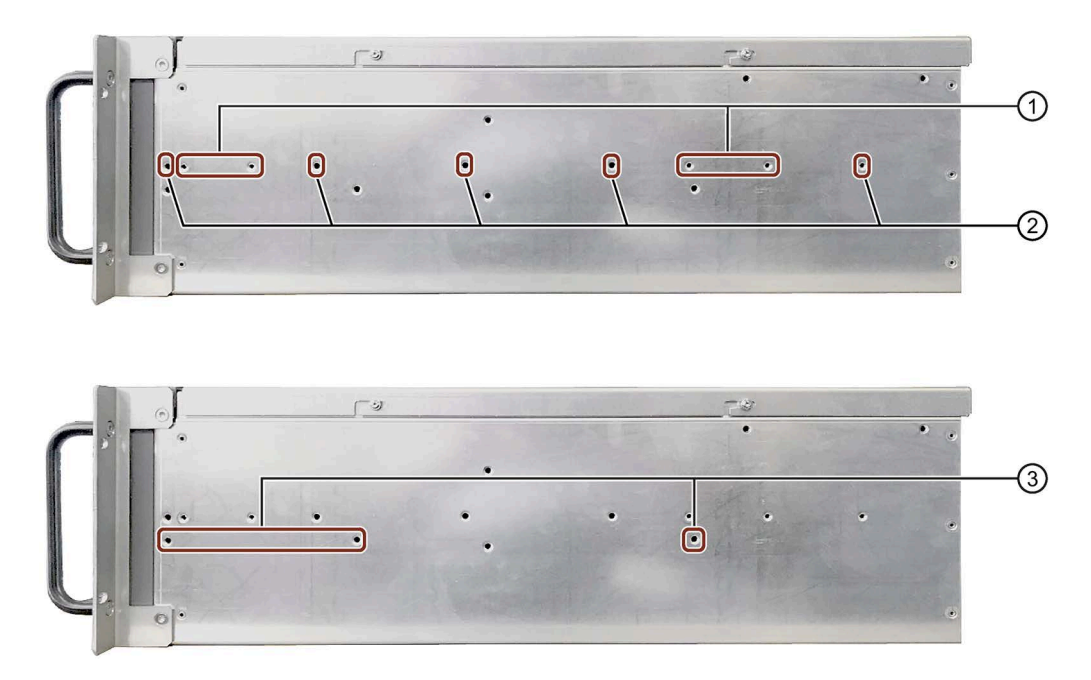

各種メーカーの伸縮レール締め付け穴は次の図に示されています。

① CooolCase、商品番号 3001758

② Rittal、商品番号 TS 3659.190 (800 mm キャビネット用)

③ Schroff、商品番号タイプ 20110-072

伸縮レールは M4 ねじで固定されています。関連する取り付け穴の寸法については、 [「伸縮レールの寸法図](#page-137-0) (ページ [138\)](#page-137-0)」のセクションに一覧があります。

*3.3 装置の接続*

# <span id="page-41-0"></span>**3.3 装置の接続**

# **3.3.1 電源電圧に関する国固有の情報**

**USA およびカナダ**

**電源電圧 120 V / 230 V / 240 V**

この装置は接地された Schuko ソケットコンセントのみに接続可能です。使用される電 源コードは、装置の最大電流入力および周囲温度の定格に適合しており、次の標準の要 件に適合していることを確認してください。

- ANSI/UL 817
- CSA C22.2 No. 21

使用される装置コネクタ、接続ソケットおよび接続材料が、装置の最大電流入力および 周囲温度の定格に適合しており、次の標準の要件に適合していることを確認してくださ い。

- ANSI/UL 498 および CSA C22.2 No. 42
- CSA C22.2 No. 182.1
- CSA C22.2 No. 182.2
- CSA C22.2 No. 182.3

**アメリカおよびカナダ以外の国について**

#### **電源電圧 230 V AC**

この装置には安全試験済みの電源コードが装備され、接地された SCHUKO ソケットコ ンセントにのみ接続可能です。

電源コードを使用しない場合、装置の最大電流入力および周囲温度の定格に適合してお り、装置が設置される国の安全規制に適合するフレキシブルケーブルを使用してくださ い。

電源コードおよびプラグコネクタは、規定のマークに対応している必要があります。

# <span id="page-42-0"></span>**3.3.2 電源の接続**

# **3.3.2.1 電源に関する情報**

# **警告**

**不適切な電源システム上で操作するときの怪我や物的損傷**

装置を不安定な電源に接続する場合、高すぎるまたは低すぎる電圧や電流が装置に印 加されます。

作業者の怪我、誤作動または装置の損傷を招くことがあります。

- 装置の許容定格電圧は、地域の供給電圧に適合している必要があります。
- 接地されている電源ネットワークでのみ装置を作動させてください(VDE 0100、パ ート 100 または IEC 60364-1 に準拠した TN ネットワーク)。
- 接地されていないまたはインピーダンス接地ネットワークでの作動は許可されてい ません。

# **警告**

**感電のリスク**

オン/オフボタンおよびオン/オフスイッチでは、装置はライン電圧から完全に切り離さ れません。

装置または接続線に損傷がある場合、火災が発生するリスクもあります。

- 装置に対して作業を実施する前、または装置を長期間使用しないときは、装置を必 ず主電源から完全に切り離してください。
- 制御キャビネットの取り付け:可能な場合、装置の近くで、集中化された、簡単に アクセス可能な AC 回路ブレーカーを使用します。

*3.3 装置の接続*

# **3.3.2.2 単一電源の接続**

# **必要条件**

- 1 x 電源ケーブル
- [電源に関する情報](#page-42-0) (ページ [43\)](#page-42-0)を順守したこと。
- 使用する接続ケーブル、コネクタ、ソケットおよび接続材料が[「電源電圧に関する](#page-41-0) [国固有の情報](#page-41-0) (ページ [42\)](#page-41-0)」のセクションの要件を満たしていること。

# **手順**

- 1. オン/オフスイッチ①を「0」位置にセットします。 これにより、電源ケーブルを接続したときに、装置が自 動的に起動するのを防止します。
- 2. 電源ケーブルの IEC コネクタをソケット②に接続しま す。
- 3. 電源コンセントに電源ケーブルのプラグを差し込みま す。
- 4. オン/オフスイッチ①を「I」位置にセットします。 オン/オフスイッチの左側および装置の前面パネルにある 電源 LED が点灯します。

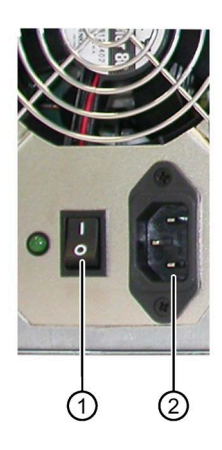

# **3.3.2.3 二重化電源の接続**

## **必要条件**

- 2 本の電源ケーブル
- [電源に関する情報](#page-42-0) (ページ [43\)](#page-42-0)を順守したこと。
- 使用する接続ケーブル、コネクタ、ソケットおよび接続材料が[「電源電圧に関する](#page-41-0) [国固有の情報](#page-41-0) (ページ [42\)](#page-41-0)」のセクションの要件を満たしていること。

# **手順**

- 1. 電源ケーブルの IEC コネクタをソケット①に接続しま す。確認ボタン②の LED が点灯します。
- 2. 電源プラグを接続すると、すぐに警告信号は鳴ります。 これは、動作している電源モジュールが 1 つのみのため です。確認ボタン④の LED が赤色に点滅します。 確認ボタン④を押します。警告信号が停止します。
- 3. 電源ケーブルの IEC コネクタをソケット③に接続しま す。

確認ボタン②および④の LED が緑色に点灯します。

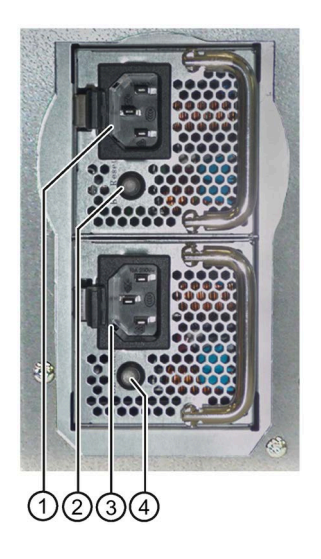

# **注記**

1 つの電源モジュールしかスイッチオン/接続しなかった場合や、モジュールに異常があ る場合は、警告信号が発生します。警告信号は確認ボタンが押されると停止します。

*3.3 装置の接続*

# **3.3.3 I/O 装置の接続**

# **注意**

# **I/O 装置が原因の故障**

I/O 装置の不適切な接続は、装置の故障の原因になる可能性があります。 負傷および機械やプラントの損傷につながる場合があります。 [「アプリケーションおよび取り付け説明](#page-30-0) (ページ [31\)](#page-30-0)」のセクションの I/O 装置の接続

に関連する情報を順守する必要があります。

# **手順**

# **注記**

アダプタまたは拡張機能なしで、接続対象の I/O のオリジナル接続を使用します。

- 1. I/O 装置を該当するインターフェースに接続します。インターフェースの位置に関す る情報は、[「装置背面のインターフェース](#page-18-0) (ページ [19\)](#page-18-0)」で入手可能です。
- 2. 必要な場合、ストレインリリーフを使用して、ケーブルを固定します。

# **装置のコミッショニング 4**

**4.1 コミッショニングに関する一般情報**

# **注意**

# **火傷の危険**

装置の表面は 70 °C 以上に達することがあります。保護されていない接触は、火傷の 原因になる場合があります。

装置の動作中は、直接触らないでください。装置に触れる場合は、必ず適切な保護手 袋を使用してください。

# **注記**

# **装置の電源スイッチ投入**

バージョンによって、装置は単一または二重化(冗長)電源が装備されています。 単一電源:

- 装置背面には電源スイッチである**オン/オフ**スイッチがあります。
- オン/オフスイッチが「1」位置(オン):装置は、前面パネルのオン/オフボタンを使用 してオンにできます。
- オン/オフスイッチが「0」位置(オフ):装置は少なくとも AC 主電源からの電力を消費 します。

装置は、この場合オン/オフボタンでオンにはできません。

# 二重化電源:

- 1 つの電源モジュールが故障すると、装置は他の電源モジュールを使って動作を継 続します。
- 電源全体が停止し、再開した場合、装置は自動的に再起動します。
- オペレーティングシステムがシャットダウンされた場合、装置は前面パネルのオン/ オフスイッチでオンにできます。

# **コミッショニングの必要要件**

コミッショニングを開始するには、以下の要件を満たす必要があります。

- I/O 装置、キーボード、マウスおよびモニタが接続されている。
- 電源が接続されている。
- オペレーティングシステムがインストールされている。

本装置はオペレーティングシステムなしで提供されることがあります。オペレーテ ィングシステムのインストールに関する詳細情報は、[「ソフトウェアのインストー](#page-114-0) [ル](#page-114-0) (ページ [115\)](#page-114-0)」のセクションを参照してください。

*4.2 装置の電源スイッチ投入*

# **4.2 装置の電源スイッチ投入**

## **通知**

**起動中に装置の電源を切らないでください。また BIOS 値を変更しないでください。** BIOS Setup のデフォルト値を変更した場合、またはインストール中に装置をオフにし た場合、インストールが中断しオペレーティングシステムは正しくインストールされ ません。装置の操作安全とプラントが危険にさらされます。 すべてのインストールプロセス中にわたって、装置をスイッチオフしないでくださ い。BIOS Setup でデフォルト値を変更しないでください。

# **手順**

# **注記**

以下のステップは、工場出荷時設定がされた装置の初期起動のためのみ実行されます。

- 1. 単一電源の装置:オン/オフスイッチを「1」位置にセットします。スイッチの位置の詳 細については、セクション[「前面パネル](#page-15-0) (ページ [16\)](#page-15-0)」を参照してください。 二重化電源を搭載した装置にはオン/オフスイッチがありません。
- 2. 装置がスタンバイのときのみ:前面パネルのオン/オフスイッチを短く押します。
- 3. 次のメッセージが消えるまで待ちます。

緑色の「POWER」LED ライトが点灯します。モジュールは自己テストを実行しま す。自己テストの間、次のメッセージが表示されます:

<Delete>キーを押して、メイン BIOS メニューに移動します。

メッセージが消えたら、装置で Windows (事前にインストールされているオペレー ティングシステム)が起動します。

- 4. 画面の指示に従います。
- 5. 必要なプロダクトキーを入力します。

プロダクトキーは、「Certificate of Authentication」の「プロダクトキー」行にあり ます。[「装置の識別データ](#page-37-0) (ページ [38\)](#page-37-0)」のセクションを参照してください。

# **結果**

オペレーティングシステムのインターフェースは、装置をオンにしてスタートアップル ーチンの後に毎回表示されます。

# **4.3 装置電源の自動投入**

BIOS Setup では、ライン電圧との接続が切られたときの装置の動作を、指定できます。 以下のプロパティが、デフォルトとして設定されています。

- BIOS Setup、[Advanced]メニュー、[Power Configuration]サブメニュー、セットアッ プパラメータ[Restore on AC Power Loss]から[Power On]まで。
- 動作中の停電後に、電源が回復すると装置は自動的に再起動します。
- 装置が動作していなかった場合、電源が回復したとき、装置は電源オフのままで す。

停電が検出され、この定義されたアクションが実行されるためには、ライン電圧が 20 秒以上停電する必要があります。

# **通知**

# **停電後再起動時の意図しない反応**

たとえば、停電後の自動起動が原因で、機械やプラントの意図しない反応が発生する ことがあります。これは、動作を危険にさらします。

プラント計画で、BIOS Setup エントリ「Restore on AC Power Loss」を考慮します。

# <span id="page-48-0"></span>**4.4 装置をオフにする**

**オペレーティングシステムのシャットダウン**

**Windows オペレーティングシステムの場合:**

- 1. <Ctrl+Alt+Del>キーの組み合わせを押します。
- 2. [シャットダウン]を選択します。

1 および 2 の代わりに、オン/オフボタンを軽く押します(この機能が電源オプション で異なる設定になっていない場合)。このボタンの位置に関する情報は、[「前面パネ](#page-15-0) [ル](#page-15-0) (ページ [16\)](#page-15-0)」のセクションを参照してください。

#### **Windows オペレーティングシステム以外の場合:**

• オン/オフボタンを軽く押します。

オペレーティングシステムがシャットダウンされます。「POWER」LED が消灯します。 装置はオフになりますが、ライン電圧から完全に接続解除されていません。

*4.4 装置をオフにする*

**装置のライン電圧からの完全な接続解除**

# **警告 火災と感電のリスク**

オン/オフボタンおよびオン/オフスイッチでは、装置はライン電圧から完全に切り離さ れません。装置をオン/オフスイッチでオフにする場合は、たとえば装置または接続ケ ーブルが損傷したり、または装置を不適切に使用した場合に、感電および火災の危険 があります。

装置に作業を実施する前、または装置を長期間使用しない時は、下記で説明されてい るように、必ず装置をライン電圧から完全に切り離してください。

**装置が制御キャビネットに設置されていない場合:**

• オペレーティングシステムをシャットダウンし、電源プラグを装置の背面から外し ます。

**装置が制御キャビネットに設置されている場合:**

• オペレーティングシステムをシャットダウンし、AC 回路ブレーカーを「OFF」に切 り替えます。

装置はオフになり、ライン電圧から完全に接続解除されます。トリクル電流は流れませ ん。

**ハードウェアリセット**

オペレーティングシステムがキーボードやマウスからの入力にもはや反応しなくなった 時は、本装置をオフにするためにハードウェアリセットを実行できます。この場合は、 オペレーティングシステムは安全にシャットダウンされません。

#### **通知**

#### **データ損失のリスク**

ハードウェアのリセット時は、本装置は再起動されます。メインメモリ内のデータは 削除されることがあります。ドライブの中のデータが失われることがあります。装置 が破損することがあります。

ハードウェアリセットは、緊急時のみ実行してください。

1. オン/オフスイッチを 4 秒以上押します。

2. またはリセットボタンを押します。

このボタンの位置に関する情報は、[「前面パネル](#page-15-0) (ページ [16\)](#page-15-0)」を参照してください。

# **デバイスの操作 5**

<span id="page-50-0"></span>**5.1 フロントドアを開く**

**手順**

1. 鍵を使ってフロントドアを開きます。

2. フロントドアを横に引きます。

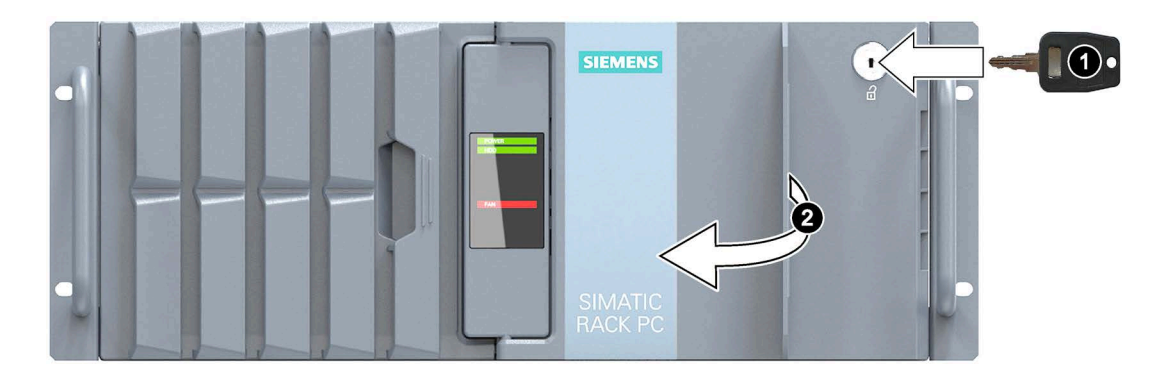

**下記も参照**

[アプリケーションおよび取り付け説明](#page-30-0) (ページ [31\)](#page-30-0)

- **5.2 ドライブ設定**
- **5.2.1 マルチディスクシステム**

マルチディスクシステムはこの装置のオプション機能です。1 つのドライブタイプのみ を使用する場合(完全設定)、次のシステム制限が適用されます。

- 2.5 インチドライブ:最大 8 (総高さ 15 mm)
- 3.5 インチドライブ:最大 4

ハードディスクは SATA、対応するドライブは追加の Raid コントローラで接続できま す。

**2 台目のハードディスクドライブからのブート**

2 台目のハードディスクドライブからのブートができるようにするには、それをプライ マリブートデバイスとして設定する必要があります(Boot Option #1)。BIOS Setup で以 下の設定を行います。

- 1. [Boot]タブを選択します。
- 2. 「Boot Option Properties」領域で「Boot Option #1」リストから最初のエントリを選 択し、<Return>キーを押します。
- 3. [Boot Option #1]ウインドウの中の対応するドライブ(スレーブドライブ) (STxxxxxxxxx,など)を選択し、<Return>キーを押します。

2 台目のハードディスクドライブ(スレーブドライブ)がプライマリブートデバイスに なります。

# **注記**

両方のドライブのパーティションのドライブ文字は、使用しているオペレーティン グシステムによって割り付けられます。必要に応じてこれらをコントロールパネル で変更できます。

- <span id="page-51-0"></span>**5.2.2 RAID システム**
- **5.2.2.1 RAID システムの管理**

#### **RAID システム管理機能**

RAID システムをセットアップするには、以下のオプションを使用できます。

- RAID コントローラのハードウェア RAID
- Windows オペレーティングシステムが事前にインストールされている装置:データ格 納メディアの管理機能のあるソフトウェア RAID。セクション[「ソフトウェア](#page-56-0) RAID [システムの管理](#page-56-0) (ページ [57\)](#page-56-0)」を参照してください。

ドライブの交換方法に関する詳細な説明については、「装置のメンテナンスおよび修 理」/「RAID [システムの不具合のあるドライブの交換](#page-98-0) (ページ [99\)](#page-98-0)」で参照できます。

#### **注記**

故障が検出された場合は、ハードディスクはオペレーティングシステムレベルで同期で きます。ハードディスクのサイズとシステム負荷によって異なりますが、新しいハード ディスクをバックグラウンドに同期化するには、非常に長い時間がかかります。非常に ハードディスクの負荷が高い場合は、数時間、あるいは数日かかることがあります。時 間のガイド値: 90%の HDD システム負荷で、HDD が 1 TB で RAID5 の場合 3 時間未満。 安全なシステム状態 RAID レベルは、たとえば、1 は、同期が完了した時にのみ到達し ます。さらに手動で開始したメンテナンス動作の場合は、メンテナンスフェーズが終了 するまで、システムパフォーマンスが制約されることがあります。

#### **注記**

#### **RAID セットアップのパスワード保護**

オプション ROM へのアクセスを防ぐために、以下の手順を実行します。

- BIOS Setup で、スーパーバイザパスワードを設定します。
- BIOS Setup の BIOS セルフテスト(POST)の間キーボード操作を無効にします。 BIOS Setup についてのメーカーからの詳細情報は[、マザーボード](#page-132-0) (ページ [133\)](#page-132-0)のマニュ アルから入手できます。

**RAID システムの故障したドライブの交換**

故障したドライブは、それぞれのオプションの管理ソフトウェアで表示されます。故障 の後に安全な RAID1 または RAID5 状態に復帰するために、故障したドライブを同じタ イプおよび同じ容量の新品のドライブに交換してください。

以下のセクションでドライブ交換の詳細を参照してください:

- 「装置のメンテナンスと修理」/「RAID [システムの不具合のあるドライブの交換](#page-98-0) (ペ ージ [99\)](#page-98-0)」
- 「デバイスの操作」/「ソフトウェア RAID [システムの管理](#page-56-0) (ページ [57\)](#page-56-0)」

**新しいハードディスクディスクの統合**

以下の要件の 1 つを満たす場合は、ハードディスクは自動的に RAID システムに統合さ れます。

- ハードディスクが新品である。
- ハードディスクがアレイの他のハードディスクと同じタイプ(例、SATA または SAS) である。
- ハードディスクの容量がアレイで一番小さいハードディスク容量以上である。
- ハードディスクが、特定のスペアドライブ(dedicated hot spare)、特定の RAID アレ イのスペアドライブとしてセットアップされている。

**5.2.2.2 ハードウェア RAID システム**

専用 CPU およびキャッシュメモリを搭載するハードウェア RAID アダプタカード:

- RAID システムの低いシステム障害に関する厳しい要件のある用途向け。
- PCIe x8 インターフェース装備の RAID コントローラは、装置の PCIe x8 または PCIe x16 拡張スロットを 1 つ占有します。

#### **Adaptec Storage Manager ソフトウェアの要件**

コミッショニング中に初めてソフトウェアを使用するために、以下の要件を満たす必要 があります:

- 4 GB のメインメモリ
- オペレーティングシステムを再起動します。
- 互換性のある Web ブラウザも手動でインストールされます:
	- Microsoft Internet Explorer には互換性はありません。
	- 推奨:Microsoft Edge Chromium。詳細については、インターネットを参照してく ださい: Microsoft Edge [\(https://www.microsoft.com/en](https://www.microsoft.com/en-us/edge/business/download)[us/edge/business/download\)](https://www.microsoft.com/en-us/edge/business/download)
- オペレーティングシステムはパスワード保護します。
- オペレーティングシステムと Storage Manager ソフトウェアのログイン ID とパスワ ードは同じです。

データバックアップは、SATA SSD または HDD で実行します。その結果として、ハード ディスクが故障した場合やポート接続に問題があっても作動を継続できるために、高い 可用性を達成できます。

オプションのホットスペアドライブを使用すれば、システムの可用性はさらに高まりま す。

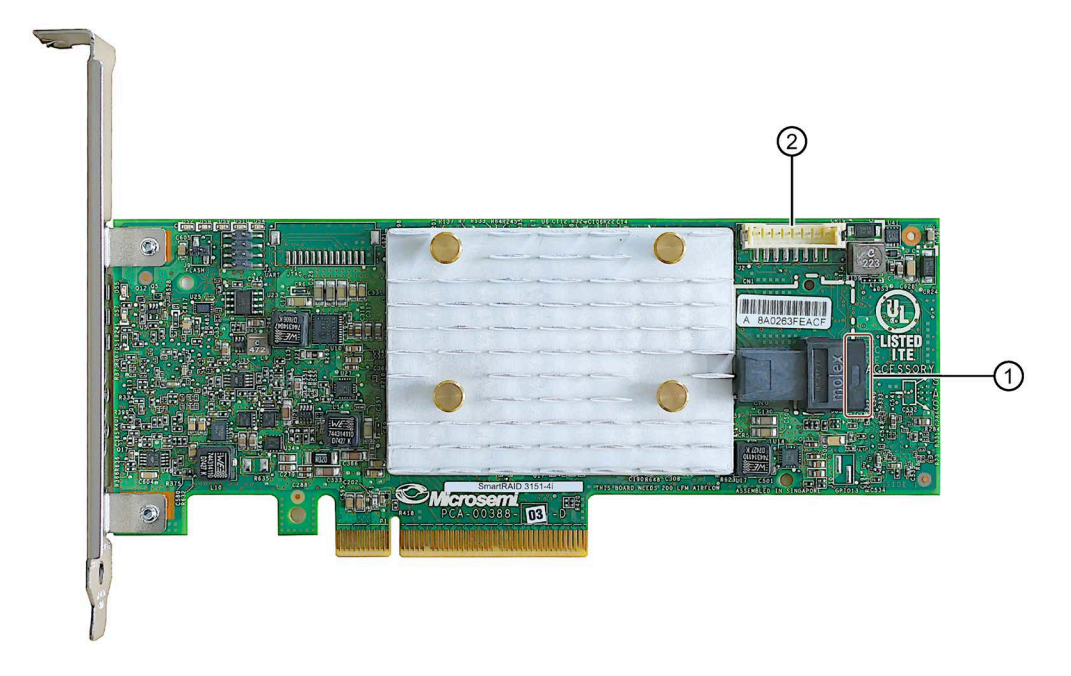

- ① SATA データケーブルの接続
- ② ゼロメンテナンスモジュール(ZMM)の接続

「Adaptec RAID 3151」モジュール用にインストールされた RAID コントローラが以下の ように BIOS に表示されます:

Microsemi SAS/SATA BIOS V1.3.2.6 (c) 2017 Microsemi Corporation. All Rights Reserved. Controller #00 found at PCI Slot:3, Bus:18, Dev:00, Func:00 444 Press <Ctrl><A> for Microsemi SAS/SATA Configuration Utility! >>> Controller Model: MSCC SmartRAID 3151-4i Firmware Version: 1.32-0 Memory Size : 1024 MiB Serial Number : 8A0263FEACF **SAS WWN** : 50000D1703FF1180

**その他のソフトウェアおよびマニュアル**

メーカーが発行している以下のソフトウェアのマニュアルを参照してください。

• Adaptec RAID コントローラクイックスタートガイド この PDF ファイルでは、RAID コントローラをインストールしブータブル RAID1 また は RAID5 アレイを作成する方法が説明されています。ここでは、オペレーティング

システムおよびコントローラドライバをアレイにインストールする方法も説明され ています。

- Adaptec RAID コントローラインストールおよびユーザーマニュアル この PDF ファイルには、RAID アダプタカードおよび接続された装置の取り付けおよ び設定に関する包括的な情報が記載されています。
- Adaptec maxView Storage Manager ユーザーマニュアル この PDF ファイルには、Adaptec maxView Storage Manager の取り付けおよび使用 に関する包括的な情報が記載されています。
- コマンドラインユーティリティユーザーガイド この PDF ファイルには、コマンドラインユーティリティプログラムのユーザーマニ ュアルと、ARCCONF の使用に関する包括情報が記載されています。

このソフトウェアを使用するためには、オペレーティングシステムはパスワード保護す る必要があります。ソフトウェアをインストールする前に、パスワードの割り付けが必 要です。正しいインストールでは、オペレーティングシステムのパスワードと RAID ソ フトウェアのパスワードは同じです。

# **5.2.2.3 RAID1 システム**

システムは RAID1 として設定できます(2 台のハードディスクでの自動データミラーリ ング)。つまり、欠陥のあるハードディスクがある場合または配線に問題がある場合、 システムは 1 チャンネルで動作を続けることができ、高度の可用性が達成されます。

# **下記も参照**

ソフトウェア RAID [システムの管理](#page-56-0) (ページ [57\)](#page-56-0)

チップセット C621 は、RAID 0、1、5、10 をサポートします。ソフトウェア RAID コン トローラは、常に製品の一部になります。セットアップは、オペレーティングシステム のインストール前に BIOS で起動されます。

セットアップに関する説明は、マザーボードのマニュアルの Appendix E([「マザーボー](#page-132-0) [ド](#page-132-0) (ページ [133\)](#page-132-0)」セクションを参照)で参照できます。

# **5.3.1 ハードウェア RAID システムの管理**

RAID システムのステータスは、Adaptec コントローラを使用して表示されます。ハー ドウェア RAID システムは、次の 2 つの方法でセットアップおよび管理できます:

- BIOS で追加ソフトウェアを使用しない
- オプションの[Maxview Storage Manager]を使用する

このソフトウェアは、RAID システムのステータスの信号発生などの追加機能を提供 しています。

詳細情報はセクション「RAID [システム](#page-51-0) (ページ [52\)](#page-51-0)」および[「ハードウェア](#page-72-0) RAID アダ [プタカードの設置、整備および設定](#page-72-0) (ページ [73\)](#page-72-0)」を参照してください。

# <span id="page-56-0"></span>**5.3.2 ソフトウェア RAID システムの管理**

メーカーの RAID システムはマザーボード経由でも使用できます。BIOS Setup は、この システムをセットアップするために使用されます。詳細情報はセクション「[RAID](#page-51-0) シス [テム](#page-51-0) (ページ [52\)](#page-51-0)」および「RAID [システムの不具合のあるドライブの交換](#page-98-0) (ページ [99\)](#page-98-0)」 を参照してください。

# **5.3.2.1 RAID ソフトウェア**

無料の RAID ソフトウェア「Intel Virtual RAID on CPU」(短縮形は Intel VROC)は、追加拡 張機能を提供し、RAID システムを使用し、管理できるようにします。

#### **取扱説明書**

メーカー(Intel)からの説明については、インターネットで確認できます: 「Intel Virtual RAID on CPU」ソフトウェア

[\(https://www.intel.co.jp/content/www/jp/ja/support/articles/000030445/memory-and](https://www.intel.co.jp/content/www/jp/ja/support/articles/000030445/memory-and-storage/ssd-management-tools.html)[storage/ssd-management-tools.html\)](https://www.intel.co.jp/content/www/jp/ja/support/articles/000030445/memory-and-storage/ssd-management-tools.html)

**手順**

1. [スタート] > [プログラム] > [Intel Virtual RAID on CPU]から RAID ソフトウェアを選択 します。

右側のウィンドウ領域で、RAID システムの詳細を確認できます。

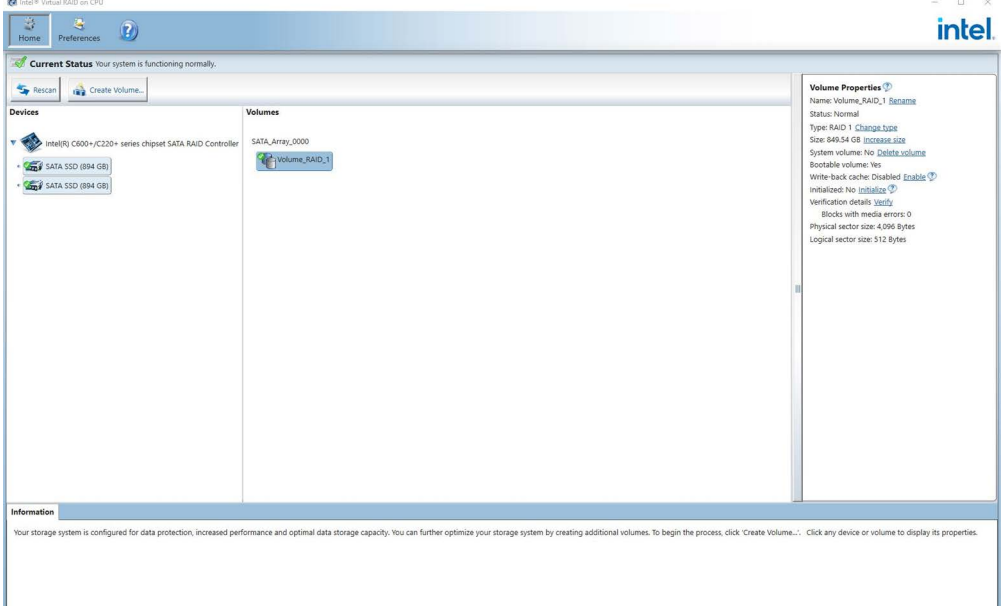

2. [Help] > [System Report] > [Save]を選択し、RAID システムの詳細を含むレポートを作 成します。

# **5.3.2.2 RAID システムのステータスの確認**

デフォルトでは、RAID システムのステータスは Windows イベントビューアおよびプロ グラムのログファイルに表示されます。エラーが発生した場合、ハードディスクはオペ レーティングシステムレベルで同期できます。

# **注記**

新しいハードディスクがバックグラウンドで同期されている場合、ハードディスクサイ ズやシステム負荷によっては、これに数時間かかる場合があります。また、ハードディ スクの負荷が高い場合には、数日かかる場合もあります。 冗長化システム状態には、同期化完了後にのみ再度到達します。

#### **通知**

**機械またはプラントのオペレータエラー**

ハードディスクの障害が発生すると、データが同期されます。プロセッサおよびハー ドディスクの作業負荷によっては、システムに遅延が発生する場合があります。極端 な状況では、キーボード、マウスまたはタッチスクリーンのコマンドに多少の遅延が 発生する可能性があります。これにより機械またはプラントでオペレータエラーが発 生する場合があります。 ハードディスクに障害が発生した場合は、安全を最重視すべき機能は操作しないでく

**5.3.2.3 RAID システムの欠陥のあるハードディスクを RAID ソフトウェアに表示する**

#### **注記**

ださい。

ハードディスクに欠陥が生じた場合は、同じタイプおよび容量の新しいハードディスク と交換できます。

エラー発生後に安全な RAID ステータスを回復するには、欠陥のあるハードディスクを 新しいハードディスクに交換する必要があります。

RAID ソフトウェアは以下を示します。

- 欠陥のあるハードディスク
- 機能しているハードディスクの詳細:

機能しているハードディスクについては、BIOS によりそのポート番号、または RAID ソフトウェアによりその装置のポート番号が示されます。

以下の図は、RAID1 システムで、RAID ソフトウェアの対応するウィンドウを示して います。

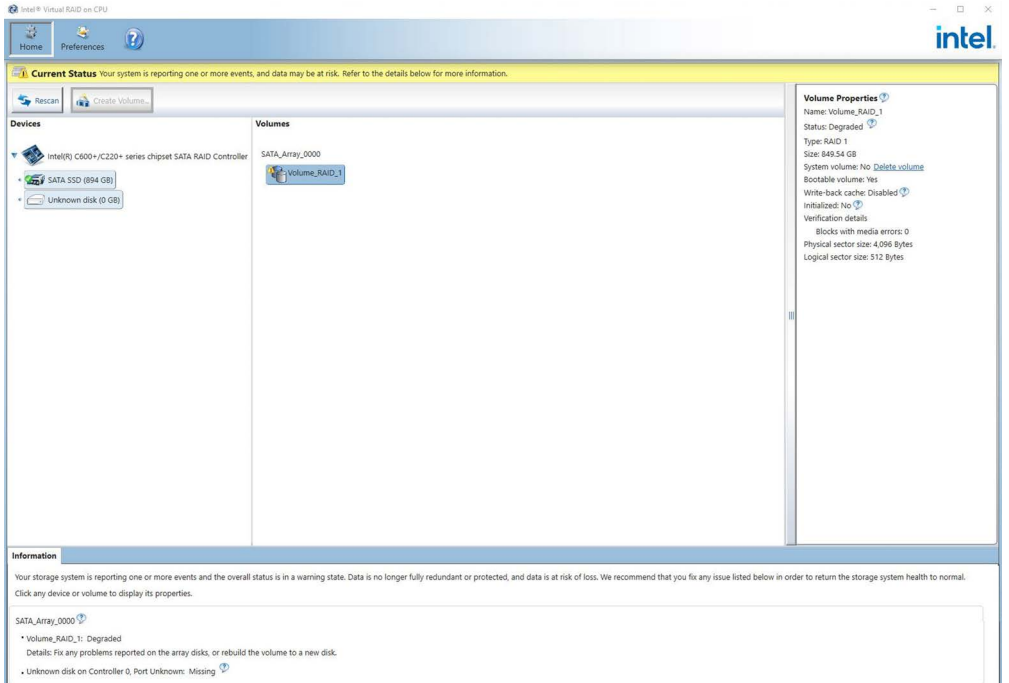

RAID システムで欠陥のあるハードディスクの検出と交換する方法については、「[RAID](#page-98-0) [システムの不具合のあるドライブの交換](#page-98-0) (ページ [99\)](#page-98-0)」のセクションに記載されていま す。

# **5.3.2.4 特殊機能: 電源を切ったときの RAID システムでのハードディスクの交換**

RAID システムの電源が切られているときに欠陥のあるハードディスクを交換した場 合、再起動時に RAID システムは自動的に起動しません。このため、RAID システムを、 BIOS Setup メニュー[Boot]の起動可能ソースの最初の位置に置きます。そうしないと、 システムは取り付けたばかりのハードディスクから起動され、「Operating System not found」というメッセージが表示されます。

# **5.3.2.5 新しいハードディスクドライブを RAID システムに統合する**

エラーの場合、新しいハードディスクを取り付けます。

- 自動統合
- ハードディスクの手動統合

# **ハードディスクの自動統合**

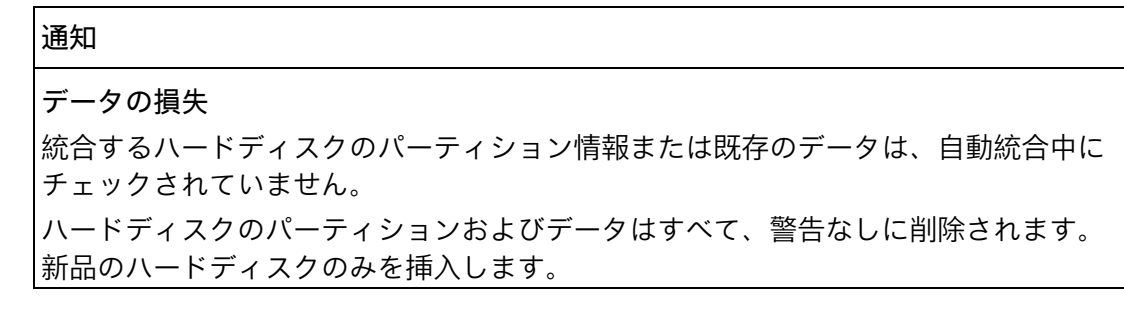

#### **必要条件**:

- RAID ソフトウェアの[基本設定]メニューで、[自動再構築]が選択されていること。
- 統合するハードディスクが、新品であるか、スペアドライブとしてセットアップさ れること。スペアドライブの作成時の注意はコントローラの説明書に記載されてい ます。

# **再構築操作:**

以下の図は自動再構築プロセスの例です。

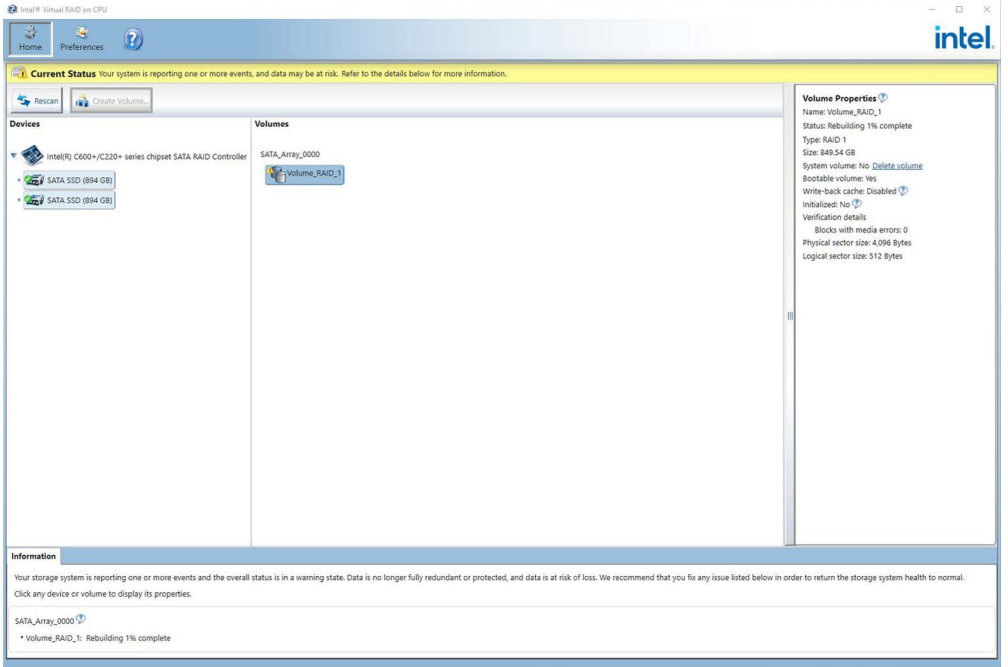

再構築プロセス中はまだ欠陥のあるハードディスクが表示されています。この表示は再 構築プロセスが完了すると消えます。

# **手順 - ハードディスクを手動で統合する**

[自動再構築]オプションが RAID ソフトウェアの[基本設定]メニューで選択解除されてい るとき、ハードディスクを手動で統合する必要があります。

- 1. [スタート] > [プログラム] > [Intel Virtual RAID on CPU]を選択します。
- 2. D [Run Hardware Scan now]をクリックします。

新しいハードディスクが検出され、表示されます。

代替オプション:

1. 装置を再起動します。

RAID ソフトウェアがハードディスクを自動的に統合します。

2. [Rebuild to another Disk]リンクをクリックします。

RAID システムは同期化されます。

以下の図は、ハードディスクを RAID1 システムに統合するときのウィンドウです。

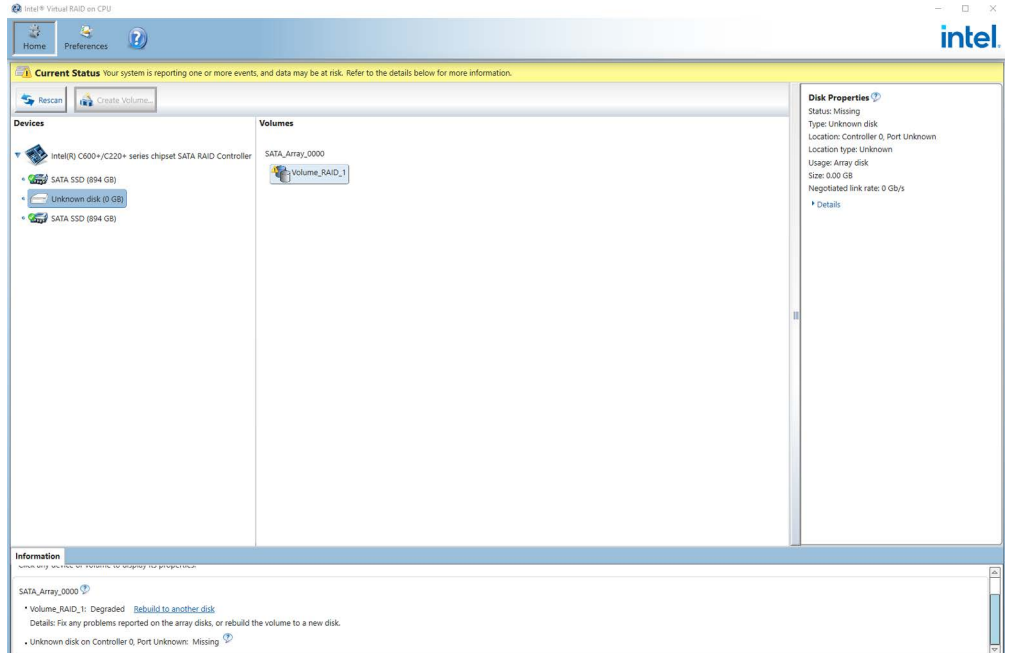

システムをシャットダウンし、機能する新しいハードディスクを取り付けずに再起動す ると、対応する SATA ポートに対して「unused」と表示されます。システムの実行中に 機能するハードディスクを設置することができます。新しいハードディスクは SATA ポ ートに割り当てられ、RAID システムに統合されます。

再構築プロセス中はまだ欠陥のあるハードディスクが表示されています。この表示は再 構築プロセスが完了すると消えます。

# **5.4 モニタリング機能**

#### **センサー**

複数のセンサーが装置をモニタリングします。

- プロセッサ、メモリ、メインボード、ハードディスクドライブの温度
- オプションのグラフィックカードの温度
- 最大 6 台のファンまでの高速モニタリング
- Pulse Width Modulated PWM ファン接続
- プロセッサ、メモリ、他のメインボード領域の電圧モニタリング
- ランタイムの**二重化**電源用電源モジュールの電力とステータス(オプション)

**モニタリングオプション**

2 つのモニタリングオプションがあります。ローカルモニタリングとリモートモニタリ ングです。リモートモニタリングでは、IPMI (Intelligent Platform Management Interface)がシステムの通信に使用されます。

Healthmonitoring ソリューションをさまざまな用途のシナリオで実装するための包括的 なソフトウェアコレクションが、インターネットの IPMI [\(http://www.supermicro.com/ipmi\)](http://www.supermicro.com/ipmi)に用意されています。

**ローカルモニタリング**

装置は、Supermicro の SuperDoctor などのツールにより、ローカルでモニタリングで きます。これらにより、センサーのスキャンと制御の機能が有効になり、ウェブインタ ーフェースまたはコマンドラインで実行できるようになります。

**リモートモニタリング**

Supermicro の IPMIView ソフトウェアで 1 台以上の装置のリモートモニタリングを行う のも別のオプションです。IPMIView は、ネットワークで複数のターミナルのリモート メンテナンスを行うための管理ソフトウェアです。IPMIView が提供する機能には、以 下のようなものがあります。

- IP アドレス割り付けの設定管理
- ファームウェア更新
- ユーザーと PC グループの管理機能のあるアクセス保護
- パスワードの割り付けとログイン

*5.5 Trusted Platform Module (TPM)*

- バッテリの状態、温度などのセンサーモニタリング
- リモートのシステムのスイッチのオン/オフによる電力管理
- BIOS レベルでのシステムアクセス
- メディアの設置など仮想メディアの統合
- ログ付きのイベント表示
- KVM コンソール(KVM-Over-IP for Video Redirection)

**下記も参照**

[IPMI Setup](#page-123-0) (ページ [124\)](#page-123-0)

# **5.5 Trusted Platform Module (TPM)**

装置では TPM 2.0 までの Trusted Platform Module を使用できます。Trusted Platform Module は、装置をセキュリティ機能で強化するチップです(納品範囲には含まれていま せん)。これは、例えば、PC の操作からの保護を強化しています。現在の Windows オ ペレーティングシステムはこれらのセキュリティ機能に対応しています。Trusted Platform Module は、BIOS Setup で有効化できます。これを行うには、マザーボードの マニュアルの説明([「マザーボード](#page-132-0) (ページ [133\)](#page-132-0)」セクションを参照)および BIOS の説 明(「BIOS [の説明](#page-122-0) (ページ [123\)](#page-122-0)」セクションを参照)に従います。

Trusted Platform Module に関する各輸入および輸出の条項も確認してください。

# **Trusted Platform Module の使用**

TPM は、たとえば Windows オペレーティングシステムで、「BitLocker」ドライブ暗号 化機能で使用できます。これについては、オペレーティングシステムの指示に従ってく ださい。

#### **注記**

#### **データ損失のリスク**

ドライブ暗号化のパスワードを損失すると、データを復元できなくなります。また、暗 号化したドライブにアクセスできなくなります。

パスワード紛失によるハードウェアのリセットは保証の範囲ではありません。

パスワードは注意して保存し、必ず不正なアクセスから保護してください。

# <span id="page-64-0"></span>**パラメータの装置への拡張および割り付け 6**

**6.1 装置を開けます。**

# **警告**

**未許可で開いて、不適切な修理や拡張を行うことによるリスク** 拡張するときに不適切な手順で行うと、装置を破損したりユーザーを危険にさらす恐 れがあります。 システム拡張をインストールしたり交換したりして装置を破損した場合は、保証が無 効になります。

この理由で、[「アプリケーションおよび取り付け説明](#page-30-0) (ページ [31\)](#page-30-0)」の情報を順守して ください。

# **警告**

**誤作動および感電**

装置に不適切な介入を行うと、操作の信頼性を脅かし、装置を損傷することがありま す。

怪我やプラント損傷の原因となります。

次の注意に従ってください。

- 装置を開ける前に電源プラグを外してください。
- 介入が終わるごとに装置を閉めます。

#### **通知**

**静電放電により破損する恐れのある部品(ESD)** 装置には、静電気放電によって破損する可能性のある電子部品が内蔵されています。 これは、機械やプラントの故障や損傷が生じるおそれがあります。 装置を開く際には、対応する予防措置を講じる必要があります。

#### **必要条件**

- 装置がライン電圧から完全に接続解除されていること。セクション[「装置をオフに](#page-48-0) [する](#page-48-0) (ページ [49\)](#page-48-0)」を参照。
- すべての接続ケーブルが抜かれていること。

# *6.1 装置を開けます。*

- フロントドアが開いた状態であること。セクション[「フロントドアを開く](#page-50-0) (ペー ジ [51\)](#page-50-0)」を参照。
- Tx10 スクリュードライバ

# **手順**

図とほぼ同じ

- 1. 側面にある 4 つの マークの付いたネ ジを緩めます。
- 2. 全面パネルにある 脱落防止ネジを取 り外します。セク ション[「前面パネ](#page-15-0) [ル](#page-15-0) (ページ [16\)](#page-15-0)」 も参照してくださ い。
- 3. 4 つのスロットホ ールでスロットの ホールの端まで、 筐体カバーを逆向 きにずらします。
- 4. カバーを上に向か って垂直かつ傾け ずに均等に外しま す。

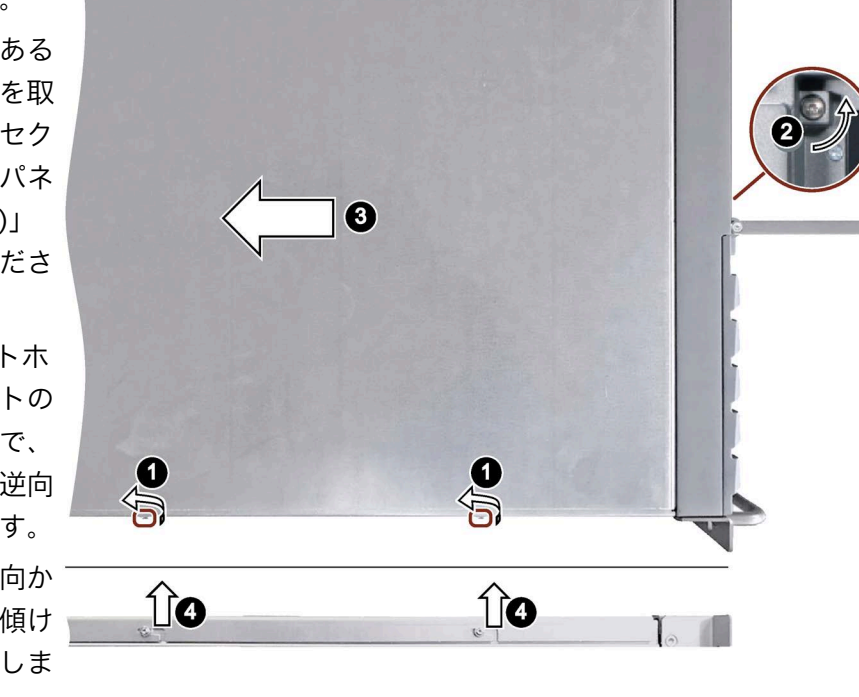

S)

装置を閉じるには、逆の順序で実行してください。

 $\mathbb{S}$ 

4

*6.2 装置の内部構造*

# **6.2 装置の内部構造**

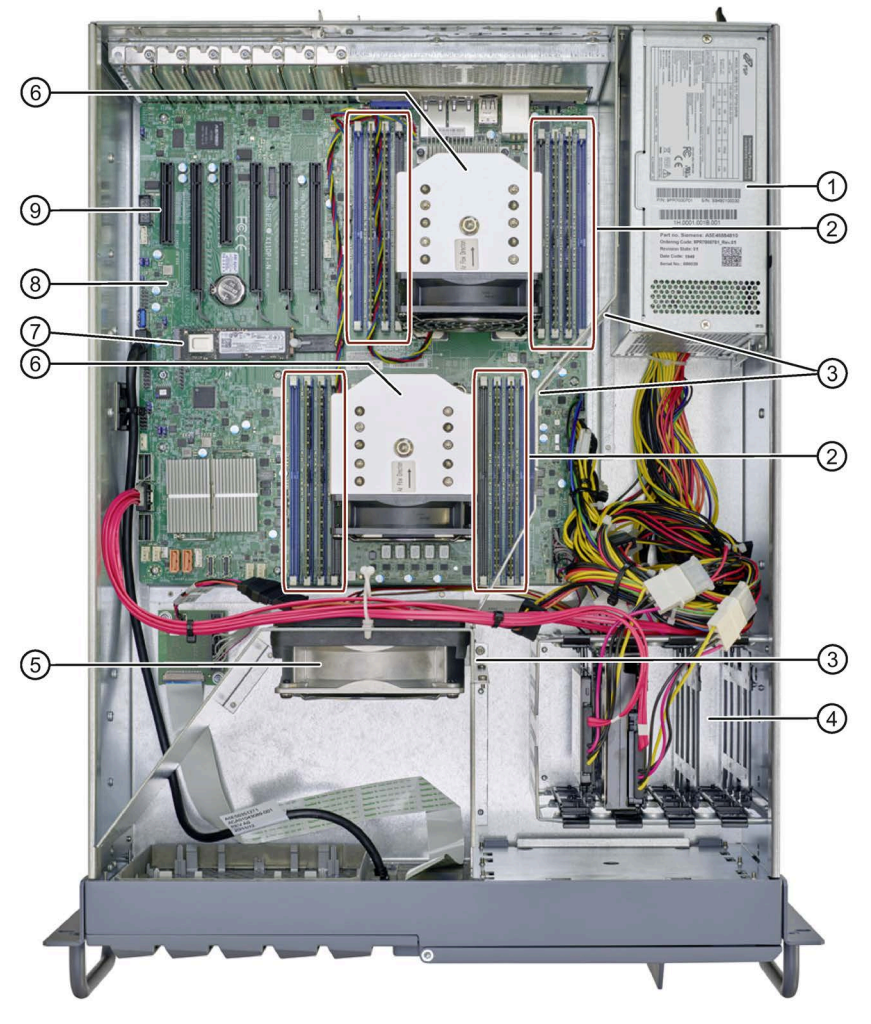

- 電源(単一または二重化)
- メモリモジュール用スロット
- 空気調節プレート
- ドライブケージ
- ファン
- プロセッサヒートシンク
- M.2 NVMe SSD
- マザーボード
- 拡張カードスロット

*6.3 拡張カード*

# **6.3 拡張カード**

# **6.3.1 拡張カードに関する注意**

**スロット番号**

下の図は、スロットの番号付けを表示します。メーカーからの詳細の情報については、 セクション[「マザーボード](#page-132-0) (ページ [133\)](#page-132-0)」を参照してください。

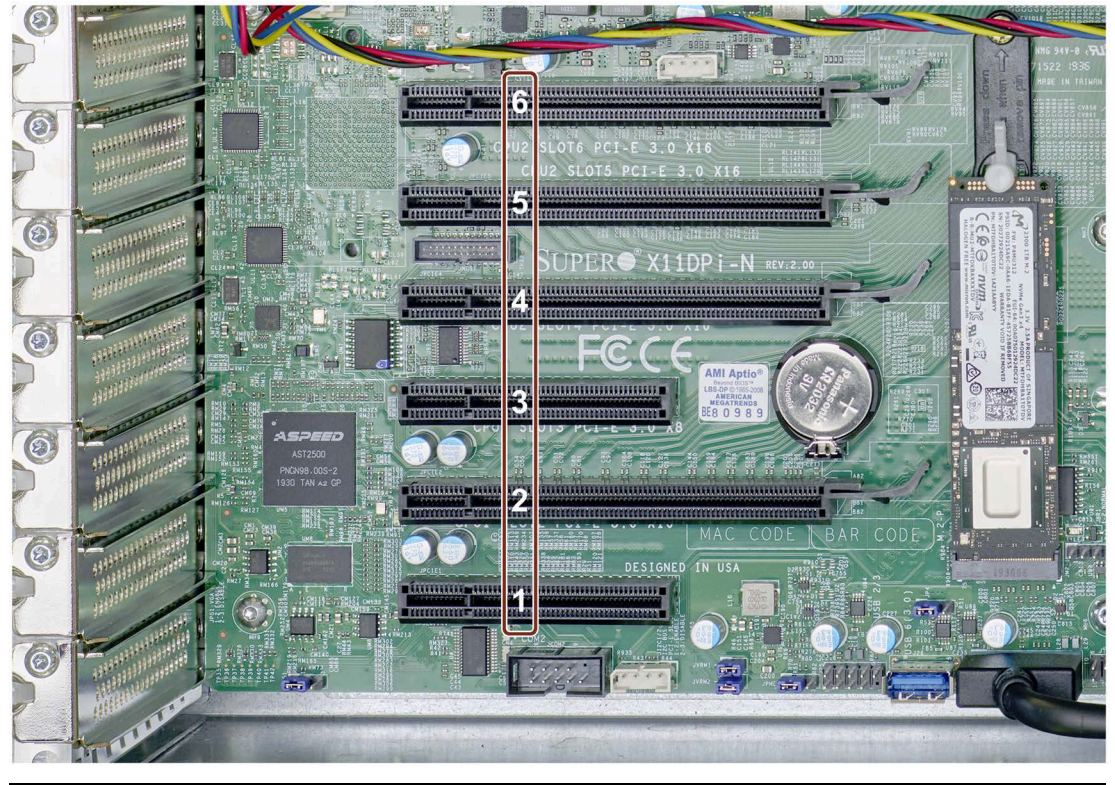

# **注記**

**スロットの使用に関する制限**

- A グラフィックカードは、1 つのスロット(シングルスロット)または 2 つのスロット (デュアルスロット)を占有します。
- 2 つのスロットを使用するデュアルスロットグラフィックカードをマザーボードに 設置できます。スロット 4 に接続されており、スロット 3 を覆っています。
- ファンのないグラフィックカードと自己換気機能のあるグラフィックカードを同時 に使用しないでください。同じファンタイプのグラフィックカードのみを使用して ください。ファンのないグラフィックカードのみ、あるいは自己換気機能のあるグ ラフィックカードのみにしてください。
- NVIDIA Quadro RTX5000 グラフィックカードが取り付けられている場合(追加作 業)、追加の拡張カードを取り付けることはできません([「設定のバリエーション](#page-68-0) (ペ ージ [69\)](#page-68-0)」セクションの最高設定を参照)。

*6.3 拡張カード*

#### **長尺 PCIe 拡張カードに関する注意事項**

長尺 PCIe 拡張カードの場合、マザーボードの接続は非表示にできます。

#### **幅広 PCIe 拡張カードに関する注意事項**

幅広 PCIe 拡張カードまたはグラフィックカードは、各ケースで 2 つのスロットを占有 することがあります。

#### **下記も参照**

[拡張カードの寸法図](#page-137-1) (ページ [138\)](#page-137-1)

#### <span id="page-68-0"></span>**6.3.2 設定のバリエーション**

拡張カードに関する注意事項を遵守してください。

#### **温度範囲: 0 °C~50 °C (基本設定)**

#### **拡張カードなしの基本設定**

基本設定は、装置の基本設定を表すもので、ハードウェア RAID アダプタカードを除 き、PCIe カードは含まれていません。

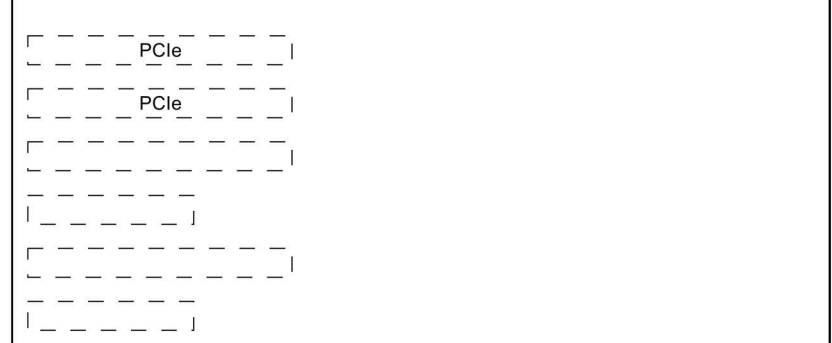

#### **温度範囲: 0 °C~40 °C (最大設定)**

最大 6 枚の拡張カードを拡張:全拡張カードの最大電力損失は 200 W です。

工場出荷時設定では、NVIDIA Quadro RTX5000 グラフィックカードは、260 W の電力 損失ありで既に取り付けっれています。下記に注意してください:

- 追加の拡張カードを取り付けることはできません。
- 1 つの HW RAID コントローラのみをそれと組み合わせることができます。

# *パラメータの装置への拡張および割り付け*

*6.3 拡張カード*

# **6.3.3 拡張カードの設置と取り外し**

## **必要条件**

• Tx10 スクリュードライバ

# **手順**

## **取り付け**

- 1. 関連するスロットでネジ③を取り 外し、関連付けられているスロッ トブラケット(図で示されている ようなもの)を取り出してくださ い。
- 2. 拡張カードを矢印の方向にスロッ トに挿入します。 カードが傾斜する直前まで拡張カ ードをスロットにずらしてくださ

# 0 00  $\overline{6}$ C

3. 拡張カードを対応するネジで固定 します。

**取り外し**

い。

取り外しの場合は、逆の順序で実行してください。手順 2 では、取り外す前にスロット の拡張カードのロックを解除してください。

*6.3 拡張カード*

# **6.3.4 グラフィックカードの取り外しと取り付け**

以下に示しているのは NVIDIA Quadro RTX5000 グラフィックカードの例です。

# **必要条件**

- 本装置をセクション[「装置を開けます。](#page-64-0) (ページ [65\)](#page-64-0)」に従って開きます。
- [「設定のバリエーション](#page-68-0) (ページ [69\)](#page-68-0)」セクションの条件に注意してください。
- Tx10 スクリュードライバ
- フィリップススクリュードライバ

# **手順**

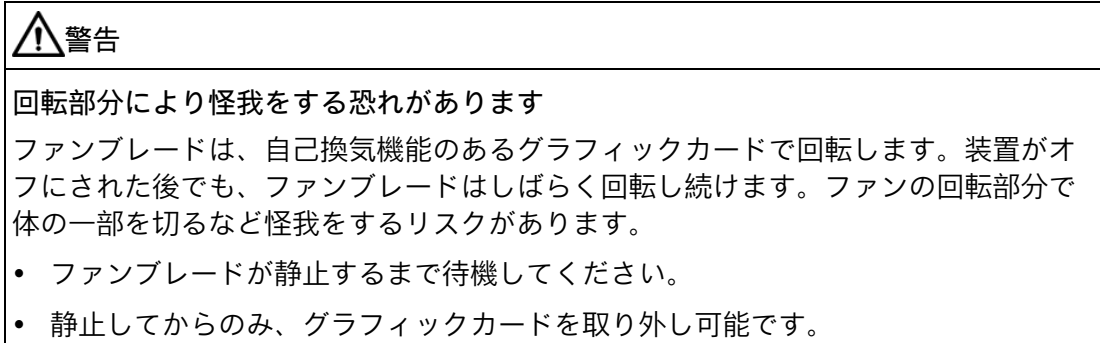

# *6.3 拡張カード*

# **取り外し**

1. 拡張カードの 2 本のネジ①を取り外 してください。

- 外側のカードリテイナ③の 2 本のネ ジも取り外してください。
- 2. プラグ②を取り外してください。
- 3. 図で示されているように、カードリ テイナを上下に取り外します。
- 4. ソケットのロックメカニズムをリリ ースし、グラフィックカード④をサ ポートアダプタ⑥と共に取り外し、 取り付けベースに注意深く配置しま す。

モジュールの面が下向きになります。

- 5. グラフィックカード④のネジ⑤を緩 めます。
- 6. サポートアダプタ⑥を前方向に取り 外します。

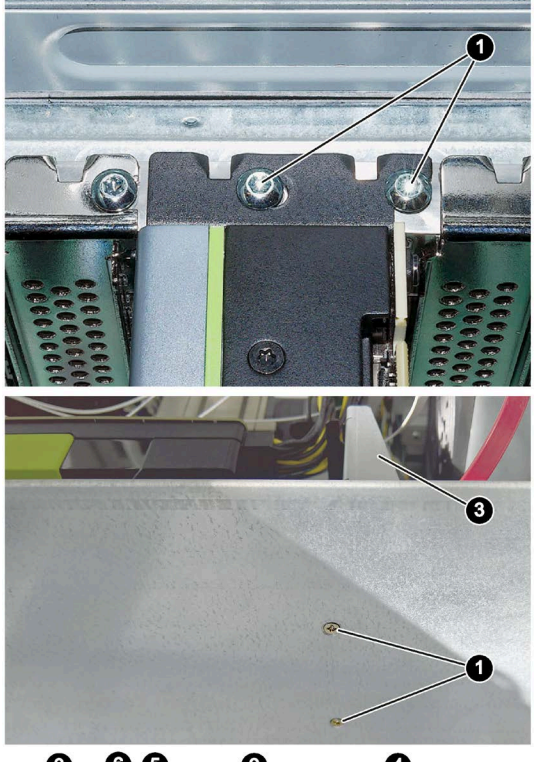

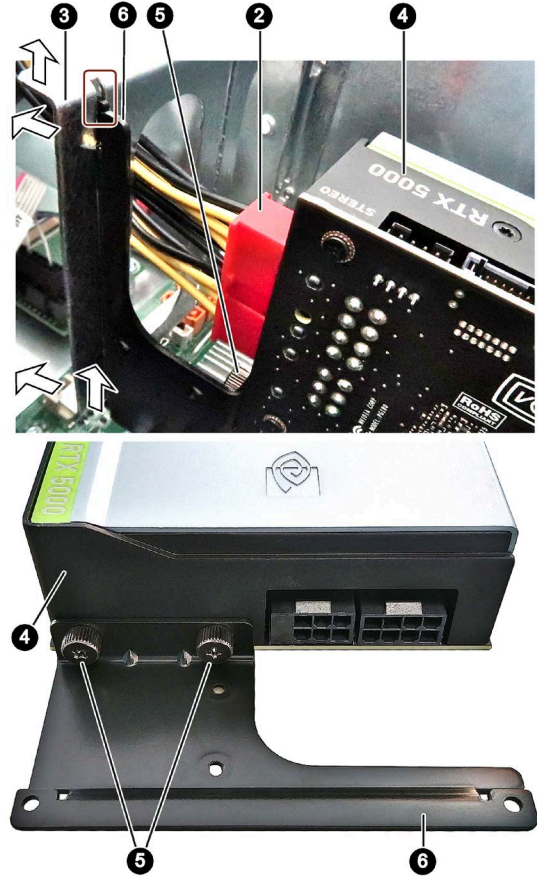
*6.3 拡張カード*

### **取り付け**

グラフィックカードの取り付けと逆の順序で実行してください。手順 3 で、カードリテ イナを完全に前方向および下方向へサポートアダプタの上に来るように押します。図に 示されているように、サポートアダプタがカードリテイナの溝に完全に挿入されるよう にします。

# <span id="page-72-0"></span>**6.3.5 ハードウェア RAID アダプタカードの設置、整備および設定**

本セクションは、サンプルをベースとして、RAID アダプタカードを取り付けて設定す る方法を説明します。

### **必要条件**

ハードウェア RAID アダプタカードを取り付けるには、以下のものが必要です。

- Tx10 スクリュードライバ
- 次の接続を備えたハードウェア RAID アダプタカード:
	- ① ドライブへのアダプタケーブル
	- ② ZMM のコンデンサブロック

# *6.3 拡張カード*

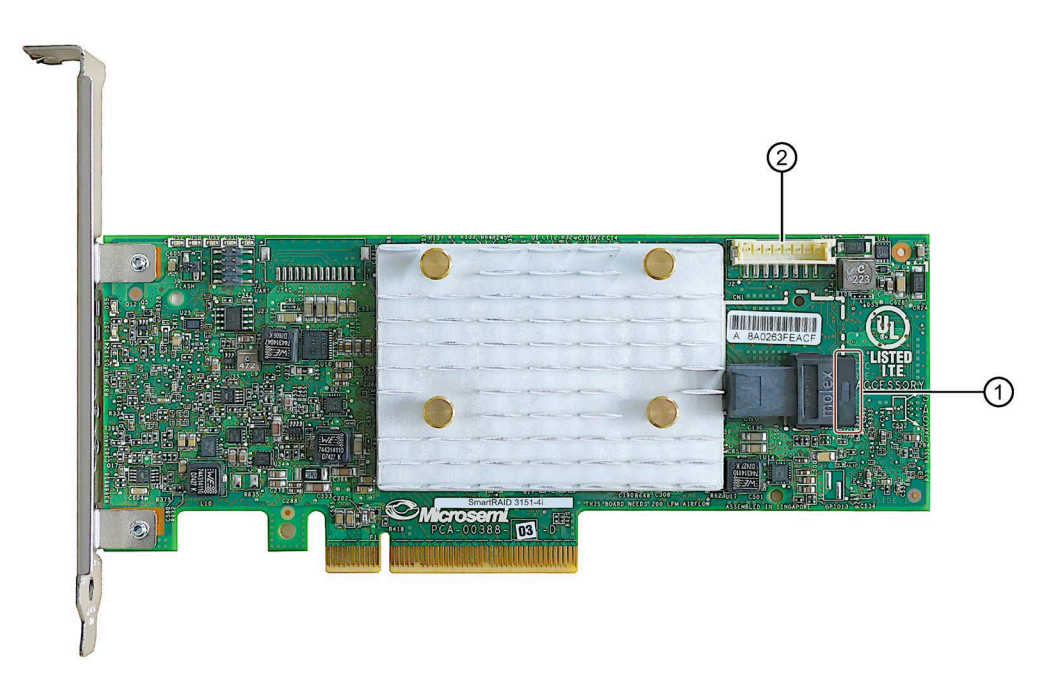

- 次の接続を備えたアダプタケーブル:
	- ① ハードウェア RAID アダプタカードへの接続(上記を参照)
	- ③ ドライブへの接続:付されている番号に注意してください。

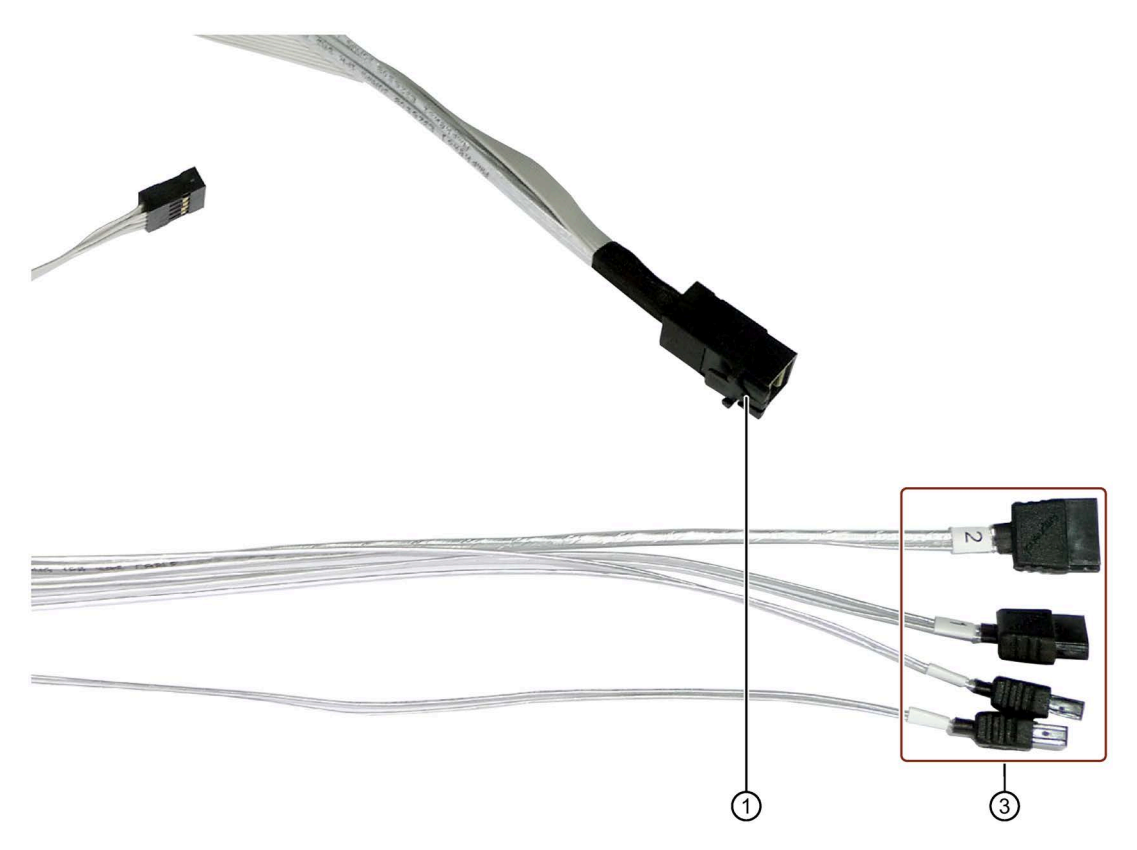

**RAID アダプタカードの取り外し**

- 1. 装置を開きます。[「装置を開けます。](#page-64-0) (ページ [65\)](#page-64-0)」セクションを参照してくださ い。
- 2. [「拡張カードの設置と取り外し](#page-69-0) (ページ [70\)](#page-69-0)」セクションの取り外しに関する指示に 従います。

**コンデンサブロックの交換**

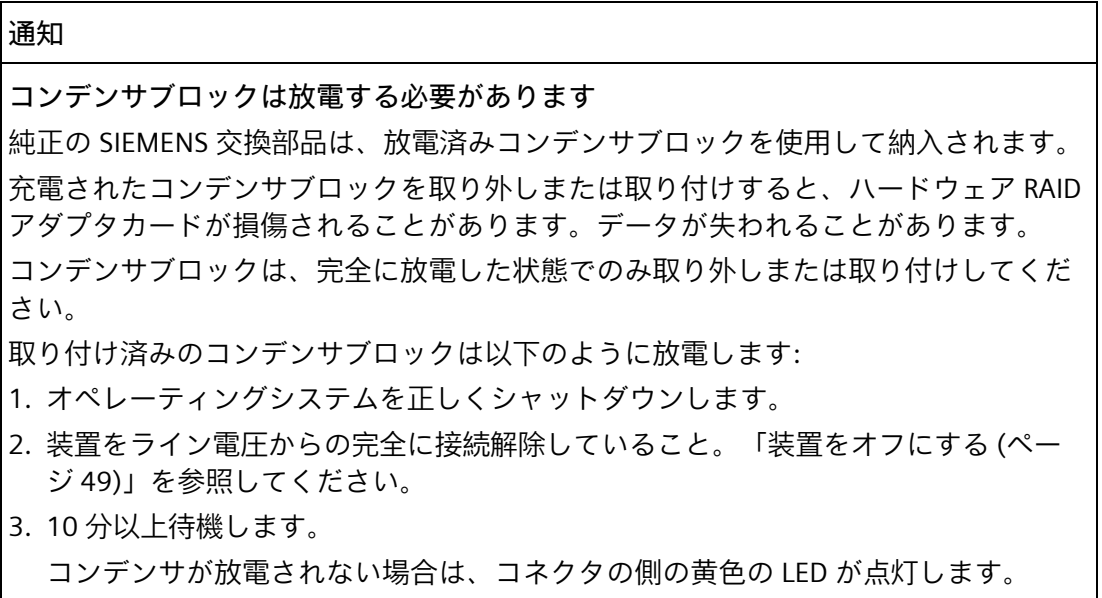

4. 黄色 LED が消灯してからコネクタを外してください。

# *6.3 拡張カード*

- 1. RAID アダプタカードを取り外し ます。
- 2. ハードウェア RAID アダプタカー ドのコンデンサブロックへの接続 をそのままにします(上記を参 照)。
- 3. エアーバッファに接続されたコン デンサブロックを特定します。 [「装置の内部構造](#page-66-0) (ページ [67\)](#page-66-0)」 セクションを参照してください。
- 4. コンデンサブロックラインの 2 つ のコネクタを切断します。
- 5. 図示されているように、ホルダか らコンデンサブロックを取り外し ます。

下側に新しいコンデンサブロック を挿入し、音がして所定の位置に かみ合うまで、ホルダの上部に押 し込みます。

- 6. 両方のコネクタ④を接続します。
- 7. ハードウェア RAID アダプタカー ドを再取り付けします。以下に注 意してください。
	- ハードウェア RAID アダプタカ ードの横にある PCIe スロット 2 を空のままにしておきま す。
	- コンデンサブロックは、起動 後の約 5~6 分でフル充電に達 します。

## **RAID アダプタカードの取り付け**

- 1. 設置の場合には、[「拡張カードの設置と取り外し](#page-69-0) (ページ [70\)](#page-69-0)」セクションの説明に 従ってください。
- 2. 再度装置を閉めます。

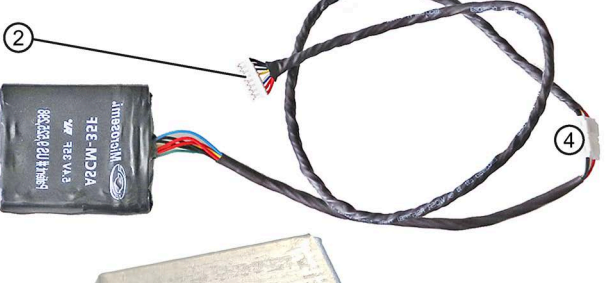

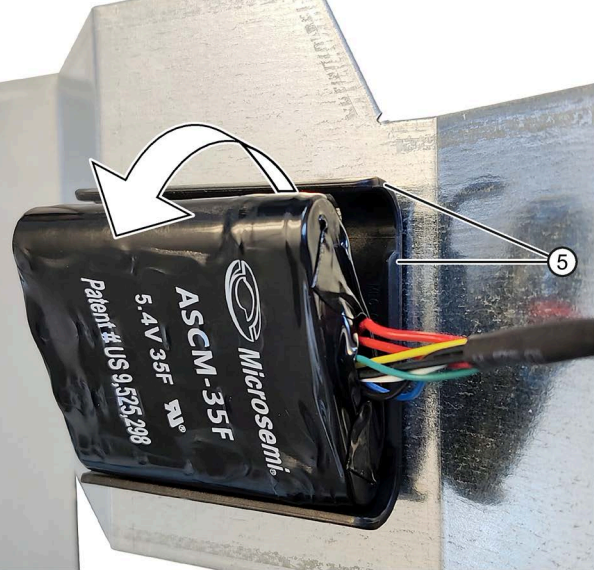

*6.3 拡張カード*

### **RAID アダプタカードの設定**

# **注記**

### **ハードウェア RAID システムの管理**

ハードウェア RAID システムをセットアップするときは、以下のように RAID コントロ ーラの書き込みキャッシュを設定します(Adaptec のマニュアルも参照):

• create RAID via: Build/Verify

RAID アダプタカードを交換したあとは、それを以下のように BIOS Setup で設定しま す。

- 1. 装置の電源をオンにします。
- 2. ブートフェーズの中で、そうするように求められた時に、キーの組み合わせ <CTRL+A>を押します。

BIOS Setup の[Boot]メニューで[Boot Type]パラメータが[Dual Boot Type]に設定され ており、EFI ブートメディアが使用できる場合は、<CTRL+A>を押してから 1 秒以内 に<ENTER>キーを押す必要があります。

時間内に<ENTER>キーを押さない場合は、システムが起動します。

3. 以下のように[Controller Configuration]の下でパラメータを割り付けます:

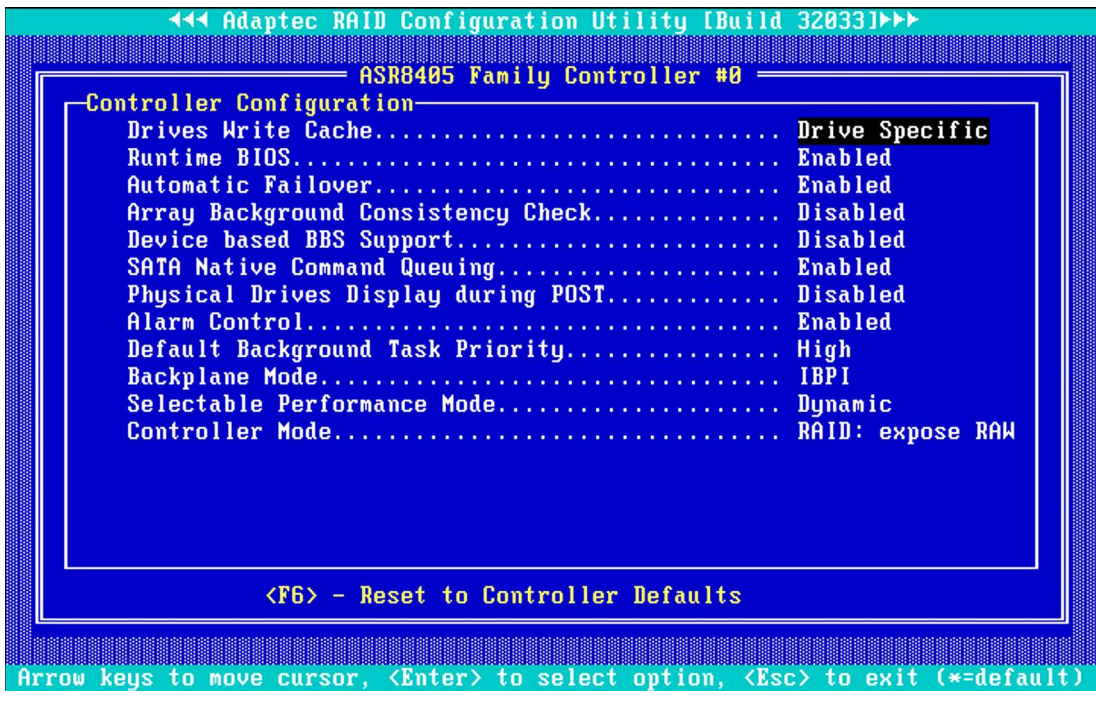

# *6.4 メモリモジュール*

### **注記**

示されている設定は、本装置の納品時の状態のデフォルト設定に対応します。 交換後のハードウェア RAID アダプタカードのデフォルト設定と比較したパラメータ の違い:

- 「Drives Write Cache = Disabled」: これは、ハードディスクの書き込みキャッシ ュがオフになっていることを意味します。
- 「Alarm Control = Disabled」: これは、故障の場合のアラーム音がオフになって いることを意味します。

**6.4 メモリモジュール**

**6.4.1 メモリモジュールの取り外し**

## **必要条件**

- 装置が開いた状態であること。セクション[「装置を開けます。](#page-64-0) (ページ [65\)](#page-64-0)」を参 照。
- [「修理に関する情報](#page-96-0) (ページ [97\)](#page-96-0)」を遵守します。特に、静電放電により破損する恐 れのある部品(ESD)。

### **手順**

1. メモリモジュールの両側にある 2 つのラッチを均等に開きます。メモリモジュールを スロットから取り出します。

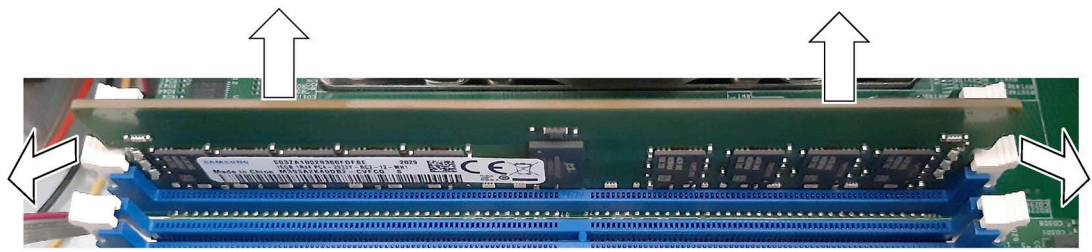

2. 装置を閉めます。

### **変更されたメモリ設定の表示**

新しいメモリ設定が自動的に検出されます。「基本メモリと拡張メモリ」の割り付け は、装置の電源を入れたときに自動的に表示されます。

*6.4 メモリモジュール*

**6.4.2 メモリモジュールの取り付け**

**必要条件**

• インターネットにあるメーカーの情報をお読みください: MEMORY CONFIGURATION X11 UP/DP/MP Motherboards INTEL® XEON [\(https://www.supermicro.com/support/resources/memory/X11\\_memory\\_config\\_guide](https://www.supermicro.com/support/resources/memory/X11_memory_config_guide.pdf) .[pdf\)](https://www.supermicro.com/support/resources/memory/X11_memory_config_guide.pdf)

以下に注意してください。

- 異なるメモリモジュールを使用するターゲットメモリ増設
- メモリモジュールの組み合わせおよび正確な搭載
- 使用に関する説明および条件
- 装置が開いた状態であること。セクション[「装置を開けます。](#page-64-0) (ページ [65\)](#page-64-0)」を参 照。
- [「修理に関する情報](#page-96-0) (ページ [97\)](#page-96-0)」を遵守します。特に、静電放電により破損する恐 れのある部品(ESD)。

**手順**

1. メモリモジュールをパッケージから取り出します。

上辺だけを持ちます。

ベースを挿入するとき、マークされた切り込みに注意して、ベースのコードと適合 するようにします。

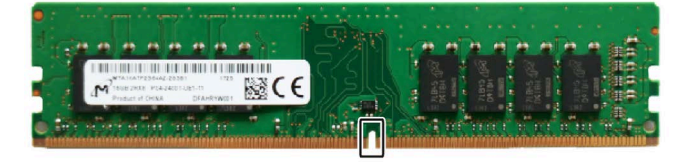

- 2. スロットの左右にある 2 つのロックを開きます。
- 3. マザーボードに垂直なスロットにメモリモジュールを挿入します。

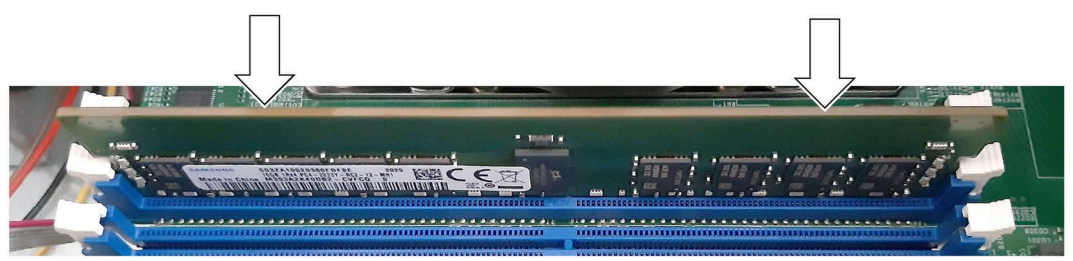

4. メモリモジュールの両側を均等に押して、2 つのロックが音がしてかみ合うまで傾か ないようにします。

モジュール全体の長さにわたって金色の接点の 1 mm 未満が均等に見えていれば、 メモリモジュールは正しく挿入されています。

5. 装置を閉めます。

### **変更されたメモリ設定の表示**

新しいメモリ設定が自動的に検出されます。「基本メモリと拡張メモリ」の割り付け は、装置の電源を入れたときに自動的に表示されます。

# **6.5 ドライブ**

### **6.5.1 概要**

設定によって、装置には、取り外し可能ドライブ用のドライブケージタイプ A、あるい はドライブの常設用のドライブケージタイプ B が用意されます。

### **ドライブケージタイプ A のドライブ**

以下はドライブケージタイプ A を使用する装置に適用されます。

- 最高設定:取り外し可能ドライブベイの 4 x 3.5 インチまたは 2.5 インチドライブ
- 許容可能な作動温度範囲:0~40 °C

**取り付けオプション(正面図)**

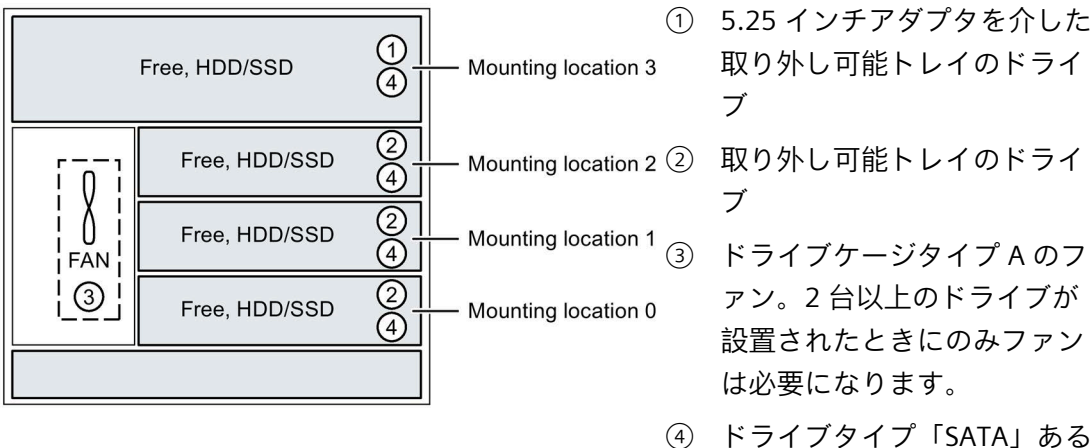

④ ドライブタイプ「SATA」ある いは「SAS」を選択できま す。

**ドライブケージタイプ B のドライブ**

以下はドライブケージタイプ B を使用する装置に適用されます。

- 最高設定:4 × 3.5 インチまたは 8 x 2.5 インチ <sup>1</sup>のドライブ
- 許容可能な作動温度範囲:0~50 °C

**取り付けオプション(上面図)**

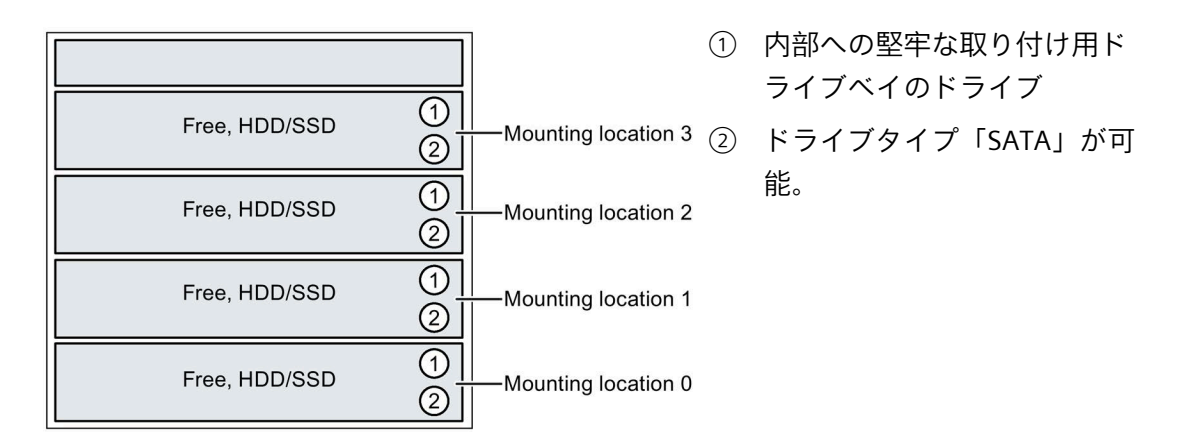

最大の全体の高さ 15 mm

- <span id="page-80-0"></span>**6.5.2 ドライブケージタイプ A のドライブ**
- **6.5.2.1 取り外し可能トレイの 2.5 インチおよび 3.5 インチドライブの交換**

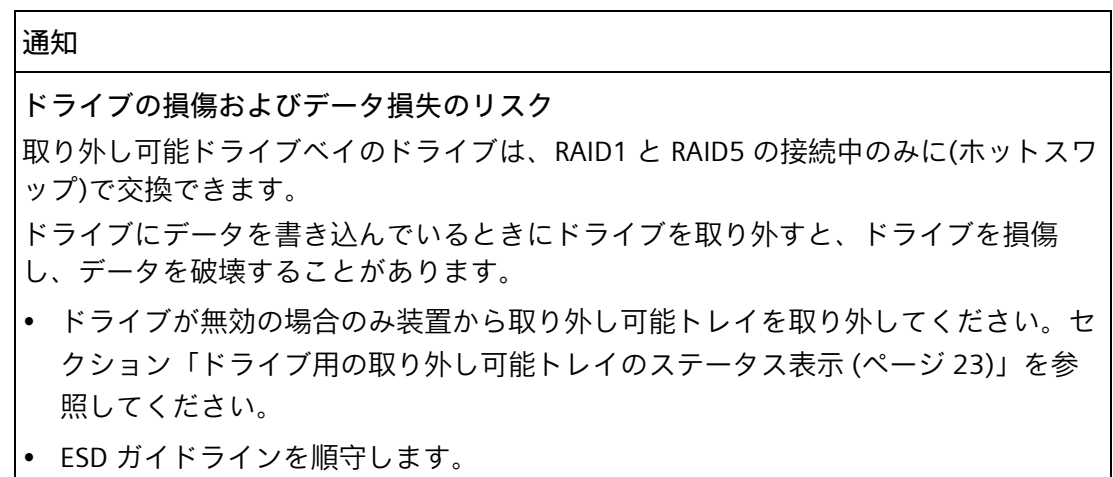

## **必要条件**

- 装置がドライブケージタイプ A を装備していること。
- この装置に対して承認されているドライブである純正のスペア部品。セクション [「付属品とスペア部品](#page-22-1) (ページ [23\)](#page-22-1)」の注意事項を参照。
- RAID システムがない場合:装置がライン電圧から完全に接続解除されていること。セ クション[「装置をオフにする](#page-48-0) (ページ [49\)](#page-48-0)」を参照。
- 交換対象の装置が非アクティブであること。
- HD を交換するとき:T10 スクリュードライバ
- SSD を交換するとき:T8 スクリュードライバ

# **手順**

- 1. [前面パネルを開きます](#page-50-0) (ページ [51\)](#page-50-0)。
- 2. 適切なキーを使用して、取り外し可能トレイのロックを開きます。

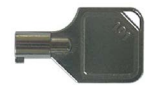

3. 取り外し可能トレイのブラケットのノッチ①に差し込み、上矢印の方向にブラケット をわずかに抵抗を感じるまで引き出します。

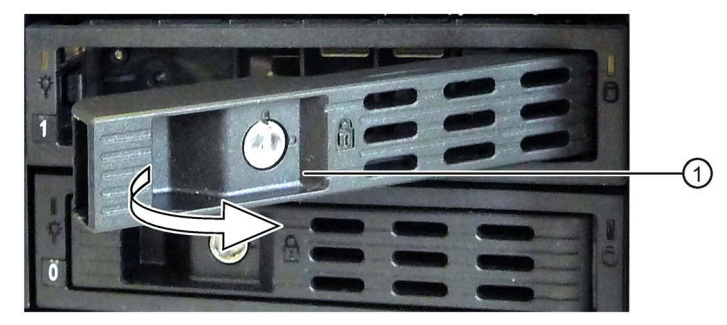

取り外し可能トレイは、ドライブケージからわずかに傾いて押し出されます。

- 4. 前面から取り外し可能トレイの上と下の中間部分をつかみ、取り外し可能トレイを装 置から完全に引き出します。
- 5. 取り外し可能トレイの下側にある強調表示されているネジを緩め、ドライブを取り外 します。

左の図は、HDD をドライブとした場合、右の図は SSD をドライブとした場合を示し ます。

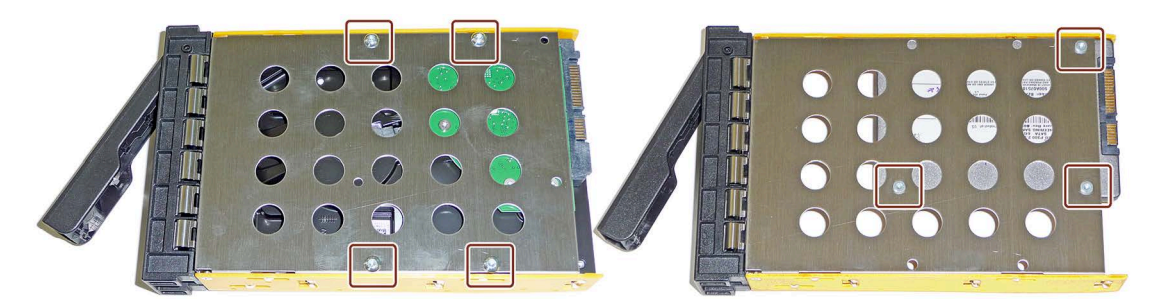

- 6. 新しいドライブを取り外し可能トレイに慎重に挿入します。 これを行うとき、ドライブの接点に触らないようにします。
- 7. ネジを使用して、新しいドライブを取り外し可能トレイの基部に固定します。 純正のネジのみを使用します。
- 8. 取り外し可能トレイを装置のドライブケージに慎重に挿入します。
- 9. 取り外し可能トレイからトレイブラケットを目いっぱい折りたたみ、取り外し可能ト レイを完全にドライブケージにスライドさせます。 取り外し可能トレイがドライブケージにぴったりとフィットするようにします。
- 10. トレイブラケットを閉じます。
- 11. キーを使用して、取り外し可能トレイをロックします。

### **注記**

取り外し可能トレイを必ずロックして、装置が取り外し可能トレイと一緒に高信頼 度で動作するようにします。

<span id="page-82-0"></span>**6.5.2.2 5.25 インチアダプタモジュールの取り外し可能トレイ用の取り付け**

**必要条件**

- 装置がドライブケージタイプ A を装備していること。
- 5.25 インチコンポーネントの取り付け位置にドライブや他のコンポーネントがない こと。
- この装置に対して承認されている 5.25 インチアダプタモジュールである純正のスペ ア部品。セクション[「付属品とスペア部品](#page-22-1) (ページ [23\)](#page-22-1)」の注意事項を参照。
- 装置がライン電圧から完全に接続解除されていること。セクション[「装置をオフに](#page-48-0) [する](#page-48-0) (ページ [49\)](#page-48-0)」を参照。
- 装置が開いた状態であること。セクション[「装置を開けます。](#page-64-0) (ページ [65\)](#page-64-0)」を参照。

**手順**

1. 表面①に対して横方向に押すことで、ブランキングプレートと一緒にドライブ取り付 けバーをロック解除し、装置側から矢印の方向にドライブ取り付けバーを前方に押し ます。

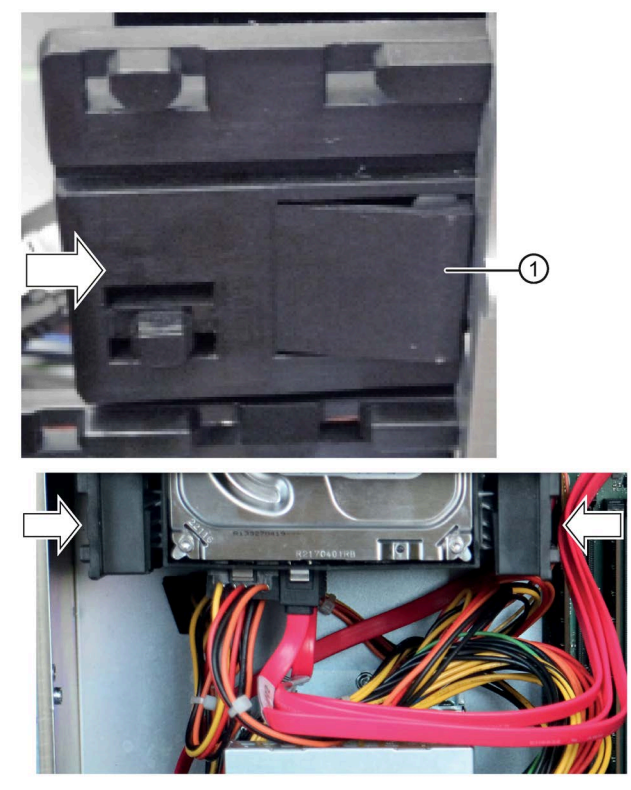

- 2. ブランキングプレートを取り外します。
- 3. 前方から、取り外し可能ラックの 5.25 インチアダプタをドライブケージに押し込み ます。

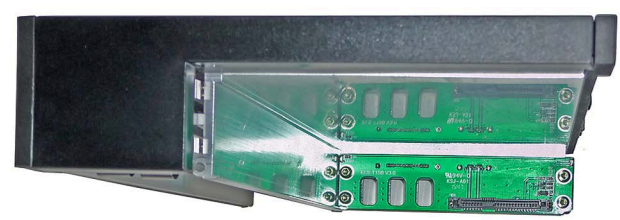

- 4. データケーブルをマザーボードまたはハードウェア RAID コントローラの希望するコ ネクタおよびアダプタモジュールに取り付けます。
- 5. 電源の接続。
- 6. 装置を閉めます。

<span id="page-84-0"></span>**6.5.2.3 取り外し可能トレイのバックプレーンの取り付け**

バックプレーンは、ドライブケージタイプ A の背面で内部から取り付け、マザーボード へのデータケーブル用のインターフェースが装備されています。

これにより、これらのインターフェースの取り外し可能トレイで、マザーボードからド ライブへのデータケーブルの便利な接続が可能になります。

**必要条件**

- この装置に対して承認されているバックプレーンである純正のスペア部品。セクシ ョン[「付属品とスペア部品](#page-22-1) (ページ [23\)](#page-22-1)」の注意事項を参照。
- 装置がライン電圧から完全に接続解除されていること。セクション[「装置をオフに](#page-48-0) [する](#page-48-0) (ページ [49\)](#page-48-0)」を参照。
- 装置が開いた状態であること。セクション[「装置を開けます。](#page-64-0) (ページ [65\)](#page-64-0)」を参照。

**手順**

1. 装置内のカバー②のロック①を同時に押して、押したままにします。

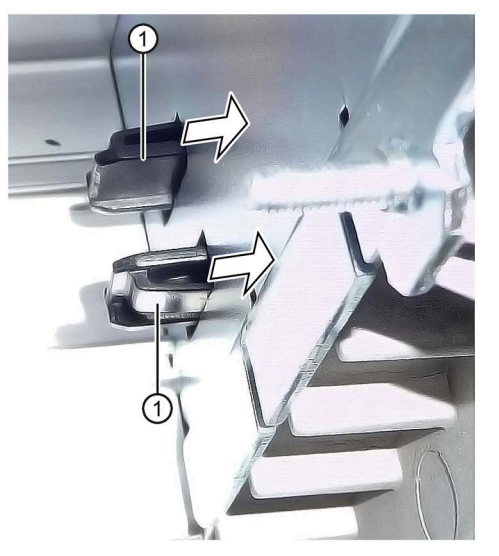

- 2. ロックを矢印の方向に前方に押します。
- 3. 装置の前方に、角度を付けたままカバー②を上方に取り外します。

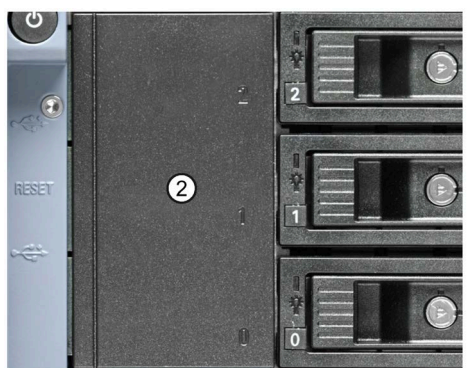

- 4. ドライブケージが自由にアクセスできるようになるまで、すべての既存の取り外し可 能トレイを外します。
- 5. バックプレーン④を前面からドライブケージに挿入し、背面の所定の位置にはめ込み ます。

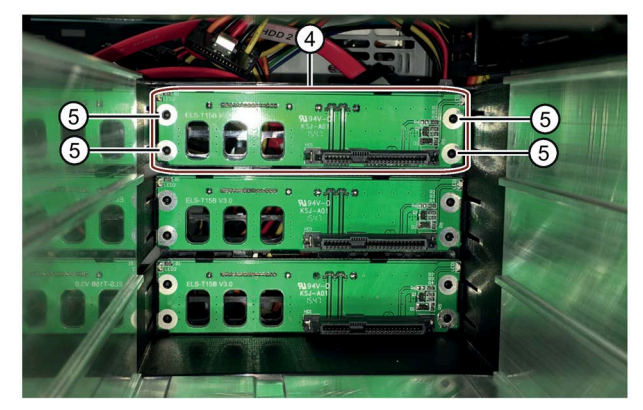

以下の事項を確認します:

- バックプレーンが背面でドライブケージに平らに配置されていること。
- バックプレーンのすべての中央開口部⑤が中央ピン内にあること。
- バックプレーンがラッチ⑥の背面にクリップで留められていること。
- すべてのバックプレーンが互いにぴったりと重ねられ、上⑦から見たときに垂直 になるように配置します。

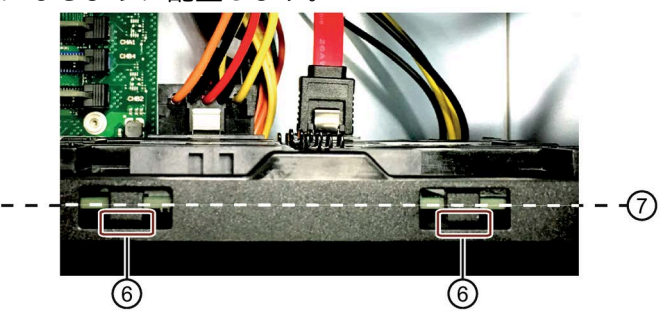

- 6. 必須の取り外し可能トレイを交換します。
- 7. カバー②を装置の前面に挿入します。
- 8. バックプレーンで、データケーブルをマザーボードまたはハードウェア RAID コント ローラの対応するインターフェースに取り付けます。
- 9. 電源の接続。
- 10. 装置を閉めます。

**6.5.2.4 取り外し可能トレイのバックプレーンの変更**

バックプレーンは、ドライブケージタイプ A の背面で内部から取り付け、マザーボード へのデータケーブル用のインターフェースが装備されています。

これにより、これらのインターフェースの取り外し可能トレイで、マザーボードからド ライブへのデータケーブルの便利な接続が可能になります。

**必要条件**

- この装置に対して承認されているバックプレーンである純正のスペア部品。セクシ ョン[「付属品とスペア部品](#page-22-1) (ページ [23\)](#page-22-1)」の注意事項を参照。
- 装置がライン電圧から完全に接続解除されていること。セクション[「装置をオフに](#page-48-0) [する](#page-48-0) (ページ [49\)](#page-48-0)」を参照。
- 装置が開いた状態であること。セクション[「装置を開けます。](#page-64-0) (ページ [65\)](#page-64-0)」を参照。

**手順**

1. マザーボードへのすべてのデータケーブルの割り付けを書き留め、すべてのデータケ ーブル①を取り外します。

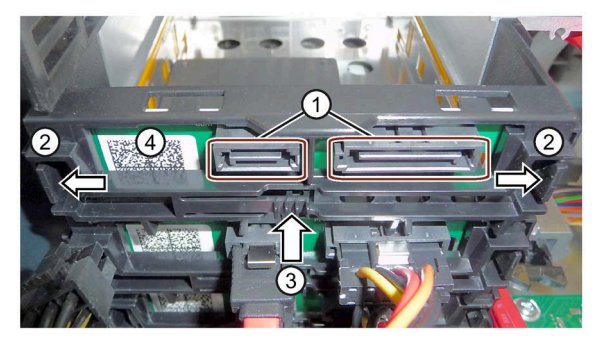

- 2. ラッチングラグ②を矢印の方向にしっかりと押してバックプレーンをロック解除し、 取り出しボタン③を押します。
- 3. ブラケットから上方に回転させて、ラッチ解除されたバックプレーンボード④を外 し、ドライブケージから取り外します。

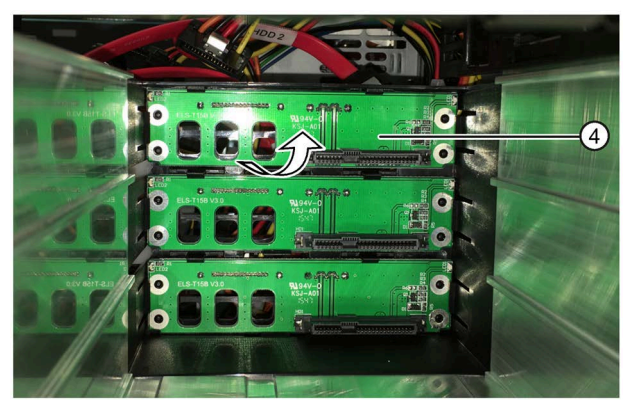

**下記も参照**

[取り外し可能トレイのバックプレーンの取り付け](#page-84-0) (ページ [85\)](#page-84-0)

## **6.5.3 ドライブケージタイプ B のドライブ**

### **6.5.3.1 概要**

装置には以下のドライブおよび記憶媒体を取り付けることができます:

- ハードディスクドライブ
- ソリッドステートドライブ

### **注記**

### **振動負荷**

作動中、HDD は、振動負荷にさらしてはならず、限定された衝撃負荷のみに抑える必 要があります。セクション[「技術仕様](#page-124-0) (ページ [125\)](#page-124-0)」を参照してください。

### **締付けトルクの許容範囲**

別途指定がない限り、ネジの締め付けに関してこれらの操作説明書で指定されているト ルクの許容範囲は±10%です。

**ドライブケージ**

ドライブケージは、取り外し可能トレイを保持するために使用され、HDD や SSD など のドライブがその中に設置されます。

以下の図は、装置が開かれた状態のドライブケージの背面図です。ドライブケージの下 部の 3 つのトレイは以下のように装備されています。

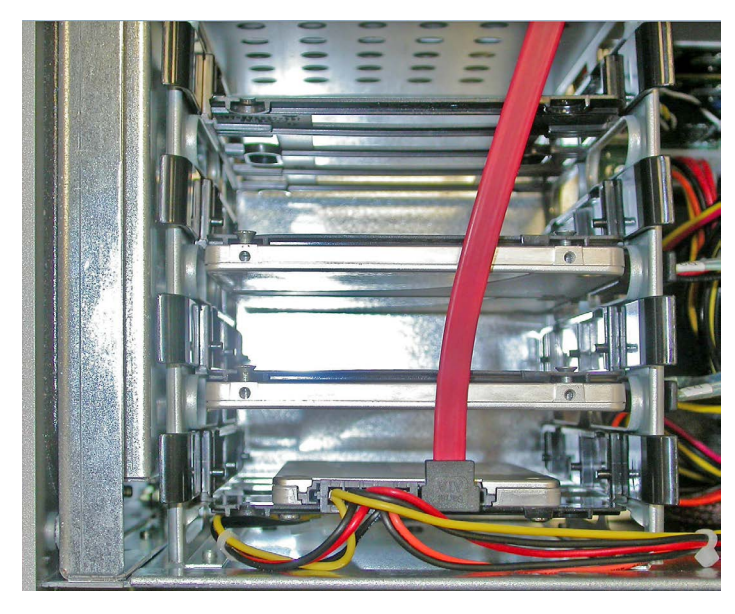

**追加の設置場所**:追加のハードディスクドライブを、上部取り付け場所と筐体の壁の間 に設置できます。

## **取り付けオプション**

3.5 インチドライブ、26.1 mm の高さ:

- 完全設定
	- 1 × 3.5 インチ
	- 1 × 3.5 インチ
	- 1 × 3.5 インチ
	- 1 × 3.5 インチ

### **注記**

### **最高設定の追加の設置場所の制限**

3.5 インチドライブの最高設定では、7.5 mm の高さの 2.5 インチドライブしか追加で 設置できません。

2.5 インチドライブ、7.5 mm または 12.5 mm の高さ。垂直または水平形式:

- 完全設定:
	- 1 × 2.5 インチ
	- 1 × 2.5 インチ
	- 1 × 2.5 インチ
	- 1 × 2.5 インチ
- 混在の設置:
	- 1 × 3.5 インチ
	- 1 × 3.5 インチ
	- 1 × 2.5 インチ
	- 1 × 2.5 インチ

<span id="page-89-0"></span>**6.5.3.2 ドライブケージからのトレイの取り外しとドライブケージへのトレイの設置**

### **必要条件**

- 装置が開いた状態であること。セクション[「装置を開けます。](#page-64-0) (ページ [65\)](#page-64-0)」を参 照。
- 1 つの柔らかい接地された取り付けベース

# **手順**

## **取り外し**

- 1. マークの付いた接続されてい るケーブルを関連ドライブか ら取り外します。
- 2. トレイの側面レールを内部に 押し込むと同時に、それらを 持ち上げてドライブケージか ら取り出します。
- 3. 取り付けベースの上にトレイ を配置します。

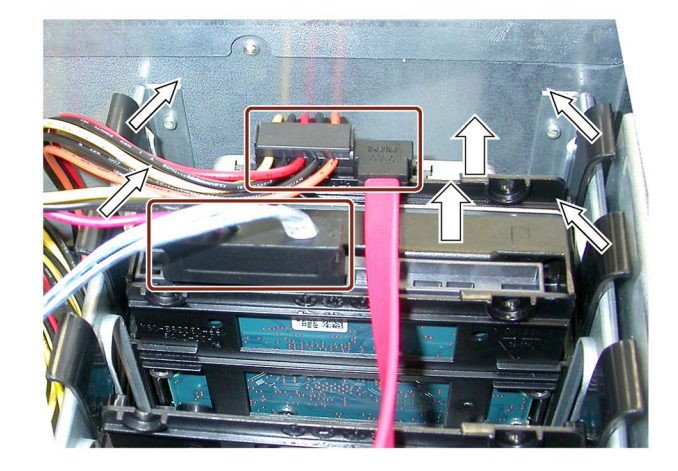

## **取り付け**

取り付けと逆の順序で実行してください。トレイがドライブケージの下部に配置される ようにしてください。

<span id="page-90-0"></span>**6.5.3.3 3.5"ドライブのトレイからのと取り外しとトレイへの取り付け**

### **必要条件**

- トレイが取り外されています。セクション[「ドライブケージからのトレイの取り外](#page-89-0) [しとドライブケージへのトレイの設置](#page-89-0) (ページ [90\)](#page-89-0)」を参照してください。
- 1 台のドライブ

**取り外し**

• 1 つの柔らかい取り付けベース

# **手順**

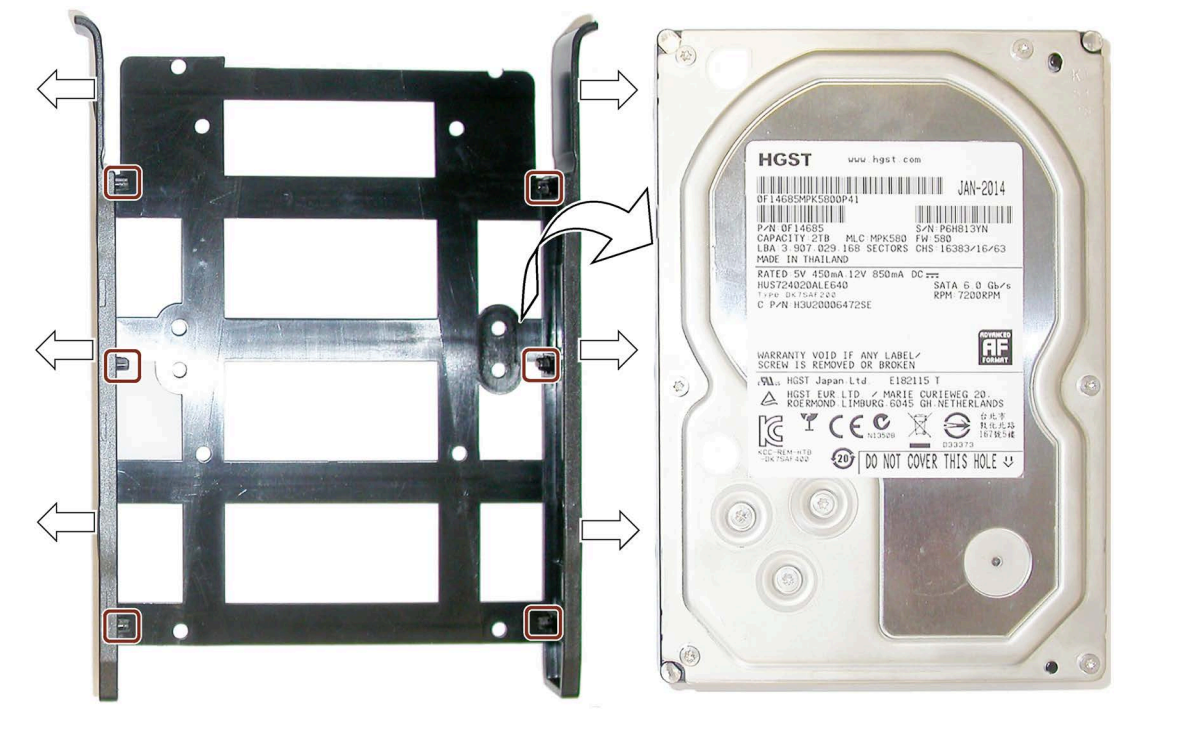

- 1. トレイを取り付けベースにおいて、図に示されているように配置されるようにしま す。
- 2. マークの付いたニップルがドライブからリリースされるまで、トレイの 2 つのガイド を外向けに引っ張ります。
- 3. ドライブの側面のみを触ってください。
- 4. 上向きに持ち上げることによりドライブを取り外し、トレイの横にある取り付けベー スに注意深く配置してください。

### **取り付け**

逆の手順を実行してください。

## <span id="page-91-0"></span>**6.5.3.4 2.5"ドライブをトレイから取り外しトレイへ設置する**

### **必要条件**

- トレイが取り外されています。セクション[「ドライブケージからのトレイの取り外](#page-89-0) [しとドライブケージへのトレイの設置](#page-89-0) (ページ [90\)](#page-89-0)」を参照してください。
- 1 台のドライブ
- 1 つの柔らかい取り付けベース

### **手順**

**取り外し**

1. 図で示されているように、ドライブ(ネームプレート)のあるトレイを取り付けベース の下部に配置してください。

次の図では、垂直フォーマットの設置が左に、水平フォーマットの設置が右に示さ れています。

- 2. 強調表示されているネジを緩めます。
- 3. トレイを持ち上げ、ドライブの横にある取り付けベースに配置してください。

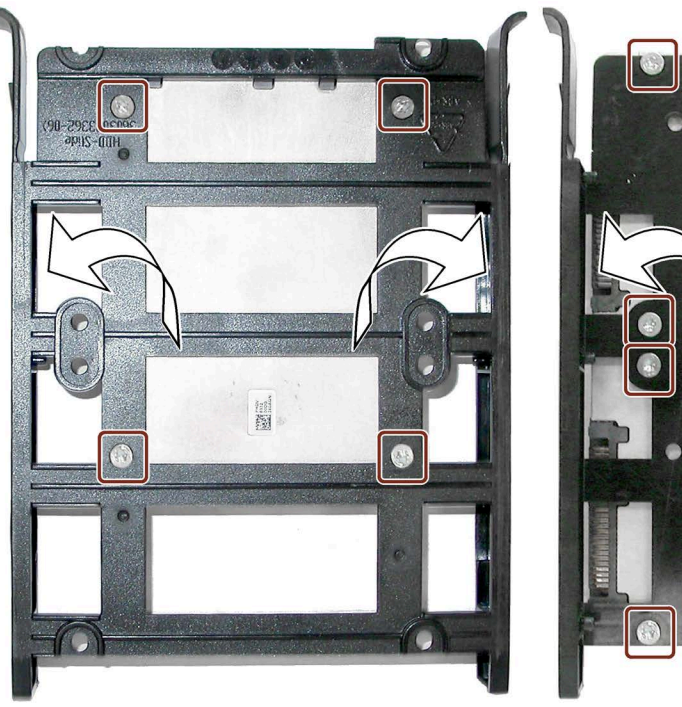

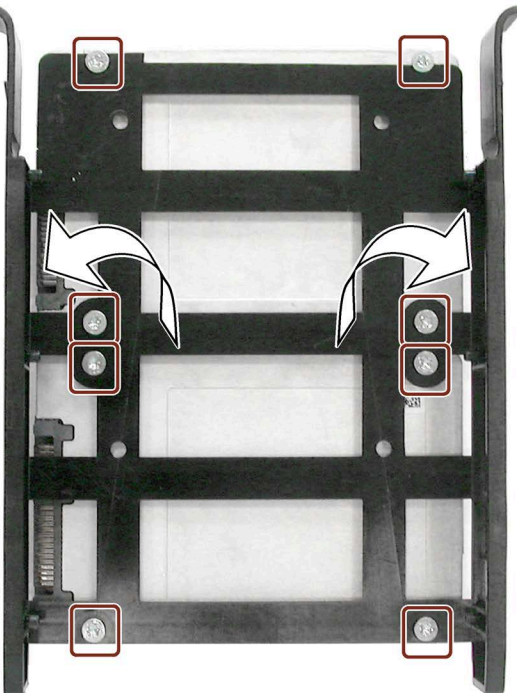

**取り付け**

- 1. 図で示されているように、トレイの横にドライブを配置してください。スレッドと穴 がそろっていることを確認してください。
- 2. ドライブの側面のみを触って、それらがそろっている状態でトレイの左に移動してく ださい。
- 3. ドライブとトレイを中央に固定し、その両方を注意深くひっくり返してください。ド ライブ(定格銘板)が下向きになります。上の図を参照してください。 トレイの各穴が、ドライブのスレッドのちょうど上になるように配置してくださ い。
- 4. 後ろからドライブをネジで留めてください。ネジをあまり強く締め付けないでくださ い。ネジを締め付けるとき、0.7 Nm の最大許容トルクを超えないようにしてくださ い。

垂直フォーマットでの取り付け

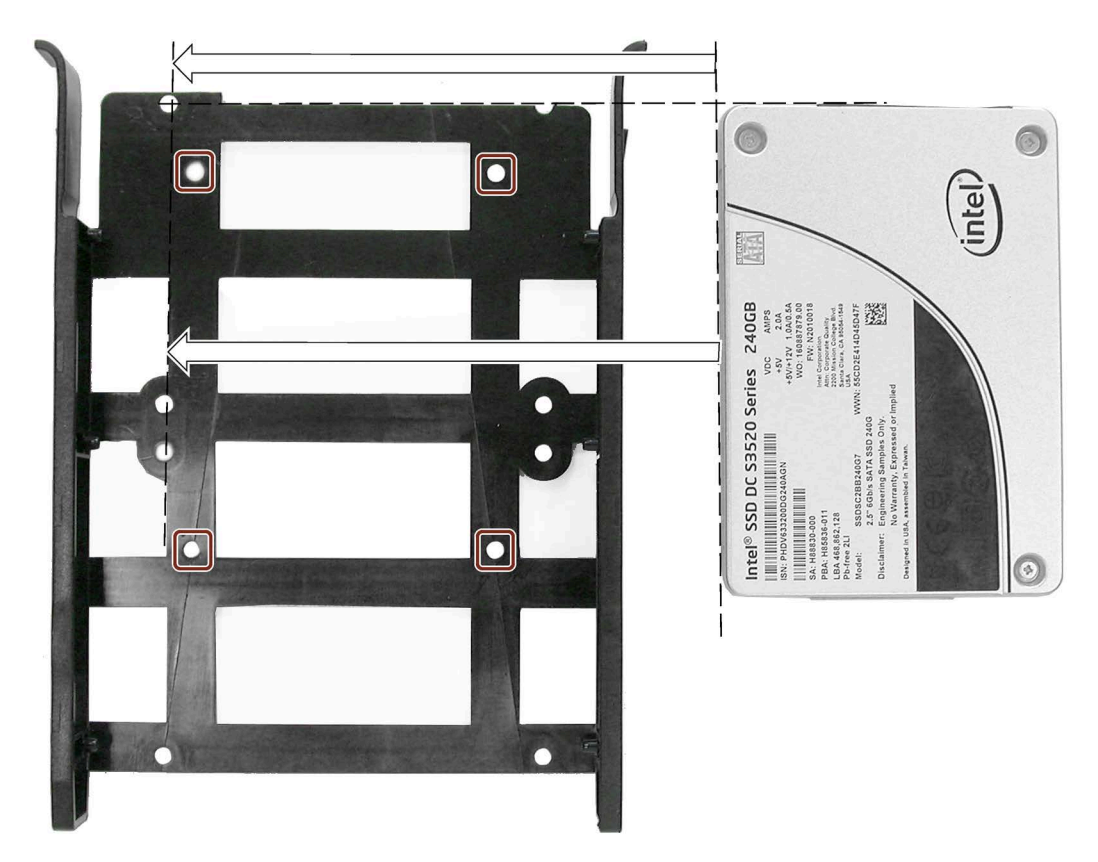

水平フォーマットでの取り付け

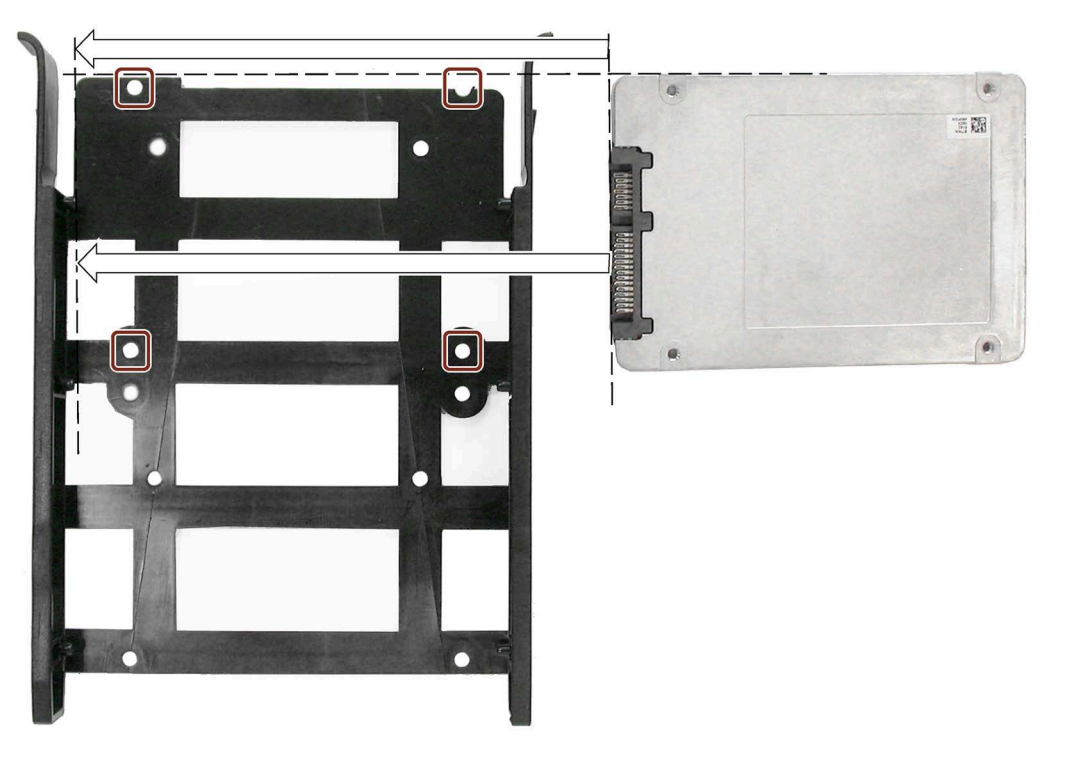

# **結果**

次の図は、垂直形式の取り付けを示しています。

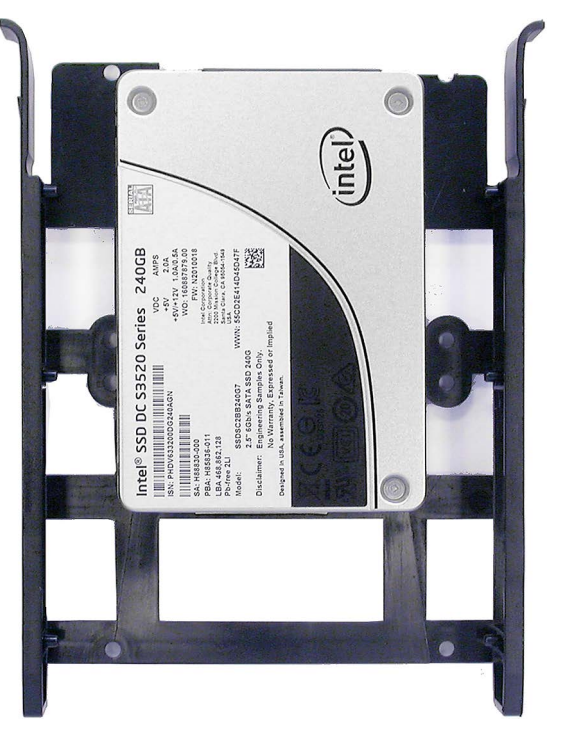

# **6.5.4 M.2 NVMe SSD の取り付けおよび取り外し**

M.2 NVMe SSD は、マザーボードのマークの付いた場所に取り付けます。

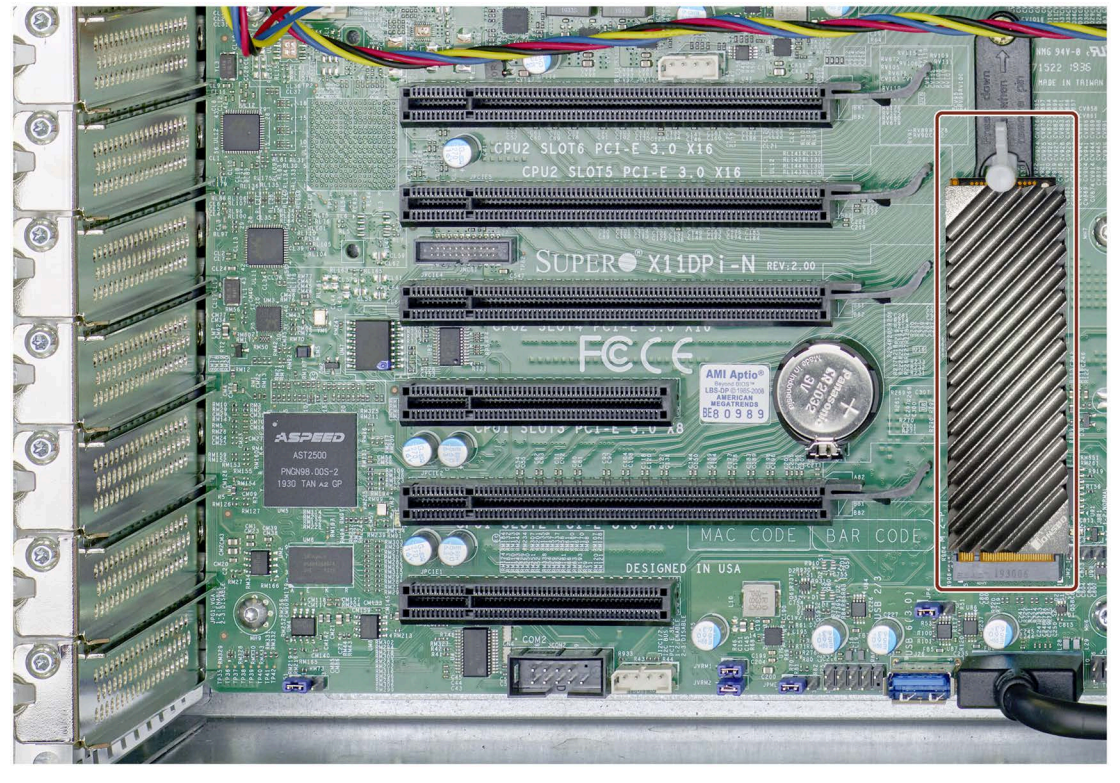

**必要条件**

• 装置が開いた状態であること。セクション[「装置を開けます。](#page-64-0) (ページ [65\)](#page-64-0)」を参照。

# **取り付け手順**

- **ヒートシンクプロファイルの組み立て**
- 1. 灰色の熱パッドを黒色の U プロ ファイル(図示されている)の内 側に貼り付け、白色の熱パッド ① をヒートシンクフィンの下側(手 順 3 で図示されている)に貼り 付けます。
- 2. M.2 NVMe SSD を U プロファイ ルに挿入します。
- 3. U プロファイルとヒートシンク フィンを一緒にクリップで留め ます。 ヒートシンクプロファイルの両 方の部品がしっかりと接続され ていることを確認してくださ  $\circled{3}$ い。

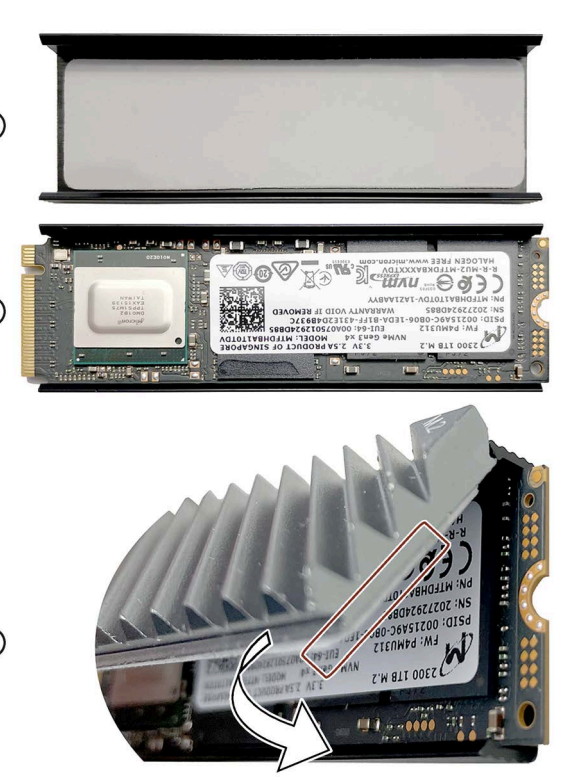

**M.2 NVMe SSD をマザーボードに取り付けます。**

取り付けについては(上記の最初の図を参照)、インターネットにあるメーカーからの説 明に従います: SUPERMICRO X11DPi-N ユーザーマニュアル [\(https://www.supermicro.com/manuals/motherboard/C620/MNL-1773.pdf\)](https://www.supermicro.com/manuals/motherboard/C620/MNL-1773.pdf)、セクション 2.7「Connectors」のサブセクション「PCIe M.2 Slot」。

## **取り外し手順**

- 1. マザーボードからの SSD の取り外しについては(上記の最初の図を参照)、インターネ ットにあるメーカーからの説明に従います: SUPERMICRO X11DPi-N ユーザーマニュア ル [\(https://www.supermicro.com/manuals/motherboard/C620/MNL-1773.pdf\)](https://www.supermicro.com/manuals/motherboard/C620/MNL-1773.pdf)、セクシ ョン 2.7「Connectors」のサブセクション「PCIe M.2 Slot」。
- 2. U プロファイルとヒートシンクのヒートシンクフィンの取り外しは、「ヒートシンク プロファイルの組み立て」セクションの手順 3 を逆に実行します。
- 3. M.2 NVMe SSD の取り外しは、「ヒートシンクプロファイルの組み立て」セクション の手順 2 を逆に実行します。

# **装置の保守と修理 7**

# <span id="page-96-0"></span>**7.1 修理に関する情報**

### **修理を行う**

有資格者のみが、装置の修理を許可されています。

**警告**

**装置を未許可で開けたり不適切な修理を行うと、装置を破損したりユーザーを危険に さらす恐れがあります。**

- 装置を開ける前に必ず電源プラグを外してください。
- システムの拡張には、この装置用に設計された拡張デバイスのみを設置します。そ の他の拡張デバイスをインストールすると、装置を破損したり、RF 抑制に関する 安全要件や規則に違反する可能性があります。技術サポートチームまたは PC の購 入店に連絡して、どのシステム拡張装置が設置できるかを確認してください。

**システム拡張をインストールしたり交換したりして装置を破損した場合は、保証が無効 になります。**

# **注意**

**静電放電により破損する恐れのある部品(ESD)**

装置には、静電気によって破損する可能性のある電子部品が内蔵されています。これ は、機械やプラントの故障や損傷が生じるおそれがあります。

このため、装置のドア、装置のカバー、またはケースカバーを開くなど装置を開くと きにも、必ず予防手段をとる必要があります。詳細については、「ESD [ガイドライン](#page-133-0) (ページ [134\)](#page-133-0)」セクションの技術仕様を参照してください。

**ドライブの交換**

## **通知**

## **装置の損傷およびデータ損失のリスク**

データが書き込まれているときにドライブ(例、ハードディスク)を取り外す場合、ド ライブの損傷およびデータの破損により機械やシステムに影響を及ぼすことがありま す。

- 電源が切られているときにのみドライブを交換してください。
- RAID は例外です。「RAID [システムの不具合のあるドライブの交換](#page-98-0) (ページ [99\)](#page-98-0)」セ クションを参照してください。

# *7.2 保守間隔*

# **責任の制限**

- 装置のすべての技術仕様と承認は、有効な CE マークの付いた拡張コンポーネントを 使用している場合にのみ適用されます。
- 関連するマニュアルの拡張コンポーネントの設置手順を順守してください。
- 本装置の UL 規格の認定は、UL 認定部品を「適合条件」に従って使用した場合に限 って適用されます。
- 我々は、サードパーティ製の装置または構成部品の使用によって生じた機能の制限 について責任を負うものではありません。

### **ツール**

以下のツールを使用して、装置での修理を行うことができます。

- 残りのすべてのネジ用の Tx10 ドライバ
- フィリップススクリュードライバ

# <span id="page-97-0"></span>**7.2 保守間隔**

システムの可用性を高く保つには、下の表で示されている交換間隔に従って、摩耗する PC 構成部品を予防的に交換することをお勧めします。

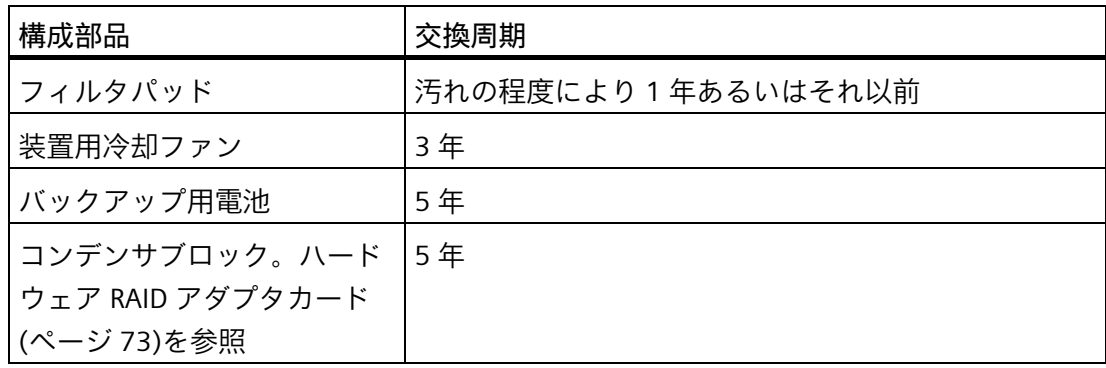

*7.3 RAID システムの不具合のあるドライブの交換*

# <span id="page-98-0"></span>**7.3 RAID システムの不具合のあるドライブの交換**

### **RAID1 システムでのドライブの取り付け場所**

RAID システムのドライブは装置の内部に設置できます。

- ドライブケージタイプ A 内(取り外し可能トレイ)
- ドライブケージタイプ B 内(固定)

# **手順**

# **通知 ドライブ交換前の注意事項:** • ドライブケージタイプ A の場合、[「取り外し可能トレイの](#page-80-0) 2.5 インチおよび 3.5 イ [ンチドライブの交換](#page-80-0) (ページ [81\)](#page-80-0)」セクションの注意および要件に従ってくださ い。 • ドライブケージタイプ B の場合、交換前に装置の電源を切ってください。[「装置を](#page-48-0) [オフにする](#page-48-0) (ページ [49\)](#page-48-0)」セクションを参照してください。

- ESD ガイドラインを順守します。
- 1. RAID ソフトウェアによって欠陥があると報告されたドライブを特定します。
- 2. 欠陥があるドライブを取り外します。
- 3. 不具合のあるドライブを同一タイプで同一容量の新しいドライブと交換します。

**下記も参照**

[取り外し可能トレイの](#page-80-0) 2.5 インチおよび 3.5 インチドライブの交換 (ページ [81\)](#page-80-0) 3.5"[ドライブのトレイからのと取り外しとトレイへの取り付け](#page-90-0) (ページ [91\)](#page-90-0) 2.5"[ドライブをトレイから取り外しトレイへ設置する](#page-91-0) (ページ [92\)](#page-91-0)

# <span id="page-99-0"></span>**7.4 ハードウェアの取り外しと取り付け**

# **7.4.1 ファンカバーの取り外し**

- 1. マークの付いているロックから ファンカバーがリリースされる まで、フロントドアを開いてく ださい。セクション[「フロント](#page-50-0) [ドアを開く](#page-50-0) (ページ [51\)](#page-50-0)」も参照 してください。
- 2. 埋め込み式グリップをつかみま す。
- 3. ファンカバーを矢印の方向に開 いてください。

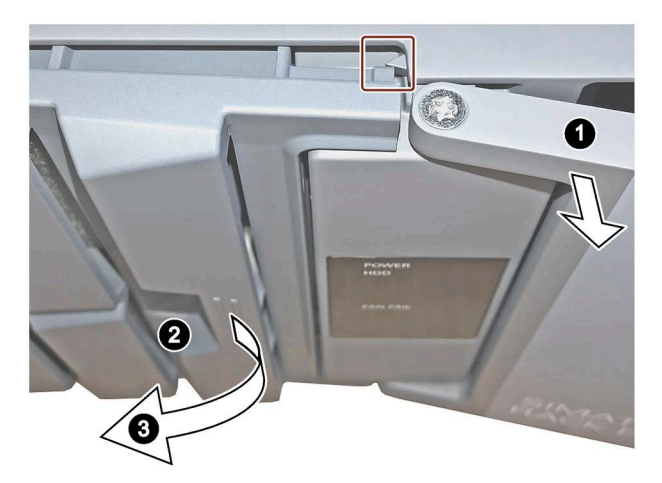

## **7.4.2 フィルタの交換**

フィルタパッドはファンカバーの背後に配置されています。

### **注記**

同じタイプのフィルタのみを使用してください。SIMATIC PC 用のオリジナルのスペア パーツに関する情報は、インターネット上の SIMATIC IPC のアフターサービス情報シス テム [\(http://www.siemens.com/asis\)](http://www.siemens.com/asis)で提供されています。

商品コード A5E37019277 の 10 パックとして、フィルタパッドは利用可能です。

## **必要条件**

- 装置は電源から切断されていること。セクション[「装置をオフにする](#page-48-0) (ページ [49\)](#page-48-0)」 を参照。
- フロントドアが開いた状態であること。セクション[「フロントドアを開く](#page-50-0) (ペー ジ [51\)](#page-50-0)」を参照。
- ファンカバーが取り外されていること。セクション[「ファンカバーの取り外し](#page-99-0) (ペー ジ [100\)](#page-99-0)」を参照。
- 10 パック A5E37019277 からのフィルタパッド

## **手順**

- 1. フィルタパッドをファンカバーから取り外します。
- 2. 新しいフィルタパッドをファンカバーに挿入します。これは、ファンカバーにゆるく 挿入されています。フィルタパッドを挿入するときは、ファンカバーに均等に収まる ようにしてください。
- 3. ファンカバーを交換します。

### **注記**

### **フィルタパッドの使用**

すでに使用しているフィルタパッドは使用しないことをお勧めします。しかしながら、 取り外したフィルタパッドを再取り付けしたい場合は、ファンが空気を装置に引きこむ 方向に注意してください。絶対にフィルタパッドの外側を内側に付けないでください。 通常、外側はしばらく使用した後は明らかに汚れています。

**下記も参照**

[保守間隔](#page-97-0) (ページ [98\)](#page-97-0)

**7.4.3 装置ファンの交換**

**必要条件**

- 装置がライン電圧から完全に接続解除されていること。セクション[「装置をオフに](#page-48-0) [する](#page-48-0) (ページ [49\)](#page-48-0)」を参照。
- 装置が開いた状態であること。セクション[「装置を開けます。](#page-64-0) (ページ [65\)](#page-64-0)」を参 照。
- 1 x ファン([「付属品とスペア部品](#page-22-1) (ページ [23\)](#page-22-1)」セクションの情報を参照)

# **手順**

# **取り外し**

い。

- 1. マザーボードからファンの接続 ケーブルのプラグを外します。
- 2. 装置用冷却ファンから 保護グリルを外します。
- 3. マークの付いているキーホール で装置用冷却ファンを持ち上げ て、 前面に向けて取り外してくださ

 $\left\langle \bullet \right\rangle$  $\langle \mathbf{e}_r \rangle$ 

### **取り付け**

## **注記**

同じタイプの冷却ファンのみを設置してください。ファンの接続ケーブルの「FAN1」 スロットを使用してください。装置用冷却ファンの矢印がファンサポートの方を向くよ うにします。装置用冷却ファンは空気を筐体内に吹き込みます。

ファンを取り付ける場合は、取り外し手順を逆順に実施します。

## **下記も参照**

[保守間隔](#page-97-0) (ページ [98\)](#page-97-0)

**7.4.4 ドライブケージタイプ A のファンの変更**

このファンは、RAID を使用する設定およびハードディスクタイプ「エンタープライ ズ」用取り外し可能トレイにのみ取り付けられます(ドライブケージタイプ A)。

### **必要条件**

- 装置がライン電圧から完全に接続解除されていること。セクション[「装置をオフに](#page-48-0) [する](#page-48-0) (ページ [49\)](#page-48-0)」を参照。
- 装置が開いた状態であること。セクション[「装置を開けます。](#page-64-0) (ページ [65\)](#page-64-0)」を参 照。
- 取り外し可能のドライブトレイのアダプタモジュールが取り外されていること。セ クション「5.25 [インチアダプタモジュールの取り外し可能トレイ用の取り付け](#page-82-0) (ペ ージ [83\)](#page-82-0)」を参照。
- 同一タイプのファンである純正スペア部品を用意していること。[「付属品とスペア](#page-22-1) [部品](#page-22-1) (ページ [23\)](#page-22-1)」セクションの情報を参照してください。

# **手順**

- 1. マザーボードからファンケーブルを外します。
- 2. ファンサポートの上下のロック①を押し、ファンサポートをドライブケージから取り 外します。

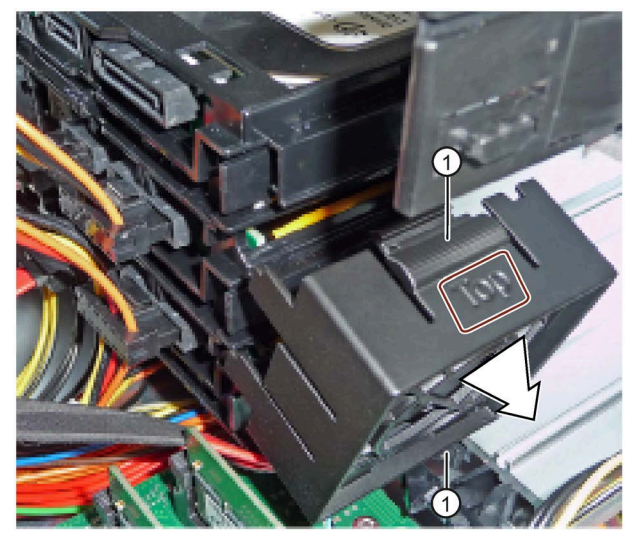

ファンホルダには、次のラベルが付いています。

- 上部に[Top]が表示されます。
- 矢印の付いた下側で、回転方向およびファンのエアフローの方向が示されていま す。

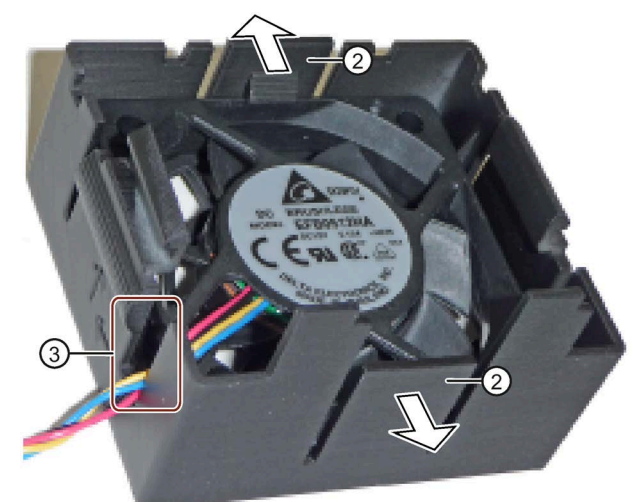

3. 図示されているように、ファンサポートを押し下げます。

4. ファンサポートのロックラッチ②をわずかに外側に曲げ、ファンをファンサポートか ら取り外します。

- 5. 新しいファンをファンサポートに図示されているように配置します。
- 6. ケーブルアウトレット③を通してファンケーブルを配線します。
- 7. 最後に、新しいファンをロックラッチ②で完全にかみ合わせます。
- 8. ファンサポートをドライブケージに取り付けます(上記を参照)。
- 9. ファンケーブルをマザーボードに接続します。

### **下記も参照**

[保守間隔](#page-97-0) (ページ [98\)](#page-97-0)

**7.4.5 バックアップバッテリの交換**

電池は、BIOS Setup およびリアルタイムクロック用の CMOS データのバックアップに 使用されます。

## **注記**

以下の点に注意してください:

- 保守間隔を点検します。追加情報については、セクション[「保守間隔](#page-97-0) (ページ [98\)](#page-97-0)」 を参照してください。
- リチウムバッテリは、同じバッテリまたは製造元によって推奨されているタイプの バッテリとのみ交換してください。「要件」セクションを参照してください。

**必要条件**

- 現在の BIOS Setup の設定については、「BIOS [の説明](#page-122-0) (ページ [123\)](#page-122-0)」の章を参照して ください。
- 装置がライン電圧から完全に接続解除されていること。セクション[「装置をオフに](#page-48-0) [する](#page-48-0) (ページ [49\)](#page-48-0)」を参照。
- 装置が開いた状態であること。セクション[「装置を開けます。](#page-64-0) (ページ [65\)](#page-64-0)」を参照 してください。
- 装置での全ケーブルが外されていること。
- 1 x リチウム電池。商品コードについては、[「付属品とスペア部品](#page-22-1) (ページ [23\)](#page-22-1)」セ クションを参照してください。

# **手順**

# **注意**

## **短絡の恐れ**

導電性物質は、電池の短絡や隣接するモジュールの損傷を引き起こします。

- 絶縁性のある物質のみを電池の交換のツールとして使用してください。
- 近接のモジュールを触らないでください。

## **通知**

### **電池の損傷**

手にグリースが残っていると電池を損傷します。

- 手で電池に触れないでください。
- 例えば、適切な手袋を使用してください。

## **注記**

電池の交換後に、BIOS 設定によっては、装置の設定データが削除されることがありま す。BIOS 設定「Profile:User」に関しては、装置の設定データが保持されますが、日付 と時刻だけは再設定を行う必要があります。

- 1. マークの付いている場所にある ソケットから電池を取り外します。
- 2. 図に示すように、新しい電池を挿入 します。
- 3. 新品の電池を押して軽く圧力を加え て、ソケットの中央に配置します。 電池がしっかりと固定されているこ とを確認してください。
- 4. 古い電池を適切に廃棄してくださ い。

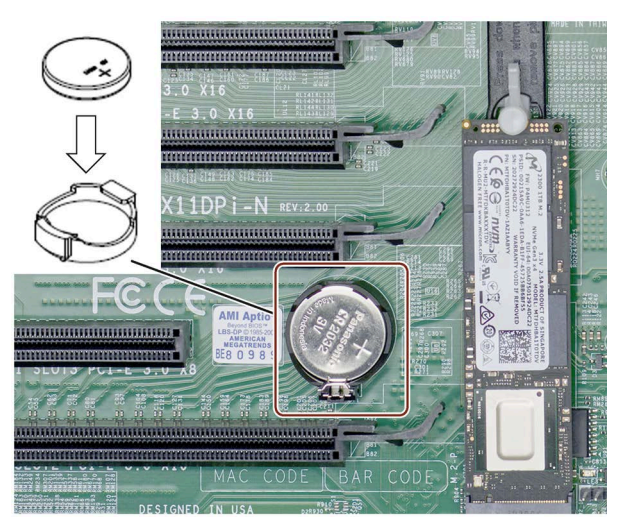

**その他の手順**

- ケーブルをすべて接続します。
- [「装置を開けます。](#page-64-0) (ページ [65\)](#page-64-0)」のセクションで指定されているように装置を閉じ ます。
- BIOS Setup を設定します。

電池の交換後に、BIOS Setup 設定によっては、装置の設定データが削除されること があります。

**7.4.6 二重化電源のモジュールの交換**

フォルトかエラーが二重化電源に対して報告されていると、不具合のあるモジュールの LED が点灯します。セクション[「電源インジケータ、二重化電源](#page-20-0) (ページ [21\)](#page-20-0)」を参照 してください。装置は 2 番目の欠陥のあるモジュールとも機能します。

### **注記**

二重化電源によりシステムの可用性を確保するには、できるだけ早く不具合のある電源 モジュールを機能している新しいモジュールと交換します。

- 適切にシャットダウンされるまで、装置の操作は続行できます。
- しかし、二重化電源の 2 つのモジュールのいずれか一方の交換は、装置をシャット ダウンせずに実行できます(Hot Swap)。

**必要条件**

• 電源ケーブルが接続されていること。[「二重化電源の接続](#page-44-0) (ページ [45\)](#page-44-0)」セクション を参照してください。

# **手順**

**取り外し**

- 1. LED④のライトが赤であるなど、LED を使用して、どのモジュールに不具 合があるかを判断します。 過負荷など、警告がある場合にも、 LED①が赤に点滅することがありま す。
- 2. あるいは装置をシャットダウンしま す。 電源プラグ②を電源モジュールから 外し、交換します。
- 3. LED④の警告信号を確認します。
- 4. ハンドル⑥を前に傾けます。
- 5. ピン③にある電源モジュールのロッ クを解除し、モジュール⑤をハンド ル⑥により真っすぐ前に引いてフレ ームの外に出します。
- 6. 所定の場所にカチッという音と共に 配置されるまで、新しい電源モジュ ールを背面に向けてフレームの中に ずらします。
- 7. 電源プラグ②を再度接続します。 あるいは、装置を再起動してくださ い。

①と④の両方の LED が再度緑色に点灯します。

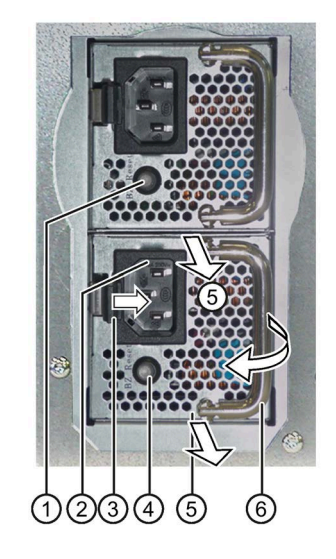
#### <span id="page-108-0"></span>**7.4.7 プロセッサの交換**

**必要条件**

- 装置が開いた状態であること。
- 適切なプロセッサ

認可されたプロセッサのみ、装置のマザーボードに設置することが許可されます。 プロセッサの種類が変更された場合、適切なマイクロコードがロードされるよう に、BIOS を更新する必要があります。SIMATIC IPC 用のオリジナルのスペアパーツに 関する情報は、インターネット上に提供されています:

- 問い合わせ先 [\(http://www.siemens.com/automation/partner\)](http://www.siemens.com/automation/partner)
- SIMATIC IPC のアフターサービス情報システム [\(http://www.siemens.com/asis\)](http://www.siemens.com/asis)
- Torx スクリュードライバ T30、最低 120 mm の長さ
- [「修理に関する情報](#page-96-0) (ページ [97\)](#page-96-0)」を遵守します。特に、静電放電により破損する恐 れのある部品(ESD 指令)。

**手順**

1. マザーボードで、プロセッサヒートシンクファン①の 4 ピンコネクタを取り外しま す。マザーボードのスロットに注意してください。

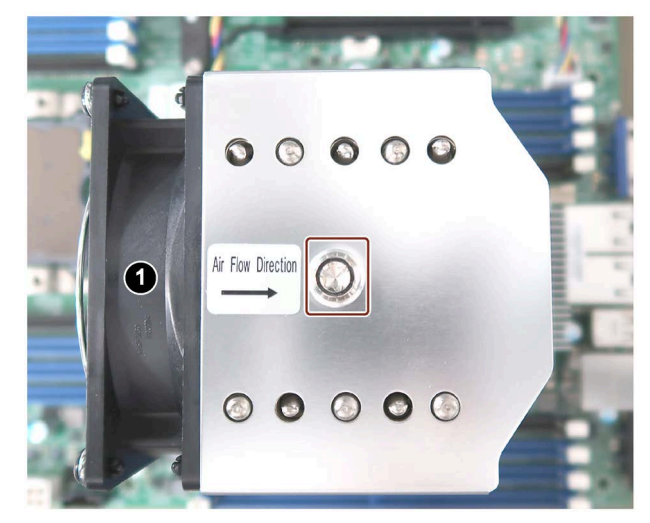

- 2. T30 スクリュードライバを使用してプロセッサヒートシンクの中央のネジ(マークを 参照)を取り外します。
- 3. ファンを持ち上げ、横に置いておきます。

- 4. プロセッサヒートシンクをマザーボードに取り付けている 4 本のネジを逆の順序で取 り外します:4、3、2、1。
	- 一番上のヒートシンクで、各ネジには番号が付されています。
	- それらのネジは、ヒートシンクの下部にあります(次の図の番号④を参照)。
	- まず、番号 4 のネジを緩めてから、番号 3 などのようにします。

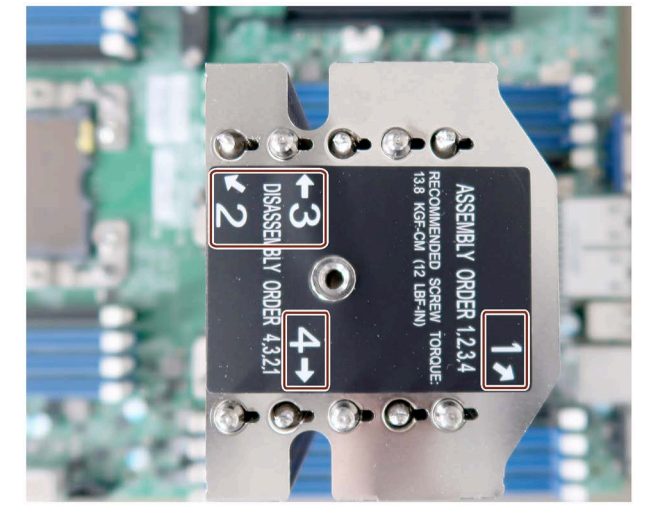

- 5. ヒートシンクを取り付けられているプロセッサ(下)と一緒にマザーボードから慎重か つ完全に持ち上げます。作業中にプロセッサおよびその接続部に触れないでください (「ESD 指令」を参照)。
- 6. ヒートシンクおよびプロセッサを 180°回転させて逆さにし、下記の図に示されてい るように、まずヒートシンクを下に取り付けます(一番上にプロセッサ)。適切な表面 を選択します。

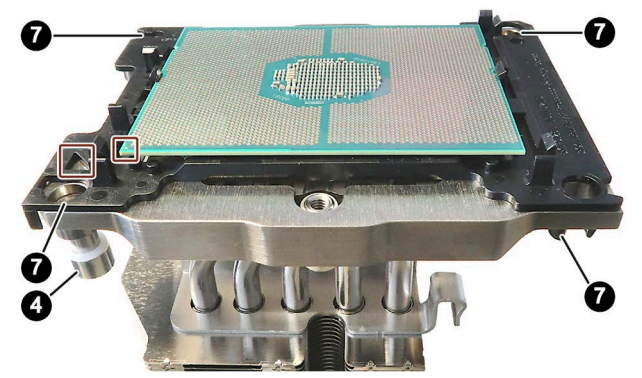

- 7. 4 つすべてのクリップを緩めて、黒色のプラスチックベースをヒートシンクから慎重 に外します。
	- 取り付けられていたのとまったく同じようにプラスチックベースを配置します。
	- 流れの方向のため、手順 11 とまったく同じように締め付ける必要があります。
	- 耐熱潤滑剤を塗布して、プロセッサのヒートシンクへの接続が補強されているこ とを確認してください。

- 8. プロセッサをプラスチックベースから取り外します。作業中にプロセッサおよびその 接続部に触れないでください(「ESD 指令」を参照)。
- 9. 十分な量の新しい耐熱潤滑剤を塗布することで新しいプロセッサを準備します。
- 10. プラスチックベースの適切な位置に新しいプロセッサを配置します。次のマーク に注意してください(上記の図を参照)。
	- プロセッサには、金色で色分けされたマークが下側角にあります。
	- プラスチックベースには、三角形の切り目があります。
	- プラスチックベースのプロセッサおよび三角形にあるマークは揃っています。
- 11. プラスチックベースをプロセッサと一緒にヒートシンクの上に、元々固定してあ ったのとまったく同じ方法で配置します(流量方向)。すべての 4 つのクリップが音が してかみ合ったことを確認してください。
- 12. ヒートシンクとプロセッサを 180 °回転させ、マザーボードの下側にプロセッサと 一緒に配置します(上部にヒートシンク):

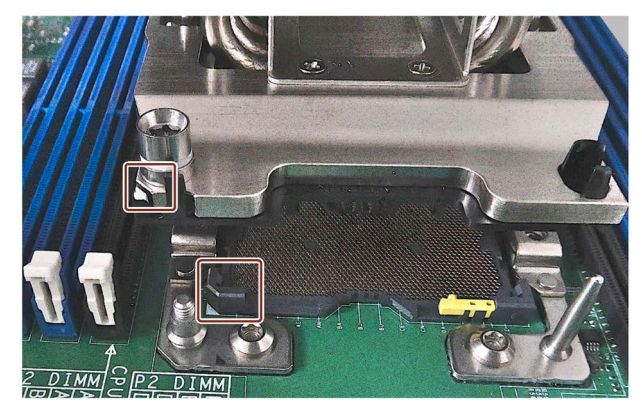

次のマークに注意してください。

- マザーボードには、プロセッサソケットがある場所に、白色の三角形が印刷され ています。
- プラスチックベースには、三角形のマークがあります。
- マザーボードの三角形とプラスチックベースのマークは揃っています。
- 流量方向を確認します(手順 11 も参照)。
- 13. 手順 4 からの 4 本のネジを 1.3 Nm のトルクで、図示されている順序で締め付け ます:1、2、3、4。
- 14. ファンをヒートシンクの上に置き、T30 スクリュードライバを使用して中央ネジ を手で締め付けます。
- 15. プロセッサヒートシンクファンの 4 ピンコネクタをマザーボードの元のスロット に差し込みます。

#### **プロセッサタイプとクロック周波数**

プロセッサを交換するとき、BIOS の更新を実行します。プロセッサに一致するマイク ロコードが、プロセスにロードされます。

#### **注記**

#### **高いクロック周波数によるプロセッサへの損傷**

設置されたプロセッサが許可されるよりも高いクロック周波数で動作する場合、破壊さ れたり、データ損失の原因となる可能性があります。 許可されたクロック周波数以下のクロック周波数でのみ、プロセッサを動作させてくだ さい。

#### **7.4.8 マザーボードの交換**

**必要条件**

- 装置がライン電圧から完全に接続解除されていること。[「装置をオフにする](#page-48-0) (ペー ジ [49\)](#page-48-0)」を参照してください。
- 装置が開いた状態であること([「装置を開けます。](#page-64-0) (ページ [65\)](#page-64-0)」の重要な情報を参照 してください)。
- 同一タイプのマザーボードである、純正スペア部品を用意していること。[「付属品](#page-22-0) [とスペア部品](#page-22-0) (ページ [23\)](#page-22-0)」の注意事項を参照してください。 マザーボードは、プロセッサおよびメモリモジュールなしで、スペアパーツとして 提供されます。
- マザーボードを交換するときに、装置の設定データとしてのファームウェア設定が 削除されることを認識していること。これに関する情報は、詳細なファームウェア /BIOS 説明で参照できます。[「装置を操作するための重要な指示およびマニュアル](#page-8-0) (ページ [9\)](#page-8-0)」を参照してください。
- Torx スクリュードライバ T10
- Torx スクリュードライバ T30、最低 120 mm の長さ
- ESD グローブおよび ESD 靴[「修理に関する情報](#page-96-0) (ページ [97\)](#page-96-0)」を遵守します。特に、 静電放電により破損する恐れのある部品(ESD)。

**手順**

- 1. 順番に、次のコンポーネントを取り外します。正確な位置は概要[「装置の内部構造](#page-66-0) (ページ [67\)](#page-66-0)」に記載されています。
	- 空気調節プレート、3 本のトルクルすり割り付きネジ([「装置の内部構造](#page-66-0) (ペー ジ [67\)](#page-66-0)」セクションを参照)。
	- スロットの拡張カード([「拡張カードの設置と取り外し](#page-69-0) (ページ [70\)](#page-69-0)」セクション を参照)。
	- プロセッサのヒートシンク([「プロセッサの交換](#page-108-0) (ページ [109\)](#page-108-0)」セクションを参 照)。
	- メモリモジュール(オプション) ([「メモリモジュールの取り外し](#page-77-0) (ページ [78\)](#page-77-0)」セ クションを参照)。
	- M.2 NVMe SSD (オプション) (「M.2 NVMe SSD [の取り付けおよび取り外し](#page-94-0) (ペー ジ [95\)](#page-94-0)」セクションを参照)。
- 2. すべてのケーブルのマザーボードへの割り付けを書き留めます。
- 3. マザーボードからケーブルをすべて外します。

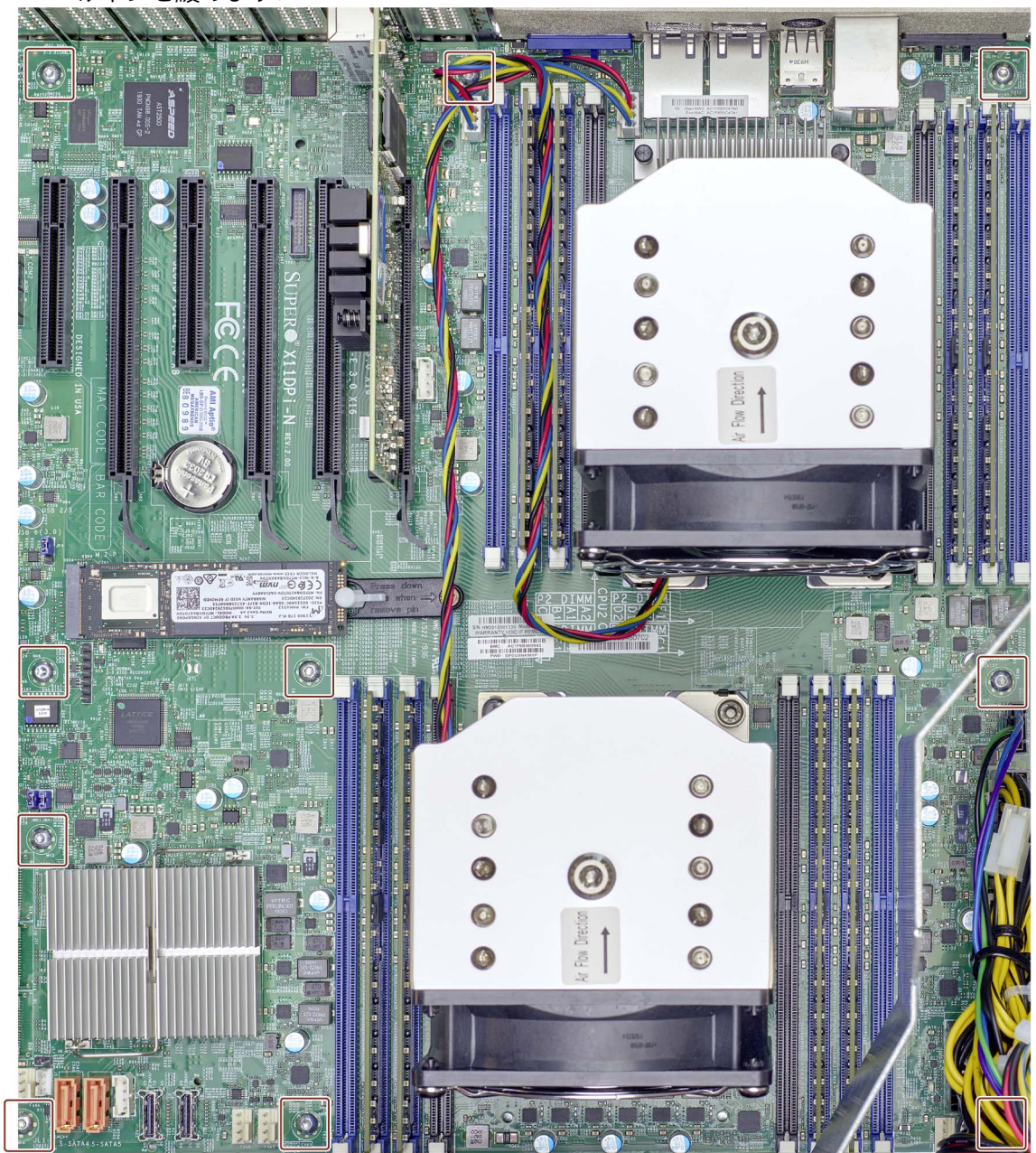

4. T10 スクリュードライバを使用して、下記の図でマークが付いている 10 本の取り付 けネジを緩めます:

- 5. マザーボードを装置の前方に動かしてから上方に動かして、マザーボードを慎重に取 り外します。
- 6. 新しいマザーボードを動きの方向とは逆に、取付ボルトの上に直接慎重に配置しま す。

プロセスで、マザーボードの下部にあるコンポーネントを損傷しないようにしてく ださい。

7. 10 本の取り付けネジをすべて再度締め付けます。

必要な場合、取り付けネジを半分締め付けて、マザーボードの位置を調整します。

- 8. マザーボードの正しい位置にケーブルを再接続します。
- 9. コンポーネントを次の順序で順番に取り付けます(詳細については、上記のセクショ ンを参照)。
	- プロセッサのヒートシンク。トルクに関する情報に注意してください。
	- メモリモジュール(オプション)
	- M.2 NVMe SSD (オプション)
	- 拡張カード
	- 空気調節プレート。空気調節プレートのすべての戻り止めラグが正しく位置合わ せされていることを確認してください。
- 10. ファームウェア設定を更新して、マザーボードのバージョンと合致させます。更 新するとき、装置を RAID システムありまたはなしで操作しているのかどうかに注意 してください。

#### **下記も参照**

[装置背面のインターフェース](#page-18-0) (ページ [19\)](#page-18-0)

**7.5 ソフトウェアのインストール**

本セクションは、オペレーティングシステムのインストールと復元に関する情報を掲載 しています。

設定に基づいて、装置には、オペレーティングシステムがなかったり、次のオペレーテ ィングシステムのいずれかあったりします。

- Windows 10、プリインストール
- Windows サーバー、プリインストール済み

プリインストールのオペレーティングシステムの詳細については、インターネットの以 下で確認できます。

• 提供された USB スティック内の Windows 10 または Windows Server [\(https://support.industry.siemens.com/cs/ww/en/view/109749498\)](https://support.industry.siemens.com/cs/ww/en/view/109749498)

<span id="page-115-0"></span>**7.5.1 バックアップ認証またはライセンスキー**

手順

- ドライブからお使いのオーソリゼーションまたはライセンスキーをバックアップで きるかを点検し、可能な場合はこの手順を実施します。
- バックアップできない場合は、カスタマサポートにお問い合わせください。そこか ら関連するソフトウェアオーソリゼーションのために必要な情報が得られます。

#### **通知**

**データ損失のリスク**

[システムパーティションのみを復元する]が設定されている場合は、C ドライブ(シ ステムパーティション)上のすべてのデータが削除されます。ドライブ C:上のすべ てのデータ、ユーザー設定、およびすべてのオーソリゼーションまたはライセンス キーが失われます!ハードディスクのドライブ C:上のすべてのデータが完全に削除 されて、元の出荷時のソフトウェアによって、再フォーマットされて上書きされま す。 [ドライブ全体を復元する]が設定されている場合は、ドライブ全体のすべてのデー

タ、ユーザー設定、オーソリゼーションまたはライセンスキーが失われます。

<span id="page-115-1"></span>**7.5.2 オペレーティングシステムとパーティションの工場出荷時の設定への復元(復 元)**

> 復元機能を利用して、損傷を受けた後にデバイスを例えば納品時状態に復元できます。 復元機能は、ボリュームのパーティション、インストールされているデバイスドライバ のあるオペレーティングシステム、SIEMENS ソフトウェア製品を復元します。復元機 能を実行する前に、[「バックアップ認証またはライセンスキー](#page-115-0) (ページ [116\)](#page-115-0)」のセクシ ョンの情報を順守してください。

**ブートモードの設定**

#### **注記**

**納品時状態のブートモード** 装置を納品時状態のブートモードに復元することを推奨します。

次の 2 つのブートモードで装置を復元することができます。

**UEFI モード(GPT ボリューム):** 

TPM 2.0 や 2 TB を上回るボリュームなどの新しい機能をサポートするために、UEFI モ ードでブートするようにオペレーティングシステムを復元する必要があります。

1. 供給されている USB スティックを UEFI モードでブートします。

2. 次に、装置が GPT ボリュームでセットアップされ、UEFI モードでブートします。

**レガシーモード(MBR ボリューム):**

古い PCIe カードや古いソフトウェア製品など古い拡張機能や機能をサポートするため に、オペレーティングシステムをレガシーモードでブートするように復元する必要があ ります。

- 1. 供給されている USB スティックをレガシーモードでブートします。
- 2. 次に装置が MBR ボリュームでセットアップされ、レガシーモードでブートします。

#### **復元時の注意事項**

- パーティション D のデータが以下の場合:(データ)は復元中に保持する必要があり、 装置は納品時状態のようにパーティショニングされる必要があります。
- ブートモードでは、装置は納品時状態に復元されます。

#### **手順**

#### **注記**

装置を提供されている USB スティックからブートするには、ファームウェア設定を変 更する必要がある場合があります。

#### **通知**

**データ損失のリスク**

復元が実行されると、ファイル、ユーザー設定、ならびに既存の認証とライセンスキ ーが失われます。

復元の前には、データをバックアップします。

- 1. 提供された USB スティックを装置に挿入します。
- 2. 装置を再起動してください。
- 3. 事前に設定したブートモードで、供給される USB スティックをブートしてくださ い。
- 4. 画面の指示に従います。

以下の情報に注意してください。

#### **復元するパーティションの選択**

#### **オプション:[システムディスクを完全に復元]**

C パーティションを含めて、デバイスの工場出荷時の設定に完全に復元する場合、この オプションを使用します。(システム)と D:(データ)。

**オプション:[既存のシステムパーティションのみを復元]**

C のみを復元する場合、このオプションを使用します。(システム)とブート機能。パー ティション D:(データ)とそこに保存されているすべてのデータが保持されます。

### **7.5.3 オペレーティングシステムの更新**

#### **Windows**

Windows オペレーティングシステムの最新の更新は、インターネット上のマイクロソ フト [\(http://www.microsoft.com/en-us\)](http://www.microsoft.com/en-us)、および装置のスタートメニュー[Start > All Programs > Windows Update > Check for updates]からご利用いただけます。

#### **注記**

Windows MUI バージョンで新規ドライバまたはオペレーティングシステム更新をイン ストールする場合は、まず領域メニューとダイアログの設定およびデフォルトの英語 (US)言語を設定します。

### <span id="page-117-0"></span>**その他オペレーティングシステム**

各メーカーにお問い合わせください。

## **7.5.4 ドライバおよびソフトウェアのインストール**

Windows 10 または Windows Server オペレーティングシステムの場合、すべてのドラ イバは納品時状態でインストールされます。メーカーからの詳細の情報を入手できま す。セクション[「マザーボード](#page-132-0) (ページ [133\)](#page-132-0)」を参照してください。

#### **7.5.5 Windows のインストール(回復)**

回復機能は、装置のオペレーティングシステムのみをインストールします。復元機能と は対照的ですが、回復機能でデバイスドライバーや SIEMENS ソフトウェア製品はイン ストールされません。

#### **注記**

Windows オペレーティングシステムの使用についての特定の情報は、インターネット で以下のマニュアルを参照してください。

- Microsoft Windows 10 [\(https://docs.microsoft.com/ja-jp/windows/windows-10/\)](https://docs.microsoft.com/ja-jp/windows/windows-10/)
- Microsoft Windows Server [\(https://docs.microsoft.com/ja-jp/windows-server/\)](https://docs.microsoft.com/ja-jp/windows-server/)
- リストされているマニュアルは、納品範囲に含まれていません。

**ブートモードの設定**

[「オペレーティングシステムとパーティションの工場出荷時の設定への復元](#page-115-1)(復元) (ペ ージ [116\)](#page-115-1)」セクションの同じ名前の段落。

#### **手順**

#### **注記**

装置を提供されている USB スティックからブートするには、ファームウェア設定を変 更する必要がある場合があります。

#### **通知**

**データ損失のリスク**

オペレーティングシステムがインストールされると、ファイル、ユーザー設定、なら びに既存の認証とライセンスキーが失われます。

- インストールの前には、データをバックアップします。
- 1. 提供された USB スティックを装置に挿入します。
- 2. 装置を再起動してください。
- 3. 事前に設定したブートモードで、供給される USB スティックをブートしてくださ い。
- 4. 画面の指示に従います。

以下の情報に注意してください。

**「Windows のインストール」インストールプログラム**

インストールプログラムおよびオペレーティングシステムの言語は、英語に事前設定さ れています。インストール後にオペレーティングシステムの言語を変更することができ ます。このトピックの詳細については、セクション「多言語ユーザーインターフェース (MUI)を使用する言語選択のセットアップ」を参照してください。

**パーティションのセットアップおよびオペレーティングシステムにとって不明なストレージ コントローラの統合**

インストールプロセス中にパーティションをセットアップして、オペレーティングシス テムにとって不明なストレージコントローラを統合することができます。これを実行す るには、インストールタイプを「Install Windows」インストールプログラムでたずねら れたとき、「Custom (advanced)」を選択します。

以下の例は利用可能なダイアログウィンドウを図示しています。

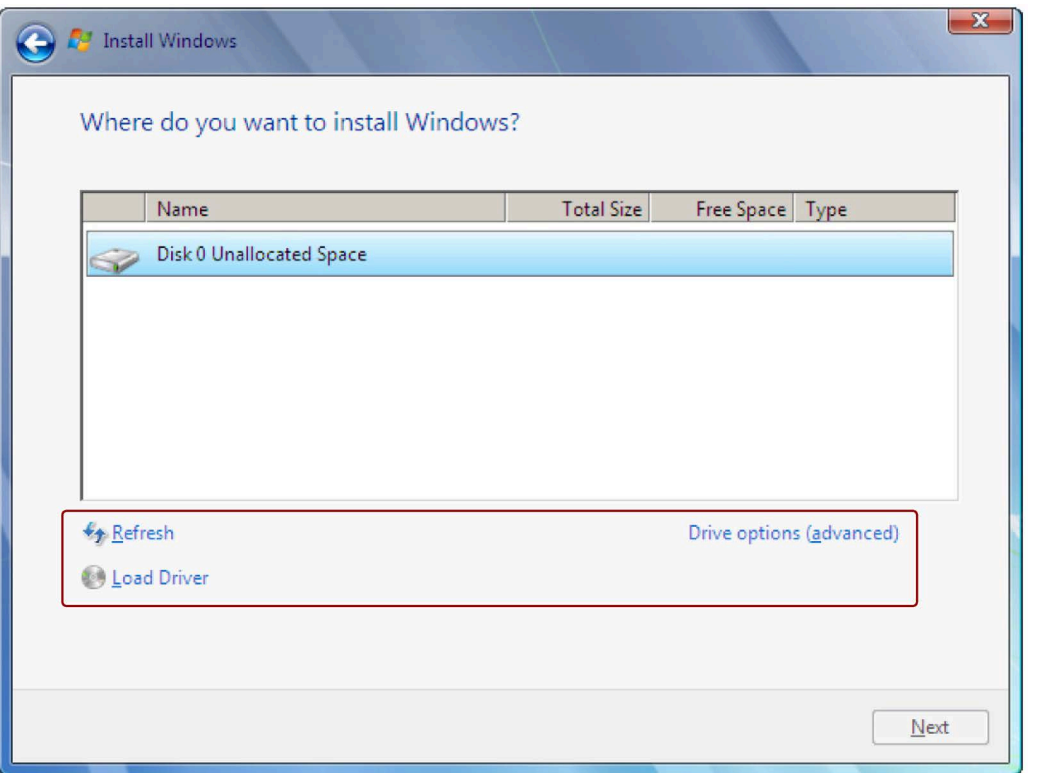

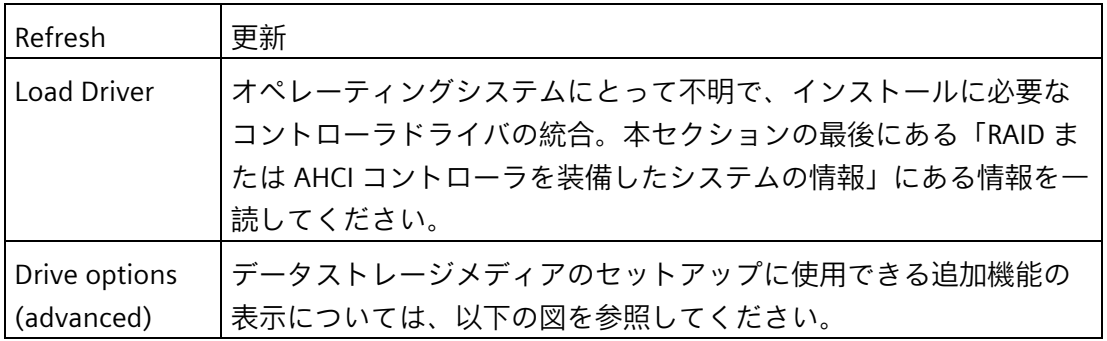

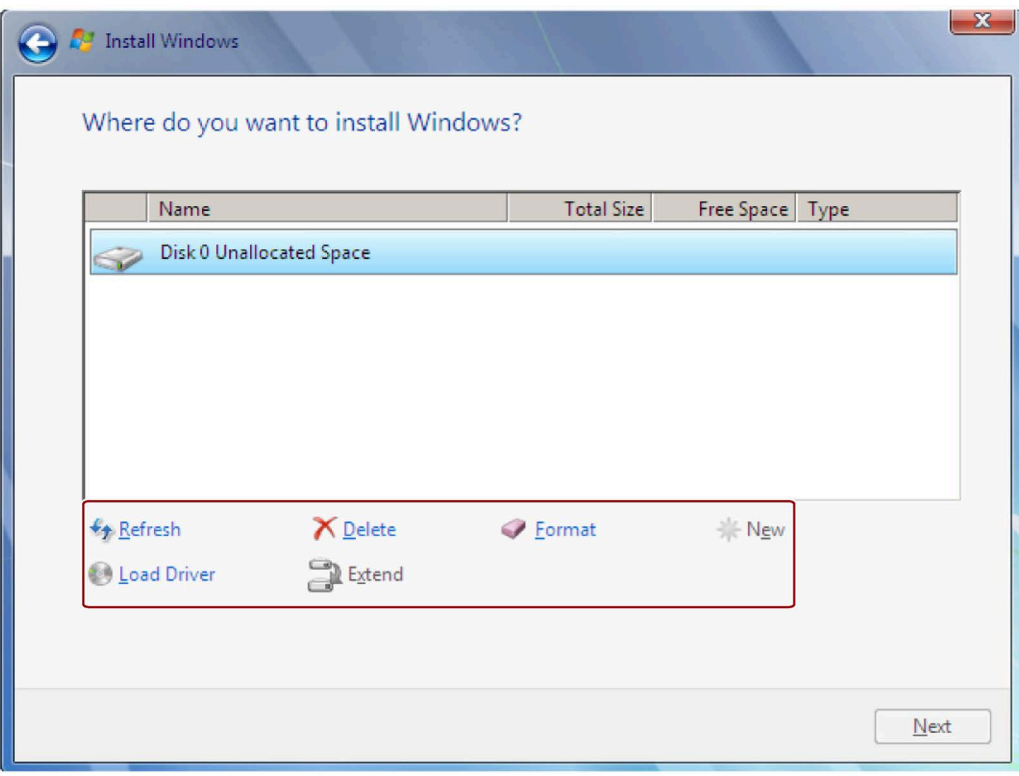

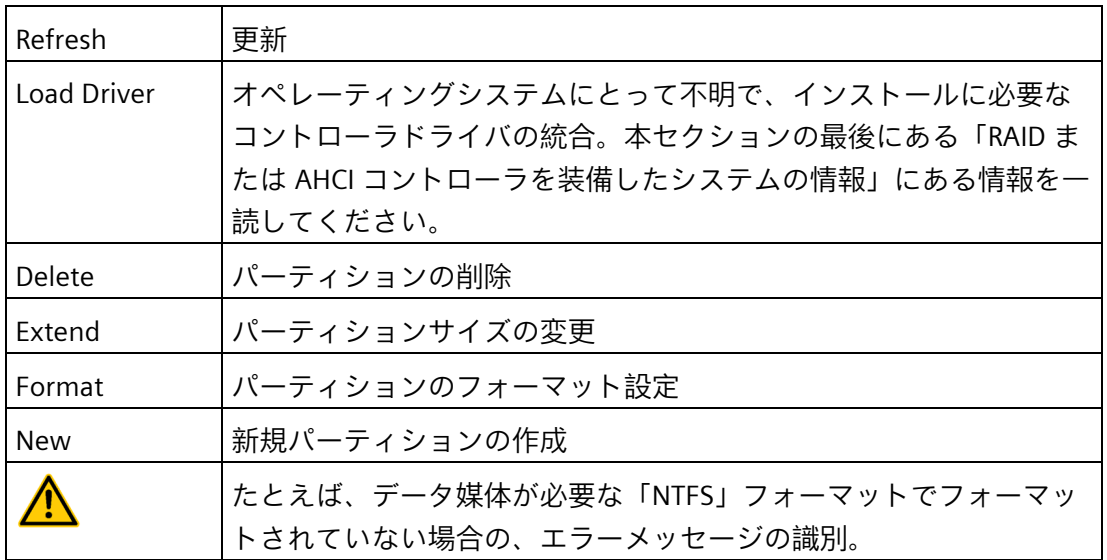

#### **注記**

オペレーティングシステムに対して不明なストレージコントローラに接続されているデ ータ媒体にオペレーティングシステムをインストールする場合、ストレージコントロー ラのドライバを統合する必要があります。データ媒体をパーティションする前、および オペレーティングシステムをインストールする前に、このドライバを統合します。本セ クションの最後にある「RAID または AHCI コントローラを装備したシステムの情報」 で、ストレージコントローラの統合の詳細を確認できます。

1. オペレーティングシステムをインストールするパーティションに十分な大きさがあ り、NTFS ファイルシステムでセットアップされていることを確認します。

このパーティションの推奨最小サイズは、オペレーティングシステムの種類、作業 メモリサイズおよび使用したい追加ソフトウェアによって異なります。納品状態で データ記憶媒体をパーティションする方法の詳細については、以下の表を参照して ください。

- 2. オペレーティングシステムをインストールするパーティションを選択します。
- 3. [Next]をクリックします。

インストールが開始されます。Windows オペレーティングシステムはこのデータ媒 体にインストールされます。

#### **RAID または AHCI コントローラを装備したシステムの情報**

オペレーティングシステムにとって不明なデータキャリアコントローラは、インストー ル前にオペレーティングシステムに既知にしなければなりません。これは「Install Windows」インストールプログラムで行います。

#### **必要条件**

関連するコントローラドライバを USB スティックにコピーした。

#### **手順**

- 1. コントローラドライバが入った USB スティックを、装置に接続します。
- 2. 上述のとおり、「Install Windows」インストールプログラムを起動します。
- 3. 「Load Drivers」を Windows インストールウィンドウで選択します。
- 4. USB スティックで個別のドライバを選択します。

*7.6 BIOS の説明*

#### **7.5.6 ハードウェア RAID コントローラソフトウェアのインストール**

**注記**

セクション「装置のコミッショニング」の[「コミッショニングに関する一般情報](#page-46-0) (ペー ジ [47\)](#page-46-0)」を遵守します。詳細については、セクション[「ドライバおよびソフトウェアの](#page-117-0) [インストール](#page-117-0) (ページ [118\)](#page-117-0)」を参照してください。

## **7.6 BIOS の説明**

**BIOS Setup プログラム**

BIOS Setup プログラムまたは略して BIOS Setup は、セットアップパラメータと一緒に マザーボードの FLASH ブロックにあります。装置のセットアップパラメータは BIOS Setup で変更できます。例:システムタイム、ハードディスクまたは起動順序。

ブートシーケンス中に<Del>を押して、BIOS Setup を開きます。

#### **装置設定の変更**

装置設定は、付属ソフトウェアで動作するように事前設定されています。デフォルトの セットアップパラメータの変更は、装置に技術的な変更をした場合、または装置の電源 を入れたときにエラーが発生した場合にだけ行ないます。

#### **通知**

**BIOS のダウングレードは不具合の原因となります**

BIOS を既にインストールされているものよりも古いバージョンに更新する場合(BIOS ダウングレード)、装置の不具合を排除することはできず、機械やシステムを損傷する 可能性があります。

- インストールされている BIOS のバージョンを書き留めておいてください。現在の BIOS バージョンは、BIOS Setup プログラムの最初のページで確認できます(上記を 参照)。
- 常に、BIOS アップデートは、現在のバージョンよりも新しい BIOS バージョンにす るために実行します。

#### **注記**

#### **取扱説明書**

メーカーから BIOS に関する説明を入手することもできます Supermicro [\(https://www.supermicro.com/en/products/motherboard/X11DPi-N\)](https://www.supermicro.com/en/products/motherboard/X11DPi-N) *7.7 IPMI Setup*

## **7.7 IPMI Setup**

IPMI Setup はメーカー: IPMI [\(https://www.supermicro.com/solutions/IPMI.cfm\)](https://www.supermicro.com/solutions/IPMI.cfm)の説明書に詳しく記載されていま す。

ここでは、手順について簡潔に説明します。

## **手順**

1. DHCP によるダイナミックアドレス割り当てを設定します。

または、次のように固定の IP アドレスを割り付けます。「192.168.10.253」。

- 2. IPMIView への接続を確立します。[「モニタリング機能](#page-62-0) (ページ [63\)](#page-62-0)」のセクションを 参照してください。
- 3. iKVM を介して、また IPMIView でリモート制御を設定します。

## **7.8 リサイクルと廃棄**

古い装置の廃棄に関する法的声明

欧州の法律では、電子および電気装置を家庭ごみとして廃棄することを禁止していま す。

- 装置または交換用および拡張コンポーネントを家庭ごみに廃棄**しない**でください。 また、公的な廃棄物収集所に廃棄**しない**でください。
- 装置およびそのコンポーネントの環境適合性のあるリサイクルや廃棄については、 電子機器廃棄物の認定廃棄物処理業者に連絡するか、Siemens の担当連絡先(製品の 回収 [\(https://support.industry.siemens.com/cs/ww/en/view/109479891\)](https://support.industry.siemens.com/cs/ww/en/view/109479891))までご連絡 ください。

以下を順守してください。

- 国別の規制
- 地域の法的要件
- German Battery Ordinance (ドイツの電池に関する法令)の特別な情報

# **8.1 一般仕様**

## **一般仕様**

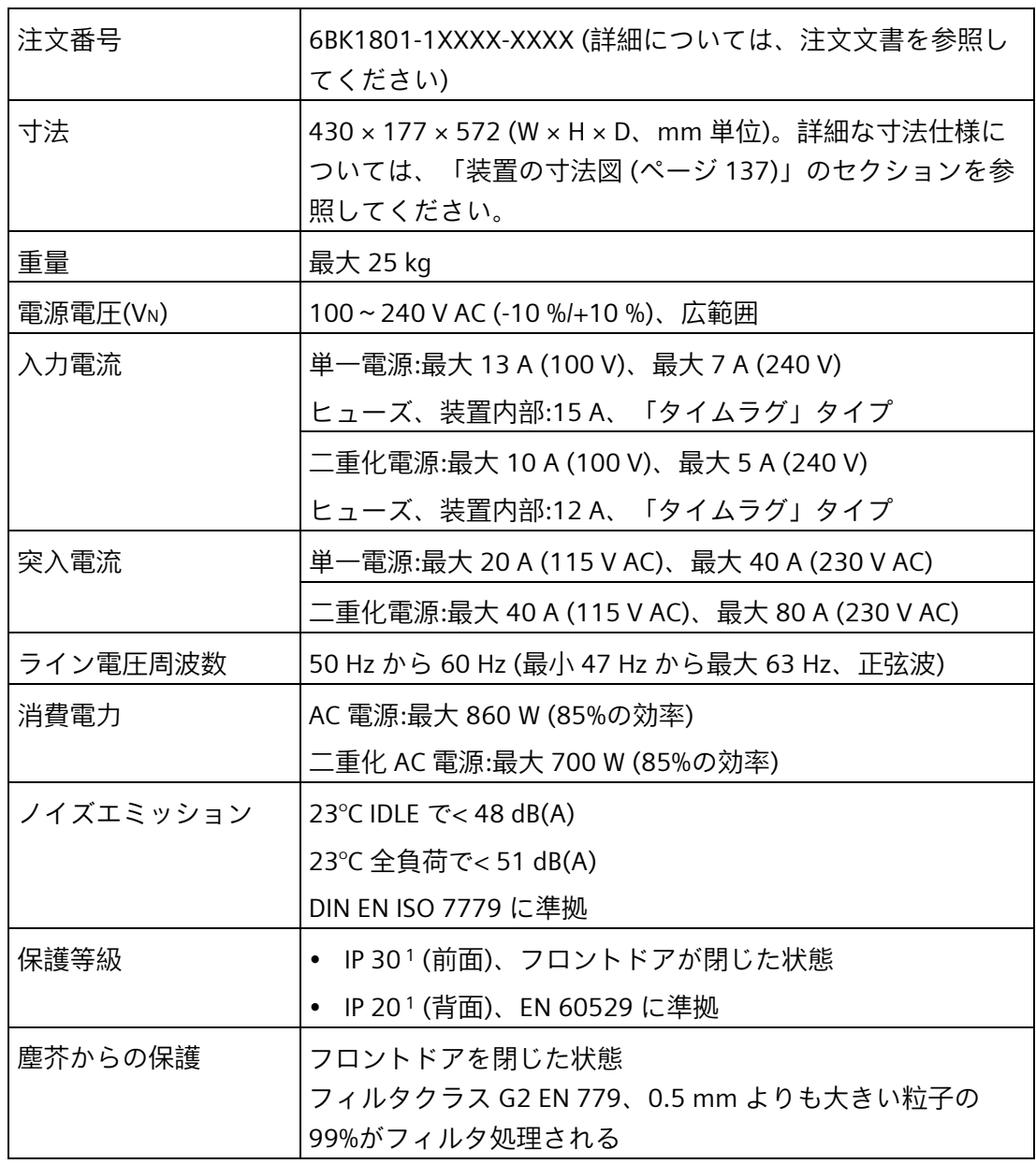

<sup>1</sup> Not evaluated by UL

#### *8.1 一般仕様*

#### **注記**

**上位レベルプラント回路のヒューズの寸法**

前述の表の「入力電流」の列に対応したフューズ定格のフューズが IPC の電源ユニット に統合されています。起動時のパルス電流も「タイムラグ」フューズタイプによって考 慮されます。故障の場合、このヒューズは装置を電源装置からの適切な切り離しを保証 します。

当社では、上位レベルの電源回路のフューズの寸法は、少なくとも IPC の内部フューズ 定格とこの回路により供給される他の装置の電源要件に対応するものをお勧めしていま す。上位レベルのフューズの引き外し特性を、IPC の始動電流および他の装置の始動電 流に対して考慮する必要があります。

**安全性**

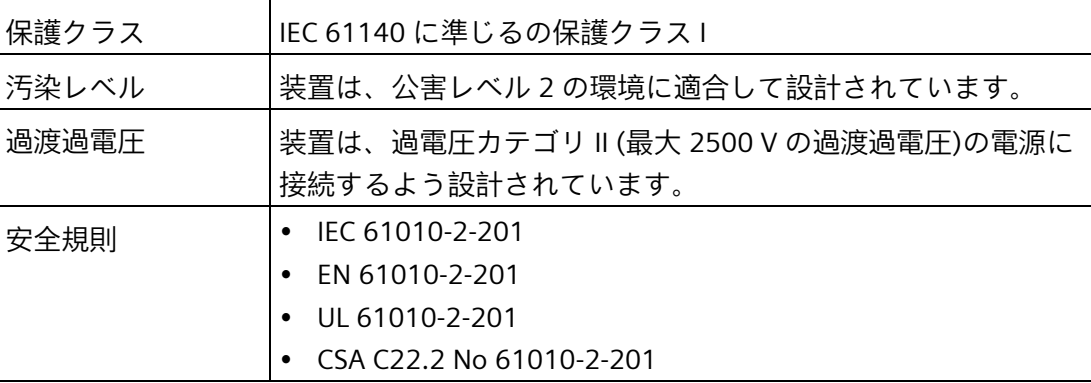

#### **電磁環境適合性(EMC)**

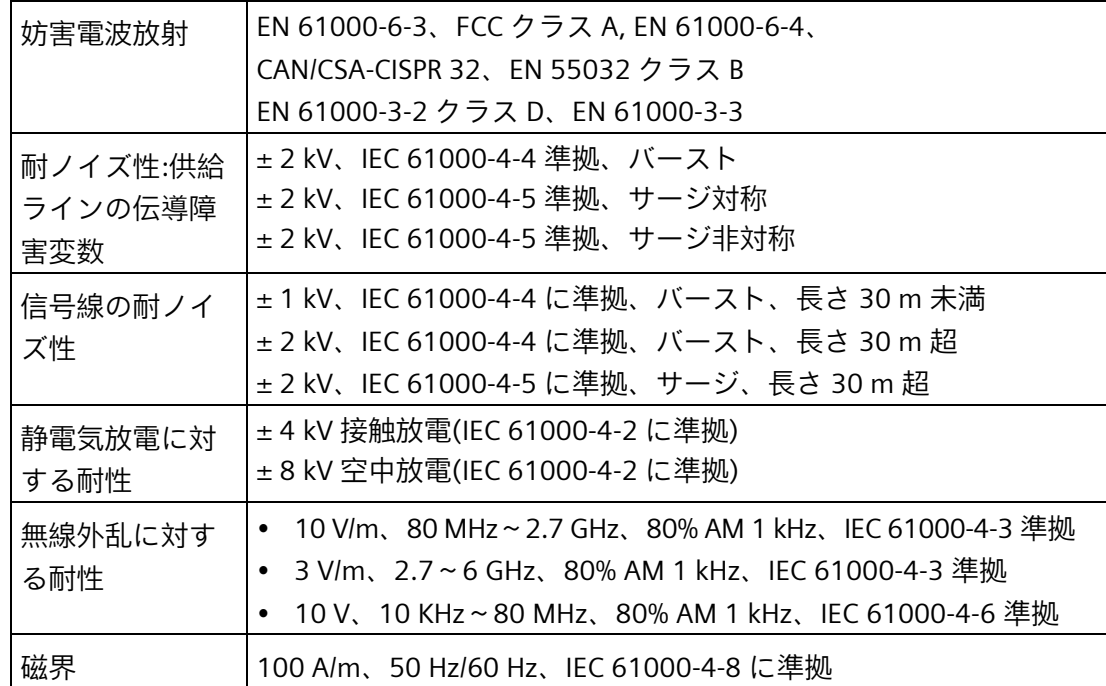

*8.1 一般仕様*

## **周囲の気候条件**

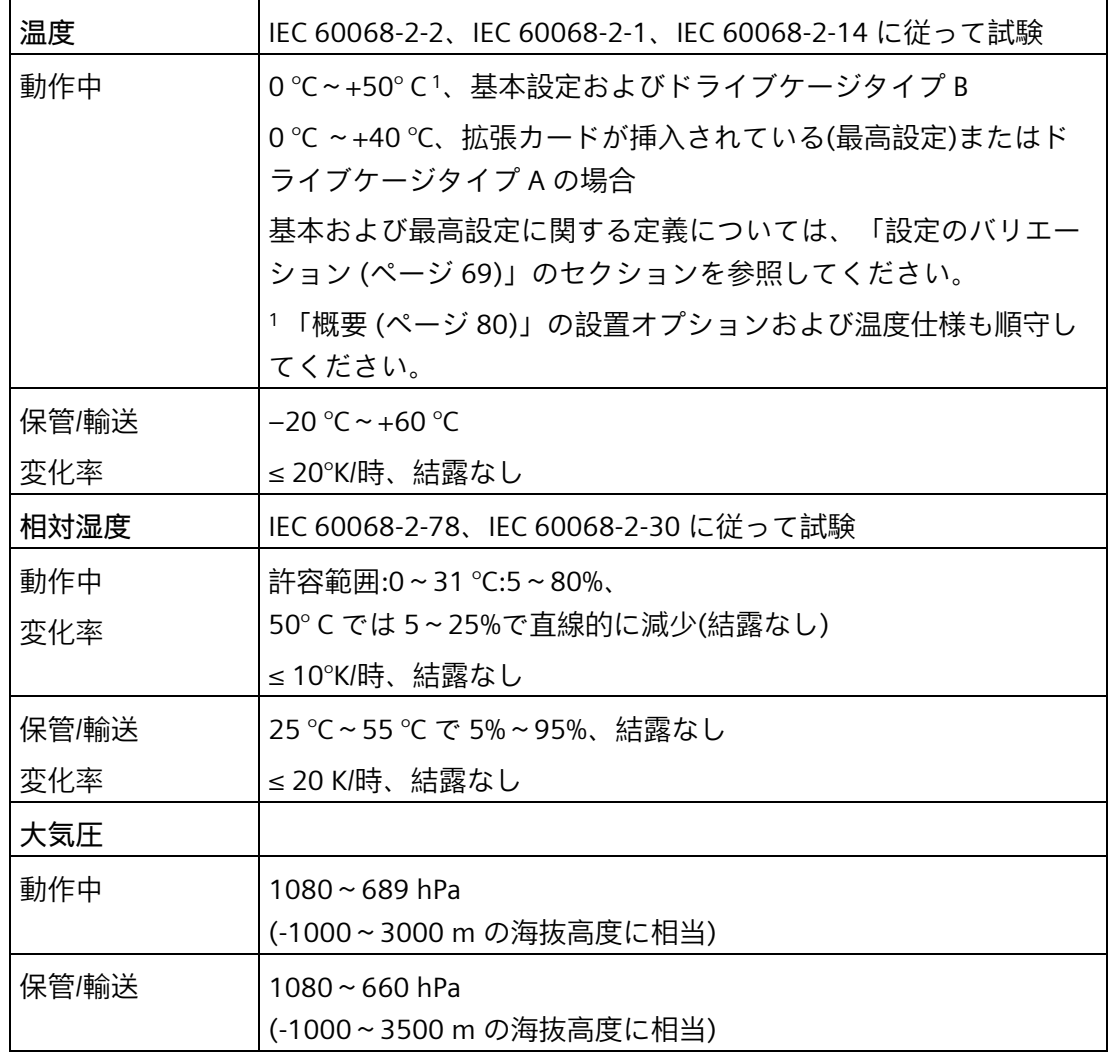

*8.1 一般仕様*

## **機械的環境条件**

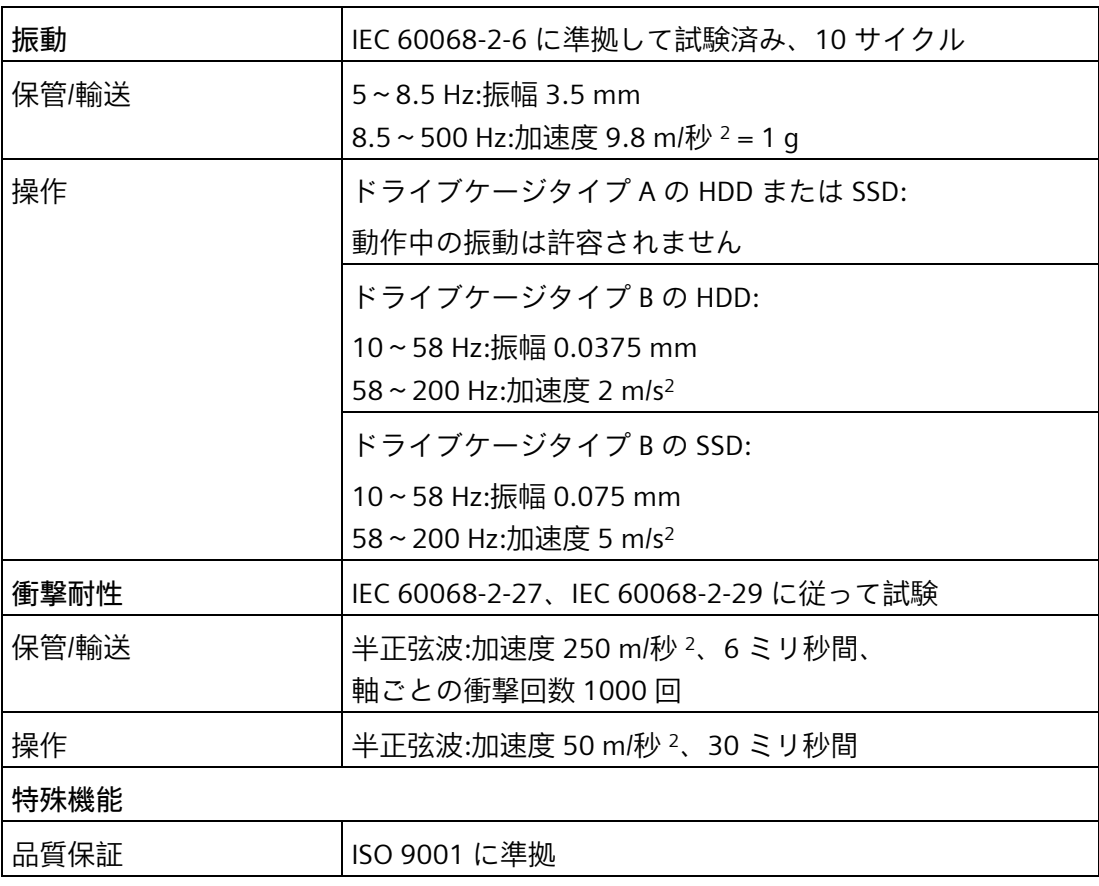

**マザーボード**

メーカーからの詳細の情報を入手できます。セクション[「マザーボード](#page-132-0) (ページ [133\)](#page-132-0)」 を参照してください。

**ドライブ**

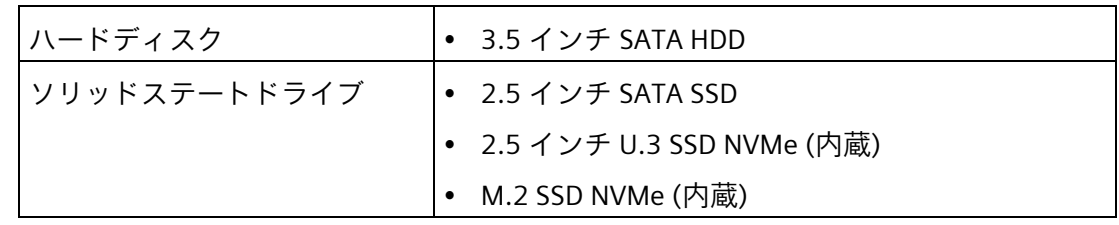

*8.1 一般仕様*

**RAID**

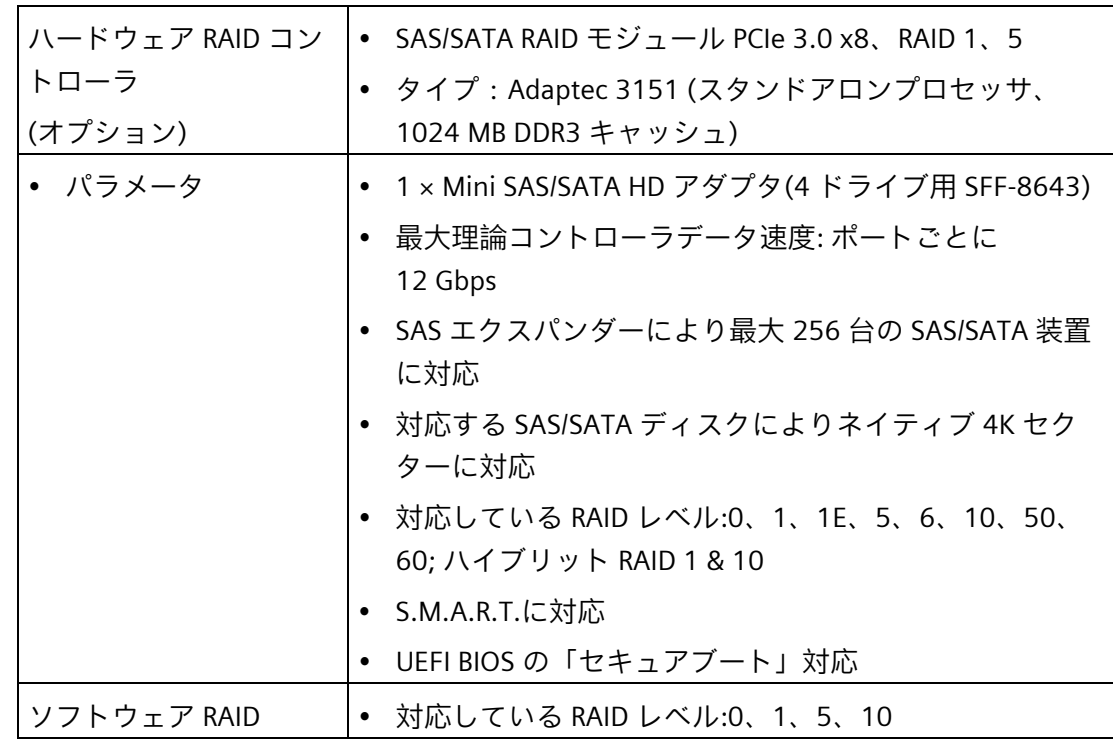

## **グラフィック**

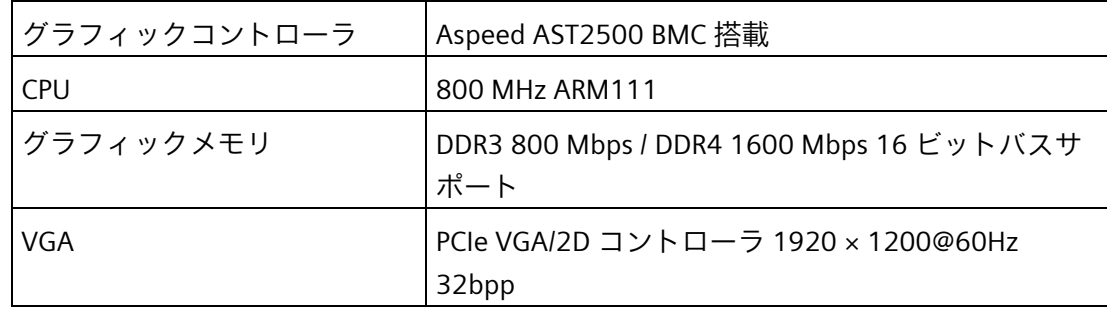

*8.2 電流電力要件*

**インターフェース**

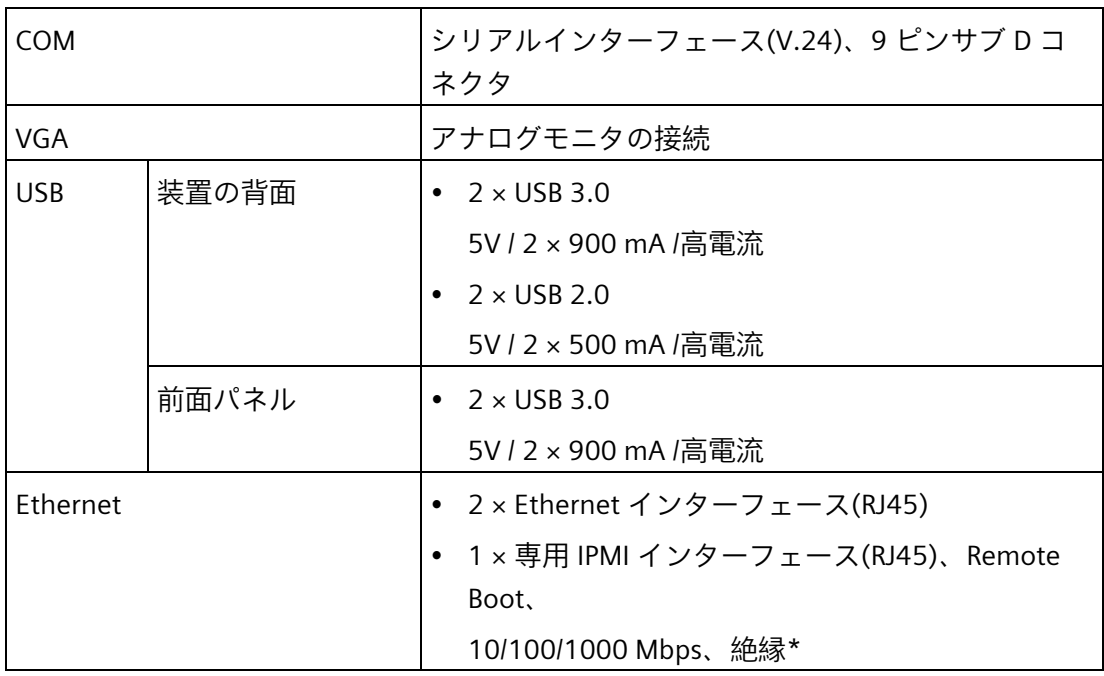

\* 安全超低電圧回路(SELV)内の絶縁

# **8.2 電流電力要件**

**基本システム**

次の表は、各種システムコンポーネントの電源要件を示しています。各種電圧に関連す る電流値は、「アンペア(A)」単位で示されています。

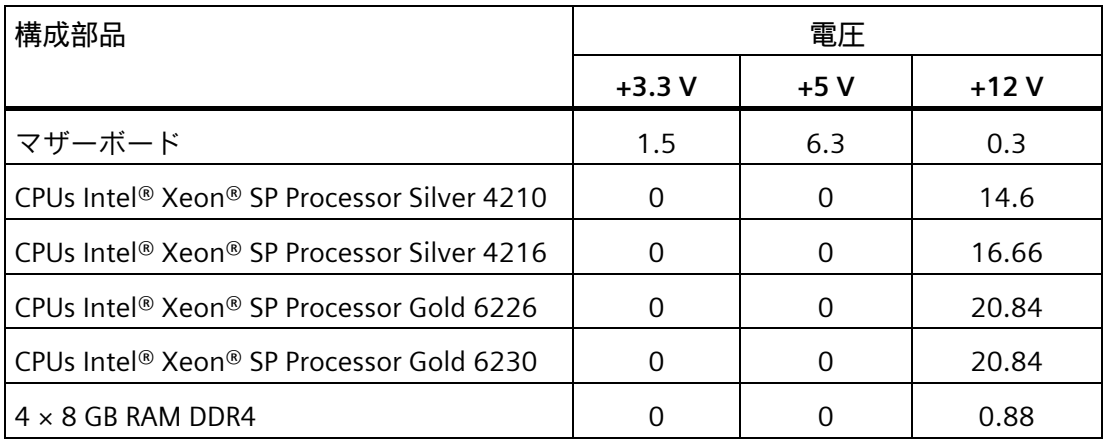

*8.2 電流電力要件*

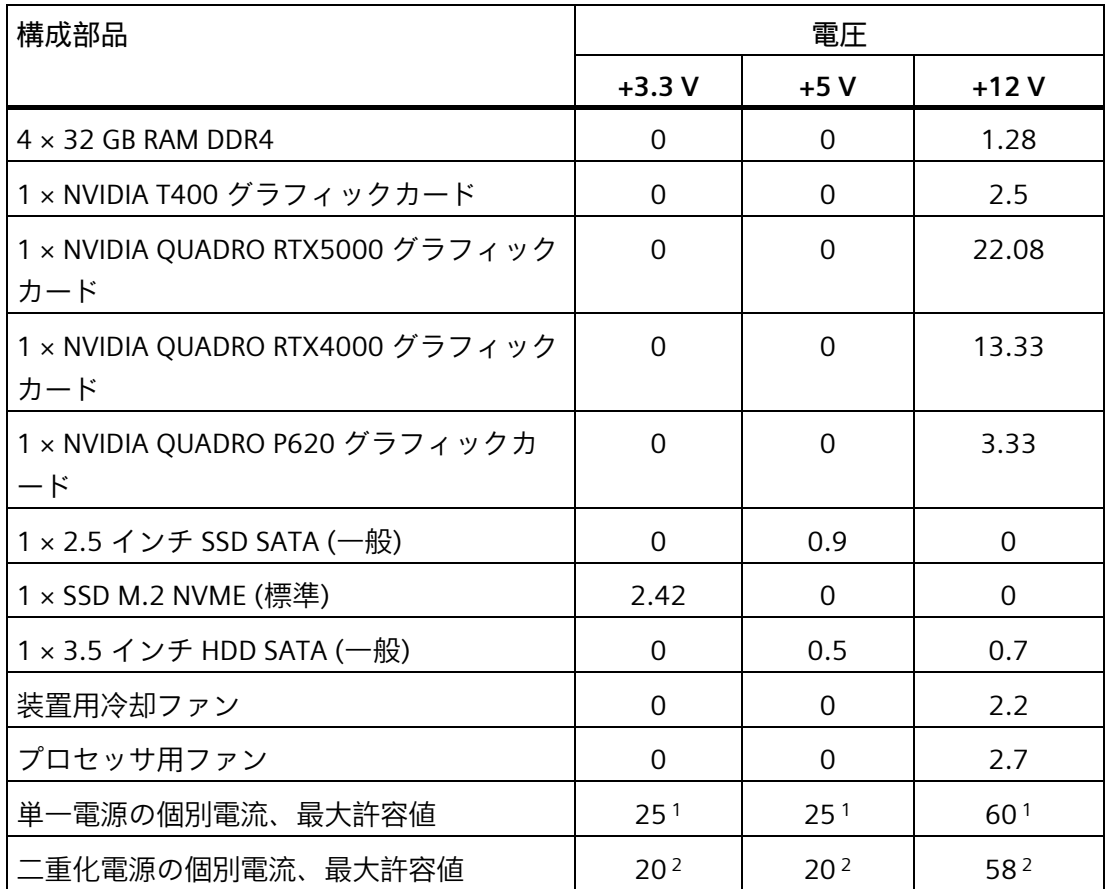

<sup>1</sup> 次の「電源(AC)」セクションにある、総電力に対する最大許容値を順守してください。

<sup>2</sup> 「電源 AC、冗長」セクションにある、総電力に対する最大許容値を順守してくださ い。

*8.3 電源(AC)*

## **8.3 電源(AC)**

#### **出力電圧**

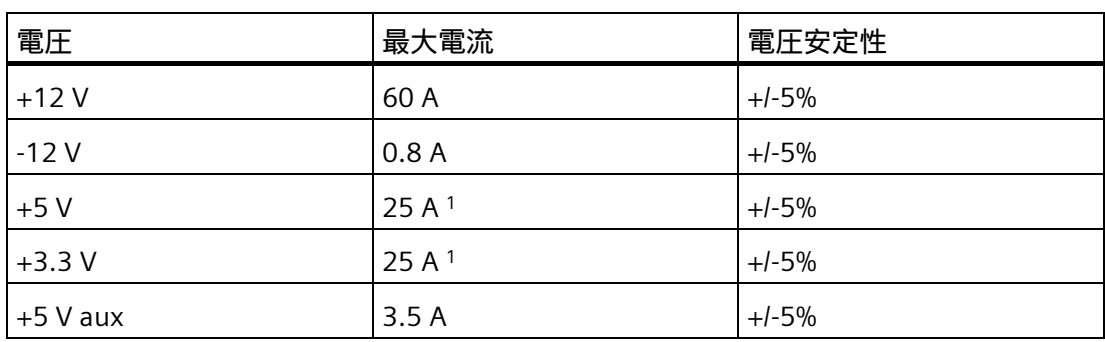

<sup>1</sup> +5 V と+3.3 V の電圧の合計消費電流は 40 A を超えてはなりません。

#### **注記**

#### **無停電電源装置(UPS)での動作**

電源には、EMC ガイドラインに適合する有効な PFC (力率補正)回路が組み込まれていま す。

無停電 AC 電源システム(UPS)は、アクティブ PFC 搭載の SIMATIC PC と併用したとき に、標準モードおよびバッファリングされたモードで正弦波の出力電圧を供給する必要 があります。

UPS の特性については、標準の EN 50091-3 および IEC 62040-3 に記載、分類されてい ます。標準モードおよびバッファリングされたモードで正弦波の出力電圧を持つ装置 は、「VFI-SS-....」または「VI-SS-....」の分類で識別されます。

*8.4 AC 電源、二重化*

## **8.4 AC 電源、二重化**

**出力電圧**

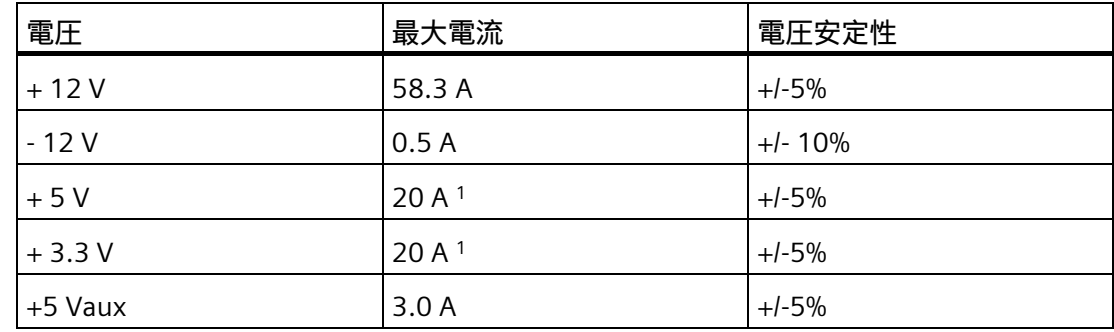

<sup>1</sup> +5 V と 3.3 V 電源の合計電力は 130 W を超えてはなりません。

入力電流:

100 V AC:10 A

240 V AC:5 A

最大突入電流:

115 V AC:40 A

230 V AC:80 A

#### **注記**

#### **無停電電源装置(UPS)での動作**

電源には、EMC ガイドラインに適合する有効な PFC (力率補正)回路が組み込まれていま す。無停電 AC 電源システム(UPS)は、アクティブ PFC 搭載の SIMATIC PC と併用したと きに、標準モードおよびバッファリングされたモードで正弦波の出力電圧を供給する必 要があります。UPS の特性については、標準の EN 50091-3 および IEC 62040-3 に記 載、分類されています。標準モードおよびバッファリングされたモードで正弦波の出力 電圧を持つ装置は、「VFI-SS-....」または「VI-SS-....」の分類で識別されます。

# <span id="page-132-0"></span>**8.5 マザーボード**

メーカーの詳細情報については、「 Supermicro [\(https://www.supermicro.com/en/products/motherboard/X11DPi-N\)](https://www.supermicro.com/en/products/motherboard/X11DPi-N)」を参照 してください。 特にマザーボードのマニュアル: X11DPi-N ユーザーマニュアル [\(https://www.supermicro.com/manuals/motherboard/C620/MNL-1773.pdf\)](https://www.supermicro.com/manuals/motherboard/C620/MNL-1773.pdf)を確認してく

ださい。

*8.6 ESD ガイドライン*

## **8.6 ESD ガイドライン**

**ESD とは**

電子モジュールには、高度に集積されたコンポーネントが装備されています。 構造的 な理由で、電子コンポーネントは過電圧に、そして必然的に静電放電に対して非常に敏 感です。 このような電子コンポーンネントまたはモジュールには、静電気敏感性装置 のラベルが付いています。

以下の略称は通常、静電気に敏感な部品に使用されています。

- ESD 静電気敏感性装置(Electrostatic Sensitive Device)
- ESD Electrostatic Sensitive Device、共通の国際的名称として

静電気に敏感な装置には、適切なシンボルでラベル付けすることができます。

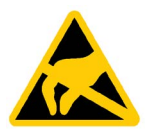

#### **通知**

**接触による ESD への損傷**

静電気に敏感な装置(ESD)は、人間が知覚できる電圧よりもさらに低い電圧によって、 破損する可能性があります。 静電エネルギーを放電せずに、コンポーネントまたはモ ジュールの電気的接続に触れた場合、このような電圧が生じる場合があります。 過電圧によるモジュールへの損傷が直ちに検出されず、長い期間の後で明らかになる ことがしばしばあります。 結果は計り知れず、その範囲は予測不可能な故障から機械 またはシステムの障害全体に及びます。 コンポーネントに直接触れることは避けてください。 作業者、ワークステーション、 および梱包が適切に接地されていることを確認します。

**帯電**

周囲の電位に導電接続していない作業者は、帯電している可能性があります。

この作業者が接触する材質には、特別な意味があります。 この図は、湿気および材質 に応じて作業者が帯電する最大静電電圧を示しています。 これらの値は、IEC 61000-4- 2 の仕様に準拠しています。

*8.6 ESD ガイドライン*

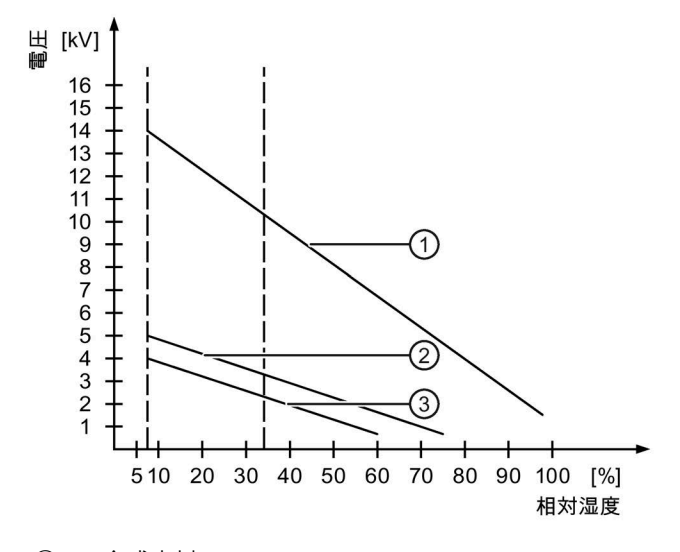

① 合成素材

② ウール

③ 木材やコンクリートなどの制電性の素材

## **通知**

**接地対策**

接地しないと、等電位ボンディングはできません。 静電気帯電が放電されず、ESD が 損傷することがあります。

静電気の放電から自身を保護してください。 静電気に敏感な装置を使用している場合 は、作業者および作業場が適切に接地されていることを確認します。

*8.6 ESD ガイドライン*

#### **静電放電に対する保護措置**

- ESD に敏感なモジュールの取り付けまたは取り外しの前に、電源を切断します。
- 適切な接地をするように注意します。
	- 静電気に敏感な装置を処理している場合は、作業者、使用されているワークステ ーションとデバイス、ツール、および梱包が適切に接地されていることを確認し ます。 この方法で、静電気の放電を避けます。
- 直接の接触の回避
	- 一般的に、避けられない保守作業の場合を除き、静電気に敏感な装置には触れな いでください。
	- コネクタピンまたはコンダクタパスに触れないように、モジュールはエッジに留 めます。 これにより、放電エネルギーが静電気に敏感なコンポーネントに達して 破損させることを防止できます。
	- モジュールで計測する前に、自身の静電気を放電します。 これは、接地した金属 部分に触れて行います。 常に接地された測定器を使用します。

<span id="page-136-0"></span>

**寸法図 9**

**9.1 装置の寸法図**

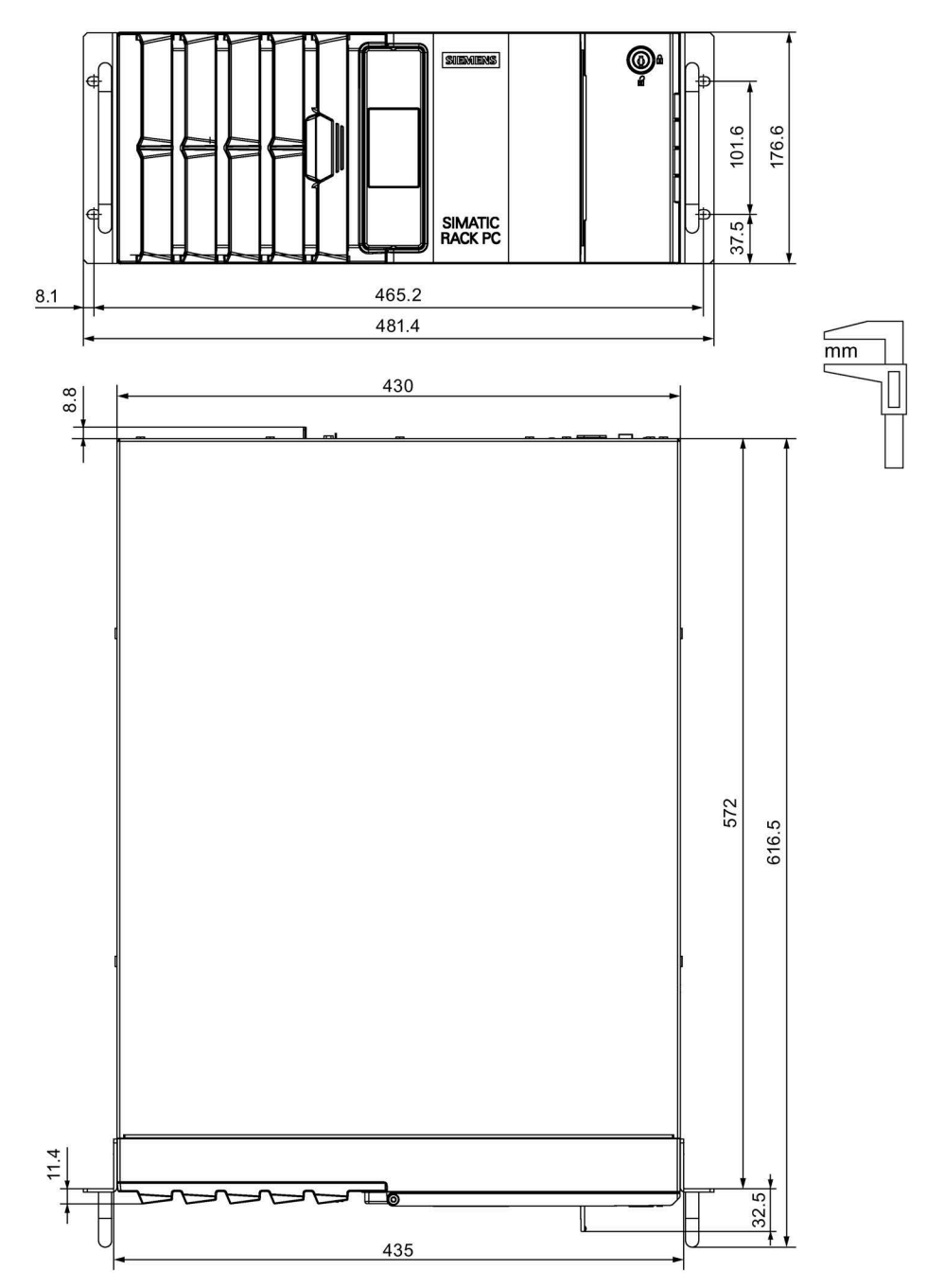

*寸法図*

*9.2 伸縮レールの寸法図*

# **9.2 伸縮レールの寸法図**

以下の図は、伸縮レールのねじ穴の寸法を示しています。追加情報については、セクシ ョン[「装置の取り付け](#page-39-0) (ページ [40\)](#page-39-0)」を参照してください。

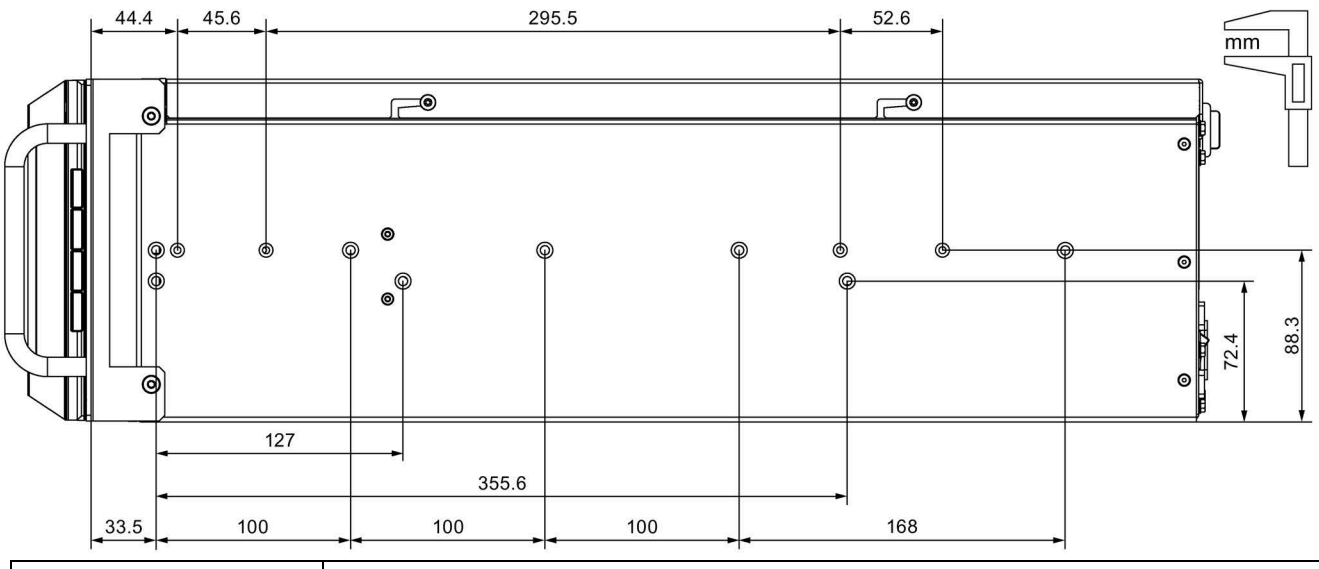

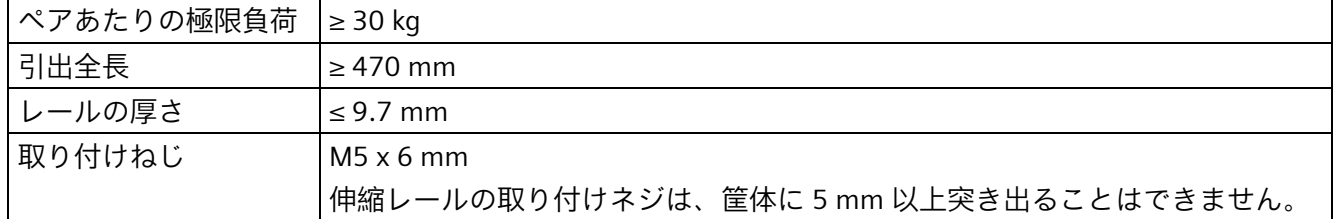

## **9.3 拡張カードの寸法図**

以下の寸法図は、スロットブラケット非装備の PCI 拡張カードの主な寸法を示しています。

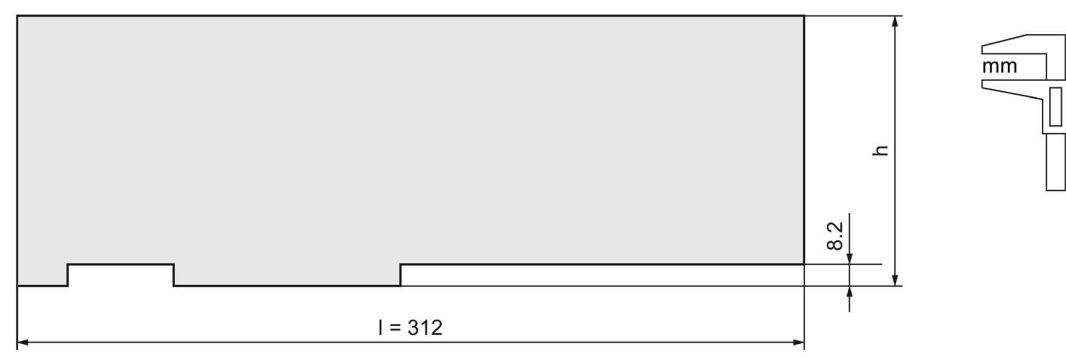

高さ(h)、長さ(l)、奥行き(d)

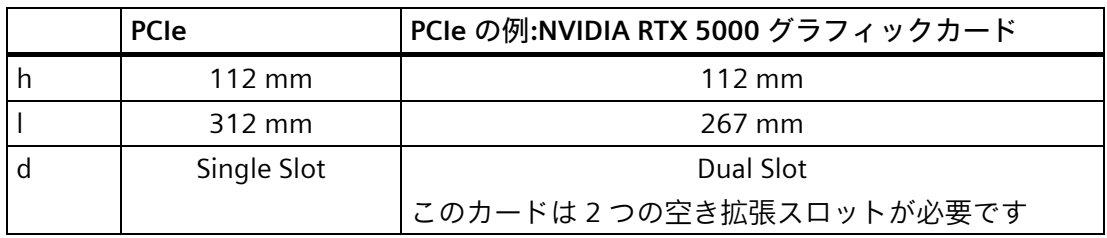

#### **注記**

#### **定格銘板上の承認**

以下の概要には、対象となる承認の情報が記載されています。 この装置に適用されるのは、定格銘板に印字された承認のみです。

CE

デバイスは、以下の指令の一般必要条件と安全関連の必要条件に対応しています。ま た、オートメーションシステムは、欧州連合の公報で公開された統一欧州標準(EN)にも 準拠しています。

• 2014/30/EU「電磁環境両立性指令」(EMC 指令)

装置は、CE マークに対応する次の適用分野向けに設計されています。

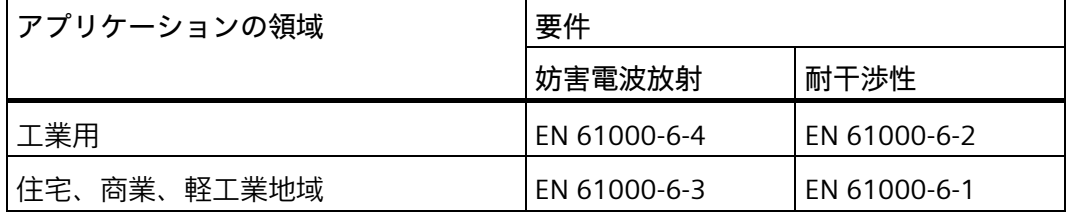

装置は、EN 61000-3-2 (高周波電流)および EN 61000-3-3 (電圧変動とフリッカ)に準 拠しています。

- 2014/35/EU「特定の制限された電圧値内で使用される電気装置」(低電圧指令) この規格への適合は、EN 61010-2-201 に従って確認されています。
- 2011/65/EU「電気電子機器中の特定有害物質の使用の制限」(RoHS 指令)

#### **EC 適合性宣言**

関連する適合性宣言は、インターネット上の次のアドレスを参照してください。 SIMATIC IPC1047E 認証 [\(https://support.industry.siemens.com/cs/ww/en/ps/28962/cert\)](https://support.industry.siemens.com/cs/ww/en/ps/28962/cert)

#### **ISO 9001 認証**

全体的な製品作成システム(開発、製造、販売)のための Siemens 社品質管理システム は、ISO 9001 の要件を満たしています。

これは DQS (ドイツ品質保証機構)により認定されています。

**ソフトウェア使用許諾契約**

装置にソフトウェアが事前インストール済みで供給されている場合、対応するライセン ス契約に従わなければなりません。

装置には次の認可を取得できます。

- Underwriters Laboratories (UL)。規格 UL 61010-2-201 第 2 版、ファイル E85972 に 準拠
- カナダ国家規格 CAN/CSA-C22.2 No. 61010-2-201 第 2 版

本装置は、英国政府の公式な統合リストで公開された電気機器向けに指定された英国規 格(BS)に準拠しています。この装置は、次の規制および関連する修正項の要件および保 護対象に適合しています。

- 電磁環境適合性規制 2016 (EMC)
- 爆発的雰囲気での使用を目的とした機器および保護システム 2016 (爆発保護)1
- 電気機器および電子機器中の特定有害物質の使用の制限 2012 (RoHS)

1:銘板のマーキング(該当する場合)

#### **UKCA 適合性宣言**

関連する適合の宣言は、インターネット上の次のアドレスを参照してください。

• EU/UK 適合性宣言 [\(https://support.industry.siemens.com/cs/ww/en/view/109801638\)](https://support.industry.siemens.com/cs/ww/en/view/109801638)

## **FCC (USA)**

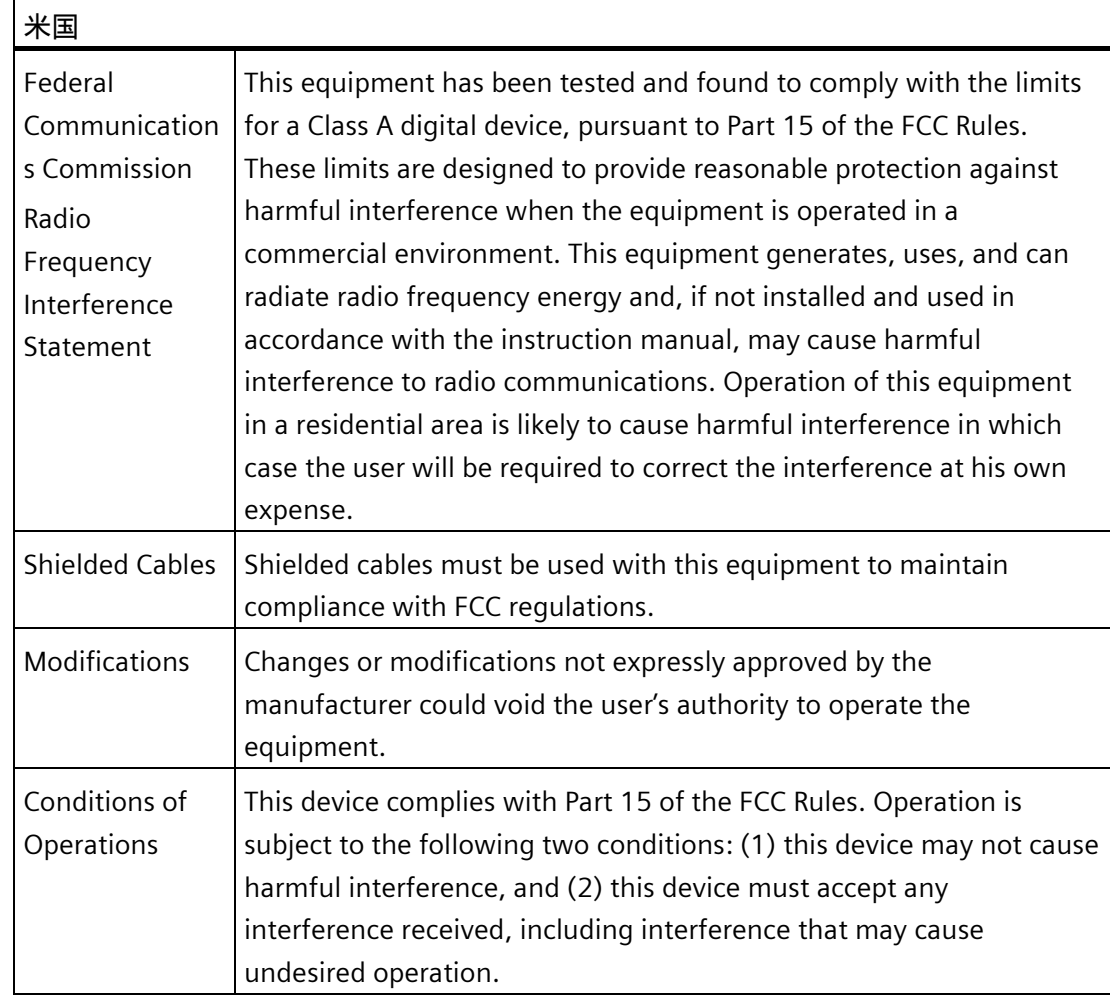

## **供給者適合宣言の責任者**

Siemens Industry, Inc.

Digital Industries - Factory Automation

5300 Triangle Parkway, Suite 100

Norcross, GA 30092

米国

メール送信先:amps.automation@siemens.com

## **下記も参照**

メール送信先:amps.automation@siemens.com [\(mailto:](mailto:%20amps.automation@siemens.com)  [amps.automation@siemens.com\)](mailto:%20amps.automation@siemens.com)

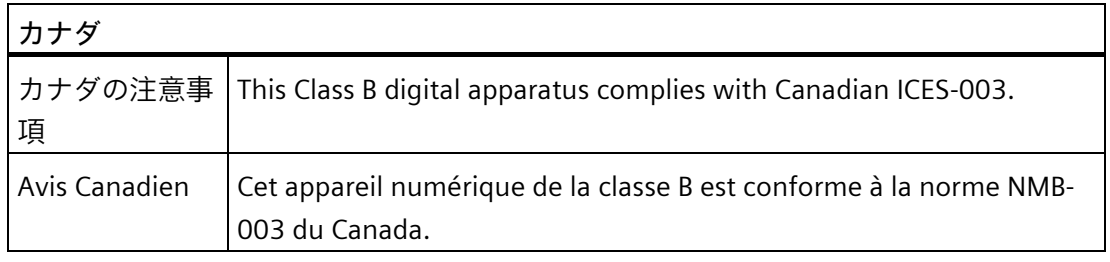

この製品は、韓国認定の要件に適合しています。

This product satisfies the requirement of the Korean Certification (KC Mark).

이 기기는 업무용(A 급) 전자파 적합기기로서 판매자 또는 사용자는 이 점을 주의하시기 바라며 가정 외의 지역에서 사용하는 것을 목적으로 합니다.

**WEEE 指令**

 $\mathbb{Z}$ 

本装置は、低排出およびリサイクル可能であり、電気電子機器廃棄物の廃棄に関する WEEE 指令 2012/19/EU に準拠しています。Siemens AG は、Stiftung EAR、WEEE-規制、 番号 DE 23691322 に登録されています。

**技術サポート A**

**A.1 サービスおよびサポート**

マニュアルで対象とする製品の技術サポートは、以下のインターネットで利用できま す。

- 技術サポート [\(https://support.industry.siemens.com/cs/ww/en/\)](https://support.industry.siemens.com/cs/ww/en/)
- サポート要求 [\(https://support.industry.siemens.com/cs/ww/en/ps\)](https://support.industry.siemens.com/cs/ww/en/ps)
- アフターサービス情報システム SIMATIC IPC/PG [\(https://support.industry.siemens.com/cs/ww/en/view/109782922\)](https://support.industry.siemens.com/cs/ww/en/view/109782922)
- サービス [\(https://support.industry.siemens.com/cs/ww/en/sc\)](https://support.industry.siemens.com/cs/ww/en/sc)
- 担当者とオフィスの場所 [\(https://www.automation.siemens.com/aspa\\_app?lang=en\)](https://www.automation.siemens.com/aspa_app?lang=en)
- トレーニング [\(https://new.siemens.com/global/en/products/services/digital](https://new.siemens.com/global/en/products/services/digital-enterprise-services/training-services.html)[enterprise-services/training-services.html\)](https://new.siemens.com/global/en/products/services/digital-enterprise-services/training-services.html)

最寄りの担当店またはテクニカルサポートにお問い合わせの際は、以下の技術情報をご 用意ください:

- 装置の商品番号(MLFB)
- 産業用 PC の BIOS のバージョンまたは装置のイメージバージョン
- 他の取り付けられているハードウェア
- 他の取り付けられているソフトウェア

SIMATIC 製品に関するその他の情報は、以下のインターネットで利用できます。

- Industry Mall [\(https://mall.industry.siemens.com/goos/WelcomePage.aspx?regionUrl=/US&language=en\)](https://mall.industry.siemens.com/goos/WelcomePage.aspx?regionUrl=/US&language=en)
- マニュアルセット [\(https://support.industry.siemens.com/cs/ww/en/\)](https://support.industry.siemens.com/cs/ww/en/)

**ツールとダウンロード**

装置にダウンロードして使用可能な更新やホットフィックスがないか、定期的にチェッ クしてください。ダウンロード領域は、次のリンクでインターネットから利用できま す。

• アフターサービス情報システム SIMATIC IPC/PG [\(https://support.industry.siemens.com/cs/ww/en/view/109782922\)](https://support.industry.siemens.com/cs/ww/en/view/109782922) *技術サポート*

*A.2 トラブルシューティング*

# **A.2 トラブルシューティング**

#### **A.2.1 装置の機能の問題**

このセクションでは、発生した問題を見つけてトラブルシューティングする方法のヒン トを紹介します。

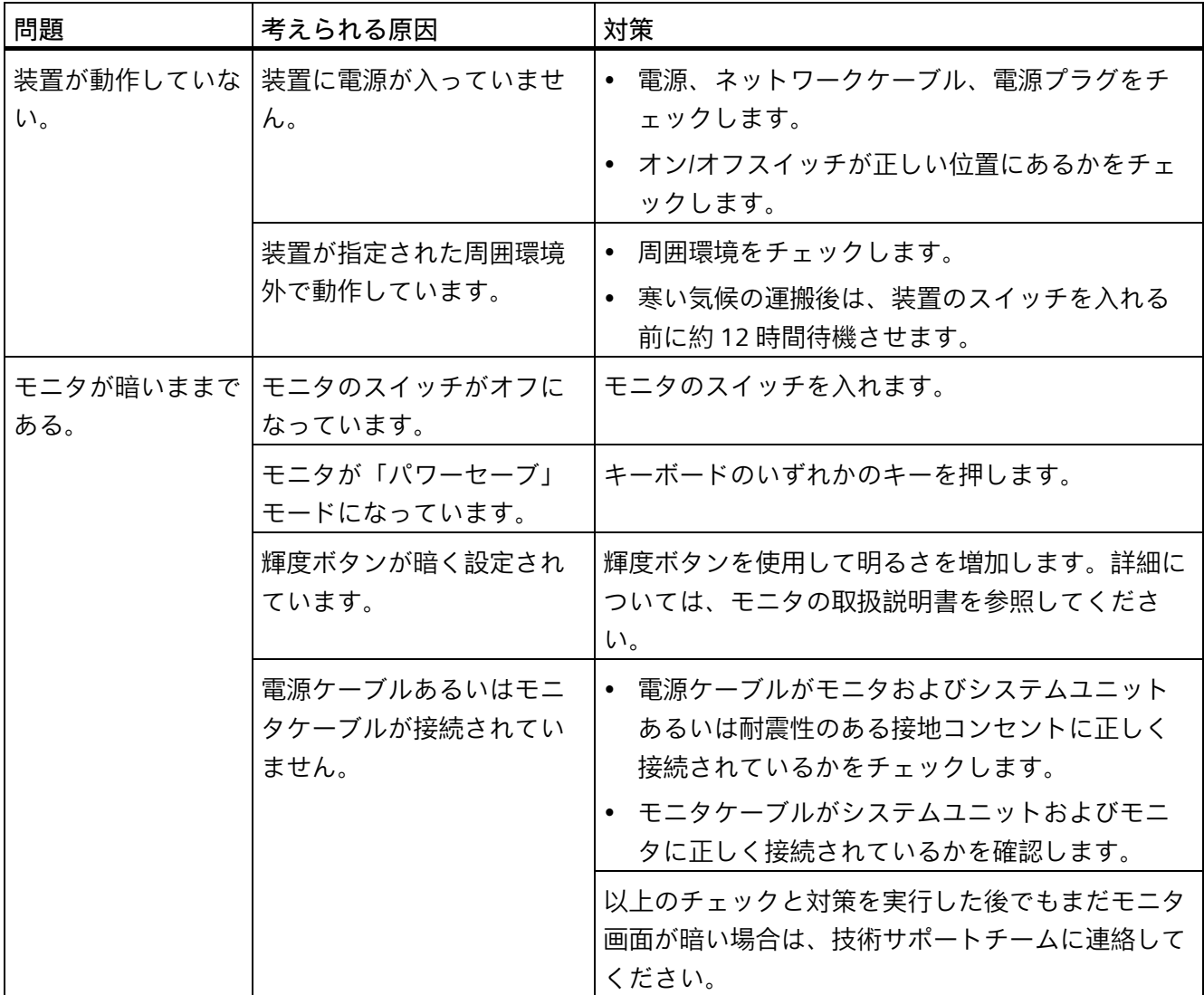
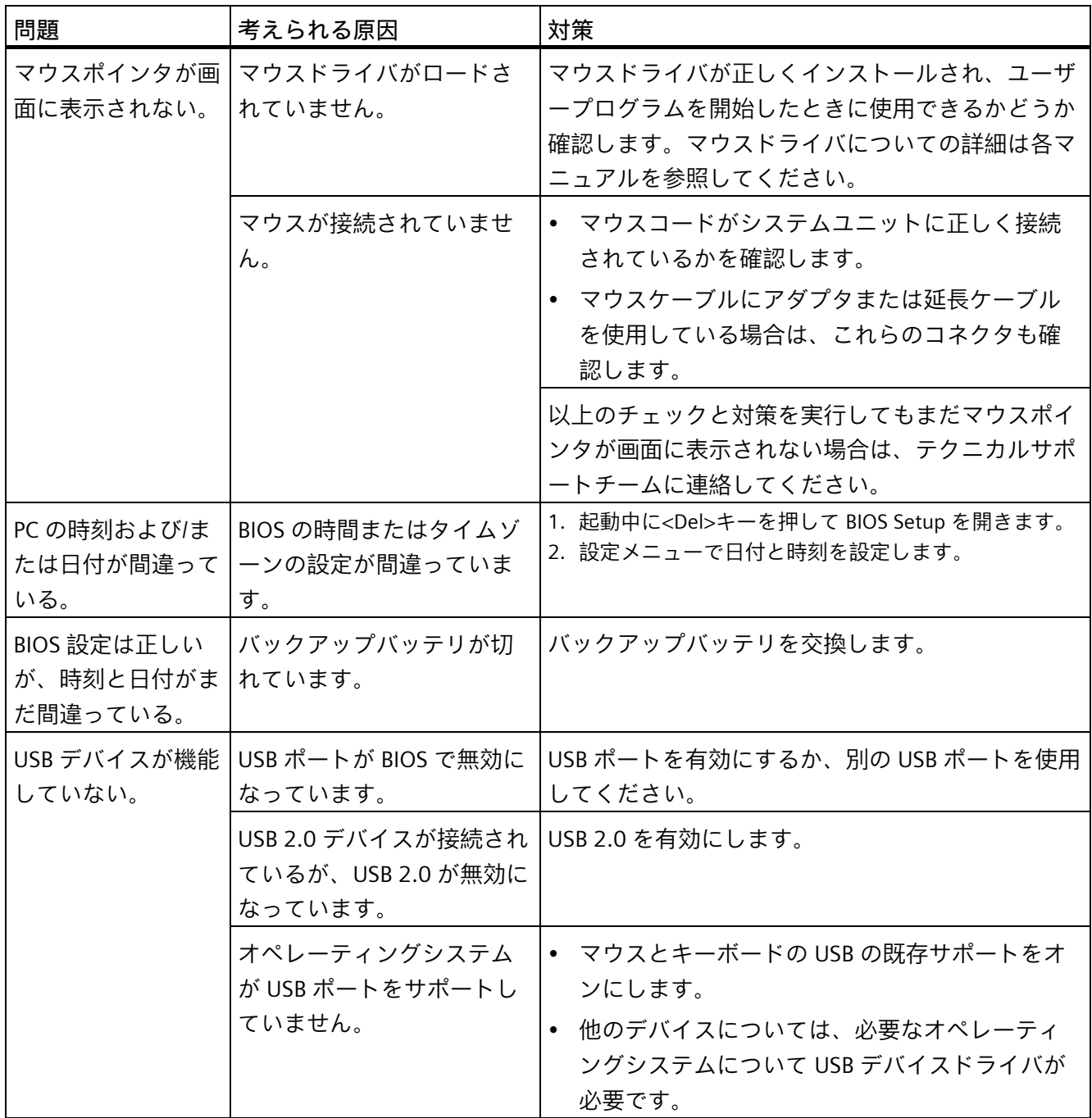

*A.2 トラブルシューティング*

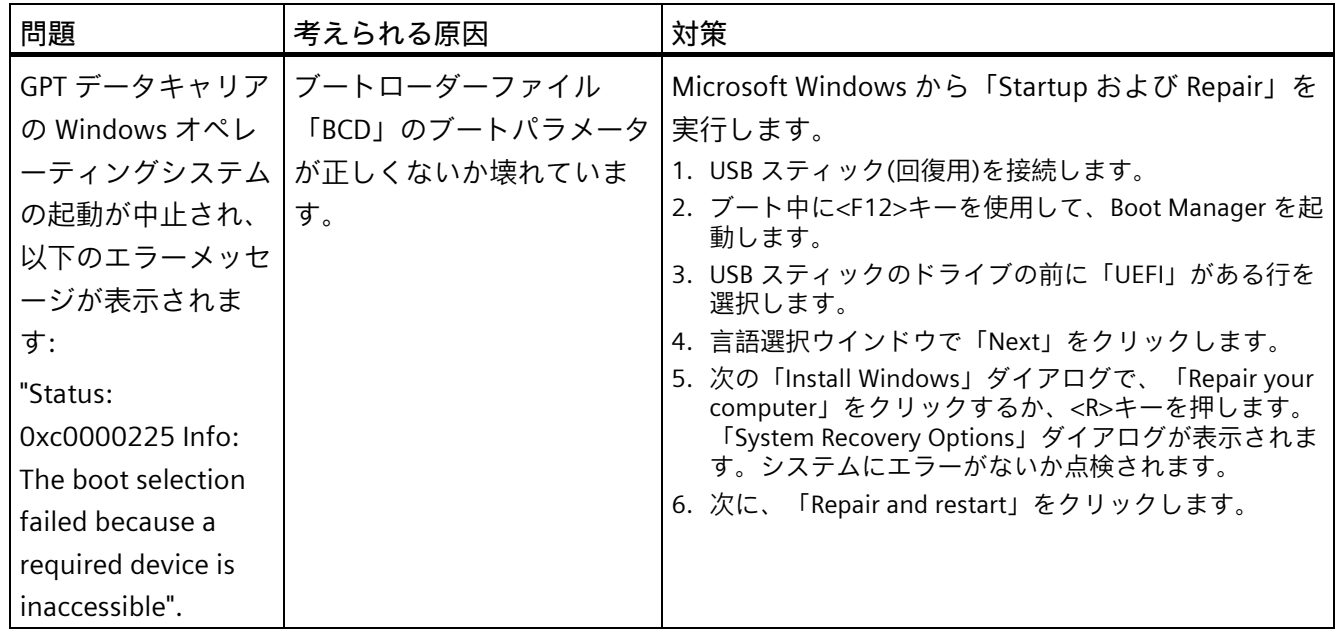

### **二重化電源**

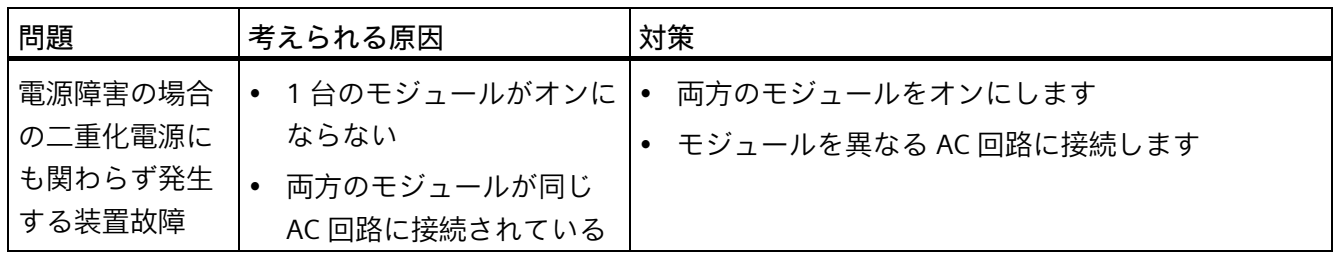

*A.2 トラブルシューティング*

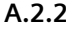

**A.2.2 RAID システムおよび装置の起動に関する問題**

<span id="page-146-0"></span>

| 問題                                                                                                    | 考えられる原因                                                                                                    | 対策                                                                                                    |
|----------------------------------------------------------------------------------------------------|----------------------------------------------------------------------------------------------------|----------------------------------------------------------------------------------------------------|
| RAID ソフトウェアは次のエラーを報告<br>します。<br>The RAID plug-in failed to load,<br>because the drive is not installed.<br>The Serial ATA plug-in failed to load,<br>because the driver is not installed<br>correctly.<br>The Intel <sup>®</sup> Matrix Storage Console<br>$\bullet$<br>was unable to load a page for the<br>following reason:<br>A plug-in did not provide a page for<br>the selected device<br>- A plug-in failed to load | RAID が起動していません                                                                                                    | 装置の動作に対する悪影響は<br>ないため、メッセージを無視<br>することができます。<br>メッセージを確認します。                                                                                                    |
| ドライブの交換後、システムが RAID シ<br>ステムから起動しません                                                                                                    | RAID システムに一番高い起動<br>優先度がありません                                                                                                    | BIOS Setup、Boot $\times = \pm -$ :<br>ブート優先度を RAID シス<br>テムに与えます<br>ブートローダーで RAID シ<br>ステムを最優先するよう設<br>定します                                                       |
| ドライブの交換後、対応する SATA ポー<br>トに「"unused"」と表示されます                                                                                                    | ドライブを動作させずにシス<br>テムが起動されています。取<br>り外し可能ドライブベイガオ<br>ンになっていないことがあり<br>ます。                                                                                                    | ドライブを動作させてシステ<br>ムを再起動します。                                                                                                    |
| コンピュータが起動しないか、<br><b>T</b> "Boot<br>device not found"」というメッセージが<br>表示されます                                                                                                    | • ブートデバイスが許可され • BIOS Setup の[Boot]メニュ<br>ていません<br>ブートデバイスが BIOS<br>$\bullet$<br>Setup のブート優先度で最<br>優先になっていません<br>ブートデータキャリアが<br>$\bullet$<br>GPT でセットアップされて<br>おり、UEFI ブートが BIOS<br>Setup で無効にされていま<br>す | ーでブートデバイスにブー<br>ト優先度を許可します<br>BIOS Setup の[Boot]メニュ<br>$\bullet$<br>ーで Boot device のブート<br>優先度を変更します<br>BIOS Setup で UEFI ブート<br>$\vert \bullet \vert$<br>を有効にします |

*技術サポート*

### *A.2 トラブルシューティング*

<span id="page-147-0"></span>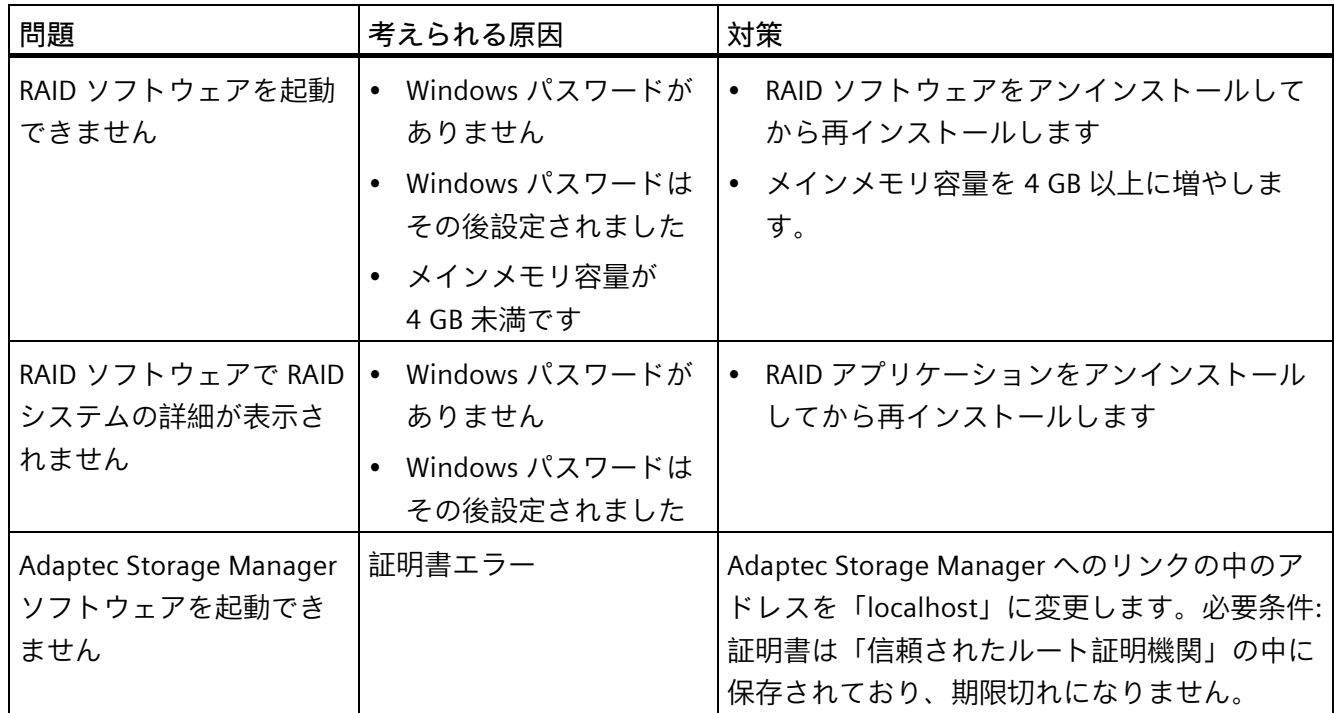

### **A.2.3 拡張カード使用時の問題**

<span id="page-147-1"></span>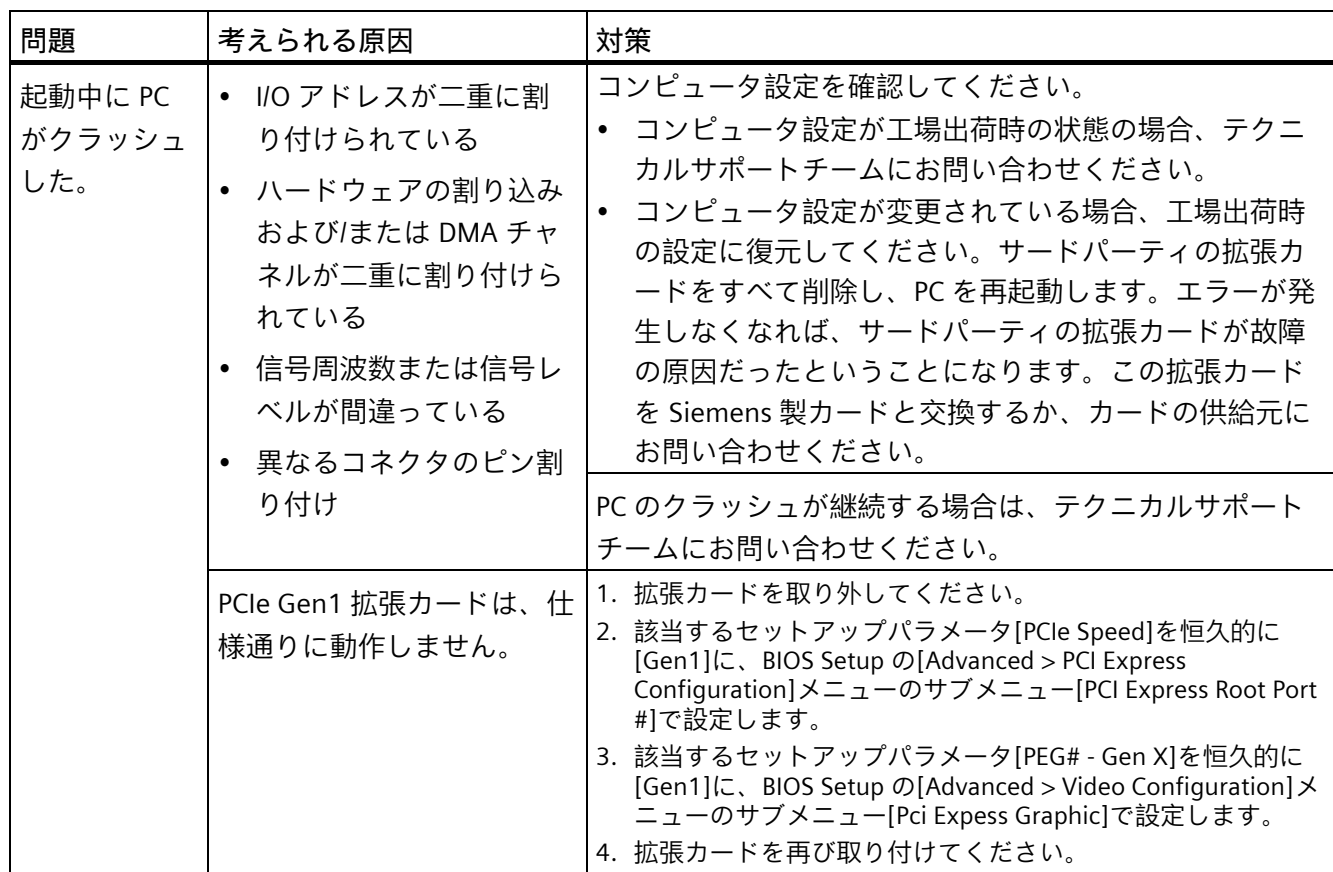

# **マークおよびシンボル B**

### **B.1 概要**

次の表に、取扱説明書で説明されているシンボルに加えて、お使いの SIMATIC 産業用 PC で目にする可能性のあるすべてのシンボルを示します。

お使いの装置のシンボルは、次の表で示されているシンボルと一部の詳細が異なること があります。

### **B.2 安全性**

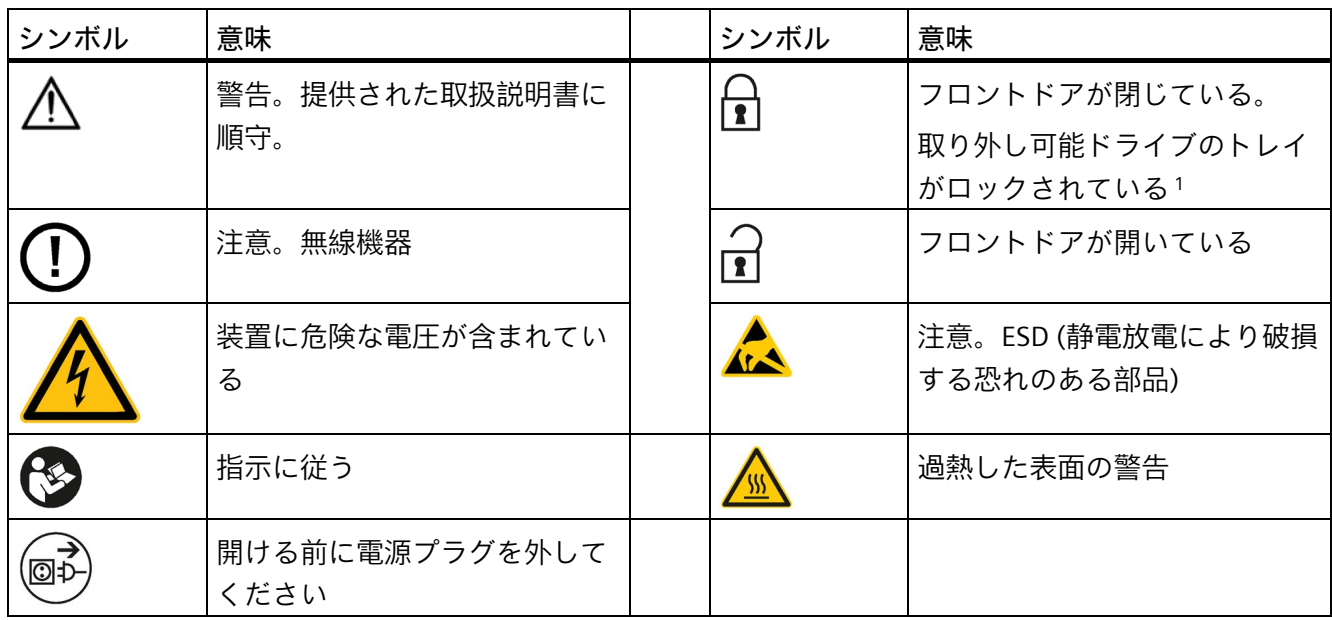

<sup>1</sup> 取り外し可能ディスクのあるドライブケージタイプ A のみ

*B.3 オペレータ制御*

### **B.3 オペレータ制御**

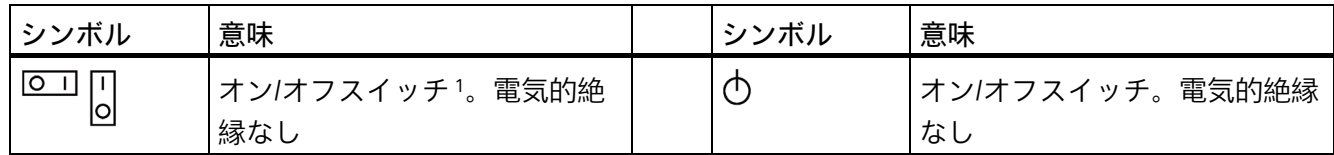

<sup>1</sup> 単一電源の装置のみ

### **B.4 認証、承認およびマーク**

次の表に、装置に記載されている可能性のある認証、承認およびマークに関連するシン ボルを示します。詳細な情報は、お使いの装置の取扱説明書で参照できます。

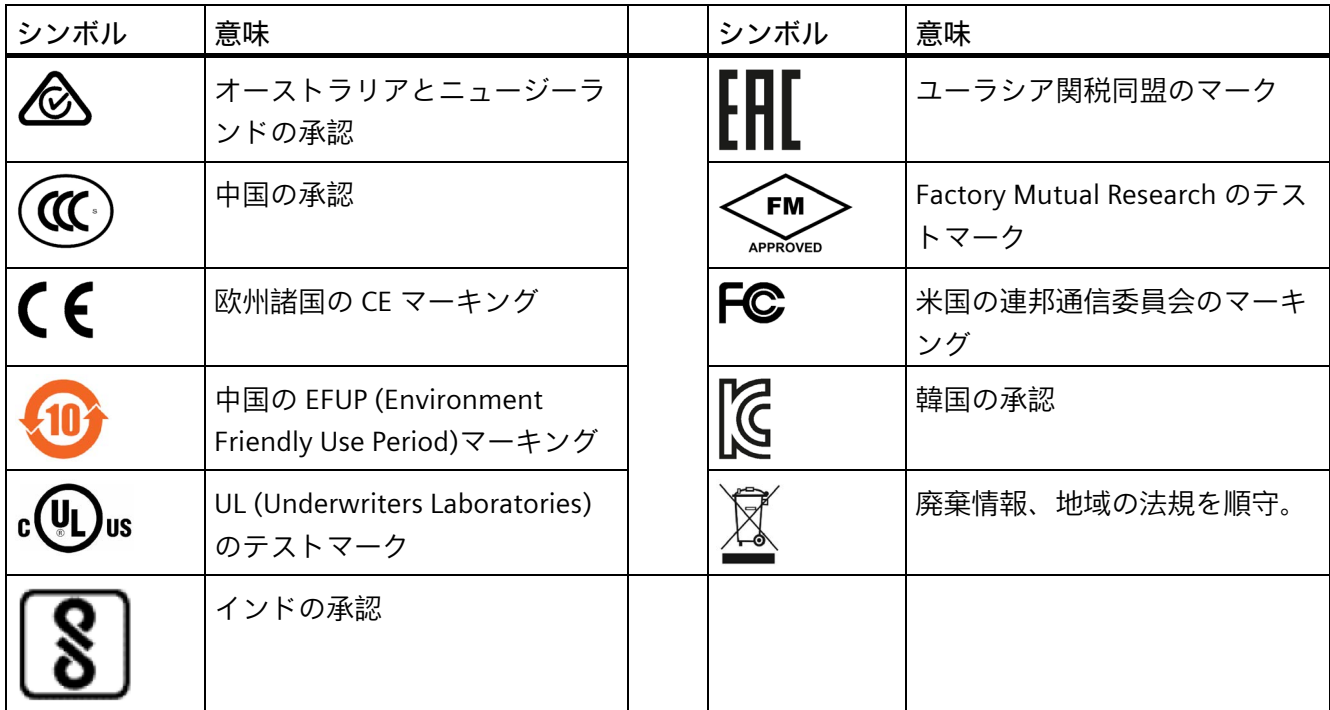

*マークおよびシンボル B.5 インターフェース*

### **B.5 インターフェース**

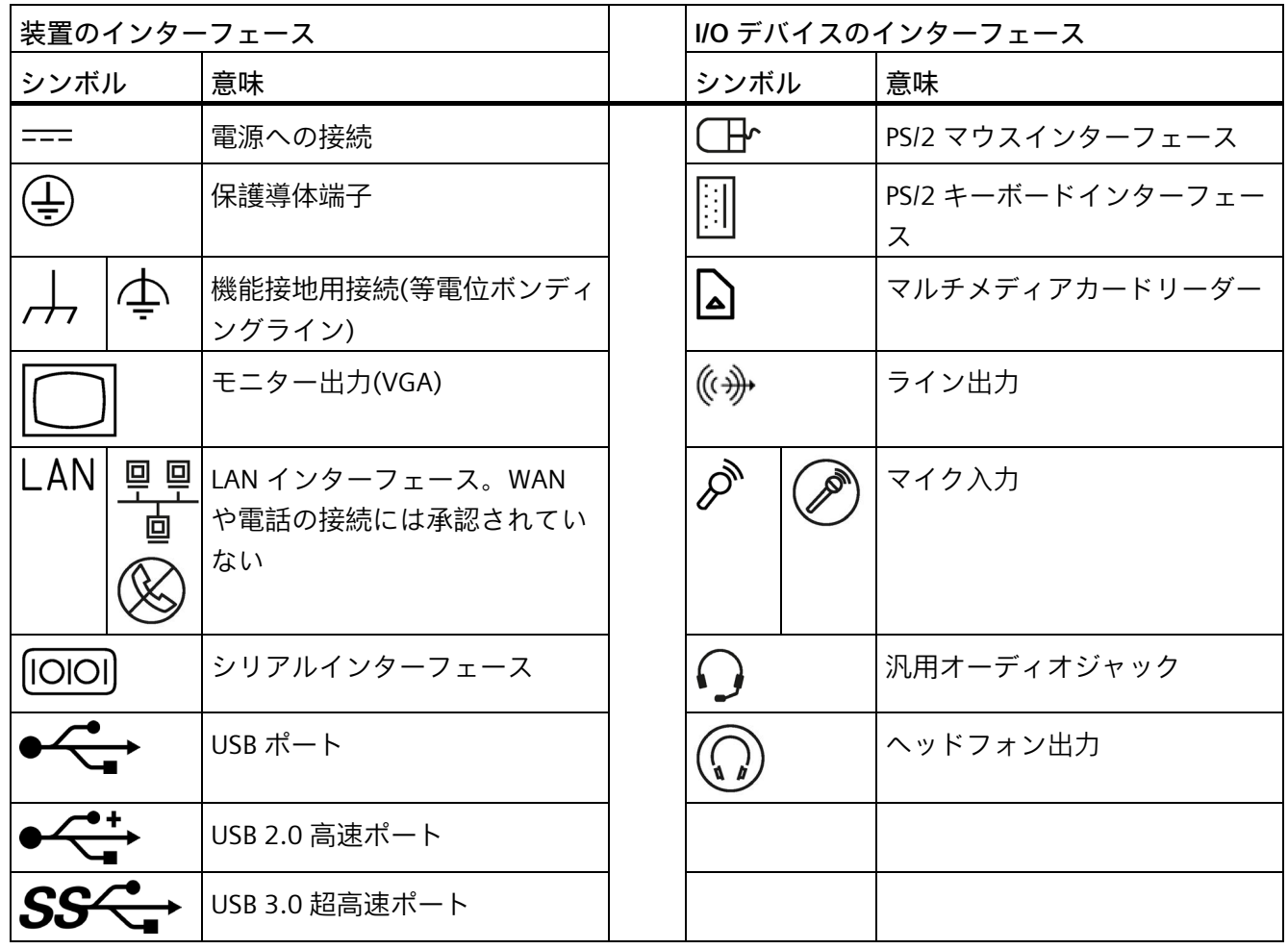

*マークおよびシンボル*

*B.5 インターフェース*

<span id="page-152-0"></span>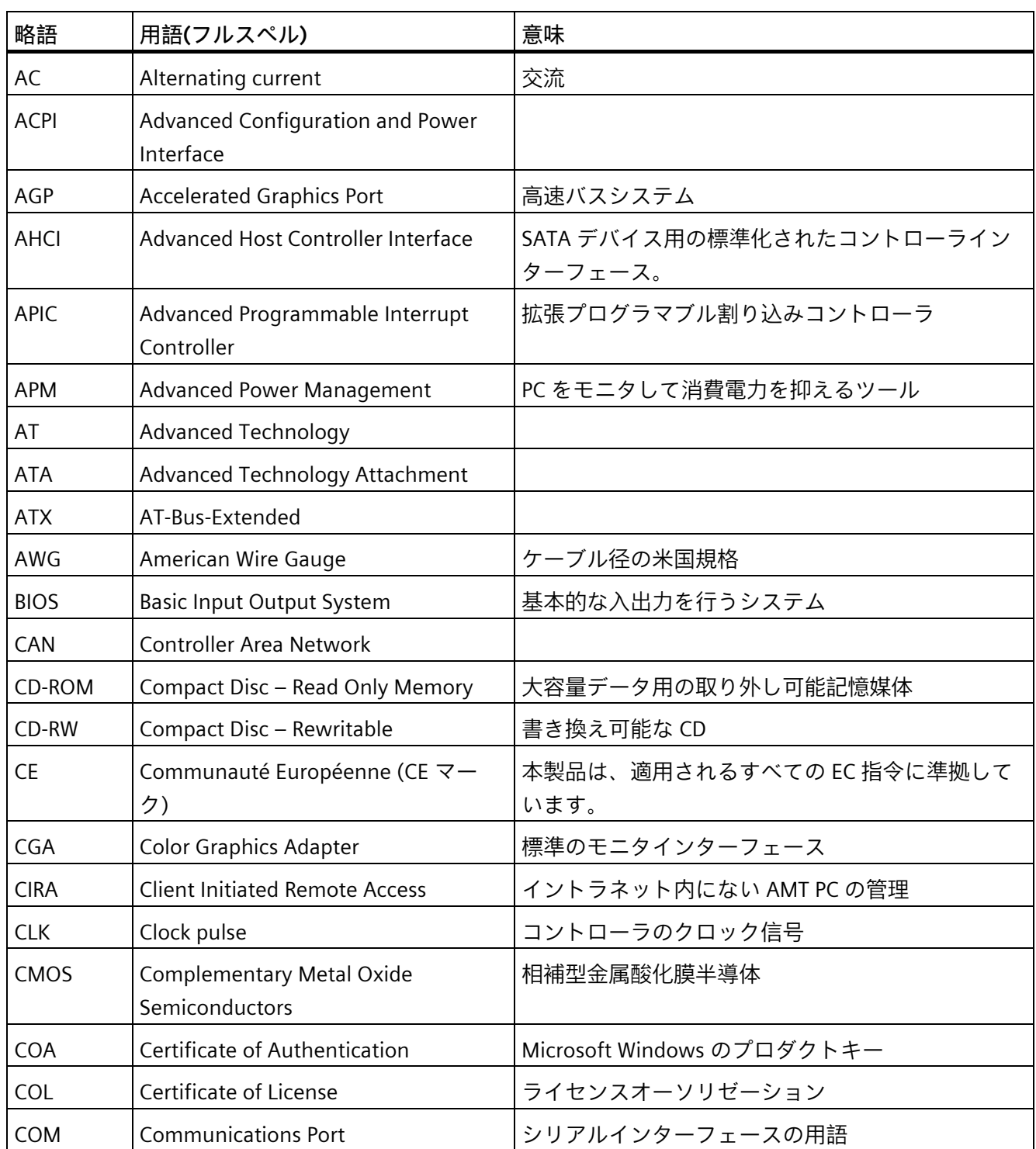

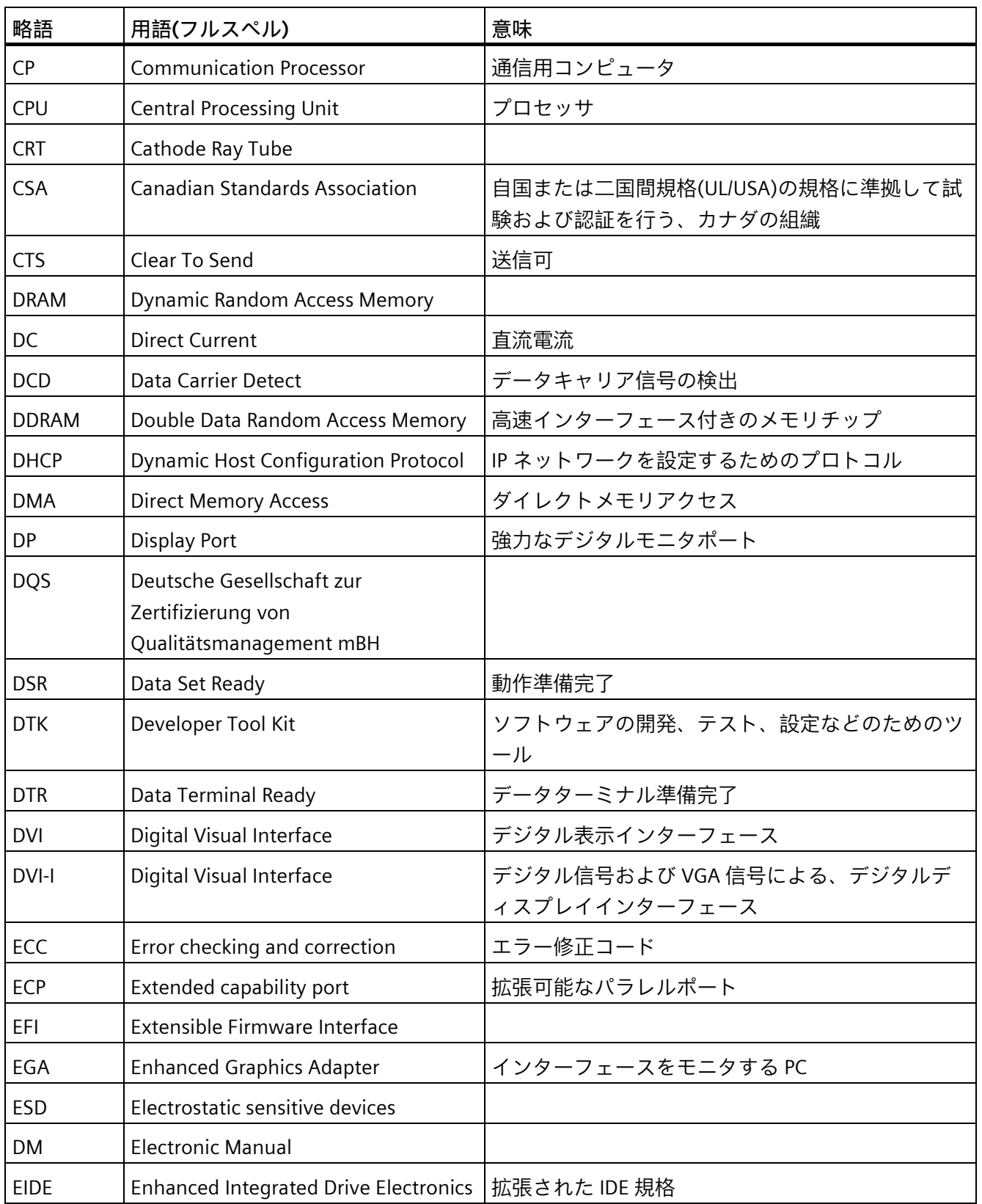

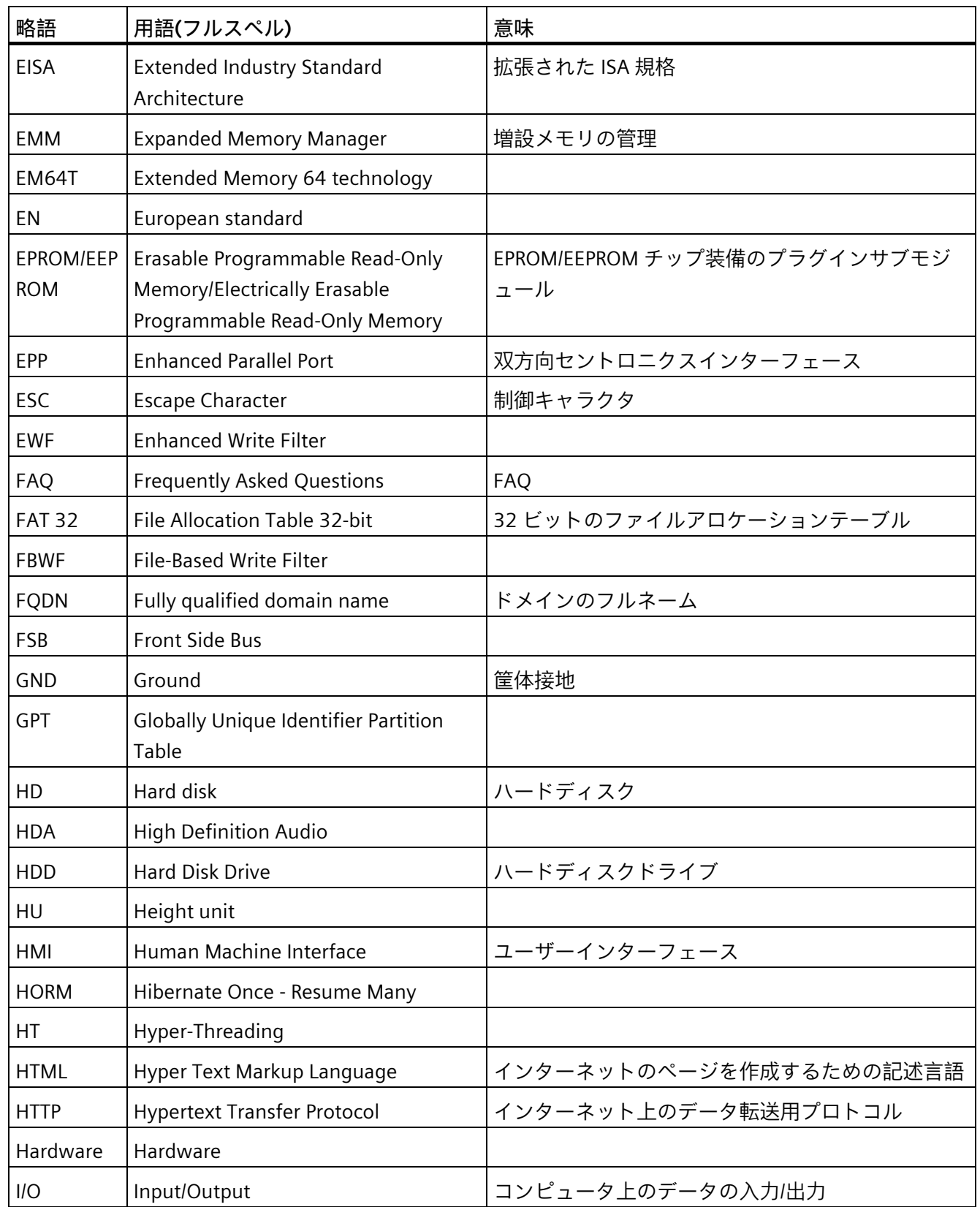

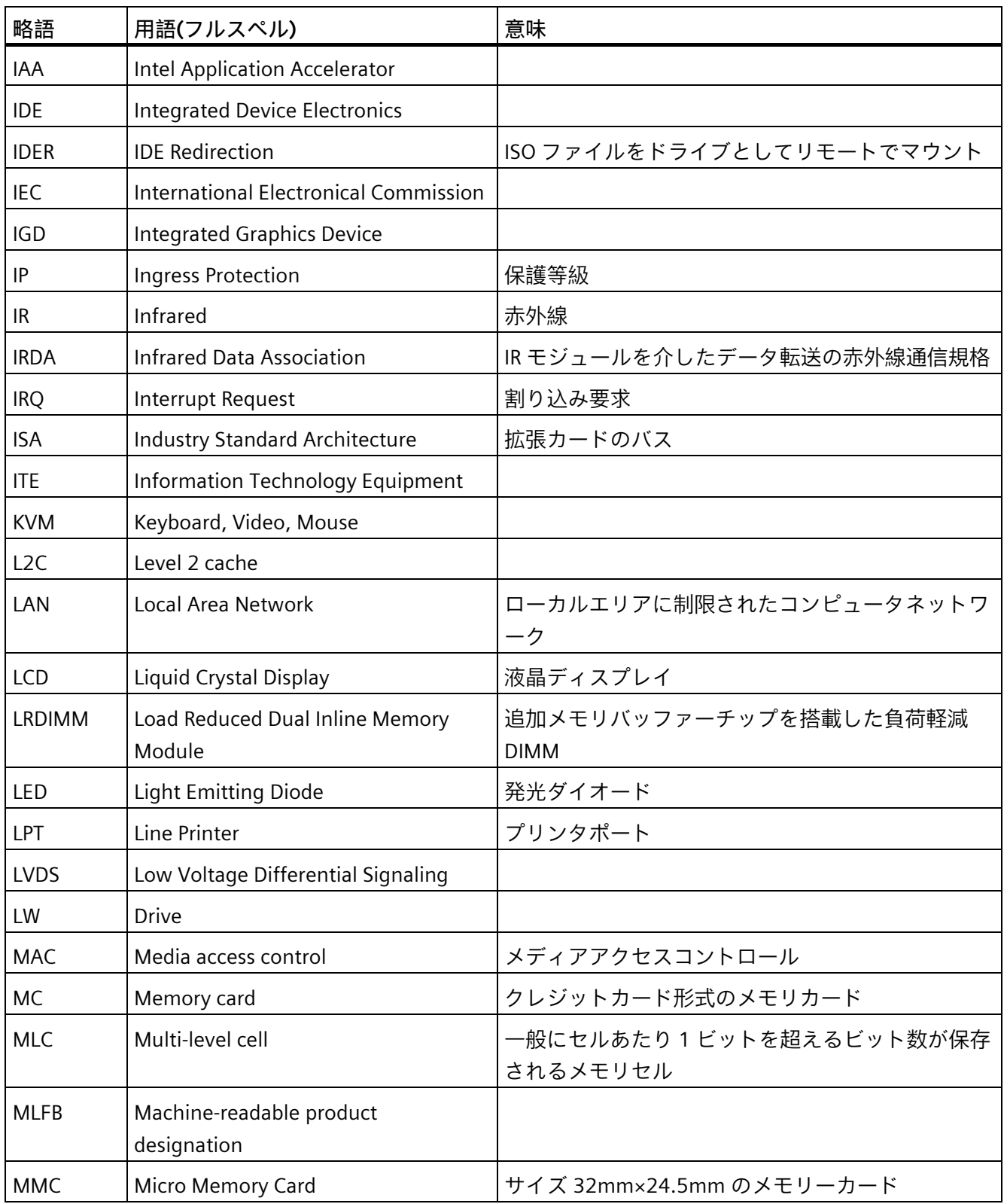

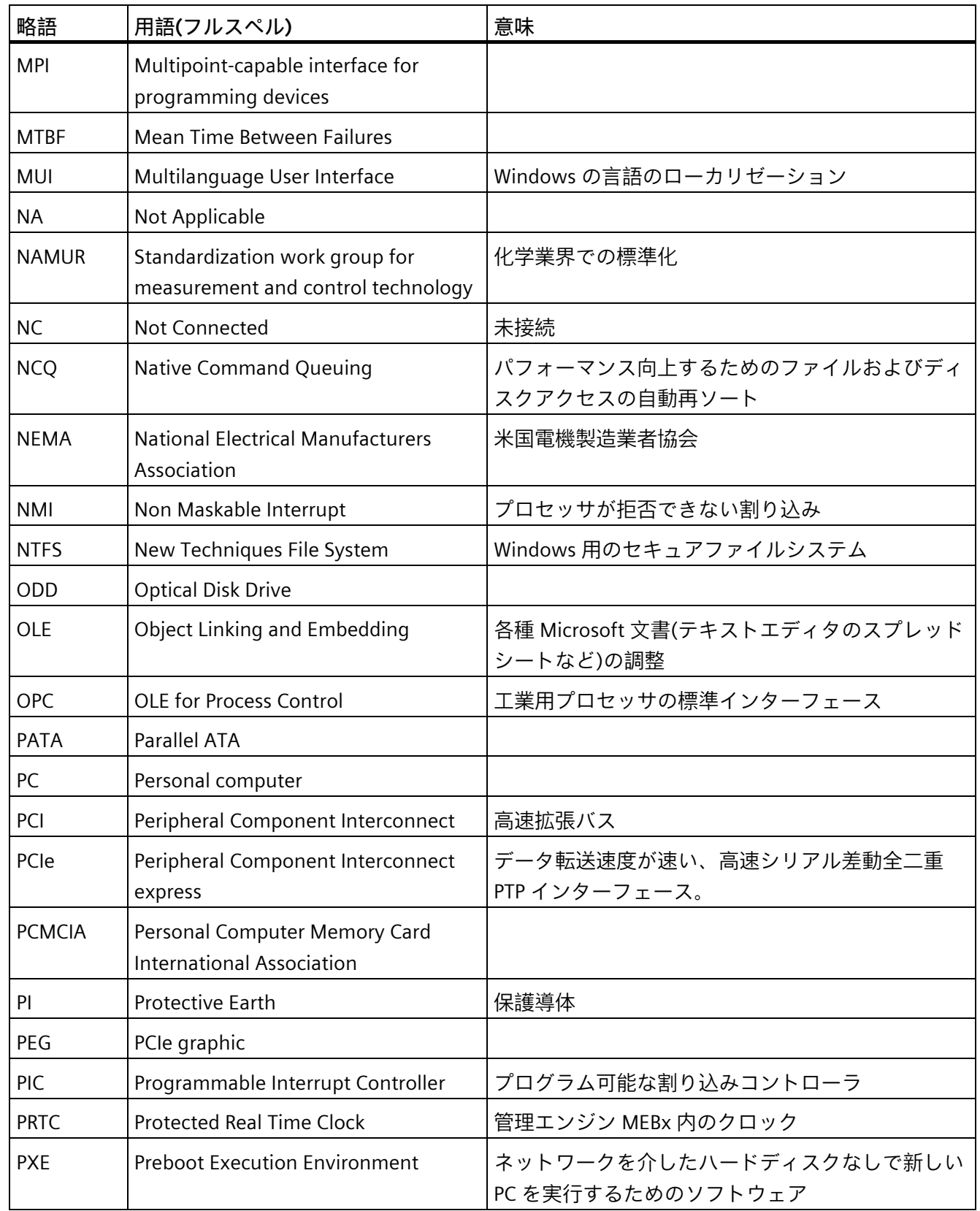

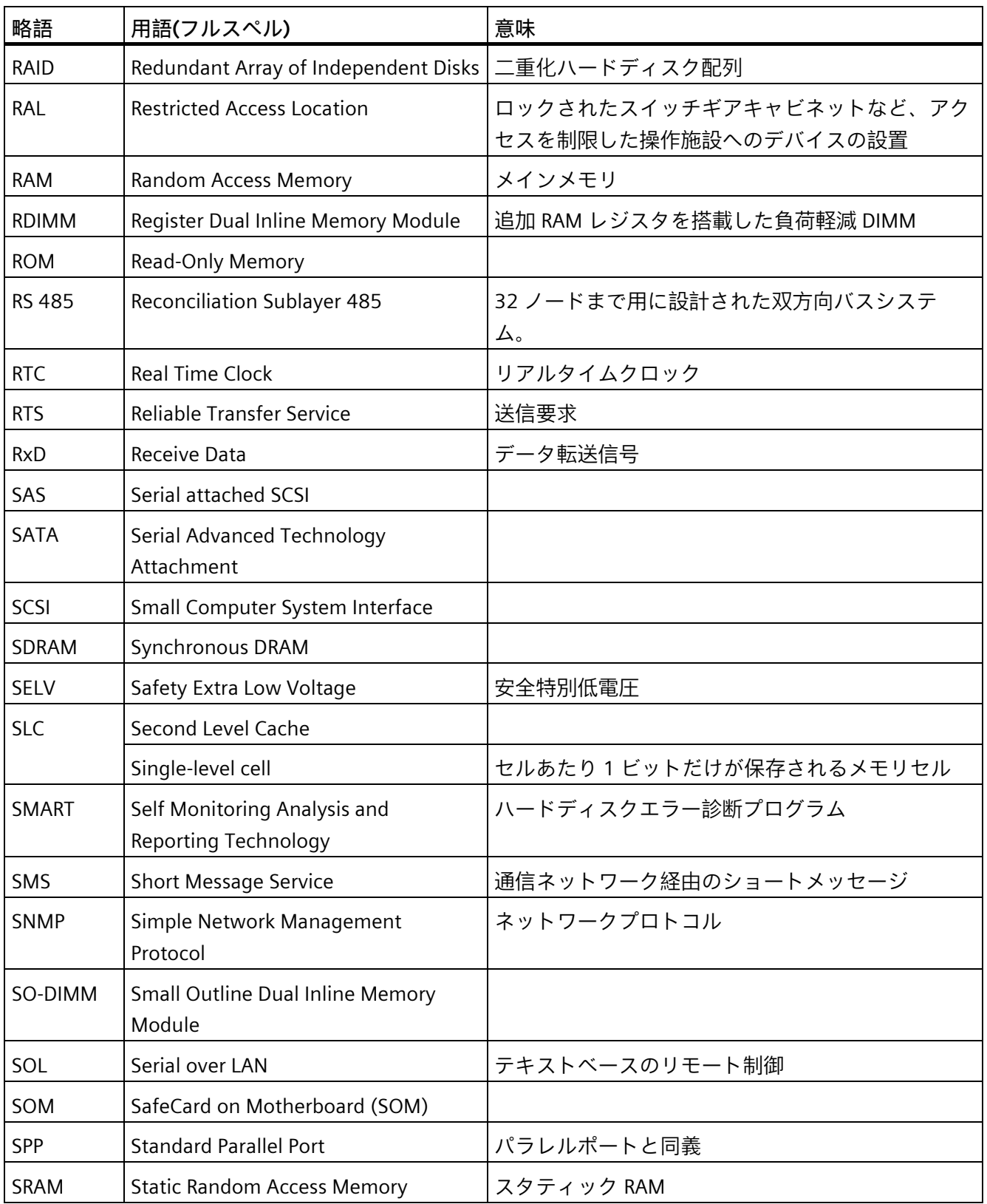

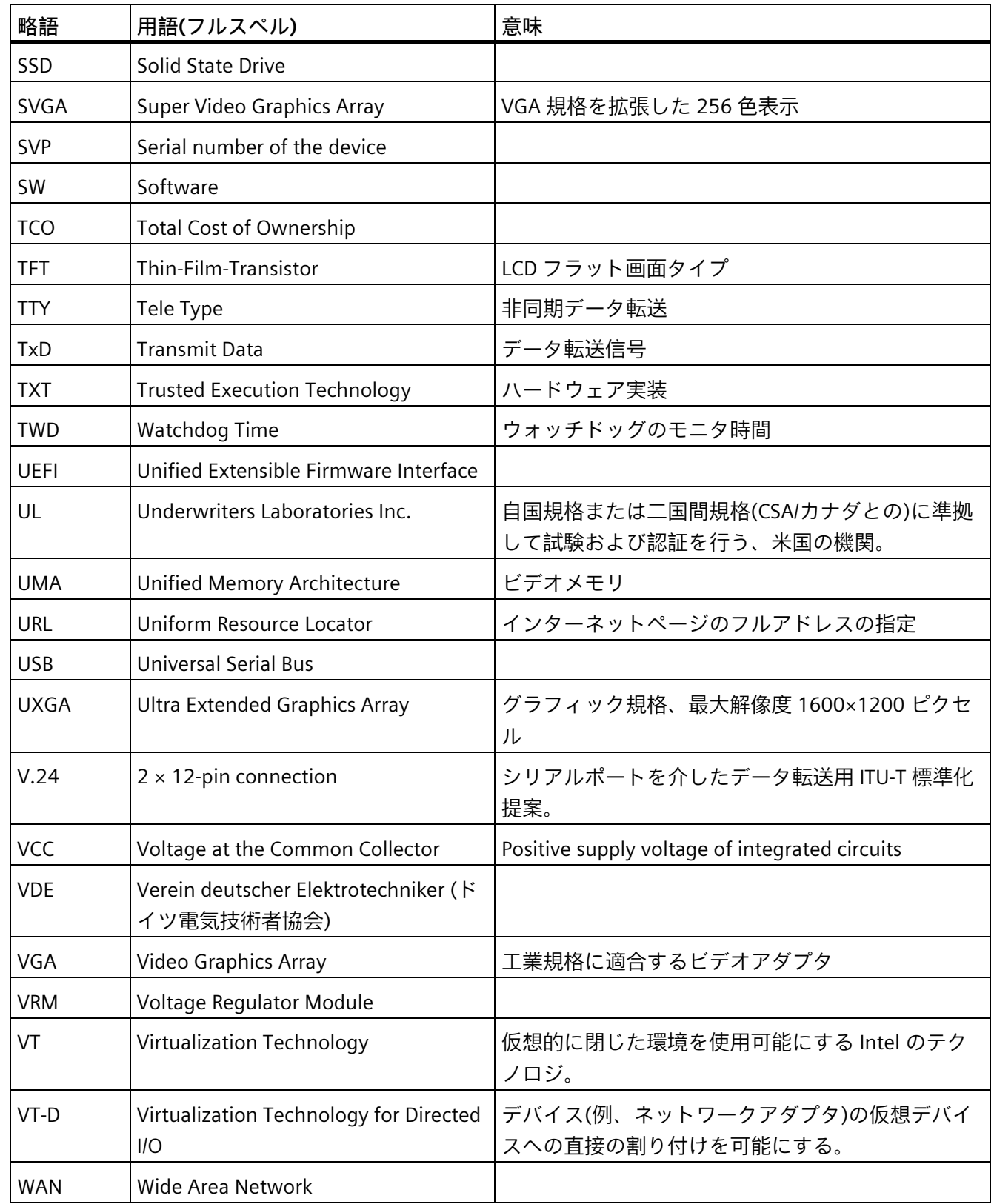

<span id="page-159-0"></span>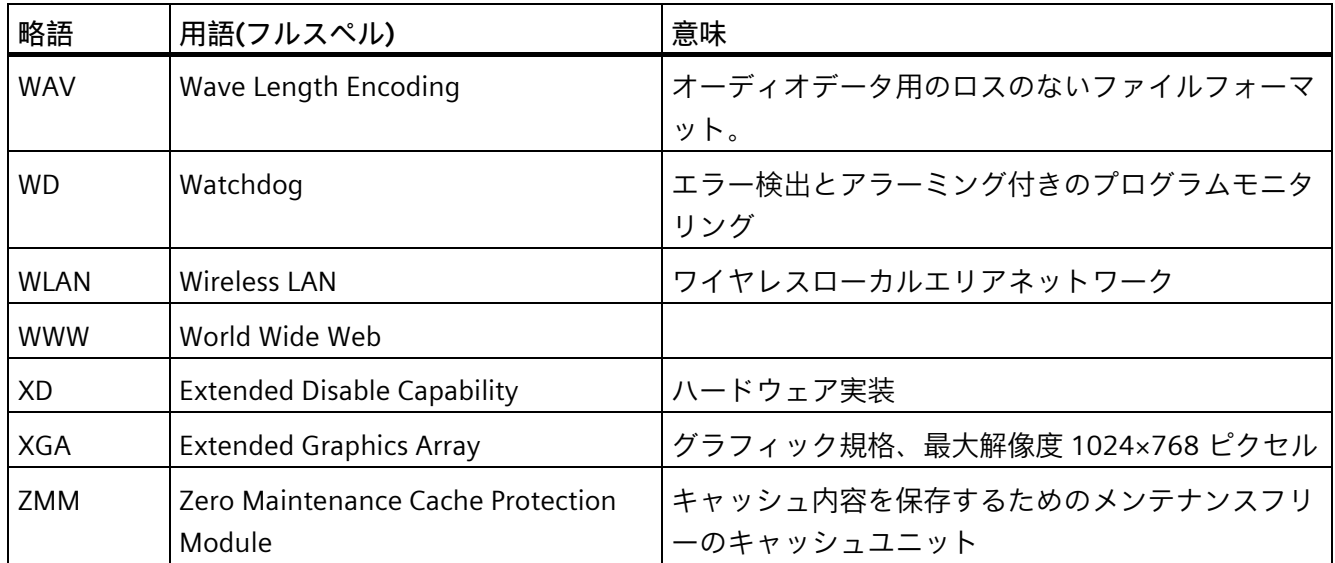

### **用語解説**

#### **AHCI モード**

AHCI は、SATA コントローラのアドレスを指定する標準化された方法です。AHCI は RAM の構造を説明し、コントロールとステータスのための一般領域と、コマンドリス トを含みます。

#### **APIC モード**

拡張周辺割り込みコントローラ。24 の割り込みラインを使用できます。

#### **ATAPI CD-ROM ドライブ**

AT バスアタッチメントパケットインターフェース(AT バスに接続) CD-ROM ドライブ

#### **Baud**

信号伝送時の変調速度を表す物理的単位。1 秒間に転送される信号状態の数を定義しま す。2 つの状態のみの場合には、1 baud は伝送速度 1 bps に相当します。

#### **CE マーキング**

Communauté Européene.CE シンボルは、製品が EMC 指令などの、すべての関連する EC 指令に適合していることを確証するものです。

#### **COM インターフェース**

COM インターフェースは、シリアル V.24 インターフェースです。このポートインター フェースは非同期データ転送に適しています。

#### **DP**

ディスプレイポート:デジタルモニタインターフェース。

#### **ECC**

エラーチェックおよび修正は、データの保存と転送時のエラーを検出および修正するた めの方式です。しばしば、ECC あり/なしで RAM モジュールと併用されます。

#### **EMC 指令**

電磁環境適合性の EU 指令。適合性は、CE マークおよび EC 適合証明書で証明します。

#### **ESD 指令**

静電気に敏感なコンポーネントを使用するための指令です。

#### **Ethernet**

伝送速度 10/100/1000 Mbps のテキストおよびデータ通信のためのローカルネットワー ク(バス構造)。

#### **HORM**

「Hibernate once - resume many」は、一度作成するだけでよい単一のハイバーネート ファイルから迅速にブートする方法です。HORM によって、ブート時に保存したシステ ムの状態が一定に回復できます。

#### **Hyper-Threading**

HT テクノロジ(マルチスレッド)によって、処理の並列計算が可能になります。HT は、 プロセッサ、オペレーティングシステムおよびアプリケーションなどすべての関連シス テムコンポーネントがサポートされている場合に限って有効になります。

**IGD**

内蔵グラフィックデバイス。チップセットに統合されたグラフィックインターフェー ス。

#### **Intel VT**

Intel 仮想化技術(IVT)は、アプリケーションのためのセキュアな閉じた環境を実現しま す。これを使用するには、特殊な(視覚化)ソフトウェアと VT 対応プロセッサが必要で す。

#### **LAN**

Local Area Network:ローカルエリアネットワークは、相互に制限された範囲に分散され て通信ケーブルでリンクされているコンピュータや、その他のデバイスのグループで構 成されるローカルネットワークです。LAN に接続されたデバイスはノードと呼ばれま す。ネットワークの目的は、ファイル、プリンタまたはその他のリソースを相互利用す ることにあります。

#### **PEG インターフェース**

グラフィック用 PCI Express。グラフィックモジュールの拡張のための 16 PCIe レーンの あるグラフィックインターフェース。

#### **PXE サーバー**

Preboot Execution Environment サーバーは、ネットワーク環境の一部です。接続され たコンピュータに、ブート前でもソフトウェアを提供することができます。これには、 オペレーティングシステムのインストールまたはサービスツールなども含まれます。

#### **RAID**

Redundant Array of Independent Disks:信頼性と性能を高めるために、データおよび対応 するエラー修正コード(パリティビットなど)を少なくとも 2 つのハードディスク容量へ 保存するために使用するデータ格納システム。ハードディスク配列は、管理プログラム およびエラー修正用のハードディスクコントローラで制御されます。RAID システムは 通常、ネットワークサーバーに実装されます。

#### **ROM**

Read-Only Memory (ROM)は、各メモリロケーションに個々のアドレスが指定される読 み取り専用メモリです。プログラムまたはデータは永続的に格納され、電源異常の場合 も消失しません。

#### **S.M.A.R.T**

自己監視・分析とレポート技術(SMART または S.M.A.R.T.)は、記憶媒体に組み込まれる 業界標準です。重要なパラメータを定常的に監視し、切迫している問題を早期に検出し ます。

**SAS**

ハードディスクドライブ接続用シリアル SCSI インターフェース(シリアルデータ伝送な どによる)。

#### **SATA**

シリアルデータ伝送を行うハードディスクドライブや光学ドライブ用のシリアル ATA インターフェース。

#### **SETUP (BIOS Setup)**

デバイス設定についての情報(つまり、PC/PG のハードウェアの設定)が定義されている プログラム。PC/PG のデバイス設定は、デフォルトで事前設定されています。したがっ て、メモリ拡張、新しいモジュールまたは新しいドライブをハードウェア設定に追加す る場合には、変更を SETUP に入力する必要があります。

**SSD**

ソリッドステートドライブ(SSD)は、他のハードディスクドライブと同様に設置できる ドライブです。同程度の容量の半導体メモリチップしか使用していないため、回転ディ スクや他の可動部品はありません。この設計によって、SSD はより丈夫になり、アクセ ス時間は短く、電力消費量が少なく、データ転送が速くなります。

#### **WLAN**

ワイヤレス LAN は電波、赤外線またはその他のワイヤレス技術を介してデータを伝送 するローカルネットワークです。ワイヤレス LAN は主に、オフィスまたは工場環境で のモバイルコンピュータ用途に使用されます。

#### **ZMM**

ゼロメンテナンスキャッシュプロテクションモジュールは、電圧障害の場合にコントロ ーラのキャッシュ内データを保存する SAS Raid コントローラの機能ユニットです。こ の機能ユニットはメンテナンスフリーです。

#### **イメージ**

たとえば、これは必要に応じて復元するためのファイルを保存するハードディスクパー ティションのイメージを指しています。

**インターフェース**

インターフェースを参照。

- PLC、PC、プログラミング装置、プリンタ、またはモニタなどのハードウェア部品の 物理的相互接続(ケーブル)。
- 対話式ソフトウェアアプリケーションのインターフェース。

**インターフェース**

インターフェースを参照。

- PLC、PC、プログラミング装置、プリンタ、またはモニタなどのハードウェア部品の 物理的相互接続(ケーブル)。
- 対話式ソフトウェアアプリケーションのインターフェース。

**ウォームリスタート**

プログラムを中止した後のコンピュータ再起動。オペレーティングシステムが再度ロー ドされ再起動されます。ホットキーCTRL+ ALT+ DEL を使用すると、ウォームリスター トを開始することができます。

**エクステンシブルファームウェアインターフェース(EFI)**

ファームウェア、コンピュータの個々のコンポーネントやオペレーティングシステムの 中心的インターフェースを指しています。EFI は、論理的にはオペレーティングシステ ムのすぐ下にあり、64 ビットシステムに焦点を当てた PC BIOS の後継になります。

**エグゼキュートディスエーブル機能**

プログラムおよびアプリケーションによる相互メモリアクセスを阻止するハードウェア 実装です。これは、プロセッサ、オペレーティングシステムおよびアプリケーションな どすべての関連システムコンポーネントがサポートされている場合に限り有効になりま す。

**オペレーティングシステム**

ユーザープログラムの実行、ユーザープログラムへのシステムリソースの配分、および ハードウェアと連携した動作モードを維持するための、すべての機能について述べる総 称的な用語です。

**キャッシュ**

要求データの暫定記憶(バッファリング)用高速アクセスバッファ。

#### **コールド再起動**

開始シーケンスで、コンピュータのスイッチが入ったときに開始されます。コールドス タート中、システムは通常、一部の基本的なハードウェアのチェックを実行し、次にハ ードディスクからワークメモリ -> ブートまでオペレーティングシステムをロードしま す。

#### **コントローラ**

内部デバイスまたは I/O デバイス(キーボードコントローラなど)の機能を制御する統合 されたハードウェアコントローラおよびソフトウェアコントローラ。

#### **セッション-アット-ワンス**

セッションアットワンスでは、CD はオーディオセッションおよびデータセッションの 両方に書き込みが可能です。2 つのセッションは、一度に書き込まれます(ディスクア ットワンスのように)。

#### **チップセット**

マザーボードに配置されています。RAM、グラフィックコントローラ、PCI バス、およ び外部インターフェースと、プロセッサを接続します。

#### **ディスク-アット-ワンス**

この書き込み技術により、データはシングルセッションで CD に書き込まれ、CD が閉 じます。追加の書き込みアクセスはできません。

**ドライバ**

オペレーティングシステムのプログラムパーツ。ハードディスク、プリンタ、モニタ等 の I/O デバイスで必要な固有のフォーマットに、ユーザープログラムデータを適合させ ます。

**トラステッドエグゼキューションテクノロジ**

プログラムおよびアプリケーションの安全な実行を可能にするハードウェア実装です。 これは、プロセッサ、オペレーティングシステムおよびアプリケーションなどすべての 関連システムコンポーネントがサポートされている場合に限り有効になります。

**トラック-アット-ワンス**

トラックアットワンスによる記録では、CD が閉じていない場合に複数のセッションで ビットによる CD の書き込みが可能です。

#### **トラブルシューティング**

エラーの原因、原因の分析、エラーの是正

#### **パケット書き込み**

CD-RW がディスク媒体として使用されます。CD はパケット書き込みの互換性のあるソ フトウェアによってのみ読み取ることができるか、または CD を終了させる必要があり ます。CD を終了させるには、ISO9660 シェル内の CD を閉じます。終了後でも複数回 CD-RW に書き込むことができます。すべての CD ドライブがパケット書き込み CD を読 み取れるとは限りません。この方法は、一般のデータ転送で使用する際には制限があり ます。

**バックアップ**

アーカイブ目的でまたは作業コピーが破損した際の重要かつ交換不可能なデータの損失 を防ぐために使用されるプログラム、データ媒体またはデータベースの複製。アプリケ ーションによっては、データファイルのバックアップコピーが自動的に生成され、前バ ージョンと現在のバージョンの両方がハードディスク上で管理されます。

**ハブ**

ネットワークテクノロジーの用語。ネットワークにおいて、セントラルロケーションで 通信ラインを接続するデバイスで、ネットワーク上のすべての装置に共通の接続を供給 します。

**ピクセル**

PixElement。ピクセルは、画面上またはプリンタ上に再生される最小の要素を表しま す。

#### **ファイルベースの書き込みフィルタ(FBWF)**

個々のファイルを書き込みアクセスから保護する、設定可能な書き込みフィルタ。

**フォーマット**

磁気データ媒体上のメモリスペースの、トラックおよびセクターへの基本的なパーティ ション。フォーマットにより、データ媒体上のすべてのデータが削除されます。すべて のデータ媒体は、はじめて使用する前にフォーマットしておく必要があります。

#### **プラグアンドプレイ**

一般的に、周辺機器(モニタ、モデム、プリンタなど)との通信用システムを自動的に設 定するコンピュータの能力を言います。システムを手動で設定しなくても、ユーザーが 周辺機器をプラグ接続すると、すぐに自動的に「プレイ」(設定)されます。プラグアン ドプレイ PC には、プラグアンドプレイをサポートする BIOS と、プラグアンドプレイ拡 張カードの両方が必要です。

#### **マザーボード**

マザーボードはコンピュータの最も基本的な部分です。ここで、データが処理されて格 納され、インターフェースやデバイス I/O が制御/管理されます。

#### **マルチコア CPU**

マルチコアプロセッサには複数のコアがあり、前世代のハイパースレッディング技術を 装備したシングルコアプロセッサと比較して、コンピューティングおよびプログラム同 時実行の速度を大幅に向上させています。

#### **モジュール**

モジュールは、PLC、プログラミング装置または PC のプラグインユニットです。中央 モジュール、インターフェースモジュール、拡張カードまたは大容量記憶装置(大容量 記憶モジュール)として使用可能です。

#### **ライセンスキー**

ライセンスキーは、ライセンスの電子ライセンススタンプを示すものです。Siemens は、保護されたソフトウェアに対してライセンスキーを提供します。

#### **リセット**

ハードウェアリセット:ボタン/スイッチを使用する PC のリセット/再起動。

#### **レガシーUSB サポート**

ドライバ非装備の USB ポートにおける USB デバイス(マウス、キーボードなど)のサポ ート。

**レガシーブートデバイス**

従来のドライブを USB デバイスとして使用できます。

#### **回復**

ハードディスクと Windows オペレーティングシステムを設定するツールが入っていま す。

#### **再起動**

電力を切らずに行うオペレーティングコンピュータのウォームリスタート  $\lt$ Ctrl + Alt + Del $>_{\circ}$ 

#### **冗長動作**

機能ブロックは数回同様に利用できるため、信頼性と操作上の安全性が向上します。二 重化電源の例:通常の動作で必要なのは 1 つの電源のみです。冗長動作では 2 つの電源 を利用できます。2 つ目の電源を使用することにより、1 つ目の電源の故障時に装置へ の電源供給が保証されます。

#### **設定ファイル**

これらのファイルには、再起動後に設定を定義するファイルが入っています。ファイル の例としては、CONFIG.SYS、AUTOEXEC.BAT およびレジストリファイル等がありま す。

#### **低電圧指令**

低電圧(50 VAC~1000 VAC、70 VDC~1500 VDC)で動作する、その他の指令には指定さ れていない製品の安全性に関する EC 製品安全指令(EC Product Safety Directive)です。 適合性は、CE マークおよび EC 適合証明書で証明します。

#### **電源オプション**

電源オプションは、コンピュータの電力消費量を減らすために使用することができ、直 ちに使用が可能です。これを行うには、Windows で[設定|コントロールパネル|電源]オ プションを選択して設定します。

#### **電源管理**

現在の PC の電源管理機能により、現在のシステムまたはコンポーネントの負荷に基づ くアクティビティを制限して、主要なコンポーネント(モニタ、ハードディスク、CPU など)の消費電流を個々に制御することができます。電源管理は、モバイル PC の場合に 特に重要性があります。

## **索引**

### B

OS Setup, [123,](#page-122-0) [124](#page-123-0)

### C

CE マーキング, [139](#page-138-0) COM, [130](#page-129-0) Components sensitive to electrostatic charge, [134](#page-133-0) CPU, [13](#page-12-0)

### E

EC 適合性宣言, [139](#page-138-1) ESD, [134](#page-133-0) ESD 指令, [134](#page-133-0) Ethernet インターフェース, [14](#page-13-0) ステータス表示, [21](#page-20-0)

### F

FCC, [141](#page-140-0)

### G

GPT ボリューム, [117](#page-116-0)

### I

I/O デバイス 安全に関する注意事項, [32](#page-31-0) 接続, [46](#page-45-0) IEC コネクタ, [44](#page-43-0) Industry Mall, [23](#page-22-0)

### K

KC Mark, [142](#page-141-0) Korea KC Mark, [142](#page-141-0) Korean Certification, [142](#page-141-0)

### L

LED, [20](#page-19-0)

### M

MBR ボリューム, [117](#page-116-1) Microsoft Windows のプロダクトキー, [38](#page-37-0)

### R

RAID, [147,](#page-146-0) [148](#page-147-0) RAID1 システム, [56](#page-55-0) ハードディスクドライブの取り付け場所, [99](#page-98-0) 欠陥のあるハードディスクドライブの交換, [99](#page-98-1) RAID システム, [54](#page-53-0) ステータスの確認, [58](#page-57-0) ハードウェア RAID, [54](#page-53-0) 管理機能, [52,](#page-51-0) [55,](#page-54-0) [57](#page-56-0) 欠陥のある HDD を RAID ソフトウェアに表示す る, [59](#page-58-0) 新しいハードディスクディスクの統合, [62](#page-61-0)

### T

TPM, [16](#page-15-0)

### $U$

UEFI モード 復元, [117](#page-116-0) USB ポート, [14](#page-13-1) SMS-W480 マザーボードの接続ソケット, [19](#page-18-0)

### V

VGA インターフェース, [14](#page-13-2)

### W

Windows Microsoft Windows のプロダクトキー, [38](#page-37-1)

### あ

アクセス保護, [28](#page-27-0) アフターサービス情報システム, [143](#page-142-0)

#### い

インターフェース, [14](#page-13-3) COM1, [14](#page-13-4) Ethernet, [14](#page-13-0) USB, [14,](#page-13-1) [130](#page-129-1) VGA, [14](#page-13-2) シリアル, [130](#page-129-2)

#### お

オフィスの場所, [143](#page-142-1) オプションのグラフィックカード インターフェースの位置, [19](#page-18-0) オペレーティングシステム, [15](#page-14-0) シャットダウン, [49](#page-48-0) 更新, [118,](#page-117-0) [118](#page-117-0) 取り付け, [119](#page-118-0)

#### か

カナダ, [142](#page-141-1)

### く

グラフィック, [129](#page-128-0) クロック周波数, [112](#page-111-0)

### さ

サードパーティー製拡張カード, [148](#page-147-1) サービス, [24,](#page-23-0) [143](#page-142-2) サポート要求, [143](#page-142-3)

### し

システムパーティション, [116](#page-115-0) シリアル番号, [38](#page-37-2)

### す

ステータスインジケータ, [20](#page-19-0) ステータス表示, [20](#page-19-0) Ethernet インターフェース, [21](#page-20-0) スペア部品, [23](#page-22-0) スレーブドライブ, [51](#page-50-0) スロット, [14](#page-13-5)

#### つ

ツール, [98](#page-97-0)

### て

データキャリアコントローラ, [120](#page-119-0) データ記憶媒体コントローラ オペレーティングシステムに対して既知にす る, [120](#page-119-0)

### と

ドライブ, [128](#page-127-0) 5.25 インチアダプタモジュールの取り外し可能ト レイの取り付け, [83](#page-82-0) 取り外し可能トレイのドライブ, [82](#page-81-0) 保守間隔, [98](#page-97-1) トラブルシューティング, [148](#page-147-0) トレーニングセンター, [143](#page-142-4)

### $\mathcal{O}$

ノイズエミッション, [125](#page-124-0)

### は

```
パーティション, 120
 セットアップ, 120
ハードウェア RAID, 129
 アダプタカード, 54
 コントローラ, 129
 システム, 54
ハードウェアリセット, 50
ハードディスク
 スレーブドライブ, 51
ハードディスクドライブ, 128
バスフレーム
 取り外し, 71
バックアップ認証, 116
バックアップ用電池
 保守間隔, 98
```
### ふ

ファン 装置用冷却ファン, [101,](#page-100-0) [103](#page-102-0) ファンカバー フィルタパッドの場所, [100](#page-99-0) 前面ファン, [16](#page-15-1)

フィルタパッド 変更, [100](#page-99-1) 保守間隔, [98](#page-97-1) ブートモード UEFI モード, [117](#page-116-0) レガシーモード, [117](#page-116-1) プロセッサ 取り外し, [109](#page-108-0) プロセッサタイプ, [112](#page-111-0)

### ほ

ホットスワップ 取り外し可能トレイのドライブの変更, [81](#page-80-0)

### ま

マーキング EC 適合性宣言, [139](#page-138-1) マザーボード 変更, [112](#page-111-1) マニュアル, [9](#page-8-0) マルチディスクシステム, [51](#page-50-0)

### め

メモリモジュール 取り外し, [78](#page-77-0) 取り付け, [79](#page-78-0)

### も

モニタリング, [63](#page-62-0) ファン, [63](#page-62-0) 温度, [63](#page-62-0) 機能の概要, [14](#page-13-6) モニタリング用の機能, [14](#page-13-6)

### ら

ライセンスキー, [116](#page-115-0) ライセンスキーのバックアップ, [116](#page-115-1)

### れ

レガシーモード 復元, [117](#page-116-1)

#### 漢字

安全に関する注意事項 I/O デバイス, [32](#page-31-0) 取り付け, [31](#page-30-0) 周辺環境および環境条件, [34](#page-33-0) 全般, [25](#page-24-0) 装置およびシステム拡張, [33](#page-32-0) 電源, [43](#page-42-0) 輸送および補間, [36](#page-35-0) 安全規則, [126](#page-125-0) 温度, [127](#page-126-0) 回復, [119](#page-118-0) 開く 装置, [66](#page-65-0) 拡張 スロット, [14](#page-13-5) 拡張カード, [70](#page-69-0) 技術サポート, [143](#page-142-5) 許容取り付け位置, [39](#page-38-0) 結露, [36](#page-35-1) 更新 オペレーティングシステム, [118,](#page-117-0) [118](#page-117-0) 高周波放射 耐干渉性, [35](#page-34-0) 産業ポータル, [143](#page-142-6) 指令 ESD 指令, [134](#page-133-0) 識別データ, [38](#page-37-1) 取り外し プロセッサ, [109](#page-108-0) 装置用冷却ファン, [102,](#page-101-0) [103](#page-102-0) 取り外し可能トレイ バックプレーンボードの取り付け, [85](#page-84-0) バックプレーンボードの変更, [87](#page-86-0) 取り付け 拡張カード, [70](#page-69-0) 取り付け場所, [39](#page-38-0) 取り付け方法, [40](#page-39-0) 取り付け穴, [41](#page-40-0) 取扱説明書, [9](#page-8-0) SIMATIC  $-\vec{x}$ , [143](#page-142-7)

周辺環境および環境条件, [34](#page-33-0) 修理, [97,](#page-96-0) [98](#page-97-0) 重量, [125](#page-124-1) 出力電圧, [132,](#page-131-0) [133](#page-132-0) 承認, [34,](#page-33-0) [139](#page-138-2) 消費電力, [125](#page-124-2) 伸縮レール, [41](#page-40-0) 技術仕様(基本設定), [138](#page-137-0) 塵芥からの保護, [125](#page-124-3) 寸法, [125](#page-124-4) 正面図, [16](#page-15-2) 静電気 保護対策, [136](#page-135-0) 静電放電により破損する恐れのある部品, [27](#page-26-0) 責任の制限, [33,](#page-32-1) [98](#page-97-2) 接続部 SMS-W480 マザーボード付き装置, [19](#page-18-0) 装置 開く, [66](#page-65-0) 装置の電源スイッチ投入 自動起動を設定, [49](#page-48-1) 装置をオフにする オペレーティングシステムのシャットダウン, [49](#page-48-0) ハードウェアリセット, [50](#page-49-0) ライン電圧からの接続解除, [50](#page-49-1) 装置用冷却ファン, [101,](#page-100-0) [103](#page-102-0) ファンコネクタ, [102](#page-101-1) 取り外し, [102](#page-101-0) 取り外しと取り付け, [103](#page-102-0) 保守間隔, [98](#page-97-1) 対象システム, [116](#page-115-2) 耐干渉性, [35](#page-34-0) 担当者, [143](#page-142-1) 注文番号, [38](#page-37-3) 電源, [14](#page-13-7) AC 電源, [133](#page-132-0) AC 電源電圧, [132](#page-131-0) 電源プラグ用ラッチ, [44](#page-43-0) 電源電圧, [125](#page-124-5) USA およびカナダ, [42](#page-41-0) アメリカおよびカナダ以外の国について, [42](#page-41-1) 電池の交換, [106](#page-105-0) 電力要件, [130](#page-129-3) 認証, [139](#page-138-0) 承認, [139](#page-138-3) 納品時状態, [116](#page-115-2) 背面図, [18,](#page-17-0) [18](#page-17-1) 付属品 ハードウェア, [23](#page-22-0) 復元, [116](#page-115-2) 保管, [36](#page-35-0) 保護クラス, [126](#page-125-1) 保護対策 静電気, [136](#page-135-0) 保護等級, [125](#page-124-6) 包装, [37](#page-36-0) 確認, [37](#page-36-0) 取り外し, [37](#page-36-0) 防火筐体, [31](#page-30-0) 目次, [37](#page-36-1) 確認, [37](#page-36-1) 輸送, [36](#page-35-0) 略語, [153,](#page-152-0) [160](#page-159-0)